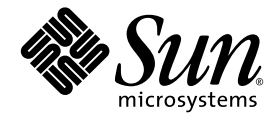

# Fortran プログラミングガイド

Sun™ Studio 11

Sun Microsystems, Inc. www.sun.com

Part No. 819-4758-10 2005 年 11 月, Revision A Copyright © 2005 Sun Microsystems, Inc., 4150 Network Circle, Santa Clara, California 95054, U.S.A. All rights reserved.

U.S. Government Rights - Commercial software. Government users are subject to the Sun Microsystems, Inc. standard license agreement and applicable provisions of the FAR and its supplements.

この配布には、第三者が開発したソフトウェアが含まれている可能性があります。

フォント技術を含む第三者のソフトウェアは、著作権法により保護されており、提供者からライセンスを受けているものです。

本製品の一部は、カリフォルニア大学からライセンスされている Berkeley BSD システムに基づいていることがあります。UNIX は、 X/Open Company Limited が独占的にライセンスしている米国ならびに他の国における登録商標です。

Sun、Sun Microsystems、Java、および JavaHelp は、米国およびその他の国における米国 Sun Microsystems, Inc. (以下、米国 Sun Microsystems 社とします) の商標もしくは登録商標です。

サンのロゴマークおよび Solaris は、米国 Sun Microsystems 社の登録商標です。

すべての SPARC の商標はライセンス規定に従って使用されており、米国および他の各国における SPARC International, Inc. の商標または登 録商標です。SPARC の商標を持つ製品は、Sun Microsystems, Inc. によって開発されたアーキテクチャに基づいています。

このマニュアルに記載されている製品および情報は、米国の輸出規制に関する法規の適用および管理下にあり、また、米国以外の国の輸出 および輸入規制に関する法規の制限を受ける場合があります。核、ミサイル、生物化学兵器もしくは原子力船に関連した使用またはかかる 使用者への提供は、直接的にも間接的にも、禁止されています。このソフトウェアを、米国の輸出禁止国へ輸出または再輸出すること、お よび米国輸出制限対象リスト(輸出が禁止されている個人リスト、特別に指定された国籍者リストを含む)に指定された、法人、または団体 に輸出または再輸出することは一切禁止されています。

本書は、「現状のまま」をベースとして提供され、商品性、特定目的への適合性または第三者の権利の非侵害の黙示の保証を含み、明示的 であるか黙示的であるかを問わず、あらゆる説明および保証は、法的に無効である限り、拒否されるものとします。

原典*: Fortran Programming Guide : Sun Studio 11* Part No: 819-3685-10 Revision A

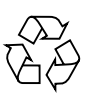

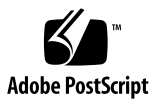

目次

[はじめに](#page-12-0) xiii [書体と記号について](#page-13-0) xiv [シェルプロンプトについて](#page-14-0) xv [サポートされるプラットフォーム](#page-15-0) xvi Sun Studio [ソフトウェアおよびマニュアルページへのアクセス](#page-15-1) xvi [コンパイラとツールのマニュアルへのアクセス方法](#page-18-0) xix 関連する Solaris [マニュアル](#page-21-0) xxii [開発者向けのリソース](#page-21-1) xxii [技術サポートへの問い合わせ](#page-22-0) xxiii

- 1. [はじめに](#page-24-0) 1-1
	- 1.1 [規格への準拠](#page-24-1) 1-1
	- [1.2 Fortran 95](#page-25-0) コンパイラの機能 1-2
	- 1.3 その他の Fortran [ユーティリティ](#page-25-1) 1-2
	- 1.4 [デバッグユーティリティ](#page-26-0) 1-3
	- [1.5 Sun Performance Library 1-3](#page-26-1)
	- 1.6 [区間演算](#page-27-0) 1-4
	- 1.7 [マニュアルページ](#page-27-1) 1-4
	- [1.8 README](#page-28-0) ファイル 1-5
	- 1.9 [コマンド行ヘルプ](#page-29-0) 1-6
- [2. Fortran](#page-30-0) 入出力 2-1
	- 2.1 Fortran [プログラムからのファイルの探査](#page-30-1) 2-1
		- 2.1.1 [名前付きファイルに探査する](#page-30-2) 2-1
		- 2.1.2 [名前を指定しないでファイルを開く](#page-32-0) 2-3
		- [2.1.3](#page-33-0) OPEN 文を使用せずにファイルを開く 2-4
		- 2.1.4 [ファイル名をプログラムに渡す](#page-34-0) 2-5
	- 2.2 [直接探査入出力](#page-36-0) 2-7
	- 2.3 [バイナリ入出力](#page-37-0) 2-8
	- 2.4 [ストリーム入出力](#page-38-0) 2-9
	- 2.5 [内部ファイル](#page-40-0) 2-11
	- 2.6 [ビッグエンディアン式プラットフォームとリトルエンディアン式プラット](#page-42-0) フォーム間のバイナリ入出力 2-13
	- 2.7 [その他の入出力について](#page-42-1) 2-13
- 3. [プログラム開発](#page-44-0) 3-1
	- [3.1](#page-44-1) make ユーティリティを使用してプログラムの構築を簡単にする 3-1
		- 3.1.1 [メークファイル](#page-45-0) 3-2
		- [3.1.2](#page-46-0) make コマンド 3-3
		- 3.1.3 [マクロ](#page-46-1) 3-3
		- 3.1.4 [マクロ値の置換](#page-47-0) 3-4
		- [3.1.5](#page-48-0) make の接尾辞規則 3-5
		- [3.1.6](#page-48-1) .KEEP STATE と特別な依存性のチェック 3-5
	- 3.2 SCCS [によるバージョンの追跡と管理](#page-49-0) 3-6
		- 3.2.1 SCCS [によるファイルの管理](#page-49-1) 3-6
		- 3.2.2 [ファイルのチェックアウトとチェックイン](#page-52-0) 3-9
- 4. [ライブラリ](#page-54-0) 4-1
	- 4.1 [ライブラリについて](#page-54-1) 4-1
	- 4.2 [リンカーのデバッグオプションの指定](#page-55-0) 4-2

#### 4.2.1 [ロードマップの作成](#page-55-1) 4-2

- 4.2.2 [他の情報のリスト](#page-56-0) 4-3
- 4.2.3 [整合性のあるコンパイルとリンク](#page-57-0) 4-4
- 4.3 [ライブラリ検索のパスと順序の設定](#page-58-0) 4-5
	- 4.3.1 [標準ライブラリパスの検索順序](#page-58-1) 4-5
	- [4.3.2](#page-59-0) LD\_LIBRARY\_PATH 環境変数 4-6
	- 4.3.3 [ライブラリ検索のパスと順序](#page-60-0) 静的リンク 4-7
	- 4.3.4 [ライブラリ検索のパスと順序](#page-60-1) 動的リンク 4-7
- 4.4 [静的ライブラリの作成](#page-62-0) 4-9
	- 4.4.1 [静的ライブラリの長所と短所](#page-62-1) 4-9
	- 4.4.2 [簡単な静的ライブラリを作成する](#page-63-0) 4-10
- 4.5 [動的ライブラリの作成](#page-66-0) 4-13
	- 4.5.1 [動的ライブラリの長所と短所](#page-66-1) 4-13
	- 4.5.2 [位置独立コードと](#page-67-0) -xcode 4-14
	- 4.5.3 [リンクオプション](#page-68-0) 4-15
	- 4.5.4 [命名規則](#page-69-0) 4-16
	- 4.5.5 [簡単な動的ライブラリ](#page-69-1) 4-16
	- 4.5.6 [共通ブロックの初期化](#page-70-0) 4-17
- 4.6 Sun Fortran [コンパイラと共に提供されるライブラリ](#page-71-0) 4-18
- 4.7 [出荷可能なライブラリ](#page-71-1) 4-18
- 5. [プログラムの解析とデバッグ](#page-72-0) 5-1
	- 5.1 [大域的なプログラムの検査](#page-72-1) (-Xlist) 5-1
		- [5.1.1 GPC](#page-72-2) の概要 5-1
		- 5.1.2 [大域的なプログラム検査の起動方法](#page-73-0) 5-2
		- [5.1.3](#page-75-0) -Xlist と大域的なプログラム検査の例 5-4
		- 5.1.4 [ルーチン間の大域的な検査を行うサブオプション](#page-79-0) 5-8
	- 5.2 [特別なコンパイラオプション](#page-83-0) 5-12
		- 5.2.1 [添字の境界](#page-83-1) (-C) 5-12
		- 5.2.2 [未宣言の変数型](#page-83-2) (-u) 5-12

5.2.3 [コンパイラのバージョンの検査](#page-84-0) (-V) 5-13

[5.3](#page-84-1) dbx によるデバッグ 5-13

- 6. [浮動小数点演算](#page-86-0) 6-1
	- 6.1 [はじめに](#page-86-1) 6-1
	- 6.2 IEEE [浮動小数点演算](#page-87-0) 6-2
		- [6.2.1](#page-88-0) -ftrap=*mode* コンパイラオプション 6-3
		- 6.2.2 [浮動小数点演算の例外](#page-88-1) 6-3
		- 6.2.3 [例外処理](#page-89-0) 6-4
		- 6.2.4 [浮動小数点演算の例外のトラップ](#page-89-1) 6-4
		- 6.2.5 [非標準の算術演算](#page-90-0) 6-5
	- [6.3 IEEE](#page-91-0) ルーチン 6-6
		- 6.3.1 [フラグと](#page-92-0) ieee\_flags() 6-7
		- [6.3.2 IEEE](#page-95-0) 極値関数 6-10
		- 6.3.3 [例外ハンドラと](#page-97-0) ieee\_handler() 6-12
	- 6.4 IEEE [の例外のデバッグ](#page-101-0) 6-16
	- 6.5 [数値に関連したその他の問題](#page-103-0) 6-18
		- 6.5.1 [単純なアンダーフローを防ぐ](#page-104-0) 6-19
		- 6.5.2 [間違った答えのまま継続する](#page-104-1) 6-19
		- 6.5.3 [アンダーフローの頻発](#page-105-0) 6-20
	- 6.6 [区間演算](#page-106-0) 6-21
- 7. [移植](#page-108-0) 7-1
	- 7.1 [キャリッジ制御](#page-108-1) 7-1
	- 7.2 [ファイルを扱う](#page-109-0) 7-2
	- 7.3 [科学技術計算用メインフレームから移植する](#page-109-1) 7-2
	- 7.4 [データ表現](#page-110-0) 7-3
	- 7.5 [ホレリスデータ](#page-110-1) 7-3
	- 7.6 [非標準コーディングの手順](#page-112-0) 7-5
- 7.6.1 [初期化されない変数](#page-112-1) 7-5
- 7.6.2 [別名参照と](#page-113-0) -xalias オプション 7-6
- 7.6.3 [あいまいな最適化](#page-120-0) 7-13
- 7.7 [時間と日付関数](#page-121-0) 7-14
- 7.8 [トラブルシューティング](#page-124-0) 7-17
	- 7.8.1 [結果が近いけれども十分ではない場合](#page-124-1) 7-17
	- 7.8.2 [警告なしにプログラムが異常終了する](#page-126-0) 7-19
- 8. [パフォーマンスプロファイリング](#page-128-0) 8-1
	- 8.1 Sun Studio [パフォーマンスアナライザ](#page-128-1) 8-1
	- [8.2](#page-129-0) time コマンド 8-2
		- [8.2.1](#page-130-0) time 出力のマルチプロセッサ解釈 8-3
	- [8.3](#page-131-0) tcov プロファイリングコマンド 8-4

[8.3.1](#page-131-1) 拡張 tcov 解析 8-4

- 9. [パフォーマンスと最適化](#page-134-0) 9-1
	- 9.1 [コンパイラオプションの選択](#page-134-1) 9-1
		- 9.1.1 [パフォーマンスオプション](#page-135-0) 9-2
		- 9.1.2 [パフォーマンスに関するその他の方針](#page-143-0) 9-10
		- 9.1.3 [最適化されたライブラリの使用](#page-143-1) 9-10
		- 9.1.4 [パフォーマンスの抑制要因を除去する](#page-144-0) 9-11
		- 9.1.5 [コンパイラのコメントを表示する](#page-146-0) 9-13
	- 9.2 [参考文献](#page-147-0) 9-14
- 10. [並列化](#page-148-0) 10-1
	- 10.1 [基本概念](#page-148-1) 10-1
		- 10.1.1 速度向上 [何を期待するか](#page-150-0) 10-3
		- 10.1.2 [プログラムの並列化のための手順](#page-150-1) 10-3
		- 10.1.3 [データ依存性の問題](#page-151-0) 10-4
		- 10.1.4 [並列オプションと指令についての要約](#page-153-0) 10-6

10.1.5 [スレッドの数](#page-154-0) 10-7

10.1.6 [スタック、スタックサイズ、並列化](#page-155-0) 10-8

- 10.2 [自動並列化](#page-156-0) 10-9
	- 10.2.1 [ループの並列化](#page-156-1) 10-9
	- 10.2.2 [配列、スカラー、純スカラー](#page-157-0) 10-10
	- 10.2.3 [自動並列化の基準](#page-158-0) 10-11
	- 10.2.4 [縮約操作を使用した自動並列化](#page-159-0) 10-12
- 10.3 [明示的な並列化](#page-161-0) 10-14
	- 10.3.1 [並列可能なループ](#page-162-0) 10-15
	- [10.3.2 OpenMP](#page-167-0) 並列化指令 10-20
	- 10.3.3 Sun [形式の並列化指令](#page-168-0) 10-21
	- 10.3.4 Cray [形式の並列化指令](#page-180-0) 10-33
- 10.4 [環境変数](#page-183-0) 10-36
- 10.5 [並列化されたプログラムをデバッグする](#page-185-0) 10-38 10.5.1 [デバッグの最初の手順](#page-186-0) 10-39 [10.5.2](#page-187-0) dbx による並列コードのデバッグ 10-40
- 10.6 [関連文書](#page-190-0) 10-43
- 11. C と Fortran [のインタフェース](#page-192-0) 11-1
	- 11.1 [互換性について](#page-192-1) 11-1
		- 11.1.1 [関数とサブルーチン](#page-193-0) 11-2
		- 11.1.2 [データ型の互換性](#page-193-1) 11-2
		- 11.1.3 [大文字と小文字](#page-196-0) 11-5
		- 11.1.4 [ルーチン名の下線](#page-196-1) 11-5
		- 11.1.5 [引数の参照渡しと値渡し](#page-197-0) 11-6
		- 11.1.6 [引数の順序](#page-197-1) 11-6
		- 11.1.7 [配列の添字付けと順番](#page-198-0) 11-7
		- 11.1.8 [ファイル記述子と](#page-199-0) stdio 11-8
		- 11.1.9 [ライブラリと](#page-200-0) f95 コマンドでのリンク 11-9
- 11.2 Fortran [初期化ルーチン](#page-200-1) 11-9
- 11.3 [データ引数の参照渡し](#page-201-0) 11-10
	- 11.3.1 [単純なデータ型](#page-201-1) 11-10
	- 11.3.2 [複素数データ](#page-202-0) 11-11
	- 11.3.3 [文字列](#page-202-1) 11-11
	- [11.3.4 1](#page-203-0) 次元配列 11-12
	- [11.3.5 2](#page-204-0) 次元配列 11-13
	- 11.3.6 [構造体](#page-205-0) 11-14
	- 11.3.7 [ポインタ](#page-207-0) 11-16
- 11.4 [データ引数の値渡し](#page-210-0) 11-19
- 11.5 [値を戻す関数](#page-212-0) 11-21
	- 11.5.1 [単純型データを戻す](#page-212-1) 11-21
	- 11.5.2 [複素数データを戻す](#page-212-2) 11-21
	- [11.5.3](#page-215-0) CHARACTER 文字列を戻す 11-24
- 11.6 [名前付き](#page-216-0) COMMON 11-25
- 11.7 Fortran と C [との入出力の共有](#page-217-0) 11-26
- 11.8 選択戻り ([あまり使用されません](#page-217-1)) 11-26
- [11.9 Fortran 2000](#page-218-0) と C の相互運用性 11-27

[索引 索引](#page-220-0)-1

### 表目次

表 [1-1](#page-28-1) 目的の README ページ 1-5 表 [2-1](#page-36-1) csh/sh/ksh のコマンド行におけるリダイレクトとパイプ 2-7 表 [4-1](#page-71-2) コンパイラと共に提供される主なライブラリ 4-18 表 [5-1](#page-80-0) Xlist の基本的なサブオプション 5-9 表 [5-2](#page-80-1) -Xlist サブオプションの全リスト 5-9 表 [6-1](#page-92-1) ieee\_flags (*action, mode, in, out*) の引数の値 6-7 表 [6-2](#page-92-2) ieee\_flags の 引数 *in* と *out* の意味 6-7 表 [6-3](#page-96-0) IEEE の値を使用する関数 6-11 表 [6-4](#page-97-1) ieee\_handler(*action*, *exception*, *handler*) の引数 6-12 表 [7-1](#page-111-0) データ型の最大文字数 7-4 表 [7-2](#page-114-0) -xalias のキーワードとその意味 7-7 表 [7-3](#page-122-0) Sun Fortran 時間関数 7-15 表 [7-4](#page-124-2) キ標準 VMS Fortran システムルーチンの要約 7-17 表 [9-1](#page-135-1) インオーマンスに影響を与えるオプション 9-2 表 [10-1](#page-153-1) Fortran 95 の並列化オプション 10-6 表 [10-2](#page-160-0) 認識される縮約操作 10-13 表 [10-3](#page-164-0) 明示的な並列化時の問題 10-17 表 [10-4](#page-171-0) DOALL の修飾子 10-24 表 [10-5](#page-175-0) DOALL SCHEDTYPE の修飾子 10-28 表 [10-6](#page-181-0) DOALL 修飾子 (Cray 形式) 10-34

- 表 [10-7](#page-182-0) DOALL Cray スケジューリング 10-35
- 表 [10-8](#page-183-1) 並列処理関係の環境変数 10-36
- 表 [11-1](#page-195-0) データサイズと境界 (バイト数での) 参照渡し (f95 と cc) 11-4
- 表 [11-2](#page-199-1) Fortran と C の入出力の比較 11-8
- 表 [11-3](#page-201-2) 単純型データを渡す 11-10
- 表 [11-4](#page-202-2) 複素数データを渡す 11-11
- 表 [11-5](#page-203-1) CHARACTER 文字列を渡す 11-12
- 表 [11-6](#page-203-2) 1 次元配列を渡す 11-12
- 表 [11-7](#page-204-1) 2 次元配列を渡す 11-13
- 表 [11-8](#page-205-1) 古い FORTRAN 77 の STRUCTURE 記録を渡す 11-14
- 表 [11-9](#page-206-0) Fortran 95 構造体を渡す 11-15
- 表 [11-10](#page-207-1) FORTRAN 77 (Cray) の POINTER を渡す 11-16
- 表 [11-11](#page-210-1) C と Fortran 95 の間で単純なデータ要素を渡す 11-19
- 表 [11-12](#page-212-3) REAL または float の値を戻す関数 11-21
- 表 [11-13](#page-213-0) 複素数データを戻す関数 (SPARC V8) 11-22
- 表 [11-14](#page-214-0) 複素数データを戻す関数 (SPARC V9) 11-23
- 表 [11-15](#page-215-1) CHARACTER 文字列を戻す関数 11-24
- 表 [11-16](#page-216-1) Fortran の名前付き COMMON 定義 11-25
- 表 [11-17](#page-218-1) 選択戻り (あまり使用されません) 11-27

## <span id="page-12-0"></span>はじめに

『Fortran プログラミングガイド』では、Sun™ Studio Fortran 95 コンパイラ、f95 に関する基本的な情報を提供します。Fortran 95 の入出力、プログラム開発、ライブ ラリ、プログラムの解析とデバッグ、数値の精度、移植、パフォーマンス、最適化、 並列化、相互運用性について説明します。

このマニュアルは、Fortran に関する実用的な知識を持ち、Sun Fortran コンパイラ の効率的な使用法を学ぼうとしている、科学者、技術者、プログラマを対象に書かれ ています。また、Solaris™ オペレーティング環境や UNIX® の一般的な知識を持つ読 者を対象としています。

Fortran 95 コンパイラ f95 コンパイラの環境とコマンド行オプションについては、 関連マニュアル『Fortran ユーザーズガイド』を参照してください。

## <span id="page-13-0"></span>書体と記号について

#### 表 P-1 書体と記号について

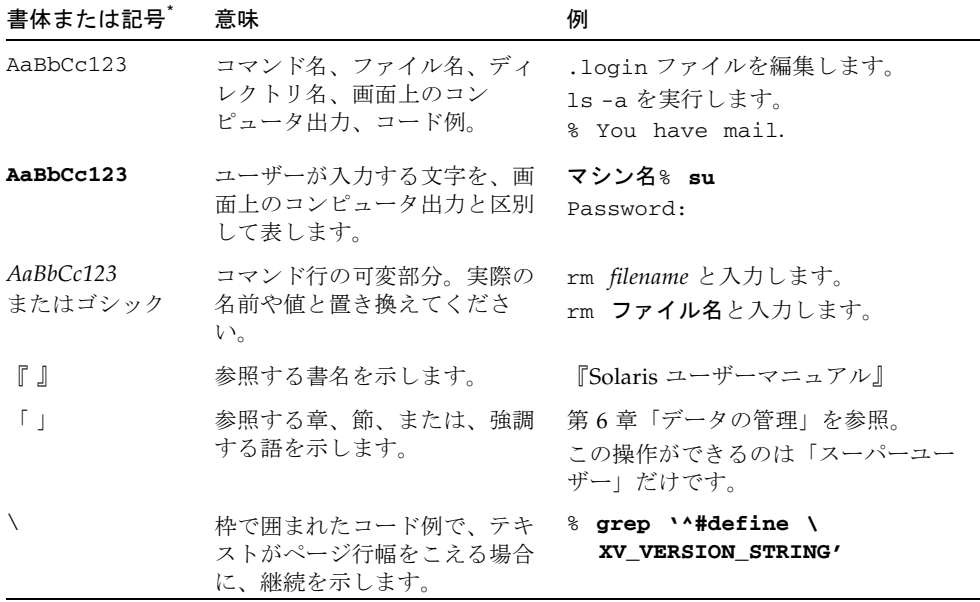

\* 使用しているブラウザにより、これら設定と異なって表示される場合があります。

#### 表 P-2 コードについて

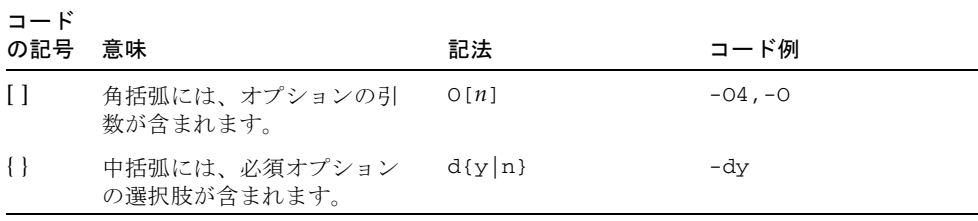

#### 表 P-2 コードについて (続き)

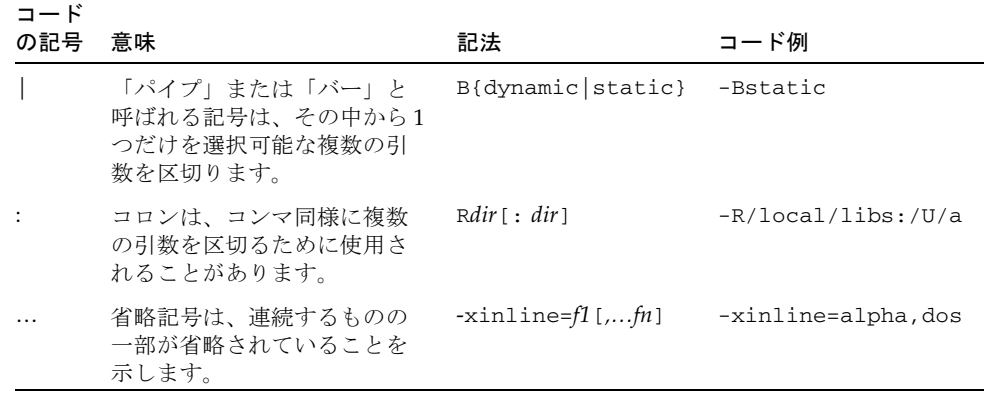

■ Δ は意味のある空白を示します。

∆∆36.001

- FORTRAN 77 規格では、「FORTRAN」とすべて大文字で表記する旧表記規則を 使用しています。現在の表記規則では、「Fortran 95」と小文字を使用していま す。
- オンラインマニュアル (man) ページへの参照は、トピック名とセクション番号と ともに表示されます。たとえば、GETENV への参照は、getenv(3F) と表示されま す。getenv(3F) とは、このページにアクセスするためのコマンドが man -s 3F getenv であるという意味です。

## <span id="page-14-0"></span>シェルプロンプトについて

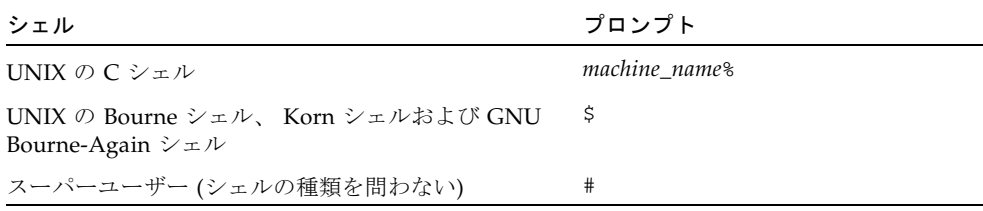

## <span id="page-15-0"></span>サポートされるプラットフォーム

この Sun Studio リリースは、SPARC® および x86 ファミリ (UltraSPARC®、 SPARC64、AMD64、Pentium、Xeon EM64T) プロセッサアーキテクチャをサポート しています。サポートされるシステムの、Solaris オペレーティングシステムのバー ジョンごとの情報については、http://www.sun.com/bigadmin/hcl にあるハー ドウェアの互換性に関するリストで参照することができます。ここには、すべてのプ ラットフォームごとの実装の違いについて説明されています。

このドキュメントでは、x86 関連の用語は次のものを指します。

- 「x86」は 64 ビットおよび 32 ビットの、x86 と互換性のある製品を指します。
- 「x64」は AMD64 または EM64T のシステムで、特定の 64 ビット情報を指しま す。
- 「32 ビット x86」は、x86 ベースシステムで特定の 32 ビット情報を指します。

サポートされるシステムについては、ハードウェアの互換性に関するリストを参照し てください。

## <span id="page-15-1"></span>Sun Studio ソフトウェアおよびマニュア ルページへのアクセス

Sun Studio ソフトウェアおよびマニュアルページは、/usr/bin/ と /usr/share/man ディレクトリにはインストールされません。ソフトウェアにアク セスするには、PATH 環境変数を正しく設定しておく必要があります (xvii [ページの](#page-16-0) [「ソフトウェアへのアクセス方法」](#page-16-0)を参照)。また、マニュアルページにアクセスす るには、MANPATH 環境変数を正しく設定しておく必要があります (xvii [ページの「マ](#page-16-1) [ニュアルページへのアクセス方法」](#page-16-1)を参照)。

PATH 変数についての詳細は、csh(1)、sh(1)、ksh(1)、および bash(1) のマニュアル ページを参照してください。MANPATH 変数についての詳細は、man(1) のマニュアル ページを参照してください。このリリースにアクセスするために PATH および MANPATH 変数を設定する方法の詳細は、『インストールガイド』を参照するか、シ ステム管理者にお問い合わせください。

注 – この節に記載されている情報は Sun Studio のソフトウェアが Solaris プラット フォームの /opt ディレクトリにインストールされていることを想定しています。製 品ソフトウェアがデフォルトディレクトリにインストールされていない場合は、シス テム管理者に実際のパスをお尋ねください。

#### <span id="page-16-0"></span>ソフトウェアへのアクセス方法

PATH 環境変数を変更してソフトウェアにアクセスできるようにする必要があるかど うか判断するには以下を実行します。

#### PATH 環境変数を設定する必要があるかどうか判断する

1. 次のように入力して、PATH 変数の現在値を表示します。

% **echo \$PATH**

2. Solaris プラットフォームでは、出力内容から /opt/SUNWspro/bin を含むパスの文 字列を検索します。 パスがある場合は、PATH 変数はソフトウェアにアクセスできるように設定されてい ます。このパスがない場合は、次の手順に従って、PATH 環境変数を設定してくださ い。

#### PATH 環境変数を設定してソフトウェアにアクセスする

1. Solaris プラットフォームでは、次のパスを PATH 環境変数に追加します。以前に Forte Developer ソフトウェア、Sun ONE Studio ソフトウェア、または Sun Studio のほかのリリースをインストールしている場合は、インストール先のパスの前に、次 のパスを追加します。

/opt/SUNWspro/bin

#### <span id="page-16-1"></span>マニュアルページへのアクセス方法

マニュアルページにアクセスするために MANPATH 環境変数を変更する必要があるか どうかを判断するには以下を実行します。

MANPATH 環境変数を設定する必要があるかどうか判断する

1. 次のように入力して、dbx のマニュアルページを表示します。

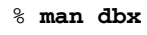

2. 出力を確認します。

dbx(1) のマニュアルページが見つからないか、表示されたマニュアルページがソフ トウェアの現在のバージョンと異なる場合は、この節の指示に従って、MANPATH 環 境変数を設定してください。

MANPATH 環境変数を設定してマニュアルページにアクセスす る

1. Solaris プラットフォームでは、次のパスを MANPATH 環境変数に追加します。 /opt/SUNWspro/man

#### 統合開発環境へのアクセス方法

Sun Studio 統合開発環境 (IDE) には、C や C++、Fortran アプリケーションを作成、 編集、構築、デバッグ、パフォーマンス解析するためのモージュールが用意されてい ます。

IDE を起動するコマンドは、sunstudio です。このコマンドの詳細は、 sunstudio(1) のマニュアルページを参照してください。

IDE が正しく動作するかどうかは、IDE がコアプラットフォームを検出できるかどう かに依存します。このため、sunstudio コマンドは、次の 2 つの場所でコアプラッ トフォームを探します。

- コマンドは、最初にデフォルトのインストールディレクトリを調べます。Solaris プラットフォームでは /opt/netbeans/3.5V11 ディレクトリ、および Linux プ ラットフォームでは /opt/sun/netbeans/3.5V11 ディレクトリです。
- このデフォルトのディレクトリでコアプラットフォームが見つからなかった場合 は、IDE が含まれているディレクトリとコアプラットフォームが含まれている ディレクトリが同じであるか、同じ場所にマウントされているとみなします。た とえば Solaris プラットフォームで、IDE が含まれているディレクトリへのパスが /foo/SUNWspro の場合は、/foo/netbeans/3.5V11 ディレクトリにコアプ ラットフォームがないか調べます。Linux プラットフォームでは、IDE が含まれ ているディレクトリへのパスが /foo/sunstudio11 の場合は、 /foo/netbeans/3.5V11 ディレクトリにコアプラットフォームがないか調べま す。

sunstudio が探す場所のどちらにもコアプラットフォームをインストールしていな いか、マウントしていない場合、クライアントシステムの各ユーザーは、コアプラッ トフォームがインストールされているか、マウントされている場所

(/*installation\_directory*/netbeans/3.5V11) を、SPRO\_NETBEANS\_HOME 環境変数に 設定する必要があります。

Solaris プラットフォームでは、Forte Developer ソフトウェア、Sun ONE Studio ソ フトウェア、または他のバージョンの Sun Studio ソフトウェアがインストールされ ている場合、IDE の各ユーザーは、\$PATH のそのパスの前に

/*installation\_directory*/SUNWspro/bin を追加する必要もあります。Linux プラット フォームでは、他のバージョンの Sun Studio ソフトウェアがインストールされてい る場合、IDE の各ユーザーは、\$PATH のそのパスの前に、

/*installation\_directory*/sunstudio11/bin を追加する必要もあります。

\$PATH には、/*installation\_directory*/netbeans/3.5V11/bin のパスは追加しないで ください。

## <span id="page-18-0"></span>コンパイラとツールのマニュアルへのア クセス方法

マニュアルには、以下からアクセスできます。

■ 製品マニュアルは、ご使用のローカルシステムまたはネットワークの製品にイン ストールされているマニュアルの索引から入手できます (Solaris プラットフォーム の場合: file:/opt/SUNWspro/docs/ja/index.html)。

製品ソフトウェアが Solaris プラットフォーム上の /opt 以外のディレクトリにイ ンストールされている場合は、システム管理者に実際のパスをお尋ねください。

- マニュアルは、docs.sun.com<sup>sm</sup> の Web サイトで入手できます。次に示すマニュ アルは、Solaris プラットフォームにインストールされているソフトウェアからア クセスできます。
	- 『Standard C++ Library Class Reference』
	- 『標準 C++ ライブラリ・ユーザーズガイド』
	- 『Tools.h++ クラスライブラリ・リファレンスマニュアル』
	- 『Tools.h++ ユーザーズガイド』
- docs.sun.com Web サイトからは、Solaris および Linux 両方のプラットフォー ム用のリリースノートを入手できます。
- IDE の全コンポーネントのオンラインヘルプは、IDE 内の「ヘルプ」メニューだ けでなく、多くのウィンドウおよびダイアログにある「ヘルプ」ボタンを使って アクセスできます。

インターネットの Web サイト (http://docs.sun.com) から、Sun のマニュアルを 参照したり、印刷したり、購入することができます。マニュアルが見つからない場合 はローカルシステムまたはネットワークの製品とともにインストールされているマ ニュアルの索引を参照してください。

注 – Sun では、本マニュアルに掲載した第三者の Web サイトのご利用に関しまして は責任はなく、保証するものでもありません。また、これらのサイトあるいはリソー スに関する、あるいはこれらのサイト、リソースから利用可能であるコンテンツ、広 告、製品、あるいは資料に関して一切の責任を負いません。Sun は、これらのサイト あるいはリソースに関する、あるいはこれらのサイトから利用可能であるコンテン ツ、製品、サービスのご利用あるいは信頼によって、あるいはそれに関連して発生す るいかなる損害、損失、申し立てに対する一切の責任を負いません。

#### アクセシブルな製品マニュアル

マニュアルは、技術的な補足をすることで、ご不自由なユーザーの方々にとって読み やすい形式のマニュアルを提供しております。アクセシブルなマニュアルは以下の表 に示す場所から参照することができます。製品ソフトウェアが /opt 以外のディレク トリにインストールされている場合は、システム管理者に実際のパスをお尋ねくださ い。

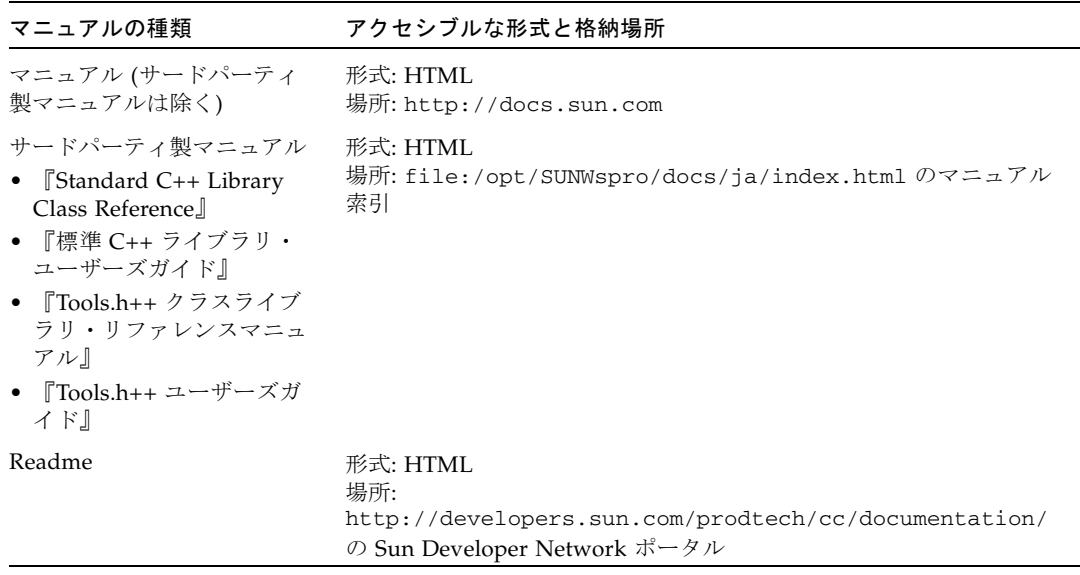

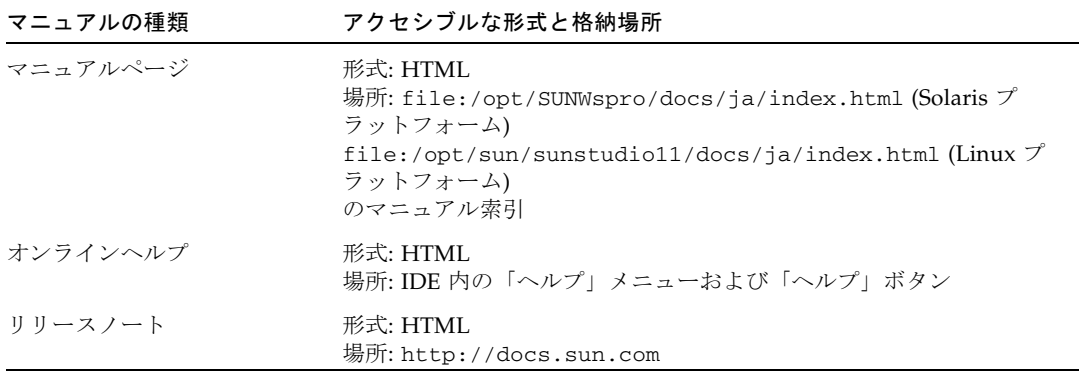

### コンパイラとツールに関する関連マニュアル

以下の表は Solaris プラットフォームで、

file:/opt/SUNWspro/docs/ja/index.html および http://docs.sun.com か ら参照できる関連マニュアルの一覧です。製品ソフトウェアが /opt 以外のディレク トリにインストールされている場合は、システム管理者に実際のパスをお尋ねくださ い。

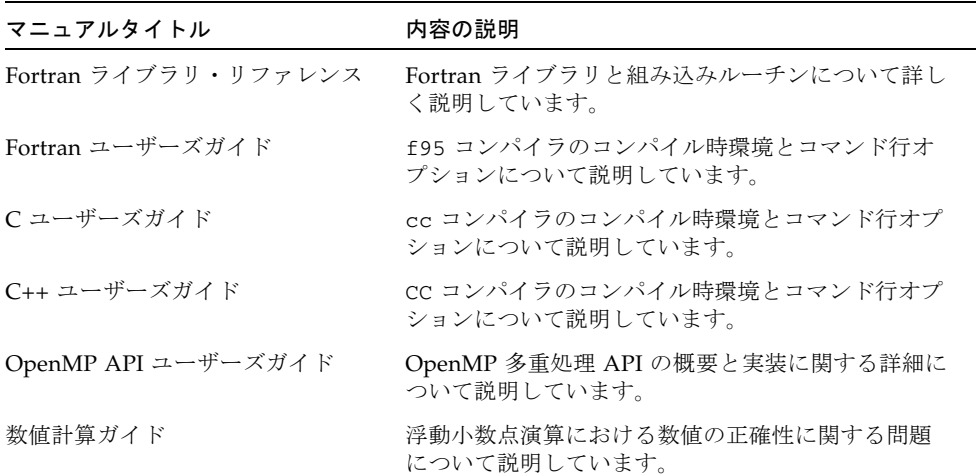

## <span id="page-21-0"></span>関連する Solaris マニュアル

次の表では、docs.sun.com の Web サイトで参照できる関連マニュアルについて説 明します。

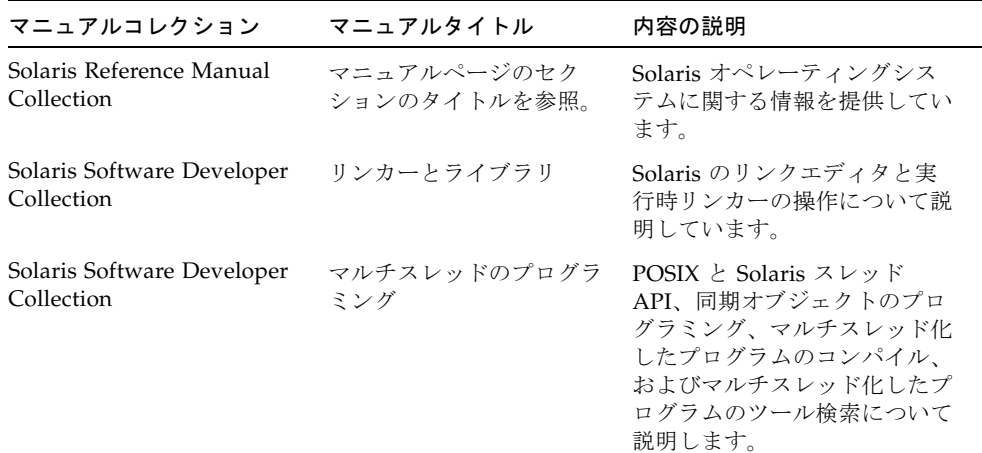

## <span id="page-21-1"></span>開発者向けのリソース

Sun Developer Network の Sun Studio ポータル

(http://developers.sun.com/prodtech/cc) にアクセスし、以下のようなリ ソースを利用できます。リソースは頻繁に更新されます。

- プログラミング技術と最適な演習に関する技術文書
- プログラミングに関する簡単なヒントを集めた知識ベース
- ソフトウェアのマニュアル、およびソフトウェアとともにインストールされるマ ニュアルの訂正
- サポートレベルに関する情報
- ユーザーフォーラム
- ダウンロード可能なサンプルコード
- 新しい技術の紹介

Sun Studio ポータルは、Sun Developer Network Web サイト (http://developers.sun.com) に多数ある開発者向け追加リソースの 1 つです。

## 技術サポートへの問い合わせ

製品についての技術的なご質問がございましたら、以下のサイトからお問い合わせく ださい (このマニュアルで回答されていないものに限ります)。

http://jp.sun.com/service/contacting

<span id="page-22-0"></span>

第 1 章

### <span id="page-24-0"></span>はじめに

このマニュアルおよび関連マニュアル『Fortran ユーザーズガイド』に説明されてい る Sun™ Studio Fortran 95 コンパイラ、f95 は、SPARC®、UltraSPARC® および x64/x86 プラットフォーム上の Solaris™ オペレーティング環境で利用できます。こ のコンパイラは、公開されている Fortran 言語規格に準拠しています。また、マルチ プロセッサ並列化、最適化されたコードコンパイル、C と Fortran 言語の混在のサ ポートなど、さまざまな拡張機能を提供します。

また、f95 コンパイラは FORTRAN 77 と互換性があり、古い FORTRAN 77 のソー スコードのほとんどを利用できます。このコンパイラコレクションには、独立した FORTRAN 77 コンパイラは含まれていません。FORTRAN 77 との互換性および FORTRAN 77 からの移行に関する問題については、『Fortran ユーザーズガイド』の 第 5 章を参照してください。

### <span id="page-24-1"></span>1.1 規格への準拠

- f95 は、ANSI X3, 198-1992、ISO/IEC 1539:1991、ISO/IEC 1539:1997 規格に準拠 するように設計されました。
- 浮動小数点演算は、IEEE 754-1985 規格および 国際規格の IEC 60559:1989 に準拠 しています。
- f95 は、Solaris プラットフォームでの SPARC® および x86 ファミリ (UltraSPARC®、SPARC64、AMD64、Pentium、Xeon EM64T) プロセッサアーキ テクチャ機能を利用した最適化をサポートします。
- このマニュアルで、「規格」は、上記の規格のバージョンに準拠していることを 意味します。これらの規格の範囲外の機能を「非標準」または「拡張機能」と呼 んでいます。

上記の規格は、標準化団体の責任によって改訂される場合があります。これらのコン パイラが準拠する適用可能な規格のバージョンは改訂されたり他の規格バージョンで 置き換えられることがあります。その結果、Sun Fortran コンパイラの将来のバー ジョンが、それ以前のバージョンと機能的に互換性を持たなくなる場合があります。

### <span id="page-25-0"></span>1.2 Fortran 95 コンパイラの機能

Sun Studio の Fortran 95 コンパイラは、次の機能と拡張を提供します。

- 引数、共通ブロック、パラメータなどの整合性をルーチン間で調べる大域的なプ ログラム検査機能
- マルチプロセッサシステム用に最適化された。自動選択による明示的なループの 並列化機能
- 次に挙げる機能などの、VAX/VMS Fortran 拡張機能
	- 構造体、記録、共用体、マップ
	- 再帰
- OpenMP 2.5 並列化指令
- 大域的、局所的、および並列化が可能な最適化は、高性能のアプリケーションを 生成します。ベンチマークによると、最適化されたアプリケーションは、最適化 していないコードに比べると、はるかに高速に実行できます。
- Solaris システム上の共通呼び出し規約によって、C、C++ で書かれたルーチンを Fortran プログラムと結合できます。
- UltraSPARC および AMD64 プラットフォームにおける 64 ビット対応 Solaris 環 境のサポート
- %VAL を使用した、値による呼び出し
- FORTRAN 77 と Fortran 95 のプログラムおよびオブジェクトバイナリの間の互換 性
- 区間演算プログラミング
- ストリーム入出力など、「Fortran 2003」の一部の機能

各ソフトウェアリリースのコンパイラに追加された新規および拡張機能についての詳 細は、『Fortran ユーザーズガイド』の付録 B を参照してください。

### <span id="page-25-1"></span>1.3 その他の Fortran ユーティリティ

次のユーティリティは、Fortran でソフトウェアプログラムを開発するときに役立ち ます。

- Sun Studio パフォーマンスアナライザ シングルスレッドアプリケーションやマ ルチスレッドアプリケーションの強力なパフォーマンス解析ツール。 analyzer(1) を参照してください。
- asa この Solaris ユーティリティは、1 桁目に Fortran のキャリッジ制御文字が 入っているファイルを印刷するための Fortran 出力フィルタです。Fortran のキャ リッジ制御規約によりフォーマットされたファイルを、UNIX のラインプリンタ規 約によりフォーマットされたファイルに変換するとき、asa(1) を使用します。 asa(1) を参照してください。
- fdumpmod ファイルまたはアーカイブに含まれているモジュールの名前を表示す るユーティリティ。fdumpmod(1) を参照してください。
- fpp Fortran ソースコードプリプロセッサ。fpp(1) を参照してください。
- **fsplit** 複数のルーチンが含まれる Fortran ファイルを複数のファイルに分割し て、1 ファイル 1 ルーチンとします。fsplit は、FORTRAN 77 または Fortran 95 のソースファイルで使用します。fsplit(1) を参照してください。

## <span id="page-26-0"></span>1.4 デバッグユーティリティ

次のデバッグユーティリティを使用できます。

- **-xlist** 引数、COMMON ブロックなどの整合性を複数のルーチンについて チェックするコンパイラオプション。
- Sun Studio dbx 安定した機能豊富な実行時および静的デバッガ。パフォーマンス データコレクタを含んでいます。

## <span id="page-26-1"></span>1.5 Sun Performance Library

Sun Performance Library™ は、線形代数やフーリエ変換の数値計算用に最適化され たサブルーチンや関数のライブラリです。これは、LAPACK、BLAS1、BLAS2、 BLAS3、FFTPACK、VFFTPACK、一般に Netlib (www.netlib.org) から使用でき る LINPACK といった標準ライブラリが基になっています。

Sun Performance Library の各サブルーチンは、標準ライブラリと同じ処理を実行 し、同じインタフェースを持っていますが、一般に処理速度が格段に速く、より正確 で、多重処理環境で使用できます。

詳細については、performance\_library の README ファイルと『Sun Performance Library User's Guide』を参照してください。Performance Library ルー チンのマニュアルページは、セクション 3P にあります。

### <span id="page-27-0"></span>1.6 区間演算

Fortran 95 コンパイラでは、-xia と -xinterval の 2 つのコンパイルフラグが提供 されます。これにより、コンパイラは新しい言語拡張機能を使用し、適切なコードを 生成して区間演算を実装することが可能です。詳細については、『Fortran 95 Interval Arithmetic Programming Reference』を参照してください。(区間演算機能は SPARC/UltraSPARC プラットフォームでのみサポートされます。)

### <span id="page-27-1"></span>1.7 マニュアルページ

オンラインマニュアル (man) ページは、コマンド、関数、サブルーチン、またはそれ らに関する即時文書を提供します。Sun Studio の マニュアルページにアクセスする ために、MANPATH 環境変数を設定する方法については、「はじめに」を参照してく ださい。

次のコマンドを実行すれば、マニュアルページを表示できます。

demo% **man** *topic*

Fortran 文書では、マニュアルページのリファレンスはトピック名と man セクション 番号で表されています。たとえば、f95(1) にアクセスするには、man f95 というコ マンドを使用します。また、たとえば ieee\_flags(3M) のように表記されているセ クションにアクセスするには、次のように man コマンドで -s オプションを指定しま す。

#### demo% **man -s 3M ieee\_flags**

Fortran ライブラリルーチンについては、マニュアルページのセクション 3F に記述 されています。

次の表に、Fortran ユーザーに関係のあるマニュアルページを示します。

- f95(1) Fortran 95 のコマンド行オプション
- analyzer(1) Sun Studio パフォーマンスアナライザ
- asa(1) Fortran キャリッジ制御出力の印刷可能形式への変換
- dbx(1) コマンド行対話型デバッガ

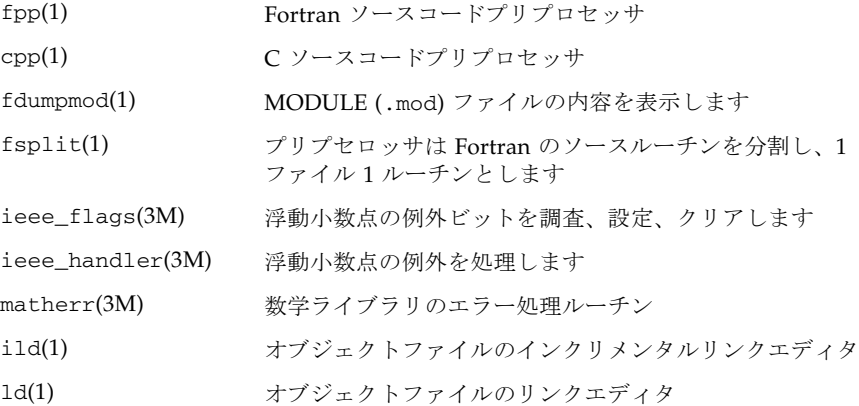

## <span id="page-28-0"></span>1.8 README ファイル

Sun Developer Network (SDN) ポータル

(http://developers.sun.com/sunstudio) の README ページには、新しい機能 や、マニュアルの印刷後に発見されたソフトウェアの非互換性、バグ、および情報に ついて説明されています。これらの README ページは、このリリースのポータル上 にある文書の一部です。また、file:/opt/SUNWspro/docs にインストールされて いるソフトウェアの一部である HTML マニュアル索引からもリンクされています。

<span id="page-28-1"></span>表 1-1 目的の README ページ

| README ページ          | 内容                                                  |
|---------------------|-----------------------------------------------------|
| fortran 95          | Fortran 95 コンパイラの f95 の新機能と変更された機能、既<br>知の制限事項、正誤表。 |
| fpp_readme          | fpp 機能と特性の概要。                                       |
| interval arithmetic | f95 の区間演算機能の概要。                                     |
| math libraries      | 使用可能な最適化、特化された数学ライブラリ。                              |
| profiling_tools     | パフォーマンスプロファイリングツール、prof、gprof、<br>t.cov の使用法。       |
| runtime libraries   | エンドユーザーライセンスの観点から再配布可能なライブラ<br>リと実行可能プログラム。         |
| performance_library | Sun Performance Library の概要。                        |
| openmp              | OpenMP 並列化 API の新機能と変更された機能。                        |

各コンパイラの README ページへの URL は、-xhelp=readme コマンド行オプ ションを使用して表示できます。たとえば、次のようなコマンドを使用します。

#### % **f95 -xhelp=readme**

SDN ポータル上のこのリリースの fortran\_95 README を表示できる URL が表 示されます。

## <span id="page-29-0"></span>1.9 コマンド行ヘルプ

次に示すように、コンパイラの -help オプションを起動すると、f95 のコマンド行 オプションの要約を表示できます。

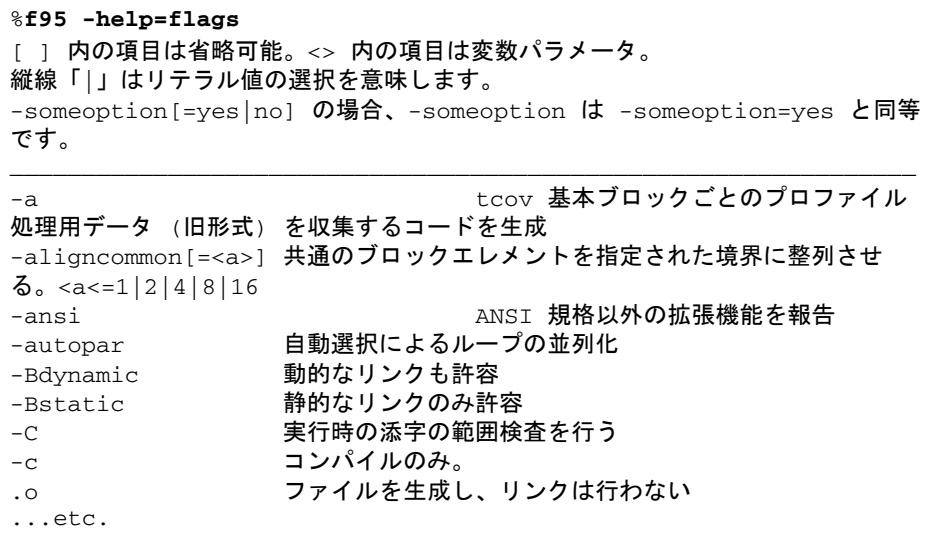

第 2 章

### <span id="page-30-0"></span>Fortran 入出力

この章では、Sun Studio の Fortran 95 コンパイラが提供する入出力機能について説 明します。

## <span id="page-30-1"></span>2.1 Fortran プログラムからのファイルの探 査

プログラムとデバイスまたはファイルとの間でデータの転送は、Fortran 論理ユニッ トを通じて行います。論理ユニットは、入出力文において、論理ユニット番号で識別 されます。論理ユニット番号は、0 から 4 バイト整数の最大値まで (2,147,483,647) で す。

文字 \* が論理ユニット識別子として現れることがあります。アスタリスクは、READ 文に現れたときは標準入力ファイル、WRITE 文または PRINT 文に現れたときは標準 出力ファイルを表します。

Fortran 論理ユニットは、OPEN 文を通じて、特定の名前付きファイルに関連付ける ことができます。また、割り当て済みユニットは、プログラムの実行開始時に自動的 に特定のファイルに関連付けられます。

#### <span id="page-30-2"></span>2.1.1 名前付きファイルに探査する

OPEN 文の FILE= 指定子は、実行時に、名前付き物理ファイルへの論理ユニットの 関連付けを行います。ファイルはあらかじめ存在しているものでもかまいません。ま た、プログラムの実行時に作成することもできます。

OPEN 文の FILE= 指定子は、簡単なファイル名 (FILE='myfile.out') を指定する ことも、絶対ディレクトリパスか相対ディレクトリパスを前に付けたファイル名 (FILE='../Amber/Qproj/myfile.out') を指定することもできます。また、指定 子は、文字定数、変数、文字式のどれでもかまいません。

ライブラリルーチンを使用して、コマンド行引数と環境変数を文字変数としてプログ ラムに渡し、OPEN 文でファイル名として使用できます。

次の例 (GetFilNam.f) は、入力された名前から絶対パスファイル名を作成する 1 つ の方法を示しています。このプログラムは、ライブラリルーチンの GETENV、 LNBLNK、GETCWD を使用して、\$HOME 環境変数の値を取り出し、文字列中の最後の 非空白を見つけ、現在の作業用ディレクトリを決定するものです。

```
 CHARACTER F*128, FN*128, FULLNAME*128
         PRINT*, 'ENTER FILE NAME:'
         READ *, F
        FN = FULLNAME(F) PRINT *, 'PATH IS: ',FN
         END
         CHARACTER*128 FUNCTION FULLNAME( NAME )
         CHARACTER NAME*(*), PREFIX*128
C これは、C シェルを仮定しています。
C 絶対パス名は変更しません。
C '~/' で名前を始めると、チルド (~) はホームディレクトリに
C 置換されます。
C それ以外の場合、現在のディレクトリのパスを
C 相対パス名の前に置きます。
        IF (NAME(1:1) . EQ. '/' ) THEN
                 FULLNAME = NAME
        ELSE IF ( NAME(1:2) . EQ. '*/' ) THEN
                 CALL GETENV( 'HOME', PREFIX )
                 FULLNAME = PREFIX(:LNBLNK(PREFIX)) //
       1 NAME(2:LNBLNK(NAME))
         ELSE
                 CALL GETCWD( PREFIX )
                 FULLNAME = PREFIX(:LNBLNK(PREFIX)) //
       1 \frac{1}{\sqrt{1 - \frac{1}{1 - \frac{1}{1 ENDIF
         RETURN
         END
```
GetFilNam.f のコンパイルと実行の結果は、次のようになります。

```
demo% pwd
/home/users/auser/subdir
demo% f95 -o getfil GetFilNam.f
demo% getfil
 ENTER FILE NAME:
getfil
 PATH IS: /home/users/auser/subdir/atest.f
demo%
```
これらのルーチンについての詳細は、2-5 ページの 2.1.4 [節「ファイル名をプログラ](#page-34-0) [ムに渡す」](#page-34-0)を参照してください。また、getarg(3F)、getcwd(3F)、および getenv(3F) のマニュアルページも併せて参照してください。『Fortran ライブラ リ・リファレンス』には、その他の実用的なライブラリルーチンについても記述され ています。

#### <span id="page-32-0"></span>2.1.2 名前を指定しないでファイルを開く

OPEN 文には名前を指定する必要はありません。実行時システムがいくつかの規約に 従い、ファイル名を補います。

#### 2.1.2.1 一時ファイルとして開く場合

OPEN 文で STATUS='SCRATCH' を指定すると、システムは tmp.F*AAAxnnnnn* とい う形式の名前でファイルを開きます。*nnnnn* は現在のプロセス ID で置き換えられま す。*AAA* は 3 文字の文字列を示し、*x* は英字を示します。*AAA* と *x* によってファイ ル名が一意になります。プログラムを終了するか、CLOSE 文を実行すると、この ファイルはただちに削除されます。FORTRAN 77 互換モード (-f77) でコンパイルす るときに、この一時ファイルが削除されないようにするには、CLOSE 文に STATUS= 'KEEP' を指定します。これは規格外の拡張機能です。

#### 2.1.2.2 すでに開いている場合

すでにプログラムによってファイルが開かれている場合は、その後の OPEN 文を使用 してファイルの特性 (たとえば、BLANK と FORM) を変更できます。この場合は、変更 するファイルの論理ユニット番号とパラメータだけを指定します。

#### 2.1.2.3 あらかじめ接続されているか暗黙の名前付きユニット

プログラムの実行開始時、3 つのユニット番号が自動的に特定の標準入出力ファイル に関連付けられます。あらかじめ接続されるユニットは、標準入力、標準出力、標準 エラーです。

- 標準入力は論理ユニット 5
- 標準出力は論理ユニット 6
- 標準エラーは論理ユニット 0

通常、標準入力は、ワークステーションのキーボードから入力を受け取ります。標準 出力と標準エラーは、ワークステーションの画面に出力を表示します。

その他の場合、つまり、OPEN 文に論理ユニット番号を指定し、「FILE = 名前」を 指定しない場合、ファイルは fort.*n* という形式の名前で開かれます。*n* は論理ユ ニット番号です。

#### <span id="page-33-0"></span>2.1.3 OPEN 文を使用せずにファイルを開く

デフォルトの規約が想定できる場合、OPEN 文は使用しなくてもかまいません (任意 です)。論理ユニットへの最初の操作が OPEN または INQUIRE 以外の入出力文である 場合は、ファイル fort.*n* が参照されます。*n* は論理ユニット番号です (特別な意味 を持つ、0、5、6 を除きます)。

これらのファイルは、プログラムの実行の前に存在する必要はありません。ファイル への最初の操作が OPEN 文または INQUIRE 文でない場合、ファイルは作成されま す。

例: 次のコード中の WRITE 文がユニット 25 に発行される最初の入出力文である場 合、ファイル fort.25 が作成されます。

```
demo% cat TestUnit.f
      IU=25 WRITE( IU, '(I4)' ) IU
       END
demo%
```
このプログラムは、ファイル fort.25 を開いて、そのファイルに書式付き記録を 1 つ書き込みます。

```
demo% f95 -o testunit TestUnit.f
demo% testunit
demo% cat fort.25
  25
demo%
```
### <span id="page-34-0"></span>2.1.4 ファイル名をプログラムに渡す

ファイルシステムは、Fortran プログラム中の論理ユニット番号を自動的に物理ファ イルに関連付けるための機能を持っていません。

しかし、Fortran プログラムにファイル名を渡す方法はいくつかあります。

#### 2.1.4.1 実行時引数と GETARG を経由する

ライブラリルーチン getarg(3F) を使用して、実行時にコマンド行引数を文字変数に 読み込むことができます。引数はファイル名として解釈され、OPEN 文の FILE= 指 定子で使用されます。

```
demo% cat testarg.f
         CHARACTER outfile*40
C ユニット 51 の出力ファイル名として最初の引数を取得する
         CALL getarg(1,outfile)
         OPEN(51,FILE=outfile)
         WRITE(51,*) 'Writing to file: ', outfile
         END
demo% f95 -o tstarg testarg.f
demo% tstarg AnyFileName
demo% cat AnyFileName
 Writing to file: AnyFileName
demo%
```
#### 2.1.4.2 環境変数と GETENV を経由する

同様に、ライブラリルーチン getenv(3F) を使用して、実行時に環境変数の値を文字 変数に読み込むことができます。この値はファイル名として解釈されます。

```
demo% cat testenv.f
         CHARACTER outfile*40
C ユニット 51 の出力ファイル名として $OUTFILE を取得する
         CALL getenv('OUTFILE',outfile)
         OPEN(51,FILE=outfile)
         WRITE(51,*) 'Writing to file: ', outfile
        END
demo% f95 -o tstenv testenv.f
demo% setenv OUTFILE EnvFileName
demo% tstenv
demo% cat EnvFileName
 Writing to file: EnvFileName
demo%
```
getarg または getenv を使用するときには、前後の空白に気をつけなければなりま せん。Fortran 95 プログラムは組み込み関数 TRIM を使用でき、古い FORTRAN 77 はライブラリルーチン LNBLNK() を使用できます。この章のはじめにある例の FULLNAME 関数行を用いれば、相対パス名を利用できるようにもプログラムできま す。

#### 2.1.4.3 コマンド行における入出力のリダイレクトとパイプ

物理ファイルをプログラムの論理ユニット番号と関連付けるもう 1 つの方法は、あら かじめ接続された標準入出力ファイルをリダイレクトまたはパイプする方法です。リ ダイレクトやパイプは、実行時の実行コマンド上で行われます。

この方法において、標準入力 (ユニット 5) を読み取り、標準出力 (ユニット 6) か標準 エラー (ユニット 0) に書き込むプログラムは、リダイレクトによって (コマンド行上 で <, >, >>, >&, |, |&, 2>, 2>&1 を使用することによって)、他の名前付き ファイルを読み取ったり、書き込んだりできます。
これを次の表に示します。

表 2-1 csh/sh/ksh のコマンド行におけるリダイレクトとパイプ

| 動作                              | C シェルを使用する場合         | Bourne または<br>Korn シェル を使用する場合 |
|---------------------------------|----------------------|--------------------------------|
| 標準入力 - mydata から読<br>み取る        | myprog < mydata      | myprog < mydata                |
| 標準出力 - myoutput に<br>書き込む (上書き) | myprog > myoutput    | myprog > myoutput              |
| 標準出力 - myoutput に 書<br>き込む (追加) | myprog >> myoutput   | myprog >> myoutput             |
| 標準エラーをファイルに<br>リダイレクトする         | myprog >& errorfile  | myprog 2> errorfile            |
| 標準出力を他のプログラム<br>の入力としてパイプする     | myprog1  <br>myprog2 | myprogl<br>myprog2             |
| 標準エラーと標準出力を他<br>のプログラムにパイプする    | myprog1  & myprog2   | myprog1 2>&1<br>myprog2        |

コマンド行におけるリダイレクトとパイプについての詳細は、csh、ksh、および sh のマニュアルページを参照してください。

# 2.2 直接探査入出力

直接探査入出力、つまりランダム入出力を使用すると、記録番号によってファイルに 直接探査できます。記録番号は、記録が書き込まれたときに割り当てられます。順番 入出力とは異なり、直接探査出力記録は、どのような順番でも読み取り、あるいは書 き込みできます。しかし、直接探査ファイルでは、すべての記録が同じ固定長でなけ ればなりません。直接探査ファイルは、そのファイルの OPEN 文の ACCESS= 'DIRECT' 指定子によって宣言されます。

直接探査ファイル中の論理記録は、OPEN 文の RECL= 指定子によって指定されたバ イト長を持つ文字列です。READ 文と WRITE 文で、定義された記録サイズより大き な論理記録を指定してはなりません (記録サイズはバイト数で指定します)。論理記録 のほうが短い場合は差し支えありません。書式なし直接探査書き込みでは、記録中の 書き込まれていない部分は不定となります。書式付き直接探査書き込みでは、書き込 まれていない記録は空白で埋められます。

直接探査の READ 文と WRITE 文には、REC=*n* 引数が追加されており、読み取りや書 き込みを行う記録番号を指定するようになっています。

例: 直接探査、書式なし

```
 OPEN( 2, FILE='data.db', ACCESS='DIRECT', RECL=200,
& FORM='UNFORMATTED', ERR=90 )
      READ( 2, REC=13, ERR=30 ) X, Y
```
このプログラムでは、ファイルを直接探査、書式なし入出力、200 バイトの固定記録 長で開いた後で、13 番目の記録を X と Y に読み込みます。

例: 直接探査、書式付き

 OPEN( 2, FILE='inven.db', ACCESS='DIRECT', RECL=200, & FORM='FORMATTED', ERR=90 ) READ( 2, FMT='(I10,F10.3)', REC=13, ERR=30 ) X, Y

このプログラムでは、ファイルを直接探査、書式なし入出力、200 バイトの固定記録 長で開きます。次に 13 番目の記録を読み取り、(I10,F10.3) の書式を使用して変 換します。

書式付きファイルの場合、書き込まれる記録のサイズは、FORMAT 文によって決定さ れます。上記の例では、FORMAT 文は記録を 20 文字 (またはバイト) に定義していま す。並び上のデータの量が FORMAT 文で指定された記録長より大きい場合、1 つの書 式付き書き込みで複数の記録を書き込むことができます。このような場合、各後続の 記録には、連続する記録番号が割り当てられます。

例: 直接探査、書式付き、複数記録書き込み:

 OPEN( 21, ACCESS='DIRECT', RECL=200, FORM='FORMATTED') WRITE(21,'(10F10.3)',REC=11) (X(J),J=1,100)

直接探査装置 21 への書き込みによって、10 の要素からなる 10 の記録が作成されま す。なぜなら、記録ごとに 10 要素であると書式で指定しているからです。これらの 記録には、11 から 20 までの番号が割り当てられます。

# 2.3 バイナリ入出力

Sun Studio Fortran 95 では OPEN 文の機能が拡張されて「バイナリ」の入出力ファ イルを宣言できるようになりました。

ファイルを開くときに FORM='BINARY' と指定すると、レコード長がファイルに組 み込まれないことを除いて、FORM='UNFORMATTED' とだいたい同じ結果になりま す。このデータがなければ、1 レコードの開始点と終了点を知らせる方法がありませ ん。そのため、後退する場所を知らせることができないので、FORM='BINARY' ファ イルに対して BACKSPACE を実行できません。'BINARY' ファイルに対して READ を 実行すると、入力リストの変数を設定するために必要な量のデータが読み込まれま す。

- WRITE 文。データはバイナリでファイルに書き込まれ、出力リストで指定された 量のバイトが転送されます。
- READ 文。入力リストの変数にデータが読み込まれ、リストで必要なだけのバイト が転送されます。ファイルにはレコードマークがないので、「レコードの終端」 エラーは検出されません。検出されるエラーは、「ファイルの終端」または異常 システムエラーだけです。
- INOUIRE 文。ファイルに INOUIRE 実行するときに FORM='BINARY' と指定する と、次の結果が返されます。 FORM="BINARY" ACCESS="SEQUENTIAL" DIRECT="NO" FORMATTED="NO" UNFORMATTED="YES" RECL= AND NEXTREC= は未定義です。
- BACKSPACE 文。許可されていません。エラーが返されます。
- ENDFILE 文。通常どおり、現在の場所でファイルを切り捨てます。
- REWIND 文。通常どおり、ファイルの位置をデータの先頭に変更します。

# 2.4 ストリーム入出力

f95 には、Fortran 2003 規格の新しいストリーム入出力スキームが実装されていま す。ストリーム入出力アクセスは、データファイルを、1 から始まる正の整数でアド レス指定できる連続バイト列として扱います。OPEN 文で、ストリーム入出力を、 ACCESS='STREAM' 指定子をつけて宣言してください。バイトアドレスへファイル を位置付けると、READ または WRITE 文に POS=*scalar\_integer\_expression* 指定子が必 要になります。INQUIRE 文では、ACCESS='STREAM'、指定子 STREAM= *scalar\_character\_variable*、および POS=*scalar\_integer\_variable* が使用できます。

ストリーム入出力は、C プログラムで作成するファイルまたは読み取るファイルと相 互に運用する場合に便利です。次にその例を示します。

```
C の fwrite() で作成したファイルを Fortran 95 プログラムで読み取る
program reader
 integer:: a(1024), i, result
 open(file="test", unit=8, access="stream",form="unformatted")
! a のすべてを読み取る
read(8) a
 do i = 1,1024
   if (a(i) .ne. i-1) print *,'error at ', i
 enddo
! ファイルを逆方向に読み取る
 do i = 1024, 1, -1read(8, pos=(i-1)*4+1) result
  if (result .ne. i-1) print *,'error at ', i
 enddo
 close(8)
end
C プログラムでファイルに書き込む
#include <stdio.h>
int binary_data[1024];
/* 32 ビットの整数を 1024 個含むファイルを作成する */
int
main(void)
{
    int i;
    FILE *fp;
   for (i = 0; i < 1024; ++i) binary_data[i] = i;
    fp = fopen("test", "w"); fwrite(binary_data, sizeof(binary_data), 1, fp);
     fclose(fp);
}
```
C プログラムでは、fwrite() を使用して、ファイルに 1024 個の 32 ビット整数を書 き込んでいます。Fortran 95 のプログラム読み取りは、これらの整数をまず配列とし て読み込んでから、ファイルの最後から先頭まで逆方向に個々の整数を読み込んでい ます。2 番目の read 文に含まれる pos= 指定子を見ると、位置がバイト 1 から始ま るバイト数で指定されていることがわかります (C では、バイト 0 から始まります)。

# 2.5 内部ファイル

内部ファイルは、変数、部分列、配列、配列要素、構造化記録の欄のような、 CHARACTER 型のオブジェクトです。内部ファイルからの READ の場合は、文字列の 定数であってもかまいません。内部ファイルにおける入出力は、データをある文字実 体から他のデータ実体に転送し、変換することによって、書式付き READ と WRITE 文をシミュレートします。ファイルの入出力は実行されません。

内部ファイルを使用するときには

- WRITE 文では、装置番号の代わりに、データを受け取る文字実体の名前が現れま す。READ 文では、装置番号の代わりに、文字実体のソースの名前が現れます。
- ファイル中の1つの記録は、定数、変数、部分列のいずれかの実体から構成され ます。
- 配列実体の場合、個々の配列要素が1つの記録に対応します。
- 内部ファイルへの直接探査入出力 (Fortran 95 の規格では、内部ファイルに許可さ れているのは順番書式付き入出力だけです)。これは、外部ファイルに対する直接 探査入出力と似ていますが、ファイルにある記録数を変更できない点が異なりま す。この場合、記録は、文字列の配列の 1 つの要素です。この規格外の拡張機能 を利用できるのは、FORTRAN 77 互換モードで -f77 を使用してコンパイルした 場合だけです。
- 順番探査の READ または WRITE 文は、内部ファイルの先頭から処理を始めます。

例: 内部ファイルから書式付きで順番に読み取ります (1 記録のみ)。

```
demo% cat intern1.f
       CHARACTER X*80
      READ( \star, '(A)' ) X
      READ( X, '(I3,I4)' ) N1, N2 ! 内部ファイル X を読み取る
       WRITE( *, * ) N1, N2
       END
demo% f95 -o tstintern intern1.f
demo% tstintern
 12 99
 12 99
demo%
```
例: 内部ファイルから書式付きで順番に読み取ります (3 記録)。

```
demo% cat intern2.f
      CHARACTER LINE(4)*16
      DATA LINE(1) / ' 81 81 ' /
      DATA LINE(2) / ' 82 82 ' /
      DATA LINE(3) / ' 83 83 ' /
      DATA LINE(4) / ' 84 84 ' /
      READ( LINE,'(2I4)') I,J,K,L,M,N
      PRINT *, I, J, K, L, M, N
       END
demo% f95 intern2.f
demo% a.out
   81 81 82 82 83 83 
demo%
```
例: 内部ファイルから -f77 互換モードで直接探査により読み取ります (1 記録)。

```
demo% cat intern3.f
      CHARACTER LINE(4)*16
      DATA LINE(1) / ' 81 81 ' /
      DATA LINE(2) / ' 82 82 ' /
      DATA LINE(3) / ' 83 83 ' /
      DATA LINE(4) / ' 84 84 ' /
      READ ( LINE, FMT=20, REC=3 ) M, N
20 FORMAT( I4, I4 )
      PRINT *, M, N
      END
demo% f95 -f77 intern3.f
demo% a.out
   83 83 
demo%
```
# 2.6 ビッグエンディアン式プラットフォーム とリトルエンディアン式プラットフォー ム間のバイナリ入出力

新しいコンパイラフラグの -xfilebyteorder は、SPARC システムと x86 システム との間でバイナリ入出力ファイルの移動をサポートします。このフラグは、書式なし 入出力ファイルのバイト順序とバイト列を特定します。

以下に例を示します。

-xfilebyteorder=little4:%all,big16:20

上記のオプションは、Fortran ユニット 20 を除くすべてのファイル ("SCRATCH" で開 くファイルを除く) は、32 bit x86 システム等に該当する、4 バイト境界で整列された 「リトルエンディアン」データを持つよう指示します。Fortran ユニット 20 は、64 ビット SPARC システム等に該当する、64 ビットの「ビッグエンディアン」ファイル になります。

詳細は、f95(1) のマニュアルページ、および『Fortran ユーザーズガイド』を参照し てください。

# 2.7 その他の入出力について

Fortran 95 のプログラムと古い FORTRAN 77 のプログラムには、入出力の互換性が あります。f77 のコンパイルと f95 のコンパイルが混在する実行ファイルでは、プ ログラムの f77 部分と f95 部分のどちらからでも同じ装置に対して入出力を行えま す。

ただし、Fortran 95 には次のような新しい機能が追加されています。

■ 次のように ADVANCED='NO' を指定すると、停留入出力が可能になります。

```
 write(*,'(a)',ADVANCE='NO') 'Enter size= '
 read(*,*) n
```
- NAMELIST 入力機能
	- f95 では、入力するときにグループ名の前に s や & を付けることができます。 Fortran 95 の標準規格で認められているのは & だけで、NAMELIST 書き込みで はこれが出力されます。
- f95 では、グループの最終データ項目が CHARACTER である (\$ は入力データと して扱われる) 場合を除き、\$ は入力グループの終了を示します。
- f95 では、NAMELIST 入力を記録の最初の桁から開始することができます。
- ENCODE と DECODE は、f77 と同様に f95 でも認識および実装されます。

Fortran 95 の入出力拡張機能、および f95 と f77 の違いについての詳細は、 『Fortran ユーザーズガイド』を参照してください。

第 3 章

# プログラム開発

この章では、Fortran プログラミングプロジェクトに使用すると大変便利な 2 つの強 力なプログラム開発ツール、make と SCCS を簡単に説明します。

現在では、make および SCCS の使用方法について、優れた本が何冊も市販されてい ます。その中に、Andrew Oram および Steve Talbott 著の『Managing Projects with make』と Don Bolinger および Tan Bronson 著の『Applying RCS and SCCS』があ ります。これらはともに O'Reilly & Associates から出版されています。

# 3.1 make ユーティリティを使用してプログ ラムの構築を簡単にする

make ユーティリティは、プログラムのコンパイルとリンク作業の効率を上げます。 通常、大きなアプリケーションはいくつかのソースファイルと INCLUDE ファイルか ら構成され、さらに、いくつかのライブラリとリンクする必要があります。1 つまた は複数のソースファイルを変更すると、プログラムのその部分をコンパイルし、リン クし直さなければなりません。アプリケーションを構成するファイル間の相互依存性 を指定し、各部分をコンパイルし、リンクし直すのに必要なコマンドを指定すること によって、このプロセスを自動化できます。指令ファイル中にあるこれらの指定を使 用して、make は、コンパイルし直す必要のあるファイルだけをコンパイルし、ユー ザーが実行可能ファイルの構築に必要な、オプションとライブラリを使用してリンク します。以降の節では、簡単な例を使用して make の使用法を説明します。要約につ いては、make(1S) のマニュアルページを参照してください。

# 3.1.1 メークファイル

「メークファイル」と呼ばれるファイルは、ソースファイルとオブジェクトファイル がお互いにどのように依存するかを構造化された方法で make に伝えるものです。さ らに、これらのファイルをコンパイルし、リンクするのに必要なコマンドを定義しま す。

たとえば、4 つのソースファイルから成るプログラムとメークファイル (ファイル名 makefile) があるとします。

demo% **ls** makefile commonblock computepts.f pattern.f startupcore.f demo%

この例では、pattern.f と computepts.f が commonblock をインクルードする ものと仮定します。そして、各 .f ファイルをコンパイルして、3 つの再配置可能な ファイル (および一連のライブラリ) を pattern というプログラムにリンクします。

この場合の makefile は次のようになります。

```
demo% cat makefile
pattern: pattern.o computepts.o startupcore.o 
       f95 pattern.o computepts.o startupcore.o -lcore95 \ 
       –lcore –lsunwindow –lpixrect –o pattern
pattern.o: pattern.f commonblock 
      f95 –c –u pattern.f 
computepts.o: computepts.f commonblock 
      f95 –c –u computepts.f 
startupcore.o: startupcore.f 
       f95 –c –u startupcore.f 
demo%
```
makefile の最初の行では、pattern の作成が pattern.o、computepts.o、 startupcore.o に依存することを表しています。次の行以降は、再配置可能な .o ファイルとライブラリから pattern を作成するコマンドです。

makefile の各行は、ターゲットオブジェクトの依存性を表す規則と、そのオブジェ クトを作成するのに必要なコマンドです。規則の構造は次のようになります。

ターゲット:依存性リスト TAB構築コマンド

- 依存性 個々の項目は、ターゲットファイルの名前とそのターゲットが依存する すべてのファイル名を列挙した行で始まります。
- コマンド 個々の項目には、引き続く行が1行以上あり、当該項目がターゲット とするファイルを構築する Bourne シェルコマンドを指定します。これらのコマン ド行は、タブでインデントさせておきます。

### 3.1.2 make コマンド

make コマンドは、引数なしで、単純に次のように指定して実行できます。

demo% **make**

make ユーティリティは、現作業ディレクトリから makefile または Makefile と いう名前のファイルを検索し、その中から指示を取り出します。

make ユーティリティの一般的な動作は次のとおりです。

- 処理しなければならないターゲットファイル、それらが依存するファイル、ター ゲットファイルを構築するためのコマンドをメークファイルから読み取る。
- 各ファイルが最後に変更された日付と時刻の情報を取り出す。
- ターゲットファイルの変更の日付と時刻が、依存するファイルよりも古ければ、 メークファイルにあるそのターゲットに関するコマンドを使用してターゲット ファイルを再度構築する。

### 3.1.3 マクロ

make ユーティリティのマクロ機能を使用すると、簡単なパラメータなしの文字列置 換を行うことができます。たとえば、pattern という名のターゲットプログラムを 考えてみると、それを構成する再配置可能なファイルのリストを 1 つのマクロ文字列 として表現できるので、変更しやすくなります。

マクロ文字列を定義するときは、次のような形式を使用します。

名前 = 文字列

マクロ文字列を使用するときは、次のように指定します。

\$(名前)

これは、make によって、マクロ文字列の実際の値に置換されます。

次の例は、すべてのオブジェクトファイルを指定するマクロ定義をメークファイルの 最初に追加します。

OBJ = pattern.o computepts.o startupcore.o

これによって、メークファイルの中で、このマクロを依存性リストに使用したり、 ターゲット pattern の f95 リンクコマンド上で使用したりできます。

```
pattern: $(OBJ)
       f95 $(OBJ) -lcore95 -lcore -lsunwindow \
       –lpixrect –o pattern
```
マクロ文字列の名前が 1 文字の場合、括弧は省略できます。

### 3.1.4 マクロ値の置換

make マクロの初期値は、make のコマンド行オプションで置換できます。たとえ ば、次のようにします。

```
FFLAGS=–u 
OBJ = pattern.o computepts.o startupcore.o
pattern: $(OBJ)
       f95 $(FFLAGS) $(OBJ) –lcore95 –lcore –lsunwindow \
       –lpixrect –o pattern 
pattern.o: pattern.f commonblock
      f95 $(FFLAGS) -c pattern.f
computepts.o:
       f95 $(FFLAGS) –c computepts.f
```
この状態で、引数なしの make コマンドを実行すると、上記 FFLAGS の値が使用され ます。しかし、次のようなコマンド行を使用すると、この値を置換できます。

demo% **make "FFLAGS=–u –O"**

make コマンド行上の FFLAGS マクロの定義は、メークファイルの初期値を無効に し、-O フラグと -u フラグを f95 に渡します。また、"FFLAGS=" をコマンド行上で 使用すると、マクロに NULL 文字列を指定したことになり、マクロの影響を無効に できます。

# 3.1.5 make の接尾辞規則

メークファイルを簡単に書けるようにするため、make はターゲットファイルの接尾 辞に従って、独自のデフォルト規則を使用します。

デフォルトの規則は /usr/share/lib/make/make.rules というファイルに定義 されています。デフォルトの接尾辞規則を認識すると、make は、FFLAGS マクロで 指定されたすべてのフラグと、-c フラグ、コンパイルすべきソースファイルの名前 を引数として渡します。また、make.rules では、FC によって割り当てられた名前 を、使用すべき Fortran コンパイラの名前として使用します。

次の例では、この規則を 2 回利用しています。

```
FC = f95OBJ = pattern.o computepts.o startupcore.o
FFLAGS=–u 
pattern: $(OBJ) 
      f95 $(OBJ) -lcore95 -lcore -lsunwindow \
       –lpixrect –o pattern 
pattern.o: pattern.f commonblock 
       f95 $(FFLAGS) -c pattern.f 
computepts.o: computepts.f commonblock 
startupcore.o: startupcore.f
```
make はデフォルトの規則を使用して、computepts.f と startupcore.f をコン パイルします。

.f90 ファイルには、f95 コンパイラを起動するデフォルトの接尾辞規則がありま す。

しかし、FC マクロを f95 として定義しない限り、.f ファイルと .F ファイルのデ フォルトの接尾辞規則は、f95 ではなく f77 を呼び出します。

また、.f95 ファイルおよび .F95 ファイルには現在は接尾辞規則が存在しません。 .mod Fortran 95 モジュールファイルはモジュールコンパイラを起動します。これに 対処するには、make が呼び出されるディレクトリに make.rules ファイルをコ ピーします。このコピーを変更して、.f95 と .F95 の接尾辞規則を追加し、.mod の接尾辞規則を削除します。詳細は、make(1S) のマニュアルページを参照してくだ さい。

# 3.1.6 .KEEP\_STATE と特別な依存性のチェック

コマンドの依存性や隠れた依存性のチェックには、特別なターゲット .KEEP\_STATE を使用します。

.KEEP STATE: ターゲットが有効な場合、make はステータスファイルと照合して、 ターゲットを構築するためのコマンドをチェックします。最後に make を実行してか らコマンドに変更があった場合、make はターゲットを構築し直します。

.KEEP\_STATE: ターゲットが有効な場合、make は cpp(1) およびその他のコンパイ ルプロセッサからレポートを読み取って、#include ファイルなどの「隠れた」ファ イルを探します。これらのファイルに関してターゲットが古い場合、make はター ゲットを構築し直します。

# 3.2 SCCS によるバージョンの追跡と管理

SCCS とは、ソースコード管理システム (Source Code Control System) のことです。 SCCS には次のような機能があります。

- ソースファイルの変更の記録 (変更履歴) を管理します。
- 複数のプログラマが、同時にソースファイルを変更することを防ぎます。
- バージョンスタンプによってバージョン番号を記録します。

SCCS の基本操作は次の 3 つです。

- ファイルを SCCS 管理下に置きます。
- 編集のためにファイルをチェックアウトします。
- ファイルをチェックインします。

この節では、SCCS を使用してこれらの操作を行う方法を説明し、前のプログラムを 使用した簡単な例を示します。ここでは基本的な SCCS についてだけ説明し、3 つの SCCS コマンド、create、edit、delget だけを紹介します。

### 3.2.1 SCCS によるファイルの管理

ファイルを SCCS の管理下に置くには、次の処理を行う必要があります。

- SCCS ディレクトリを作成します。
- SCCS ID キーワードをファイルに挿入します (任意)。
- SCCS ファイルを作成します。

### 3.2.1.1 SCCS ディレクトリの作成

まず最初に、プログラム開発を行っているディレクトリに SCCS サブディレクトリを 作成しなければなりません。次のコマンドを使用します。

demo% mkdir SCCS

なお、SCCS は必ず大文字にします。

#### 3.2.1.2 SCCS ID キーワードの挿入

ファイルごとにいくつかの SCCS ID キーワードを挿入する開発者もいますが、これ は必須ではありません。後で、SCCS の get または delget コマンドによってファ イルがチェックインされるたびに、キーワードはバージョン番号によって識別されま す。キーワードの文字列は次の 3 か所によく置かれます。

- コメント行
- PARAMETER 文
- 初期化データ

キーワードを使用する利点は、ソースリストの中にも、コンパイルされたオブジェク トプログラムの中にも、バージョン情報が現れることです。文字列 @(#) を前に付け ておけば、what コマンドを使用して、オブジェクトファイル中のキーワードを出力 できます。

パラメータとデータの定義文だけを含むヘッダーファイルをインクルードした場合 は、初期化データの生成は行われず、ファイルに対するキーワードは、通常コメント の中か PARAMETER 文に付けられます。ASCII データファイルやメークファイルのよ うなファイルの場合には、SCCS 情報はコメントに現れます。

SCCS キーワードは % キーワード % の形式で現れ、SCCS の get コマンドによって本 来の値に展開されます。頻繁に使用されるキーワードは、次のとおりです。

%Z% は、what コマンドで認識される識別子文字列 @(#) に展開されます。 %M% は、ソースファイルの名前に展開されます。

%I% は、当該 SCCS が管理するファイルのバージョン番号に展開されます。%E% は、 現在の日付に展開されます。

たとえば、メークファイルのコメント中で次のようなキーワードを使用すると、メー クファイルを指定することができます。

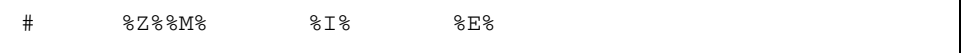

ソースファイルの startupcore.f、computepts.f、pattern.f は、次の形式の 初期化データによって指定できます。

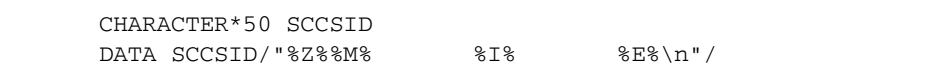

このファイルを SCCS で処理し、コンパイルし、SCCS の what コマンドでオブジェ クトファイルを処理すると、次のように表示されます。

```
demo% f95 -c pattern.f
...
demo% what pattern
pattern:
       pattern.f 1.2 96/06/10
```
また、get でファイルに探査するたびに自動的に更新される、CTIME という名前の PARAMETER も作成できます。

> CHARACTER\*(\*) CTIME PARAMETER ( CTIME="%E%")

INCLUDE ファイルは、SCCS スタンプが入っている Fortran のコメントで注釈できま す。

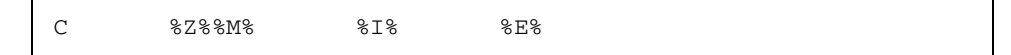

注 – Fortran 95 ソースコードファイルから取得した 1 文字の型成分名を使用する と、SCCS キーワード認識と競合する可能性があります。たとえば、Fortran 95 構造 体成分参照 X%Y%Z は、SCCS から渡された場合、SCCS の get を実行した後に XZ と なります。ここで、Fortran 95 プログラムで SCCS を使用するとき、構造体成分を定 義するのに 1 文字の英字を使用しないように注意します。たとえば、Fortran 95 プロ グラムの構造体参照が X%YY%Z の場合、%YY% は SCCS によりキーワード参照として 解釈されません。その他の方法としては、SCCS で get -k オプションを指定する と、SCCS キーワード ID を拡張しなくてもファイルが取得されます。

#### 3.2.1.3 SCCS ファイルの作成

これで、SCCS の create コマンドによって、これらのファイルを SCCS の管理下に 置くことができます。

demo% **sccs create makefile commonblock startupcore.f \ computepts.f pattern.f** demo%

### 3.2.2 ファイルのチェックアウトとチェックイン

ソースコードを SCCS 管理下に置いた後は、ユーザーは SCCS を 2 つの主な作業に使 用します。編集を可能にするためにファイルをチェックアウトすることと、編集の完 了したファイルをチェックインすることです。

ファイルのチェックアウトには、sccs edit コマンドを使用します。たとえば、次 のようにします。

```
demo% sccs edit computepts.f
```
この例では、SCCS は computepts.f の書き込み可能なコピーを現在のディレクト リに作成し、ユーザーのログイン名を記録します。あるユーザーがファイルをチェッ クアウトしている間、他のユーザーはそのファイルをチェックアウトできません。し かし、他のユーザーは、誰がそのファイルをチェックアウトしているかを知ることは できます。

編集が完了したら、sccs delget コマンドを使用して、修正したファイルをチェッ クインします。たとえば、次のようにします。

demo% **sccs delget computepts.f**

このコマンドを実行すると、SCCS システムは次の作業を行います。

- ログイン名を比較して、ユーザーがそのファイルをチェックアウトしたユーザー かどうかを確認する。
- 変更に関するコメントを入力するようにユーザーに求める。
- この編集セッションで何が変更されたかを記録する。
- 現在のディレクトリから computepts.f の書き込み可能なコピーを削除する。
- 書き込み可能なコピーを、SCCS キーワードが展開された読み取り専用のコピーで 置き換える。

sccs delget コマンドは、より簡単な SCCS の 2 つのコマンド、delta と get を 組み合わせたものです。delta コマンドが上記の項目のうちの最初の 3 つを実行 し、get コマンドが最後の 2 つの作業を実行します。

第 4 章

# ライブラリ

この章では、副プログラムのライブラリを使用する方法と作成する方法を説明しま す。静的ライブラリと動的ライブラリの両方を説明します。

# 4.1 ライブラリについて

ソフトウェアライブラリとは、通常、すでにコンパイルされ、1 つのバイナリライブ ラリファイルにまとめられた副プログラムの集合のことです。この集合の個々のメン バーは、ライブラリの要素またはモジュールと呼ばれています。リンカーはライブラ リファイルを検索し、ユーザーのプログラムによって参照されるオブジェクトモ ジュールを読み込み、実行可能バイナリプログラムを構築します。詳細は、ld(1) の マニュアルページと Solaris の『リンカーとライブラリ』を参照してください。

基本的にソフトウェアライブラリには、次の 2 種類があります。

- 静的ライブラリ- 実行前にモジュールが実行ファイルに結合されるライブラリ。静 的ライブラリには、一般的に lib*name*.a という名前が付けられます。.a 接尾辞 はアーカイブを意味します。
- 動的ライブラリ 実行時にモジュールが実行可能ファイルに結合されるライブラ リ。動的ライブラリには、一般的に lib*name*.so という名前が付けられます。 .so 接尾辞は共有オブジェクトを意味します。

静的 (.a) バージョンと動的 (.so) バージョンの両方を持つ一般的なシステムライブ ラリを次に示します。

- Fortran 95 ライブラリ: libfsu、libfui、libfai、libfai2、libfsumai、 libfprodai、libfminlai、libfmaxlai、libminvai、libmaxvai、 libifai、libf77compat
- C ライブラリ: libc

ライブラリを使用すると、次の 2 つの利点があります。

■ プログラムが呼び出すライブラリルーチンのソースコードが必要ありません。

■ 必要なモジュールだけが読み込まれます。

プログラムでライブラリファイルを使用すると、一般的に使用されるサブルーチンを より簡単に共有できるようになります。プログラムのリンク時にライブラリに名前を 指定するだけで、プログラム内のリファレンスを解釈処理するこれらのライブラリモ ジュールがリンクされて、実行可能ファイルにマージされます。

# 4.2 リンカーのデバッグオプションの指定

ライブラリの使用と読み込みに関する要約情報を得るには、LD\_OPTIONS 環境変数 を介してリンカーに追加オプションを渡します。コンパイラは、オブジェクトのバイ ナリファイルを生成するときに、これらのオプション (およびその他の必要なオプ ション) を使用してリンカーを呼び出します。

直接リンカーを呼び出すより、コンパイラを使用することをお勧めします。多くのコ ンパイラオプションが特定のリンカーオプションまたはライブラリリファレンスを必 要としており、これらのオプションやリファレンスなしでリンクすると予期せぬ結果 を招くおそれがあるからです。

例: LD\_OPTIONS を使用してロードマップを作成する場合

```
demo% setenv LD_OPTIONS '–m –Dfiles'
demo% f95 -o myprog myprog.f
```
リンカーのオプションには、コンパイラのコマンド行と同じものがあり、f95 コマン ド上に直接指定できます。これらのオプションは、-B*x*、-d*x*、-G、-h*name*、 -R*path*、および -ztext です。詳細は、f95(1) のマニュアルページか『Fortran ユー ザーズガイド』を参照してください。

リンカーのオプションと環境変数の例と説明は、Solaris の『リンカーとライブラ リ』を参照してください。

### 4.2.1 ロードマップの作成

リンカーの -m オプションは、ライブラリのリンク情報を表示するロードマップを生 成します。実行可能バイナリプログラムの構築中にリンクされるルーチンが、その ルーチンが取り出されたライブラリと共にリストされます。

例: -m を使用してロードマップを生成する場合

```
demo% setenv LD_OPTIONS '-m'
demo% f95 any.f
any.f:
 MAIN:
        リンクエディタメモリマップ
出力 入力 仮想
セクション セクション アドレス サイズ
.interp 100d4 11
       .interp 100d4 11 (null)
.hash 100e8 2e8
        .hash 100e8 2e8 (null)
.dynsym 103d0 650
        .dynsym 103d0 650 (null)
.dynstr 10a20 366
        .dynstr 10a20 366 (null)
.text 10c90 1e70
.text 10c90 00 /opt/SUNWspro/lib/crti.o
.text 10c90 f4 /opt/SUNWspro/lib/crt1.o
.text 10d84 00 /opt/SUNWspro/lib/values-xi.o
.text 10d88 d20 sparse.o
```
# 4.2.2 他の情報のリスト

ほかにもリンカーのデバッグ機能があり、リンカーの -D*keyword* オプションで利用 できます。完全なリストを表示するには、-Dhelp を使用します。

例: -Dhelp オプションを使用して、リンカーのデバッグ支援オプションをリストし ます。

```
demo% ld –Dhelp
     …
debug: args 入力引数の処理を表示します (1d のみ)。
debug: bindings シンボルバインディングを表示します;
debug: detail 詳しい情報を提供します。
debug: entry エントランス条件の記述子を表示します。
 …
demo%
```
たとえば、-Dfiles リンカーオプションは、リンクの処理中に参照されるすべての ファイルとライブラリをリストします。

```
demo% setenv LD_OPTIONS '-Dfiles'
demo% f95 direct.f
direct.f:
 MAIN direct:
debug: file=/opt/SUNWspro/lib/crti.o [ ET_REL ]
debug: file=/opt/SUNWspro/lib/crt1.o [ ET REL ]
debug: file=/opt/SUNWspro/lib/values–xi.o [ ET_REL ]
debug: file=direct.o [ ET_REL ]
debug: file=/opt/SUNWspro/lib/libM77.a [ archive ]
debug: file=/opt/SUNWspro/lib/libF77.so [ ET_DYN ]
debug: file=/opt/SUNWspro/lib/libsunmath.a [ archive ]
       …
```
他のリンカーオプションについての詳細は、『リンカーとライブラリ』を参照してく ださい。

### 4.2.3 整合性のあるコンパイルとリンク

コンパイルとリンクを別のステップで行う場合は、整合性のあるコンパイルとリンク のオプションを選択することが重要です。オプションによっては、プログラムの一部 をコンパイルするときに使用したら、リンクするときにも同じオプションを使用する 必要があります。また、いくつかのオプションでは、リンクステップを含め、すべて のソースファイルをそのオプションでコンパイルする必要があります。

そのようなオプションは、『Fortran ユーザーズガイド』のオプションに関する説明 の中で示されています。

例: -fast を使用して sbr.f をコンパイルし、C ルーチンをコンパイルしてから、 別のステップでリンクします。

demo% **f95 -c -fast sbr.f**  demo% **cc -c -fast simm.c** demo% **f95 -fast sbr.o simm.o** リンクステップ ; -fast をリンカーに渡す

# 4.3 ライブラリ検索のパスと順序の設定

リンカーは、いくつかの場所で、指定された順序でライブラリを検索します。検索の 対象となるのは、標準のパスと、コンパイラオプション -R*path*、-l*library*、-L*dir* で 指定された場所、環境変数 LD\_LIBRARY\_PATH で設定されている場所です。

# 4.3.1 標準ライブラリパスの検索順序

リンカーによって使用される標準のライブラリ検索パスはインストールパスによって 決定されます。これらのパスは、静的な読み込みか動的な読み込みかによって異なり ます。標準インストールは、Sun Studio コンパイラソフトウェアを /opt/SUNWspro/ に配置します。

#### 4.3.1.1 静的リンク

静的リンカーは、実行可能ファイルの構築中に、次のパス (ほかにもあります) で、 指定された順序で、ライブラリを検索します。

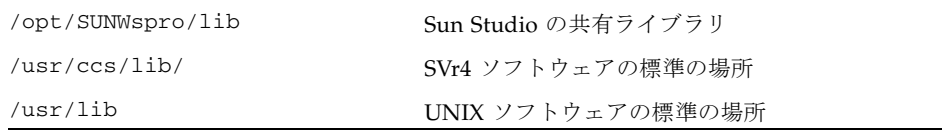

上記パスは、リンカーによって使用されるデフォルトのパスです。

#### 4.3.1.2 動的リンク

動的リンカーは、実行時に、指定された順序で、共有ライブラリを検索します。

- ユーザーが -Rpath で指定したパス
- /opt/SUNWspro/lib/
- /usr/lib 標準 UNIX デフォルト

検索パスは、実行可能ファイルに組み込まれます。

### 4.3.2 LD LIBRARY PATH 環境変数

LD\_LIBRARY\_PATH 環境変数を使用して、-l*library* オプションで指定したライブラ リをリンカーが検索すべきディレクトリパスを指定します。

複数のディレクトリはコロンで区切って指定できます。通常、LD\_LIBRARY\_PATH 変数は、コロンで区切ったディレクトリのリストを、次のようにセミコロンで区切っ て 2 つ持ちます。

*dirlist1*;*dirlist2*

最初に、*dirlist1* のディレクトリが検索され、次に、コマンド行上で明示的に指定さ れた -L*dir* ディレクトリが検索され、最後に、*dirlist2* と標準ディレクトリが検索さ れます。

つまり、次のように、複数の -L でコンパイラが呼び出された場合

f95 ... -L*path1* ... -L*pathn* ...

検索順序は次のようになります。

*dirlist1 path1 ... pathn dirlist2 standard\_paths*

LD LIBRARY PATH 変数に、コロンで区切ったディレクトリリストが 1 つだけ含ま れる場合、そのリストは *dirlist2* として解釈されます。

Solaris オペレーティング環境では、64 ビットの依存関係を検索するときに、類似の 環境変数 LD\_LIBRARY\_PATH\_64 を使用して LD\_LIBRARY\_PATH を無効にできま す。詳細は、Solaris の『リンカーとライブラリ』および ld(1) マニュアルページを 参照してください。

- 32 ビット SPARC プロセッサでは、LD\_LIBRARY\_PATH\_64 は無視されます。
- LD\_LIBRARY\_PATH だけを定義している場合は、32 ビットと 64 ビットの両方の リンクに使用されます。
- LD LIBRARY PATH と LD LIBRARY\_PATH\_64 を定義している場合は、32 ビット のリンクには LD LIBRARY PATH が使用され、64 ビットのリンクには LD LIBRARY PATH 64 が使用されます。

注 - 実際に運用するソフトウェアでは、可能な限り LD\_LIBRARY\_PATH 環境変数を 使用しないでください。実行時リンカーの検索パスに影響を与える一時的なメカニズ ムとしては便利ですが、この環境変数を参照できる動的な実行可能ファイルはすべて その検索パスを変更します。そのため、予想できない結果になるか、パフォーマンス が低下する可能性があります。

# 4.3.3 ライブラリ検索のパスと順序 - 静的リンク

-l*library* コンパイラオプションを使用して、リンカーが外部参照を解決するときに 検索する追加のライブラリを指定します。たとえば、オプション -lmylib は、ライ ブラリ libmylib.so か libmylib.a を検索リストに追加します。

リンカーは標準ディレクトリパスを探して、追加の libmylib ライブラリを見つけ ます。-L オプション (および、LD\_LIBRARY\_PATH 環境変数) は、標準パス以外でラ イブラリを探す場所をリンカーに伝えるパスのリストを作成します。

libmylib.a がディレクトリ /home/proj/libs にある場合、オプション -L/home/proj/libs は、実行可能ファイルを構築するときに探すべき場所をリン カーに伝えます。

demo% **f95 -o pgram part1.o part2.o -L/home/proj/libs -lmylib**

#### 4.3.3.1 -l*library* オプションのコマンド行順序

特定の参照が解決されていない場合、ライブラリは 1 度だけ検索され、さらに、検索 中のその時点で未定義のシンボルだけが検索されます。コマンド行上に複数のライブ ラリをリストする場合、これらのライブラリは、コマンド行に指定された順序で検索 されます。-l*library* オプションは、次のように配置します。

- -l*library* オプションは .f、.for、.F、.f95、または .o ファイルの後に配置し ます。
- libx 中の関数を呼び出し、これらの関数が liby 中の関数を参照する場合、-1x は -l*y* より前に配置します。

#### 4.3.3.2 -L*dir* オプションのコマンド行順序

-L*dir* オプションは、*dir* ディレクトリパスをライブラリ検索リストに追加します。リ ンカーは、まず、-L オプションで指定されたディレクトリでライブラリを検索し、 次に、標準ディレクトリで検索します。このオプションは、適用する -l*library* オプ ションより前に配置された場合だけ有効です。

### 4.3.4 ライブラリ検索のパスと順序 - 動的リンク

動的ライブラリで、ライブラリ検索のパスと読み込みの順序の変更は、静的リンクの ときとは異なります。実際のリンクは、構築時ではなく、実行時に行われます。

#### 4.3.4.1 構築時に動的ライブラリを指定する

実行ファイルを構築するとき、リンカーは共有ライブラリへのパスを実行可能ファイ ル自身に記録します。これらの検索パスは、-R*path* オプションで指定できます。対 照的に、-L*dir* オプションは、構築時に -l*library* オプションで指定されたライブラ リを見つける場所を示しますが、このパスをバイナリ実行可能ファイルに記録しませ  $h<sub>o</sub>$ 

実行可能ファイルが作成されたときに構築されるディレクトリパスは、dump コマン ドを使用して表示できます。

例: a.out に構築されたディレクトリパスをリストします。

demo% **f95 program.f -R/home/proj/libs -L/home/proj/libs -lmylib** demo% **dump -Lv a.out | grep RPATH**  [5] RPATH /home/proj/libs:/opt/SUNWspro/lib

#### 4.3.4.2 実行時に動的ライブラリを指定する

実行時、リンカーは、実行可能ファイルに必要な動的リンクを探す場所を次から決定 します。

- 実行時の LD\_LIBRARY\_PATH の値
- 実行可能ファイルが構築されたときに、-R で指定されたパス

すでに説明したように、LD\_LIBRARY\_PATH の使用は予想できない副作用があるの で、お勧めできません。

#### 4.3.4.3 動的リンク中のエラーの修正

必要なライブラリを見つけることができなかったとき、動的リンカーは次のようなエ ラーメッセージを発行します。

ld.so: prog: fatal: libmylib.so: can't open file:

メッセージは、そこにあるべきライブラリが存在しなかったことを示しています。実 行可能ファイルを構築したときには共有ライブラリのパスを指定したが、その後でラ イブラリが移動された可能性があります。たとえば、/*my*/*libs*/ 中のユーザー独自の 動的ライブラリを使用して a.out を構築し、その後でライブラリを他のディレクト リに移動した場合などです。

ldd を使用して、実行可能ファイルがライブラリを検索する場所を検出します。

```
demo% ldd a.out
libfui.so.1 => /opt/SUNWspro/lib/libfui.so.1
    libfai.so.1 => /opt/SUNWspro/lib/libfai.so.1
    libfai2.so.1 => /opt/SUNWspro/lib/libfai2.so.1
    libfsumai.so.1 => /opt/SUNWspro/lib/libfsumai.so.1
    libfprodai.so.1 => /opt/SUNWspro/lib/libfprodai.so.1
    libfminlai.so.1 => /opt/SUNWspro/lib/libfminlai.so.1
    libfmaxlai.so.1 => /opt/SUNWspro/lib/libfmaxlai.so.1
    libfminvai.so.1 => /opt/SUNWspro/lib/libfminvai.so.1
    libfmaxvai.so.1 => /opt/SUNWspro/lib/libfmaxvai.so.1
    libfsu.so.1 => /opt/SUNWspro/lib/libfsu.so.1
    libsunmath.so.1 => /opt/SUNWspro/lib/libsunmath.so.1
   \lim_{s \to 1} => /usr/lib/libm.so.1
   libc.so.1 => /usp/lib/libc.so.1libdl.so.1 => /usp/libdl.so.1 /usr/platform/SUNW,Ultra-5_10/lib/libc_psr.so.1
```
可能であれば、適切なディレクトリにライブラリを移動またはコピーするか、リン カーが検索するディレクトリ中にそのディレクトリへのソフトリンクを作成します (ln -s を使用します)。または、LD\_LIBRARY\_PATH が正しく設定されていない可能 性があります。LD\_LIBRARY\_PATH が実行時に必要なライブラリへのパスを含んで いるかどうかを検査します。

# 4.4 静的ライブラリの作成

静的ライブラリファイルは、ar(1) ユーティリティを使用して、すでにコンパイルさ れたオブジェクトファイル (.o ファイル) から構築します。

リンカーは、リンクするプログラム中で参照される入口を持つ要素をライブラリから 抽出します。たとえば、副プログラム、入口名、BLOCKDATA 副プログラム中で初期 化される COMMON ブロックなどです。これらの抽出された要素 (ルーチン) は、リン カーによって生成される a.out 実行可能ファイルに恒久的にリンクされます。

### 4.4.1 静的ライブラリの長所と短所

静的ライブラリとリンクには、動的なライブラリとリンクと比較した場合、主に 3 つ の問題に注意しなければなりません。

■ 静的ライブラリは自己依存性(独立性)に優れていますが、適用性に劣ります。

a.out 実行可能ファイルを静的にリンクすると、必要なライブラリルーチンは実 行可能バイナリファイルの一部となります。しかし、a.out 実行可能ファイルに リンクされた静的ライブラリルーチンを更新する必要が出てきた場合、a.out ファイル全体をリンクし、生成し直さなければ、更新されたライブラリを利用す ることができません。動的ライブラリを使用すれば、ライブラリは a.out ファイ ルの一部とはならず、リンクは実行時に行われます。更新された動的ライブラリ を利用するために必要なことは、新しいライブラリをシステムにインストールす るだけです。

■ 静的ライブラリの「要素」は個々のコンパイル単位 .o ファイルです。

1 つのコンパイル単位 (ソースファイル) には複数の副プログラムが含まれている 場合があるので、いっしょにコンパイルすると、これらのルーチンは静的ライブ ラリ中の 1 つのモジュールとなります。つまり、コンパイル単位中のすべての ルーチンがいっしょに a.out 実行可能ファイルに読み込まれるが、実際に呼び出 されるのはこれら副プログラムの 1 つだけであるということを意味します。この 状況は、複数のライブラリルーチンを複数のコンパイル可能ソースファイルに分 散するという最適化によって改良できます (ただし、プログラムによって実際に参 照されるライブラリモジュールだけが実行可能ファイルに読み込まれます)。

■ 静的ライブラリのリンクでは、リンクの順序が重要です。

リンカーは、コマンド行に現れる順番、すなわち左から右に入力ファイルを処理 します。リンカーがライブラリの要素を読み込むべきかどうかは、すでに処理さ れたライブラリの要素によって決定されます。この順番は、要素がライブラリ ファイル中で現れる順番に依存するだけでなく、コンパイルコマンド行上で指定 されたライブラリの順番にも依存します。

例: Fortran プログラムが main.f と crunch.f の 2 つのファイルに記述され、 crunch.h だけがライブラリにアクセスする場合、crunch.f または crunch.o よ り前にライブラリを参照するとエラーになります。

demo% **f95 main.f -lmylibrary crunch.f -o myprog** (誤) demo% **f95 main.f crunch.f –lmylibrary –o myprog** (正)

### 4.4.2 簡単な静的ライブラリを作成する

1 つのプログラムのルーチンすべてがいくつかのソースファイルのグループに分散さ れており、また、これらのソースファイルすべてがサブディレクトリ test\_lib/ に あるものと仮定します。

さらに、それぞれのファイルがユーザーのプログラムによって呼び出される 1 つの副 プログラムと、その副プログラムからは呼び出されるがライブラリ中の他のルーチン からは呼び出されない「ヘルパー」ルーチンを持つように、ファイルを編成すると仮

定します。また、複数のライブラリルーチンから呼び出されるヘルパールーチンはす べて 1 つのソースファイルにまとめられているとします。これによって、合理的に上 手に編成されたソースファイルとオブジェクトファイルのセットができます。

各ソースファイルの名前は、そのファイルの中の最初のルーチンの名前から決定する と仮定します。ほとんどの場合、それはライブラリ中の主要なファイルです。

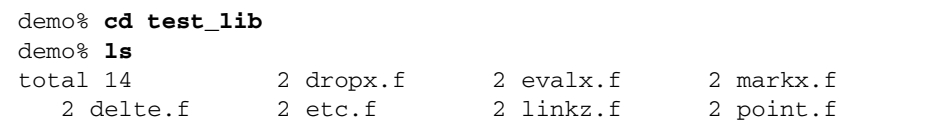

低レベルの「ヘルパー」ルーチンはすべてファイル etc.f にまとめられます。他の ファイルには、1 つまたは複数の副プログラムが入ります。

まず、-c オプションを使用して、各ライブラリソースファイルをコンパイルし、対 応する再配置可能な .o ファイルを生成します。

```
demo% f95 -c *.f
demo% ls
total 42
 2 dropx.f 4 etc.o 2 linkz.f 4 markx.o 
 2 delte.f 4 dropx.o 2 evalx.f 4 linkz.o 2 point.f
 4 delte.o 2 etc.f 4 evalx.o 2 markx.f 4 point.o
demo%
```
次に、ar を使用して、静的ライブラリ testlib.a を作成します。

demo% **ar cr testlib.a \*.o**

このライブラリを使用するためには、コンパイルコマンド上にライブラリファイルを 指定するか、-l と -L コンパイルオプションを使用します。次の例では .a ファイル を直接使用します。

```
demo% cat trylib.f
C testlib ルーチン群をテストするためのプログラム
            x=21.998
            call evalx(x)
            call evalx(x)
            print*, 'value ',x
            end
demo% f95 -o trylib trylib.f test_lib/testlib.a
demo%
```
主プログラムがライブラリ中の 2 つのルーチンだけを呼び出しているところに注目し てください。ライブラリ中の呼び出されないルーチンが実行可能ファイルに読み込ま れていないことを確認するには、nm によって表示される実行可能ファイル中の名前 のリストで調べます。

demo% **nm trylib | grep FUNC | grep point** [146] | 70016| 152|FUNC |GLOB |0 |8 |point\_ demo% **nm trylib | grep FUNC | grep evalx** [165] | 69848| 152|FUNC |GLOB |0 |8 |evalx\_ demo% **nm trylib | grep FUNC | grep delte** demo% **nm trylib | grep FUNC | grep markx** demo% *..etc*

上記の例では、grep は名前のリストから、実際に呼び出されたライブラリルーチン の項目だけを見つけます。

ライブラリを参照するもう 1 つの方法は、-l*library* と -L*path* オプションを使用する 方法です。ここでは、lib*name*.a の規則に従うため、ライブラリの名前を変更しな ければなりません。

demo% **mv test\_lib/testlib.a test\_lib/libtestlib.a** demo% **f95 -o trylib trylib.f -Ltest\_lib -ltestlib**

-l*library* と -L*path* オプションは、他のユーザーが参照できるように、 /usr/local/lib のようなシステム上の一般的にアクセス可能なディレクトリにイ ンストールされたライブラリに使用できます。たとえば、libtestlib.a を /usr/local/lib に置いた場合、次のコマンドを使用してコンパイルするよう、他 のユーザーに知らせてください。

demo% **f95 -o myprog myprog.f -L/usr/local/lib -ltestlib**

#### 4.4.2.1 静的ライブラリ中の置換

2、3 の要素だけをコンパイルし直す場合、ライブラリ全体をコンパイルし直す必要 はありません。ar の -r オプションを使用すると、静的ライブラリ中の個々の要素 を置換できます。

例: 静的ライブラリ中の 1 つのルーチンをコンパイルし直し、置換します。

```
demo% f95 -c point.f 
demo% ar -r testlib.a point.o
```
#### 4.4.2.2 静的ライブラリ中のルーチンの整列

ar を使用して構築しているときに静的ライブラリ中の要素を整列するには、コマン ド lorder(1) と tsort(1) を使用します。

demo% **ar -cr mylib.a 'lorder exg.o fofx.o diffz.o | tsort'**

# 4.5 動的ライブラリの作成

動的ライブラリファイルは、リンカー ld によって、実行開始後に実行可能ファイル にリンクできるコンパイル済みオブジェクトモジュールから構築されます。

動的ライブラリのもう 1 つの特長は、各プログラムのメモリーにモジュールを複製す ることなく、システムで実行中の他のプログラムからモジュールを使用できることで す。この理由のため、動的ライブラリは共有ライブラリとも呼ばれます。

動的ライブラリには次のような特長があります。

- オブジェクトモジュールは、コンパイルとリンクの処理中に、リンカーによって 実行可能ファイルにリンクされるのではありません。リンクは実行時まで延期さ れます。
- 共有ライブラリのモジュールは、実行プログラムがそのモジュールを初めて参照 したときに、システムメモリーにリンクされます。以降の実行プログラムがその モジュールを参照した場合、その参照は最初のコピーにマップされます。
- 動的ライブラリを使用すると、プログラムの管理が簡単になります。更新された 動的ライブラリをシステムにインストールすると、すぐに、そのライブラリを使 用するすべてのアプリケーションに影響を与えます。実行可能ファイルにリンク し直す必要はありません。

### 4.5.1 動的ライブラリの長所と短所

動的ライブラリは、いくつかの長所と短所を考慮しなければなりません。

- より小さな a.out ファイル
	- 実行時までライブラリルーチンのリンクを延期するということは、実行可能ファ イルのサイズが、ライブラリの静的バージョンを呼び出す同等な実行可能ファイ ルより小さいということを意味します。つまり、実行可能ファイルは、ライブラ リルーチンのバイナリを含みません。
- プロセスメモリーの利用率が減少する可能性

ライブラリを使用するいくつかのプロセスが同時にアクティブになったとき、ラ イブラリの 1 つのコピーだけがメモリーに常駐し、そのコピーがすべてのプロセ スによって共有されます。

■ オーバーヘッドが増加する可能性

実行時、ライブラリルーチンを読み込み、リンク編集するための余分なプロセッ サ時間が必要になります。また、ライブラリの位置独立コーディングのため、静 的ライブラリにおける再配置可能なコーディングよりも実行速度が遅くなる可能 性があります。

■ システム全体のパフォーマンスが向上する可能性

ライブラリの共有によるメモリー利用率の減少が、システム全体のパフォーマン スにとってはよい結果となるはずです (メモリースワップの入出力アクセス時間が 減少します)。

プログラムのパフォーマンス状況は、各プログラムによって大きく異なります。動的 ライブラリと静的ライブラリの間でパフォーマンスの向上 (または低下) を予想する ことは必ずしもできません。しかし、必要なライブラリの両方の形式が利用できる場 合、それぞれのライブラリを使用してユーザーのプログラムのパフォーマンスを評価 する価値はあります。

### 4.5.2 位置独立コードと -xcode

位置独立コード (PIC) は、リンクエディタによる再配置を必要とせず、プログラムの 任意のアドレスにリンクできます。このようなコードは、本質的に同時プロセス間で 共有できます。したがって、動的共有ライブラリを構築する場合、-xcode コンパイ ラオプションを使用して、位置に依存しないように構成要素ルーチンをコンパイルし なければなりません。

位置独立コードの中では、大域的なデータへの個々の参照は、大域的なオフセット テーブルへのポインタを通じての参照としてコンパイルされます。関数呼び出しはそ れぞれ、手続きリンケージテーブルを通して、相対アドレッシングモードでコンパイ ルされます。この大域的なオフセットテーブルのサイズは、SPARC プロセッサでは 8K バイトに制限されています。

コンパイラフラグ -xcode=*v* を使用すると、バイナリオブジェクトのコードアドレ ス空間を指定できます。このコンパイラフラグを使用して、32 ビット、44 ビット、 または 64 ビットの絶対アドレス、さらに小型モデルと大型モデルの位置に依存しな いコードを生成できます (-xcode=pic13 は古い -pic と等価で、-xcode=pic32 は -PIC と等価です)。

-xcode=pic32 コンパイラオプションは -code=pic13 と似ていますが、さらに、 大域的なオフセットテーブルが 32 ビットのアドレス空間に渡ることを許可します。 詳細は、f95(1) のマニュアルページか『Fortran ユーザーズガイド』を参照してくだ さい。

### 4.5.3 リンクオプション

コンパイル時、ライブラリのリンクが動的であるか静的であるかを指定できます。こ のようなオプションは実際にはリンカーオプションですが、コンパイラによって認識 されリンカーに渡されます。

#### 4.5.3.1 –Bdynamic | –Bstatic

-Bdynamic は、可能であれば必ず共有動的リンクの優先を設定します。 –Bstatic は、リンクを静的ライブラリだけに制限します。

静的バージョンと動的バージョンの両方とも利用できるとき、このオプションを使用 して、コマンド行上から設定を切り替えます。

f95 prog.f –Bdynamic –lwells –Bstatic –lsurface

#### 4.5.3.2  $-dy \mid -dn$

実行可能ファイル全体に対して動的リンクを許可または禁止します (このオプション をコマンド行で使用できるのは 1 回だけです)。

-dy は、動的共有ライブラリへのリンクを許可します。-dn は、動的ライブラリへの リンクを禁止します。

#### 4.5.3.3 64 ビット環境でのリンク

libm.a や libc.a などの静的システムライブラリによっては、Solaris の 64 ビット オペレーティング環境では使用できないものもあります。このようなライブラリは動 的ライブラリ専用として提供されます。64 ビット環境で -dn を使用すると、いくつ かの静的システムライブラリが見つからないことを示すエラーが出力されます。ま た、コンパイラのコマンド行を -Bstatic で終了しても同じ結果になります。

特定のライブラリの静的バージョンとリンクするには、次のようなコマンド行を使用 します。

f95 -o prog prog.f -Bstatic -labc -lxyz -Bdynamic

この場合、ユーザーの libabc.a と libxyz.a ファイルがリンクされて (libabc.so や libxyz.so ではない)、最後の -Bdynamic によってシステムライブ ラリを含めて残りのライブラリが動的にリンクされます。

さらに複雑な状況では、適切な -Bstatic や -Bdynamic を必要に応じて使用し て、リンク手順で各システムライブラリとユーザーライブラリを明示的に参照する必 要があります。まず、LD\_OPTIONS に '-Dfiles' を設定して、必要なライブラリを すべてリストします。次に、-nolib (システムライブラリの自動リンクを抑制する) を指定してリンク手順を実行し、必要なライブラリを明示的に参照します。たとえ ば、次のようにします。

f95 -xarch=v9 -o cdf -nolib cdf.o -Bstatic -lsunmath \ -Bdynamic -lm -lc

### 4.5.4 命名規則

リンクローダーとコンパイラによって想定された動的ライブラリの命名規則に従うた めに、ユーザーが作成した動的ライブラリの名前には接頭辞 lib と接頭辞 .so を付 けます。たとえば、libmyfavs.so は、コンパイラオプション -lmyfavs によって 参照できます。

またリンカーは任意のバージョン番号接頭辞も受け付けます。たとえば、 libmyfavs.so.1 はこのライブラリのバージョン 1 です。

コンパイラの -h*name* オプションは、構築される動的ライブラリの名前として *name* を記録します。

### 4.5.5 簡単な動的ライブラリ

動的ライブラリを構築するには、-xcode オプションとリンカーオプション -G、 -ztext、-h*name* を使用して、ソースファイルをコンパイルしなければなりませ ん。これらのリンカーオプションは、コンパイラのコマンド行で利用できます。

静的ライブラリの例と同じファイルを使用して、動的ライブラリを作成できます。

例: -pic と他のリンカーオプションを使用してコンパイルします。

demo% **f95 –o libtestlib.so.1 –G –xcode=pic13 –ztext \ -hlibtestlib.so.1 \*.f**

-G は、動的ライブラリを構築することをリンカーに伝えます。

-ztext は、位置独立コード以外のもの (たとえば、再配置可能なテキストなど) が あった場合に警告を発します。

例: 動的ライブラリを使用して実行可能ファイル a.out を作成します。

```
demo% f95 –o trylib -R'pwd' trylib.f libtestlib.so.1 
demo% file trylib
trylib:ELF 32-bit MSB 実行可能 SPARC バージョン 1 [動的にリンクされて
います11取り除かれていません1
demo% ldd trylib
     libtestlib.so.1 => /export/home/U/Tests/libtestlib.so.1
     libfui.so.1 => /opt/SUNWspro/lib/libfui.so.1
     libfai.so.1 => /opt/SUNWspro/lib/libfai.so.1
    libc.so.1 => /usp/lib/libc.so.1
```
例では、-R オプションを使用して、動的ライブラリへのパス (現在のディレクトリ) を実行可能ファイルにリンクしていることに注目してください。

file コマンドは、実行可能ファイルが動的にリンクされていることを表示します。

# 4.5.6 共通ブロックの初期化

動的ライブラリを構築する際、初期化された共通ブロックを同じライブラリに集め、 その他のライブラリの前に参照することにより、共通ブロックを正しく初期化する (DATA または BLOCK DATA を使用) ことを保証します。

たとえば、次のようにします。

demo% **f95 -G -xcode=pic32 -o init.so blkdat1.f blkdat2.f blkdat3.f** demo% **f95 -o prog main.f init.so otherlib1.so otherlib2.so**

最初のコンパイルにより、共通ブロックを定義し、BLOCK DATA 単位でそれらを初期 化するファイルの動的ライブラリが作成されます。2 番目のコンパイルにより、実行 可能バイナリが作成され、コンパイル済み主プログラムをアプリケーションが必要と する動的ライブラリにリンクします。すべての共通ブロックを初期化する動的ライブ ラリは、その他すべてのライブラリより前に最初に現れます。これにより、ブロック が正しく初期化されたことが保証されます。

# 4.6 Sun Fortran コンパイラと共に提供され るライブラリ

次の表に、コンパイラと共にインストールされるライブラリを示します。

表 4-1 コンパイラと共に提供される主なライブラリ

| ライブラリ             | 名前         | 必要なオプション   |
|-------------------|------------|------------|
| f95 サポート組み込み手続き   | libfsu     | なし         |
| f95 インタフェース       | libfui     | なし         |
| f95 配列組み込みライブラリ   | libf*ai    | なし         |
| f95 区間演算組み込みライブラリ | libifai    | -xinterval |
| Sun の数学関数ライブラリ    | libsunmath | なし         |

# 4.7 出荷可能なライブラリ

ユーザーの実行可能ファイルが、runtime.libraries README ファイルにリスト されている Sun 動的ライブラリを使用している場合、ユーザーのライセンスには、 そのライブラリをユーザーの顧客に再配布する権利が含まれます。

この README ファイルは、次の Sun Studio SDN ポータルにあります。

http://developers.sun.com/prodtech/cc/documentation/ss11/

ヘッダーファイル、ソースコード、オブジェクトモジュール、オブジェクトモジュー ルの静的ライブラリは、いかなる形式でも再配布または公開しないでください。

詳細は、ソフトウェアライセンスを参照してください。
第5章

# プログラムの解析とデバッグ

この章では、プログラムの解析とデバッグを容易にするコンパイラの機能について説 明します。

# 5.1 大域的なプログラムの検査 (-Xlist)

-Xlist オプションは、ソースプログラムに不整合がないか、実行時に発生しそうな 問題がないかを解析します。コンパイラが行う解析は、大域的に、つまり副プログラ ム間で行われます。

-Xlists は、境界整列のエラー、副プログラムの引数、共通ブロック、パラメータ の数や型の対応のエラー、およびその他のさまざまな種別のエラーを報告します。

Xlist はまた、詳細なソースコードのリストと相互参照表も作成します。

-Xlist オプションでコンパイルされたプログラムには、自動的にその解析ファイル がバイナリファイル中に構築されます。それによって、ライブラリのプログラム間で 大域的なプログラム検査を行うことができます。

#### 5.1.1 GPC の概要

大域的なプログラムの検査 (GPC) は、-Xlist*x* オプションで呼び出され、次のこと を行います。

- 特に、別々にコンパイルされるルーチン間で、通常より厳重な Fortran の型検査の 規則を適用する。
- 別のマシンや異なるオペレーティングシステムの間で、プログラムを移動すると きに必要な移植上のいくつかの制約を適用する。
- 正当ではあっても無駄が多かったりエラーにつながりそうな構造を検出する。

■ その他のバグやあいまいな箇所を指摘する。

さらに具体的には、大域的なチェック機能によって次のような問題が報告されます。

- インタフェースの問題
	- 仮引数と実引数の数と型の衝突
	- 関数値の間違った型
	- 別々の副プログラムの共通ブロックで、データ型の不適合のために生じる衝突 の可能性
- 使用上の問題
	- サブルーチンとして使用された関数、または関数として使用されたサブルーチ ン
	- 宣言されたが使用されていない関数、サブルーチン、変数、文番号
	- 参照されたが宣言されていない関数、サブルーチン、変数、文番号
	- 不定の変数の使用
	- 実行されることのない文
	- 暗黙の型の変数
	- 名前付き共通ブロックの長さ、名前、配置の不整合

### 5.1.2 大域的なプログラム検査の起動方法

-Xlist オプションをコマンド行に指定すると、コンパイラの大域的なプログラムア ナライザが起動されます。以降の節では、-Xlist のサブオプションについて説明し ます。

例: 基本的な大域的なプログラム検査用に 3 つのファイルをコンパイルします。

demo% **f95 -Xlist any1.f any2.f any3.f**

上記の例では、コンパイラは次のことを行います。

- anv1.1st ファイルに出力リストを生成する。
- エラーがなければプログラムのコンパイルとリンクを行う。

#### 5.1.2.1 画面への出力

通常、-Xlist*x* によって生成される出力リストはファイルに書き込まれます。直接 画面に表示するには、-Xlisto を使用して、出力ファイルを /dev/tty に書き込み ます。

例: 端末に表示します。

demo% **f95 -Xlisto /dev/tty any1.f** 

#### 5.1.2.2 デフォルトの出力機能

-Xlist オプションは、出力で利用できる機能を組み合わせたものです。他の -Xlist オプションを指定していない場合は、デフォルトで次のことを行います。

- 出力リストのファイル名は、最初に現れた入力ソースまたはオブジェクトのファ イルの名前で、接尾辞は .lst に置換される。
- 行番号付きソースリスト
- ルーチン間の不整合に関するエラーメッセージ(リストの当該箇所に埋め込まれ る)
- 識別子の相互参照表
- 1 ページ 66 行、1 行 79 カラムのページ割り
- 呼出しグラフは生成しない。
- include ファイルは展開しない。

#### 5.1.2.3 ファイル形式

検査プロセスは、コンパイラコマンド行に指定されたすべてのファイル (接尾辞 .f、 .f90、.f95、.for、.F、.F95、.o の付くファイル) を認識します。.o ファイル は、サブルーチンと関数の名前など、大域的な名前に関する情報だけをプロセスに提 供します。

# 5.1.3 -Xlist と大域的なプログラム検査の例

次の例で使用される Repeat.f ソースコードを示します。

```
demo% cat Repeat.f
       PROGRAM repeat
          pn1 = 27.005
         CALL subr1 ( pn1 )
         CALL newf ( pn1 )
          PRINT *, pn1
        END
        SUBROUTINE subr1 ( x )
        IF (x . GT. 1.0 ) THEN
         CALL subr2 (x * 0.5)
         END IF
        END
        SUBROUTINE newf( ix )
          INTEGER PRNOK
          IF (ix .eq. 0) THEN
                ix = -1 ENDIF
          PRINT *, prnok ( ix )
        END
        INTEGER FUNCTION prnok ( x )
        prnok = INT (x) + .05 END
        SUBROUTINE unreach_sub()
          CALL sleep(1)
        END
        SUBROUTINE subr2 (x)
         CALL subr1(x+x) END
```
例: -XlistX を使用して、エラー、警告、および相互参照を表示します。

```
demo% f95 -XlistX Repeat.f
demo% cat Repeat.lst
Repeat.f (月) 3 月 18 18:08:27 2002 ページ 1
FILE "Repeat.f"
program repeat
     4 CALL newf ( pn1 )
\sim \sim**** エラー #418: 実引数 "pn1" は real ですが、仮引数は integer です。
                "Repeat f" の 14 行目を参照してください。
     5 PRINT *, pn1
\mathcal{L}^{\mathcal{L}} and \mathcal{L}^{\mathcal{L}} and \mathcal{L}^{\mathcal{L}} and \mathcal{L}^{\mathcal{L}}**** エラー #570: 変数 "pn1" は real として参照されていますが、
                4 行目では integer として設定されています。
subroutine newf
    19 PRINT *, prnok ( ix )
\sim**** エラー #418: 引数 "ix" は integer ですが、仮引数は real です。
                "Repeat f" の 22 行目を参照してください。
function prnok
    23 prnok = INT ( x ) + .05
\sim \sim**** 警告 #1024: 型 "integer*4" の値への型 "real*4" の
                疑わしい代入値
subroutine unreach_sub
    26 SUBROUTINE unreach_sub()
\mathcal{L}^{\mathcal{L}} and \mathcal{L}^{\mathcal{L}} and \mathcal{L}^{\mathcal{L}} and \mathcal{L}^{\mathcal{L}}**** 警告 #338: サブルーチン "unreach_sub" はプログラムから呼び出され
ません。
subroutine subr2
   31 CALL subr1(x+x)\sim \sim**** 警告 #348:"subr1" の再帰的呼び出し。動的呼び出しを参照してください:
                "Repeat f" の 10 行目
                "Repeat f" の 3 行目
相互参照 (月) 3 月 18 18:08:27 2002 ページ 2
```
# 相 互 参 照 表 ソースファイル: Repeat.f 凡例: D 定義 / 宣言 U 単純な使用 M 変更箇所 A 実引数 C サブルーチン / 関数呼び出し I 初期設定: DATA または拡張宣言 E EQUIVALENCE での出現 N NAMELIST での出現 L モジュールを使用します 相互参照 (月) 3 月 18 15:40:57 2002 ページ 3 プ ロ グ ラ ム 形 式 プログラム ------ repeat <repeat> D 1:D 相互参照 (月) 3 月 18 03:40:57 午後 2002 ページ 4 関数とサブルーチン ------------------------- INT intrinsic <prnok> C 23:C newf <repeat> C 4:C <newf> D 14:D prnok int\*4 <newf> DC 15:D 19:C <prnok> DM 22:D 23:M

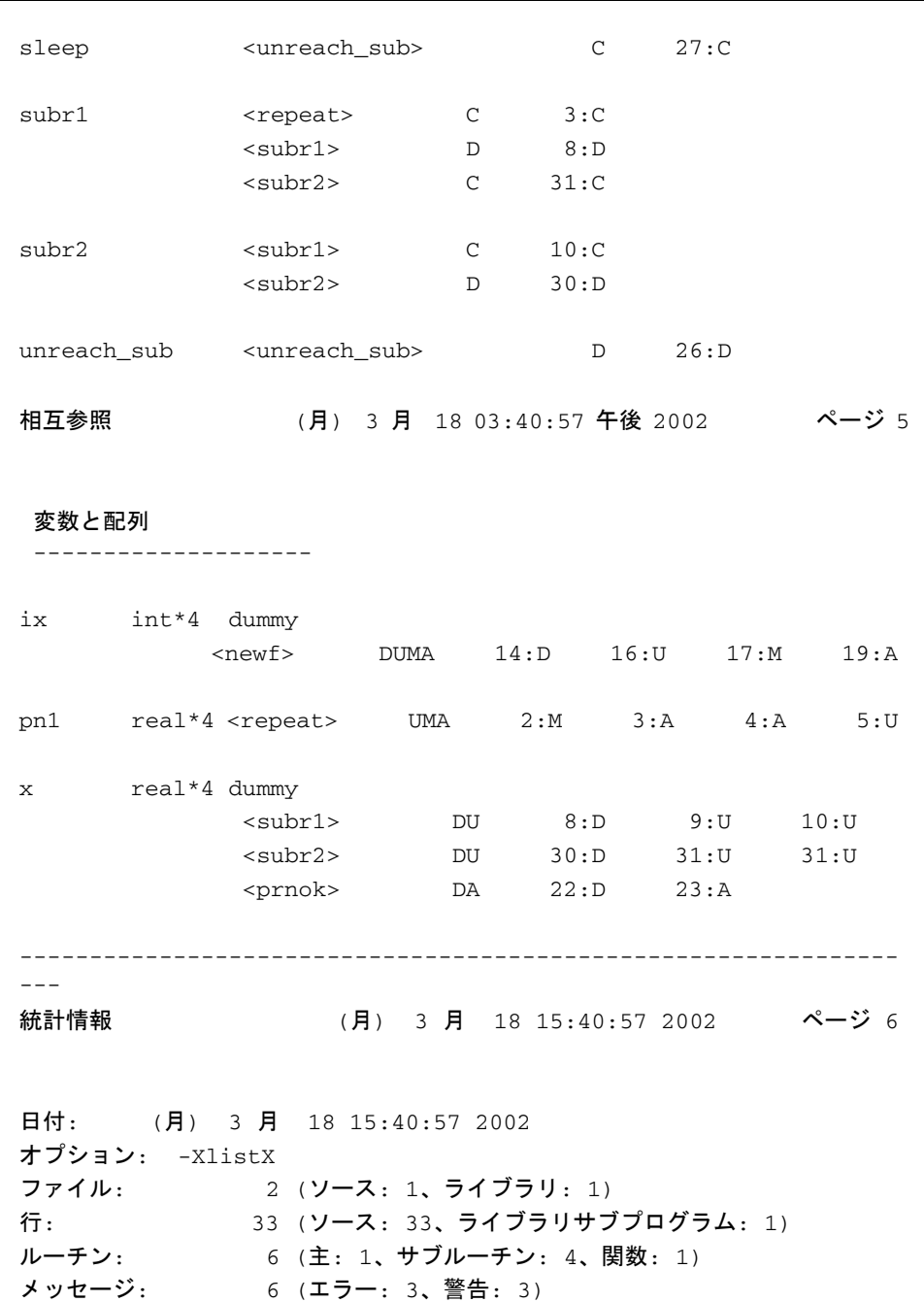

### 5.1.4 ルーチン間の大域的な検査を行うサブオプション

大域的にクロスチェックする標準的なオプションは (サブオプションなしの) -Xlist です。このオプションは、それぞれが個別に指定できるサブオプションの組み合わせ です。

以降に、リスト、エラー、相互参照表を生成するオプションを説明します。複数のサ ブオプションをコマンド行に指定することもできます。

#### 5.1.4.1 サブオプションの構文

サブオプションは次の規則に従って追加します。

- -Xlist にサブオプションを追加します。
- -Xlist とサブオプションの間には空白を置きません。
- 1つの -Xlist に指定できるサブオプションは1つだけです。

#### 5.1.4.2 -Xlist とサブオプション

サブオプションの組み合せは次の規則に従います。

- もっとも一般的なオプションは、-Xlist です(リスト、エラー、相互参照表)。
- 特定の機能は、-Xlistc、-XlistE、-XlistL、 -XlistX を組み合わせて使用することによって指定できます。
- これら以外のオプションは、細部指定オプションです。

例: 次の 2 つのコマンド行は同じ結果を生成します。

demo% **f95 -Xlistc -Xlist any.f**

demo% **f95 -Xlistc any.f**

次の表に、これらの基本的な -Xlist サブオプションだけで生成したレポートを示し ます。

表 5-1 Xlist の基本的なサブオプション

| 生成されるレポート     | オプション     |
|---------------|-----------|
| エラー、リスト、相互参照表 | $-Xlist$  |
| エラーのみ         | $-XlistE$ |
| エラーとソースリストのみ  | $-XlistL$ |
| エラーと相互参照表のみ   | $-XlistX$ |
| エラーと呼出しグラフのみ  | $-Xlistc$ |

次に、-Xlist のすべてのサブオプションを示します。

表 5-2 -Xlist サブオプションの全リスト

| オプション                   | 動作                                                                                                    |
|-------------------------|----------------------------------------------------------------------------------------------------|
| -Xlist (サブオプショ<br>ンなし)  | エラー、リスト、相互参照表を表示する                                                                                                    |
| $-Xlistc$               | 呼出しグラフとエラーを表示する<br>-Xlistc は単独ではリストまたは相互参照表を表示しません。呼<br>出しグラフは印字可能な文字を使用したツリー形式で生成されま<br>す。主プログラムから呼び出されないサブルーチンがあれば、複<br>数の呼出しグラフが表示されます。各初期値設定プログラムは主<br>プログラムとは切り離して別個に出力されます。<br>デフォルトでは呼出しグラフは出力されません。      |
| $-XlistE$               | エラーを表示する<br>-XlistEは単独ではクロスルーチンエラーだけを表示し、リスト<br>または相互参照表を表示しません。                                                                                                    |
| -Xlist <b>err</b> [nnn] | 検証レポートから nnn 番のエラーを削除する<br>リストや相互参照表から番号付きのエラーメッセージを抑制する<br>ときに使用します。<br>たとえば、次のようにします。-Xlisterr338 はエラーメッセー<br>ジ 338 を抑制します。他の特定のエラーを抑制する場合は、この<br>オプションを繰り返し使用してください。nnn が指定されていな<br>い場合は、すべてのエラーメッセージが抑制されます。 |
| $-XlistE$               | 出力を高速化する<br>完全なコンパイルを行わずに、ソースファイルのリストとクロス<br>チェックレポートを生成してソースを検査するには、-Xlistf を<br>使用します。                                                                                                    |

表 5-2 -Xlist サブオプションの全リスト (続き)

| オブション                | 動作                                                                                                    |
|----------------------|----------------------------------------------------------------------------------------------------|
| -Xlisth              | クロスチェックのエラーの場合、コンパイルを停止する                                                                                                    |
|                      | -Xlisthを使用すると、プログラムのクロスチェック中にエラー<br>が検出された場合に、コンパイルが停止します。この場合の記録<br>は、*.lst ファイルではなく標準出力 stdout にリダイレクトさ<br>れます。                                                                                                    |
| $-XlistI$            | include ファイルのリストとクロスチェック<br>-XlistI サブオプションだけを使用した場合、標準の -Xlist 出<br>力(行番号付きリスト、エラーメッセージ、相互参照表)ととも<br>に、include ファイルも表示または走査されます。<br>リスト - リストが抑制されていない場合は、include ファイルは<br>所定の場所でリストされます。このため、インクルードされるた<br>びに何回でもファイルがリストされることになります。リストさ<br>れるファイルは、ソースファイル、#include ファイル、<br>INCLUDE ファイルです。<br>相互参照表 - 相互参照表が抑制されていない場合は、相互参照表<br>の生成中に次のファイルが走査されます。ソースファイル、<br>#include ファイル、INCLUDE ファイルです。<br>デフォルトでは、include ファイルは表示されません。 |
| $-XlistL$            | リストとエラーを表示する<br>リストとクロスルーチンエラーのみを生成するときに -XlistL<br>を使用します。このサブオプションは単独では相互参照表を表示<br>しません。デフォルトでは、リストと相互参照表の両方が表示さ<br>れます。                                                                                                    |
| $-Xlist1n$           | 改ページを設定する<br>ページの長さをデフォルトのページサイズ以外の長さに設定する<br>ときに -Xlistl を使用します。たとえば、-Xlist145 とする<br>と、1ページの長さは45行になります。デフォルトは66行で<br>す。<br>n=0 (-Xlist10)の場合、このオプションは、改ページをせずに<br>リストと相互参照表を表示します。これは、画面上で表示すると<br>きに便利です。                                                                                                    |
| -Xlist <b>MP</b>     | OpenMP 指令の整合性を検査する<br>ソースコードファイル内に指定された OpenMP 指令間の非整合性<br>を報告するときに - XlistMP を使用します。詳細は、『OpenMP<br>API ユーザーズガイド』を参照してください。                                                                                                    |
| -Xlist <b>o</b> name | -Xlist レポート出力ファイルの指定<br>-Xlisto を使用して、生成されるレポート出力ファイルを指定し<br>ます。oと name の間には空白文字が必要です。-Xlisto name<br>を使用した場合、出力先は file.1st ではなく name になります。<br>画面に直接表示するときは次のオプションを使用します。<br>-Xlisto /dev/tty                                                                                                    |

表 5-2 -Xlist サブオプションの全リスト (続き)

| オブション            | 動作                                                                                                    |
|------------------|----------------------------------------------------------------------------------------------------|
| $-Xlists$        | 相互参照表から参照されない識別子を削除する<br>include ファイルで定義されているが、ソースファイルで参照さ                                                                                                    |
|                  | れていない識別子を、相互参照表から抑制します。<br>このサブオプションは、-XlistI が指定されている場合には効力                                                                                                    |
|                  | がありません。                                                                                                    |
|                  | デフォルトでは、#include または INCLUDE ファイルでの出現<br>は表示されません。                                                                                                    |
| $-Xlistvn$       | 検査の「厳密度」を設定する                                                                                                    |
|                  | η には 1、2、3、4 のいずれかを設定します。デフォルトは 2 で<br>$\overline{f}$ (-Xlistv2).                                                                                                    |
|                  | $\cdot$ -Xlisty1                                                                                                    |
|                  | すべての名前についてクロスチェックした情報を行番号のない、<br>簡潔な形式でのみ表示します。検査の厳密度としてはもっとも低<br>いレベルで、構文エラーだけを検査します。                                                                                                    |
|                  | · -Xlistv2                                                                                                    |
|                  | クロスチェックした情報に、注釈と行番号を付けて表示します。<br>検査の厳密度としてはデフォルトのレベルで、構文エラーに加え<br>て、引数の不整合なエラー、変数の使用上のエラーも検査しま<br>す。                                                                                         |
|                  | · -Xlistv3                                                                                                    |
|                  | クロスチェックした情報に注釈と行番号を付けて表示し、共通ブ<br>ロックのマップを表示します。検査の厳密度としては高いレベル<br>で、別の副プログラムにある共通ブロックでデータ型を不正に使<br>用したことによるエラーも検査します。<br>· -Xlistv4                                                          |
|                  | クロスチェックした情報に、注釈、行番号、共通ブロックのマッ<br>プ、EOUIVALENCE ブロックのマップを付けて表示します。最高<br>の検査の厳密度で、最大限のエラーを検出します。                                                                                               |
| $-Xlistw[nnn]$   | 出力行の幅を設定する                                                                                                    |
|                  | 出力行の幅を設定するときに -xlistw を使用します。たとえ<br>ば、-Xlistw132 とすると、ページ幅は 132 カラムになります。<br>デフォルトは79カラムです。                                                                                                  |
| $-Xlistwar[nnn]$ | レポートから nnn 番の警告を削除する                                                                                                    |
|                  | 出力レポートから特定の警告メッセージを抑制するときに<br>-Xlistwar を使用します。nnn が指定されていない場合は、すべ<br>ての警告メッセージが出力から抑制されます。たとえば、<br>-Xlistwar338 とすると、338 番の警告メッセージが抑制されま<br>す。すべてではない複数の警告を対象にするときは、このオプ<br>ションを繰り返して指定します。 |
| $-XlistX$        | 相互参照表とエラーだけを表示する                                                                                                    |
|                  | -XlistXは、相互参照表とクロスルーチンエラーリストは生成し<br>ますが、ソースリストは生成しません。                                                                                                    |

# 5.2 特別なコンパイラオプション

デバッグに便利なコンパイラオプションもあります。これらのオプションによって、 添字の検査、未宣言変数の印付け、コンパイルとリンク処理の経過の表示、ソフト ウェアのバージョンの表示などを行います。

Solaris リンカーには、新しいリンカーデバッグ支援オプションがあります。ld(1) の マニュアルページを参照するか、シェルプロンプトでコマンド ld -Dhelp を実行し てオンラインマニュアルを表示してください。

### 5.2.1 添字の境界 (-C)

-C を付けてコンパイルする場合は、コンパイラは、実行時に境界を超えている各配 列の添字への参照を検査します。このオプションは、セグメンテーションフォルトの 原因を見つけるときに役立ちます。

例: 範囲外の索引

```
demo% cat range.f
      REAL a(10,10)
     k = 11a(k,2) = 1.0END
demo% f95 -o range range.f
demo% range
 ****** Fortran RUN-TIME SYSTEM ******
Subscript out of range.Location: line 3 column 9 of 'range.f'
Subscript number 1 has value 11 in array 'A'
異常終了
demo%
```
### 5.2.2 未宣言の変数型 (-u)

-u オプションは、未宣言の変数を検査します。

-u オプションは、最初、すべての変数を未宣言として扱います。したがって、型宣 言文や IMPLICIT 文で明示的に宣言されていない変数はすべてエラーとなります。 -u オプションは、名前の入力を間違えた変数の発見に役立ちます。-u を設定する と、すべての変数は、明示的に宣言されるまで未宣言として扱われます。未宣言変数 を使用している箇所については、エラーメッセージが表示されます。

# 5.2.3 コンパイラのバージョンの検査 (-V)

-V オプションは、コンパイラのさまざまなフェーズの名前とバージョン ID を表示で きます。このオプションは、不明確なエラーメッセージの原因を追跡したり、コンパ イラの失敗をレポートするのに役立ちます。また、インストールされたコンパイラ パッチのレベルを検証するためにも使用できます。

demo% **f95 -V wh.f** f95: Sun Fortran 95 7.0 DEV 2002/01/30 f95: Sun Fortran 95 7.0 DEV 2002/01/30 f90comp: 9 ソース行 f90comp: 0 個のエラー, 0 個の警告, 0 個の他のメッセージ, 0 個の ANSI ld: Solaris Link Editors: 5.8-1.272

# 5.3 dbx によるデバッグ

Sun Studio は、Fortran、C、C++ で書かれたアプリケーションをデバッグするため の密接に統合された環境を提供します。

dbx プログラムは、イベント管理、プロセス制御、データ検査を提供します。プログ ラムの実行中になにが起こっているかを表示でき、次の作業を行うことができます。

- ルーチンを修正した後、他のルーチンをコンパイルし直さずに実行を継続できま す。
- ウォッチポイントを設定して、指定した項目が変更された場合に停止または追跡 できます。
- パフォーマンス調整のためのデータを収集できます。
- 変数、構造体、配列を監視できます。
- 行単位、または関数単位でブレークポイント(プログラム中で停止する場所)を設 定できます。
- 値を表示できます。つまり、停止して、変数、配列、構造体を表示または変更で きます。
- ソース行またはアセンブリ行ごとにプログラムをステップ実行できます。
- プログラムの流れを追跡できます。つまり、行われた一連の呼び出しを表示でき ます。
- デバッグすべきプログラム中の手続きを呼び出すことができます。
- 関数呼び出しを通り過ぎたり、関数呼び出しに入り込み、そこで1行ずつ進んだ り、関数呼び出しから抜けたりできます。
- 次の行、または他の行で、実行、停止、継続ができます。
- デバッグの実行のすべてまたは一部を保存したり再生したりできます。
- 呼び出しスタックを検査したり、コールスタックを上下に移動したりできます。
- 埋め込み Korn シェル中でスクリプトをプログラムできます。
- プログラムが fork(2) と exec(2) を実行すると、それを追跡します。

#### 第 5 章 プログラムの解析とデバッグ **5-13**

最適化されたプログラムをデバッグするには、dbx fix コマンドを使用して、デバッ グしたいルーチンをコンパイルし直します。

- 1. 適切な -O*n* 最適化レベルでプログラムをコンパイルします。
- 2. dbx の制御下で実行します。
- 3. fix -g any.f を使用します。デバッグしたいルーチンには最適化を行いません。
- 4. コンパイルしたルーチンで continue を使用します。

コマンド行に -g オプションがある場合、一部の最適化機能が制限されます。詳細 は、『dbx コマンドによるデバッグ』を参照してください。

詳細は、Sun Studio の『dbx コマンドによるデバッグ』、および dbx(1) のマニュア ルページを参照してください。

第 6 章

# 浮動小数点演算

この章では、浮動小数点演算について説明し、数値計算の誤差を回避および検出する ための方針を示します。

SPARC および x86 プロセッサ上の浮動小数点計算についての詳細は、『数値計算ガ イド』を参照してください。

# 6.1 はじめに

SPARC プロセッサ上での Fortran 95 の浮動小数点環境は、『IEEE Standard 754 for Binary Floating Point Arithmetic』で指定された演算モデルを実装しています。この 環境では、安定した、高性能の、移植可能な数値計算アプリケーションを開発できま す。また、数値計算プログラムによる異常な動作を調査するためのツールも提供しま す。

数値計算プログラムでは、計算誤差を引き起こす次のような潜在的な原因がたくさん あります。

- 計算モデルが間違っている
- 使用されているアルゴリズムが数値的に不安定である
- データが正確でない
- ハードウェアが予測できない結果を生み出す

間違った数値計算の誤差の原因を見つけることはたいへん困難です。市販の検査済み ライブラリパッケージを使用することで、コーディングの誤りの可能性を減らすこと はできます。アルゴリズムを選択することも重要な問題です。また、コンピュータの 特性を考慮した優れた算術演算法を使用することも重要です。

この章では、数値誤差の解析については説明していません。ここでは、Fortran 95 に よって実装された IEEE 浮動小数点モデルを紹介します。

# 6.2 IEEE 浮動小数点演算

IEEE 演算は、無効演算、ゼロ除算、オーバーフロー、アンダーフロー、結果不正確 などの問題を発生させる算術演算を取り扱う、比較的新しい方式です。丸め、ゼロに 近い数の扱い方、その機種で取り扱える最大数に近い数の扱い方に違いがあります。

IEEE 規格は、例外、丸め、精度のユーザー処理をサポートします。その結果、IEEE 規格は、区間演算と変則性の診断をサポートします。IEEE 規格 754 は、*exp* や *cos* な どの基本関数の標準化、高精度の演算、数値計算と記号代数計算の結合を実現しま す。

IEEE 演算では、他の浮動小数点演算と比べると、ユーザーが計算を大きく制御でき ます。IEEE 規格は、数値計算的に洗練された移植性のあるプログラムを作成する作 業を簡単にします。浮動小数点演算についての多くの質問は、基本的な数の演算に関 連します。たとえば、次のとおりです。

- 無限に正確な結果をコンピュータのハードウェア内で表現できない場合、演算結 果はどうなるか
- 乗算や加算のような基本演算は可換か

もう 1 つのクラスの質問は、浮動小数点例外や例外処理に関連するものです。たとえ ば、次のとおりです。

- 同符号の2つの巨大な数を乗算するとどうなるか
- ゼロ以外の値をゼロで除算するとどうなるか
- ゼロをゼロで除算するとどうなるか

旧式の演算モデルでは、最初のクラスの質問は期待された答えにならず、2 番目のク ラスの例外ケースはすべて同じ結果になります。つまり、プログラムは当該箇所で異 常終了するか、演算は続行されるが結果は意味のないものとなります。

IEEE 規格は、演算が数学的に期待される結果を、期待される特性で出すことを保証 します。また、ユーザーが特に他を選択しない限り、例外ケースが指定された結果を 出すことも保証します。

たとえば、例外値 +Inf、-Inf、NaN は次のように直感的に理解できます。

big\*big = +Inf 正の無限大 big\*(-big) = -Inf負の無限大 num/0.0 = +Inf num > 0.0 のとき num/0.0 = -Inf num < 0.0 のとき  $0.0/0.0 = \text{NaN}$  非数

また、次のような 5 つの種類の浮動小数点例外も発生します。

■ 無効演算 - 数学的に定義できない演算。0.0/0.0、sqrt(-1.0)、log(-37.8) など。

- ゼロ除算 除数がゼロで、被除数が有限かつゼロでない数。9.9/0.0 など。
- オーバーフロー 指数の範囲を超える結果を出す演算。 MAXDOUBLE+0.0000000000001e308 など。
- アンダーフロー 通常の数として表現できないほど小さな結果を出す演算。 MINDOUBLE \* MINDOUBLE など。
- 結果不正確 無限に正確に表現できない結果を出す演算。2.0/3.0、log(1.1)、0.1 の入力など。

IEEE 規格の実装については、『数値計算ガイド』を参照してください。

### 6.2.1 -ftrap=*mode* コンパイラオプション

-ftrap=*mode* オプションは、浮動小数点例外用のトラップを有効にします。 ieee\_handler() 呼び出しによってシグナルハンドラが設定されていない場合、例 外はプログラムを終了し、メモリーダンプコアファイルを作成します。このコンパイ ラオプションに関する詳細は、『Fortran ユーザーズガイド』を参照してください。 たとえば、オーバーフロー、ゼロ除算、無効演算のトラップを有効にするには、 -ftrap=common を付けてコンパイルします。これが f95 のデフォルトです。

注 – トラップを有効にするには、アプリケーションの主プログラムを -ftrap= を付 けてコンパイルする必要があります。

### 6.2.2 浮動小数点演算の例外

f95 プログラムは例外を自動的に報告しません。プログラムの終了時に、発生した浮 動小数点演算の例外リストを表示するには、ieee\_retrospective(3M) を明示的に 呼び出す必要があります。一般的には、無効演算、ゼロ除算、オーバーフローのいず れかの例外が発生すると、メッセージが表示されます。実際のプログラムでは結果不 正確の例外は多く発生するため、結果不正確の例外のメッセージは表示されません。

#### 6.2.2.1 発生した例外の通知

ieee retrospective 関数は、浮動小数点のステータスレジスタを調べて、どの例 外が発生したのかを突き止め、標準エラーにメッセージを表示し、どの例外が発生し てクリアーされていないのかをプログラマに知らせます。メッセージは通常、次のよ うになります (リリースによって若干異なります)。

注意: 次の IEEE 浮動小数点例外フラグが立っています: ゼロ除算; 次の IEEE 浮動小数点例外トラップが有効になっています: inexact; underflow; overflow; invalid operation; 『数値計算ガイド』、ieee\_flags(3M) のマニュアルページを参照してください ieee\_handler(3M)

Fortran 95 プログラムでは、ieee\_retrospective を明示的に呼び出し、 -xlang=f77 を使用してコンパイルして、f77 互換性ライブラリを使用してリンク する必要があります。

-f77 互換性フラグを使用してコンパイルすると、プログラムの終了時に自動的に ieee\_retrospective を呼び出す FORTRAN 77 の規則が有効になります。

ieee\_retrospective を呼び出す前に例外ステータスフラグをクリアーすると、 ieee flags() を使用して、メッセージの一部また全部を表示させないようにする ことができます。

#### 6.2.3 例外処理

IEEE 規格準拠の例外処理は、SPARC および x86 プロセッサ上ではデフォルトで行わ れます。ただし、浮動小数点例外の検出と、浮動小数点例外に対するシグナル (SIGFPE) の生成には、違いがあります。

浮動小数点演算中にトラップしていない例外が発生すると、IEEE 規格に従って、次 の2つの処理が行われます。

- システムはデフォルトの結果を返します。たとえば、0/0 (演算不可能) の場合は NaN を結果として返します。
- 例外が発生したことを示すフラグが設定されます。たとえば、0/0(演算不可能)の 場合は「無効演算」のフラグが設定されます。

### 6.2.4 浮動小数点演算の例外のトラップ

浮動小数点演算の例外を処理する方法は、f95 と以前の f77 では大きく異なりま す。

f95 のデフォルトでは、ゼロ除算、オーバーフロー、無効演算の場合に自動的にト ラップします。f77 のデフォルトでは、浮動小数点演算例外において実行プログラム を中断するためのシグナルを自動的に生成しません。これは、トラップはパフォーマ ンスを低下させるということと、期待された値が戻ってくれば、ほとんどの例外は重 要でないという前提に基づいていました。

f95 のコマンド行オプション -ftrap を使用すると、このデフォルトを変更できま す。f95 のデフォルトは -ftrap=common です。以前の f77 のデフォルトに従うに は、-ftrap=%none を使用して主プログラムをコンパイルします。

#### 6.2.5 非標準の算術演算

段階的なアンダーフローと呼ばれる、標準の IEEE 算術演算の 1 つは手作業で無効に できます。無効にしたとき、プログラムは非標準の算術演算で実行していると考えら れます。

算術演算に関する IEEE 規格では、アンダーフローとなった結果は、有効桁の小数部 の基点を動的に調整することにより、段階的に扱うように指定しています。IEEE の 浮動小数点の形式では、有効桁の前に小数点が現れ、暗黙的な 1 の先行ビットがあり ます。段階的なアンダーフローでは、浮動小数点の演算結果がアンダーフローとなっ たときに、段階的なアンダーフローでは、暗黙的な先行ビットをゼロにクリアーし、 小数点を有効桁方向にシフトさせるようになっています。これは、SPARC プロセッ サではハードウェアではなく、ソフトウェアで行われます。このため、プログラムに アンダーフローが多数発生すると (アルゴリズムに問題があることを示す可能性があ ります)、パフォーマンスが低下することになります。

段階的なアンダーフローを無効にするには、-fns オプションを付けてコンパイルし ます。または、プログラムの中からライブラリルーチン

nonstandard\_arithmetic() を呼び出して、段階的なアンダーフローを無効にし ます。standard\_arithmetic() を呼び出して、段階的なアンダーフローを有効に 戻します。

注 – 有効にするためには、アプリケーションの主プログラムを -fns を使用してコ ンパイルする必要があります。『Fortran ユーザーズガイド』を参照してください。

古いアプリケーションの場合、次のことに注意してください。

- standard\_arithmetic() サブルーチンは、以前の gradual underflow() と いう名前のルーチンに対応しています。
- nonstandard arithmetic() サブルーチンは、以前の abrupt\_underflow() という名前のルーチンに対応しています。

注 – -fns オプションと nonstandard\_arithmetic() ライブラリルーチンは、一 部の SPARC システム上だけで有効です。

# 6.3 IEEE ルーチン

次のインタフェースは、IEEE 演算を使用するユーザーの役に立ちます。これらのほ とんどは、数学ライブラリ libsunmath と、いくつかの .h ファイルに置かれてい ます。

- ieee\_flags(3m) 丸めの方向と丸めの精度を制御し、例外ステータスの問い合わ せと例外ステータスのクリアーを行います。
- ieee\_handler(3m) 例外ハンドラルーチンを設定します。
- ieee functions(3m) 個々の IEEE 関数の名前と目的をリストします。
- ieee\_values(3m) 特別な値を返す関数をリストします。
- その他の libm 関数 (本節で説明)
	- ieee\_retrospective
	- nonstandard arithmetic
	- standard\_arithmetic

SPARC プロセッサは、さまざまな側面においてソフトウェアとハードウェアサポー トを組み合わせることによって、IEEE 基準に準拠しています。

最新の SPARC プロセッサには浮動小数点ユニットが含まれており、整数の乗算と除 算の命令とハードウェアによる平方根演算機能を備えています。

コンパイルしたコードが実行時の浮動小数点ハードウェアに適切に一致したとき、最 高のパフォーマンスが得られます。コンパイラの -xtarget= オプションは、実行時 ハードウェアの指定を許可します。たとえば、-xtarget=ultra は、UltraSPARC プロセッサ上で最高のパフォーマンスを得られるオブジェクトコードを生成すること をコンパイラに伝えます。

fpversion ユーティリティは、浮動小数点のどのハードウェアがインストールされ ているかを表示し、指定すべき適切な -xtarget 値を示します。このユーティリ ティは、すべての Sun SPARC アーキテクチャ上で動作します。詳細は、 fpversion(1) のマニュアルページ、『Fortran ユーザーズガイド』、『数値計算ガ イド』を参照してください。

# 6.3.1 フラグと ieee flags()

ieee\_flags 関数は、例外ステータスフラグの問い合わせやクリアーに使用しま す。この関数は、Sun コンパイラとともに出荷される libsunmath ライブラリに組 み込まれていて、次の作業を行うことができます。

- 丸めの方向と丸めの精度の制御
- 例外ステータスフラグの検査
- 例外ステータスフラグのクリアー

ieee\_flags の一般的な呼び出し方法は次のとおりです。

*flags* = ieee\_flags( *action*, *mode*, *in*, *out* )

4 つの引数はすべて文字列です。入力は、*action*、*mode*、および *in* です。出力は、*out* と *flags* です。ieee\_flags は、整数値の関数です。*flags* は 1 ビットフラグの集合 で、ここには有用な情報が返されます。詳細は、ieee\_flags(3m) のマニュアル ページを参照してください。

パラメータの取り得る値は次のとおりです。

| 引数      | 使用可能な値                                                                                                    |
|---------|----------------------------------------------------------------------------------------------------|
| action  | get、set、clear、clearall のいずれか                                                                                                    |
| mode    | direction, exception                                                                                                    |
| in, out | nearest, tozero, negative, positive, extended, double<br>single, inexact, division, underflow, overflow,<br>invalid all, common |

表 6-1 ieee\_flags (*action, mode, in, out*) の引数の値

これらはリテラル文字列であること、出力パラメータ *out* は最低でも CHARACTER\*9 でなければならないことに注目してください。*in* と *out* の取り得る値の意味は、使用 時の動作とモードによって異なります。これらの関係を次の表に要約します。

表 6-2 ieee\_flags の 引数 *in* と *out* の意味

| <i>in と out</i> の値                  | 意味    |
|-------------------------------------|-------|
| nearest, tozero, negative, positive | 丸めの方向 |
| extended, double, single            | 丸めの精度 |

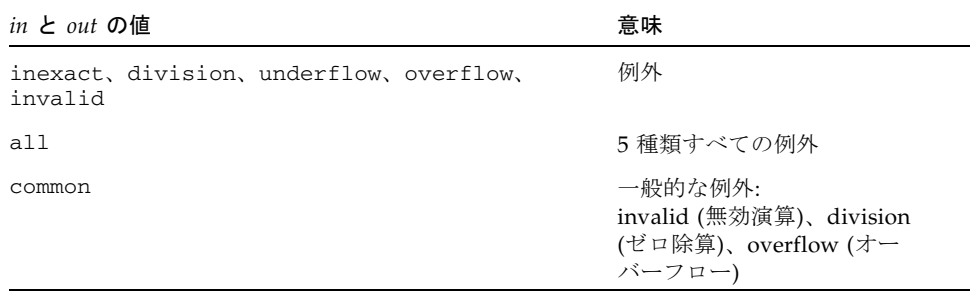

表 6-2 ieee\_flags の 引数 *in* と *out* の意味 (続き)

たとえば、フラグが立てられている例外のうちで何がもっとも優先順位が高いかを判 別するときは、引数の *in* に NULL 文字列を渡します。

> CHARACTER \*9, out ieeer = ieee\_flags( 'get', 'exception', '', out ) PRINT \*, out, ' flag raised'

また、overflow 例外フラグが立てられているかどうかを判別するときは、引数の *in* に overflow を設定します。復帰時に、*out* が overflow になっていれば、 overflow 例外のフラグが立てられているということです。そうでない場合は、その 例外は発生していません。

> ieeer = ieee\_flags( 'get', 'exception', 'overflow', out ) IF ( out.eq. 'overflow') PRINT \*,'overflow flag raised'

例: invalid 例外をクリアーします。

ieeer = ieee\_flags( 'clear', 'exception', 'invalid', out )

例: すべての例外をクリアーします。

ieeer = ieee\_flags( 'clear', 'exception', 'all', out )

例: ゼロに近づけるように丸めます。

ieeer = ieee\_flags( 'set', 'direction', 'tozero', out )

例: 丸めの精度を double に設定します。

ieeer = ieee\_flags( 'set', 'precision', 'double', out )

#### 6.3.1.1 ieee\_flags を使用して警告メッセージを抑制する

次の例のように、動作 clear で ieee\_flags を呼び出すと、クリアーされてない例 外すべてがリセットされます。プログラムが終了する前にこの呼び出しを置くと、プ ログラム終了時の浮動小数点例外に関するシステム警告メッセージを抑制します。

例: ieee\_flags() を使用して、発生していたすべての例外をクリアーします。

 $i = i$ eee flags('clear', 'exception', 'all', out )

#### 6.3.1.2 ieee\_flags を使用して例外を検出する

次の例は、前の計算によってどの浮動小数点例外フラグが立ったかを決定する方法を 示しています。システム include ファイル floatingpoint.h に定義されたビット マスクは、ieee\_flags により返された値に適用されます。

この例 DetExcFlg.F では、インクルードファイルは #include 前処理部指令を使 用して導入されます。この指令には、.F 接尾辞のソースファイルを指定しなければ なりません。アンダーフローの原因は、最小の倍精度数を 2 で除算しているためで す。

例: ieee\_flags を使用して例外を検出し、復号化します。

```
#include "floatingpoint.h"
         CHARACTER*16 out
         DOUBLE PRECISION d_max_subnormal, x
         INTEGER div, flgs, inv, inx, over, under
      x = d_max_subnormal() / 2.0 ! アンダーフローを発生
       flgs=ieee_flags('get','exception','',out) ! どの例外が発生
したのか ?
       inx = and(rshift(flgs, fp_inexact) , 1) ! ieee_flags に
       div = and(rshift(flgs, fp_division) , 1) ! よって
      under = and(rshift(flgs, fp_underflow), 1) : 返される
      over = and(rshift(flgs, fp_overflow), 1) ! 値を
      inv = and(rshift(flgs, fp_invalid) , 1) \mathbf{g} = \mathbf{g} PRINT *, "もっとも優先順位が高い例外: ", out
       PRINT *, ' invalid divide overflo underflo inexact'
       PRINT '(5i8)', inv, div, over, under, inx
      PRINT *, '(1 = 例外フラグが立っている; 0 = 立っていない)'
      i = ieee_{flags('clear', 'exception', 'all', out) ! すべ
てクリアー
       END
```
例: 前出の例 (DetExcFlg.F) をコンパイルして実行します。

```
demo% f95 DetExcFlg.F
demo% a.out
もっとも優先順位が高い例外: underflow
  invalid divide overflo underflo inexact
 0 0 0 1 1
 (1 = 例外フラグが立っている; 0 = 立っていない)
demo%
```
### 6.3.2 IEEE 極値関数

コンパイラは、特別な IEEE 極値を返すために呼び出すことができる関数のセットを 提供します。無限大や最小の正規化数などの値は、アプリケーションプログラムの中 で直接使用できます。

例: 収束のテストはハードウェアによってサポートされる最小数に基づき、次のよう になります。

IF ( delta .LE.r\_min\_normal() ) RETURN

利用できる値を次の表にリストします。

表 6-3 IEEE の値を使用する関数

| <b>IEEE の値</b>                            | 倍精度                 | 単精度               |
|-------------------------------------------|---------------------|-------------------|
| infinity (無限大)                            | $d$ _infinity()     | r_infinity()      |
| quiet NaN (シグナル d_quiet_nan()<br>を発しない非数) |                     | r_quiet_nan()     |
| signaling NaN (シ<br>グナルを発する非数)            | $d$ signaling nan() | r_signaling_nan() |
| min normal (最小の<br>正規化数)                  | d min normal()      | r_min_normal()    |
| min subnormal (最<br>小の非正規化数)              | d min subnormal()   | r min subnormal() |
| (最<br>max subnormal<br>大の非正規化数)           | d max subnormal()   | r_max_subnormal() |
| (最大の)<br>max normal<br>正規化数)              | d max normal()      | r_max_normal()    |

2 つの NaN 値 (quiet と signaling) は順序がないものなので、

IF(X.ne.r\_quiet\_nan())THEN... のように比較の中で使用してはなりません。 値が NaN であるかどうかを判別するときは、ir\_isnan(r) か id\_isnan(d) 関数 を使用します。

これらの関数の Fortran 名は、次のマニュアルページにリストされています。

- libm double(3f)
- libm\_single(3f)
- ieee\_functions(3m)

また、次も参照してください。

- ieee\_values(3m)
- floatingpoint.h ヘッダーファイルと floatingpoint(3f)

### 6.3.3 例外ハンドラと ieee\_handler()

通常、IEEE 例外について、次のことを知っておく必要があります。

- 例外が発生するときのシステムの動作。
- ieee\_handler() を使用して、ユーザー関数を例外ハンドラとして設定する方 法。
- 例外ハンドラとして使用できる関数を作成する方法。
- 例外の発生場所を調べる方法。

ユーザールーチンへの例外トラップは、システムの浮動小数点例外に対するシグナル の生成から始まります。「浮動小数点例外のシグナル」を表す UNIX の公式名は SIGFPE です。SPARC プラットフォームは、デフォルトでは、例外が発生しても SIGFPE を生成しません。システムが SIGFPE を生成するためには、まず、例外ト ラップを有効にしなければなりません (これは通常は、ieee\_handler() への呼び 出しによって行います)。

#### 6.3.3.1 例外ハンドラ関数を設定する

例外ハンドラとして関数を設定するときは、監視したい例外や対応動作といっしょ に、関数の名前を ieee handler() に渡します。ハンドラを一度設定すると、特定 の浮動小数点の例外が発生するたびに、SIGFPE シグナルが生成され、指定した関数 が呼び出されます。

ieee\_handler() を起動する形式を次の表に示します。

| 引数        | 種類  | 可能な値                                                                      |
|-----------|-----|---------------------------------------------------------------------------|
| action    | 文字列 | get、set、clear のいずれか                                                       |
| exception | 文字列 | invalid, division, overflow,<br>underflow、inexact のいずれか                   |
| handler   | 関数名 | ユーザーハンドラ関数の名前、または、<br>SIGFPE_DEFAULT、SIGFPE_IGNORE、<br>SIGFPE_ABORT のいずれか |
| 戻り値       | 整数  | $0 = OK$                                                                  |

表 6-4 ieee\_handler(*action*, *exception*, *handler*) の引数

f95 でコンパイルする Fortran 95 ルーチンで ieee\_handler() を呼び出す場合は、 次の宣言も必要です。

#include 'floatingpoint.h'

特別な引数 SIGFPE\_DEFAULT、SIGFPE\_IGNORE、および SIGFPE\_ABORT は、これ らのインクルードファイルで定義され、特定の例外に対するプログラムの動作を変更 するのに使用できます。

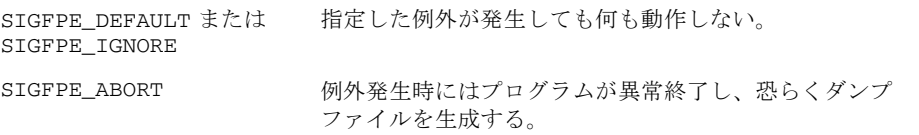

#### 6.3.3.2 ユーザー例外ハンドラ関数を作成する

ユーザーの例外ハンドラが行う動作はユーザーが自由に設定できます。しかし、ルー チンは、次に示す 3 つの引数を取る、整数型関数でなければなりません。

*handler\_name*( sig, sip, uap )

- *handler name* は整数関数の名前です。
- sig は整数です。
- sip は構造体 siginfo を持つ記録です。
- uap は使用されません。

例: 例外ハンドラ関数

```
 INTEGER FUNCTION hand( sig, sip, uap )
INTEGER sig, location
 STRUCTURE /fault/
      INTEGER address
     INTEGER trapno
 END STRUCTURE
 STRUCTURE /siginfo/
     INTEGER si_signo
     INTEGER si_code
     INTEGER si_errno
     RECORD /fault/ fault
 END STRUCTURE
 RECORD /siginfo/ sip
 location = sip.fault.address
 ... ユーザーの行う処理 ...
 END
```
STRUCTURE 内のすべての INTEGER 宣言を INTEGER\*8 で置き換えて、この例を、 SPARC V9 アーキテクチャ (-xarch=v9 または v9a) で実行できるよう変更する必要 があります。

ieee\_handler() によって有効にされるハンドラルーチンが例で示すように Fortran で書かれている場合、ハンドラルーチンは 1 番目の引数 (sig) に対しては、 一切の参照を行ってはなりません。1 番目の引数は値でルーチンに渡され、 loc(sig) としてのみ参照できます。この値はシグナル番号です。

#### ハンドラを使用して例外を検出する

次の例では、浮動小数点の例外を検出するためのハンドラルーチンを作成する方法を 示します。

例外を検出して、異常終了します。

```
demo% cat DetExcHan.f
      EXTERNAL myhandler
     REAL :: r = 14.2, s = 0.0 i = ieee_handler ('set', 'division', myhandler )
      t = r/s END
       INTEGER FUNCTION myhandler(sig,code,context)
       INTEGER sig, code, context(5)
       CALL abort()
       END
demo% f95 DetExcHan.f
demo% a.out
異常終了
demo%
```
SIGFPE は、浮動小数点演算の例外が発生すると必ず生成されます。SIGFPE が検出 されると、制御が myhandler 関数に渡され、即座に異常終了します。-g を付けて コンパイルし、dbx を使用すると、例外箇所を突き止めることができます。

#### ハンドラを使用して例外箇所を突き止める

例: 例外箇所を突き止め (アドレスを出力して)、異常終了します。

```
demo% cat LocExcHan.F
#include "floatingpoint.h"
      EXTERNAL Exhandler
      INTEGER Exhandler, i, ieee_handler
     REAL:: r = 14.2, s = 0.0, t
C ゼロ除算の検出
       i = ieee_handler( 'set', 'division', Exhandler )
      t = r/s END
      INTEGER FUNCTION Exhandler( sig, sip, uap)
      INTEGER sig
       STRUCTURE /fault/
                  INTEGER address
      END STRUCTURE
       STRUCTURE /siginfo/
                  INTEGER si_signo
                  INTEGER si_code
                  INTEGER si_errno
                  RECORD /fault/ fault
      END STRUCTURE
      RECORD /siginfo/ sip
     WRITE (*,10) sip.si_signo, sip.si_code, sip.fault.address
10 FORMAT(' シグナル ',i4,' コード ',i4,' 16 進アドレス ', Z8 )
      Exhandler=1
      CALL abort()
      END
demo% f95 -g LocExcHan.F
demo% a.out
シグナル 8 コード 3 16 進アドレス 11230
異常終了
demo%
```
SPARC V9 環境では、各 STRUCTURE 内の INTEGER 宣言を INTEGER\*8 で置き換え て、書式中の i4 を i8 で置き換えます。この例では、f95 コンパイラへの拡張によ り、VAX Fortran の STRUCTURE 文を受け付けられるようにしています。

ほとんどの場合、例外の実際のアドレスを知るということは、dbx だけに意味があり ます。

```
demo% dbx a.out
(dbx) stopi at 0x11230    ブレークポイントをアドレスに設定する
(2) stopi at &MAIN+0x68
(dbx) run プログラムを実行する
実行中: a.out
(プロセス id 18803)
MAIN で 0x11230 で停止しました
MAIN+0x68: fdivs %f3, %f2, %f2
(dbx) where http://dbx/bere and the manufacture 例外が発生した行番号を表示する
=>[1] MAIN()、"LocExcHan.F" の 7 行目
(dbx) list 7 ソースコード行を表示する
  7 t = r/s(dbx) cont ブレークポイント後、継続してハンドラルーチンに入る
シグナル 8 コード 3 16 進アドレス 11230
異常終了: 
_kill 0xef6e18a4 でシグナル ABRT (異常終了) が呼び出されました
_kill+0x8: bgeu _kill+0x30
現関数: exhandler
   24 CALL abort()
(dbx) quit
demo%
```
もちろん、エラーの原因となるソース行を決定するためのより簡単な方法がありま す。しかし、この例は、例外処理の基本を示すのが目的です。

# 6.4 IEEE の例外のデバッグ

どこで例外が発生したかを突き止めるためには、トラップを有効にした例外が必要で す。そのためには、-ftrap=common オプション (f95 でコンパイルする場合のデ フォルト)を付けてコンパイルするか、ieee handler() により例外ハンドラルー チンを呼び出します。例外トラップを有効にして、dbx からプログラムを実行し、 dbx catch FPE コマンドを使用すれば、どこでエラーが発生するかを見つけること ができます。

-ftrap=common を付けてコンパイルすることの利点は、例外をトラップするように ソースコードを変更する必要がないことです。しかし、ieee\_handler() を呼び出 すことによって、探すべき例外をより限定できます。

例: コンパイルし直して、dbx を使用します。

```
demo% f95 -g myprogram.f
demo% dbx a.out
a.out の読み込み中
...
(dbx) catch FPE 
(dbx) run 
実行中: a.out
(プロセス id 19739)
シグナル FPE (ゼロによる浮動小数点除算) 関数 MAIN 行番号 212 ファイル
"myprogram.f"
 212 Z = X/Y(dbx) print Y
y = 0.0(dbx)
```
プログラムが終了したときオーバーフローと他の例外が発生していた場合、 ieee\_handler() を呼び出してオーバーフローだけをトラップすることによって、 最初のオーバーフローを突き止めることができます。このためには、次の例に示すよ うに、主プログラムのソースコードを必要最小限だけ修正する必要があります。

例: 他の例外も発生しているときにオーバーフローを突き止めます。

```
demo% cat myprog.F
#include "floatingpoint.h"
       program myprogram
...
     ier = ieee_handler('set','overflow',SIGFPE_ABORT)
...
demo% f95 -g myprog.F
demo% dbx a.out
a.out の読み込み中
(dbx) catch FPE 
(dbx) run 
実行中: a.out
(プロセス id 19793)
シグナル FPE (浮動小数点オーバーフロー) 関数 MAIN 行番号 55 ファイル
"myprog.F"
   55 w = rmax * 200. ! オーバーフローの原因
(dbx) cont ! 実行を継続して終了する
実行完了。終了コードは、0 です
(dbx)
```
例外を選択するため、この例では、#include を導入しています。このため、ソース ファイルの名前を .F 接尾辞に変更し、ieee\_handler() を呼び出す必要がありま す。さらに一歩進んで、オーバーフロー例外時に呼び出されるユーザー独自のハンド ラ関数を作成し、アプリケーション特有な解析を行い、異常終了する前に中間結果ま たはデバッグ結果を出力することもできます。

6.5 数値に関連したその他の問題

この節では、無効演算、ゼロ除算、オーバーフロー、アンダーフロー、結果不正確の 例外を予想外に生成する算術演算に関連する、より実際的な問題について説明しま す。

たとえば、IEEE 規格より前には、2 つの極めて小さな数をコンピュータで乗算する と、結果はゼロになっていました。メインフレームやミニコンピュータのほとんど が、この方式でした。これに対し、IEEE の算術演算では、段階的なアンダーフロー が計算の範囲を動的に拡張します。

たとえば、マシンのイプシロン、つまり表現可能な最小値が 1.0E-38 である 32 ビットプロセッサを想定し、2 つの小さな数値を乗算してみます。

$$
a = 1.0E-30b = 1.0E-15x = a * b
$$

旧式の算術演算では、0.0 になりますが、IEEE の算術演算では (同じワード長で) 結 果は 1.40130E-45 となります。アンダーフローは、マシンが本来表せる値よりも小さ い結果になったということを示します。この結果は、いくつかのビットが仮数部から 「盗まれ」、指数部へシフトされたことによってできました。結果(非正規化数) は、ある場合には精度が低くなりますが、逆に高くなる場合もあります。これに関す る詳細な説明はこのマニュアルの範囲外です。詳細に興味のある方は、1980 年 1 月 に発行された『Computer』誌 (第 13 巻 No.1)、特に J. Coonen 氏の論文 「Underflow and the Denormalized Numbers」を参照してください。

科学技術プログラムのほとんどは、方程式を解いたり、行列の因数分解など、丸めに 敏感に反応するコードセクションがあります。段階的なアンダーフローがなければ、 プログラマは不正確なしきい値への接近を検出する独自の方法を実装します。実装で きなければ、独自のアルゴリズムの安定した実装はあきらめるかしかありません。

これらの話題に関する詳細は、『数値計算ガイド』を参照してください。

### 6.5.1 単純なアンダーフローを防ぐ

アプリケーションの中には、実際に、非常にゼロに近いところで多くの処理をしてい るものがあります。これは、誤差や差分補正のアルゴリズムでよく発生します。数値 的に安全で最大のパフォーマンスを得るには、重要な演算は拡張精度で行うべきで す。アプリケーションが単精度の場合は、重要な演算を倍精度にすればかまいませ  $\lambda$ 

例: 単精度の、簡単なドット積の演算

```
sum = 0DO i = 1, n
  sum = sum + a(i) * b(i) END DO
```
a(i) と b(i) が極めて小さい数であれば、多数のアンダーフローが発生することに なります。演算を倍精度に移行すると、ドット積をより正確に計算でき、アンダーフ ローもなくなります。

```
 DOUBLE PRECISION sum
DO i = 1, n
  sum = sum + dble(a(i)) * dble(b(i)) END DO
 result = sum
```
アンダーフローに関して、SPARC プロセッサを旧式のシステムのように動作 (Store Zero) させることができます。このためには、ライブラリルーチン nonstandard\_arithmetic() への呼び出しを追加するか、アプリケーションの主 プログラムを -fns オプションを付けてコンパイルします。

### 6.5.2 間違った答えのまま継続する

結果が明らかに間違っている場合でも、処理が継続されることに疑問を思われるかも しれません。IEEE の算術演算では、NaN や Inf など、どの種別の間違った答えを無 視できるかをユーザーが指定できます。そして、そのような区別に基づいて決定が行 われます。

たとえば、回路シミュレーションを想定してみましょう。特有の 50 行の演算の中 で、引数の目的となる重要な変数は電圧量だけであり、この変数のとり得る値は +5v、0、-5v だけであると仮定します。

途中の演算結果が正当な範囲にくるように、演算の各部分を詳細に調整できます。

- 計算された値が 4.0 よりも大きい場合は、5.0 を返します。
- 計算された値が *-4.0* 以上 *+4.0* 以下の場合は、*0* を返します。
- 計算された値が *-4.0* よりも小さい場合は、*-5.0* を返します。

さらに、Inf は許可されない値であるので、大きな数を乗算しないような特別なロ ジックが必要です。

IEEE 算術演算ではロジックはかなり単純にできます。演算を明確な形式で記述し、 最終結果を正しい値に導くだけでかまいません。なぜなら、Inf の発生する可能性が あり、それは簡単にテストできるからです。

さらに、0/0 の特殊なケースも検出でき、ユーザーの望む形で処理できます。不必要 な比較を行わなくてもすむため、結果は読みやすく、実行も高速です。

### 6.5.3 アンダーフローの頻発

2 つの極めて小さな数を乗算すると、結果はアンダーフローとなります。

あらかじめ、乗算 (または減算) の被演算子が小さくなり、アンダーフローしそうで あることがわかっていれば、計算を倍精度で行い、その後で結果を単精度に変換しま す。

たとえば、ドット積ループは次のようになります。

```
 real sum, a(maxn), b(maxn)
 ...
 do i = 1, n
    sum = sum + a(i)*b(i) enddo
```
a(\*) と b(\*) は、小さな要素が入ることがわかっているので、倍精度で実行し、数 値の正確性を保持します。

```
 real a(maxn), b(maxn)
 double sum
 ...
 do i = 1, n
   sum = sum + a(i)*dble(b(i)) enddo
```
このようにすることによって、オリジナルのループが原因であるアンダーフロー頻発 をソフトウェア的に解決し、パフォーマンスを上げることができます。しかし、これ に関しては、確実で手間のかからない方法はありません。計算が多いコードを使用す るユーザー自身の経験のほうが、より適切な解決策を決定することでしょう。

# 6.6 区間演算

注: 現在、区間演算は SPARC プラットフォームのみ利用できます。

Fortran 95 コンパイラの f95 では、組み込みデータ型として *intervals* をサポートし ています。区間は、[*a*,*b*] = {*z*|*a*≦*z*≦*b*} で表され、1 組の数字は *a*≦*b* となります。

- 非線形問題を解決します
- 厳密なエラー分析を実行します
- 数値の不安定性のソースを検出します

区間を組み込みデータ型として Fortran 95 に導入したので、開発者は Fortran 95 の 適用可能な構文や記号をすべてすぐに使用できるようになります。INTERVAL データ 型のほかに、f95 により次の区間拡張機能が Fortran 95 に取り込まれます。

- 3 クラスの INTERVAL 関係演算子
	- Certainly (断定的な関係)
	- possibly (可能性のある関係)
	- Set (集合の関係)
- INF、SUP、WID、HULL などの組み込み INTERVAL 固有の演算子
- 1 数字入出力などの INTERVAL 入出力編集記述子
- 算術関数、三角関数、およびそのほかの数学関数に対する区間拡張機能
- 式コンテキストに依存した INTERVAL 定数
- 混合モードの区間式処理

f95 コマンド行オプション -xinterval により、コンパイラの区間演算機能が使用 できるようになります。『Fortran ユーザーズガイド』を参照してください。

Fortran 95 の区間演算の詳細については、『Fortran 95 Interval Arithmetic Programming Reference』を参照してください。
第7章

## 移植

この章では、古い Fortran プログラムを Fortran 95 に移植するときに起きる可能性が ある問題について説明します。

Fortran 95 の拡張機能、および FORTRAN 77 と互換性を保つための機能について は、『Fortran ユーザーズガイド』で説明しています。

## 7.1 キャリッジ制御

Fortran キャリッジ制御は、Fortran が最初に開発されていたときに使用されてい た、機能の限られた装置から発達したものです。同じ歴史上の理由のため、UNIX オ ペレーティングシステムから派生したオペレーティングシステムには、Fortran の キャリッジ制御がありません。しかし、次の 2 つの方法で Fortran 95 でこの機能を シミュレートできます。

- asa フィルタを使用して、Fortran のキャリッジ制御規則を UNIX のキャリッジ制 御書式に変換してから (asa(1) のマニュアルページを参照してください) lpr を使 用してファイルを出力してください。
- FORTRAN 77 コンパイラ f77 では、OPEN(N, FORM='PRINT') を使用して、 1 行送りや 2 行送り、用紙送り、および 1 カラム目の除去を行っていました。f95 -f77 とともに FORM='PRINT' を使用してプログラムをコンパイルすると、現在 でもこの機能を利用できます。-f77 を使用してコンパイルすると、装置 6 を開き 直して FORM パラメータを PRINT に変更できます。たとえば、次のようにしま す。

OPEN( 6, FORM='PRINT')

このようにして開いたファイルを、lp(1) コマンドを使用して出力できます。

# 7.2 ファイルを扱う

Fortran の初期のシステムは名前付きファイルを使用せず、実際のファイル名と内部 装置番号を対応させるコマンド行機構を提供していました。この機能は、標準の UNIX のリダイレクトなど、いくつかの方法でエミュレートできます。

例: stdin を redir.data からリダイレクトします。csh(1) を使用した例です。

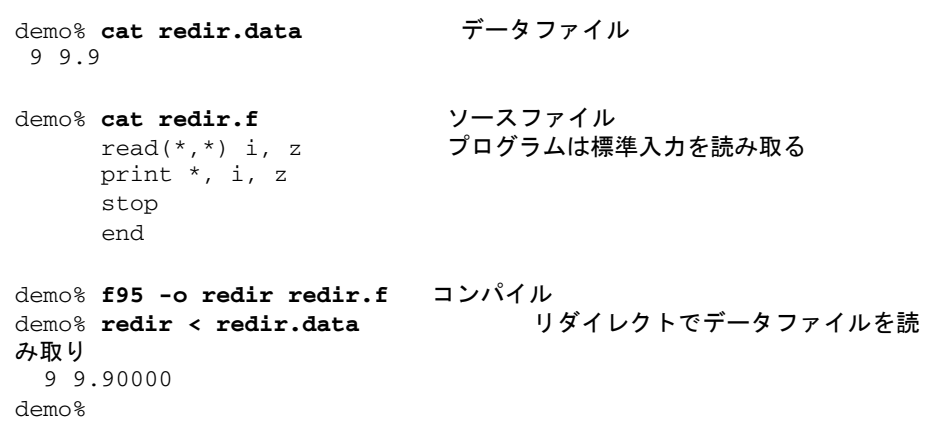

## 7.3 科学技術計算用メインフレームから移植 する

アプリケーションコードが本来、CRAY や CDC などの 64 ビット (または 60 ビット) メインフレーム用に開発されていた場合、UltraSPARC-II プラットフォームへポー ティングしているときに、これらのコードを次のオプションを付けてコンパイルした い場合があります。

-fast -xarch=v9a -xchip=ultra2 \ -xtypemap =real:64,double:64,integer:64

このオプションは、自動的にすべてのデフォルトの REAL 変数および定数を REAL\*8 に、デフォルトの COMPLEX を COMPLEX\*16 に昇格させます。宣言されていない変 数または単に REAL や COMPLEX であると宣言されている変数だけを昇格させ、明示 的に宣言された変数 (REAL\*4 など) は昇格させません。単精度の REAL 定数もすべて

REAL\*8 に昇格されます (ターゲットプラットフォームに対して適切な -xarch や -xchip を設定します)。デフォルトの DOUBLE PRECISION データも REAL\*16 に昇 格させるには、-xtypemap の例で double:64 を double:128 に変更します。

詳細は、『Fortran ユーザーズガイド』または f95(1) のマニュアルページを参照して ください。

## 7.4 データ表現

Fortran におけるデータオブジェクトのハードウェア表現に関する詳細は、『Fortran ユーザーズガイド』および『数値計算ガイド』を参照してください。通常、システム やハードウェアプラットフォーム間でデータ表現が異なると、移植性に関して重大な 問題が生じます。

次のことに注意してください。

- サンでは、浮動小数点演算に関しては IEEE 754 規格に準拠しています。このた め、REAL\*8 の最初の 4 バイトは REAL\*4 と同じではありません。
- 実数型、整数型、論理型のデフォルトサイズは、-xtypemap= オプションを使用 して変更する場合を除き、Fortran 95 規格に記述されています。
- 文字変数は、自由に他の変数と EQUIVALENCE 文で結合できます。しかし、境界 合わせの問題が生じる可能性があるので注意が必要です。
- f95 の IEEE 浮動小数点演算では、オーバーフローまたはゼロ除算に関する例外が 発生しますが、デフォルト (f95 では -ftrap=common がデフォルトです) では SIGFPE を発行したり、トラップしたりしません。例外のシグナルが発行される場 合は、結果は IEEE の不定形式になります。これについては、第 [6](#page-86-0) 章を参照してく ださい。
- 正規化された無限値が決定されることがあります。libm\_single(3F) と libm\_double(3F) のマニュアルページを参照してください。書式付き、および並 びによる入出力文を使用すると、不定書式の書き込みや読み取りを行うことがで きます。

## 7.5 ホレリスデータ

古い Fortran アプリケーションの多くは、ホレリス ASCII データを数値データオブ ジェクトに格納します。1977 Fortran 規格 (および Fortran 95) において、 CHARACTER データ型はこの目的のために提供され、その使用が推奨されています。 現在でも古い Fortran のホレリス (*n*H) 機能を使用して変数を初期化できますが、標 準的な使い方ではありません。次の表に、データ型に適合する文字の最大数を示しま す。この表では、太字のデータ型は、-xtypemap= コマンド行フラグによって昇格 させられるデフォルトの型を示します。

#### 表 7-1 データ型の最大文字数

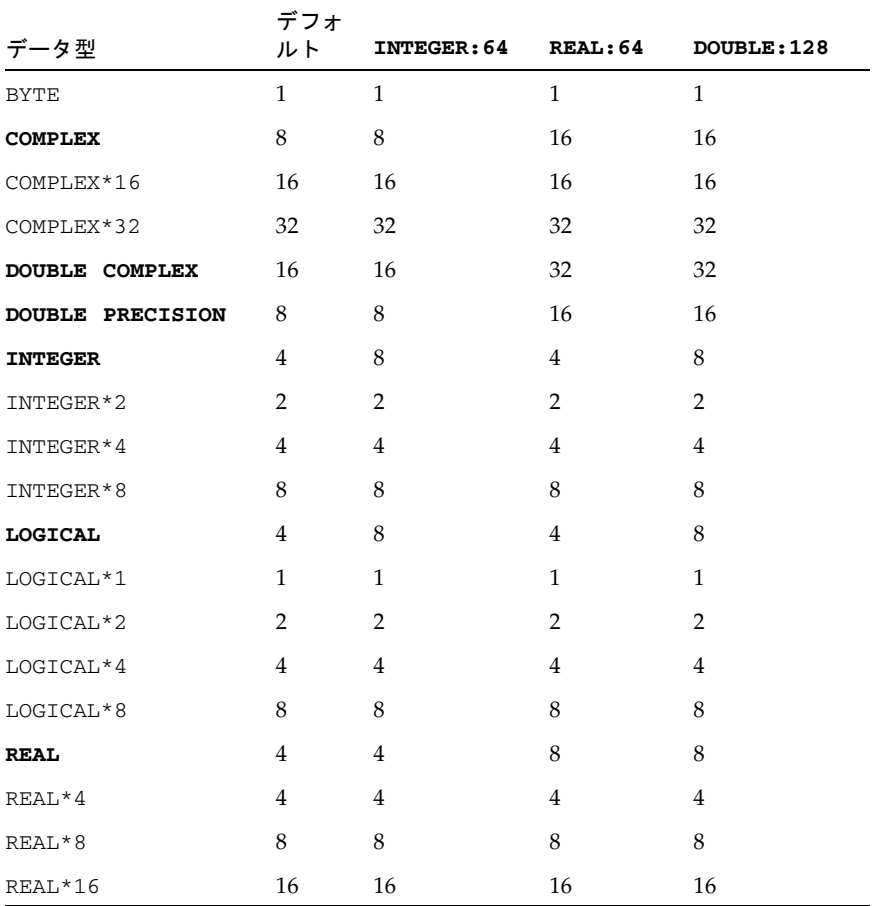

#### 標準 ASCII 文字の最大文字数

例: ホレリスを使用して変数を初期化します。

```
demo% cat FourA8.f
       double complex x(2)
       data x /16Habcdefghijklmnop, 16Hqrstuvwxyz012345/
       write( 6, '(4A8, "!")') x 
       end
demo% f95 -o FourA8 FourA8.f
demo% FourA8
abcdefghijklmnopqrstuvwxyz012345!
demo%
```
そのデータの型で使用しなければならない場合は、ホレリス定数によってデータ項目 を初期化し、それを他のルーチンへ引き渡してください。

ホレリス定数を引数として渡したり、式や比較の中で使用しようとすると、ホレリス 定数は文字型の式として解釈されます。コンパイラオプション -xhasc=no を使用し て、コンパイラが副プログラム呼び出しにおいて、ホレリス定数を引数の型なしデー タとして扱うようにしてください。古い Fortran プログラムを移植するときにこの処 理が必要な場合があります。

## 7.6 非標準コーディングの手順

一般的に、アプリケーションプログラムをあるシステムのコンパイラから別のシステ ムのコンパイラに移植するとき、非標準のコーティングを削除すれば、移植は簡単に なります。あるシステムで成功した最適化や回避策が、他のシステムでは曖昧であ り、コンパイラを混乱させることもあります。特に、特定のアーキテクチャ用に最適 化された手作業によるチューニングは、他の場所ではパフォーマンスを低下させる原 因となる可能性もあります。パフォーマンスとチューニングに関しては、性能と調整 に関する章で説明します。しかし、次の話題は、移植に際して、一般的に考慮すべき ことです。

### 7.6.1 初期化されない変数

局所変数や COMMON 変数を自動的にゼロに初期化するシステムもあれば、「非数値」 (NaN) に初期化するシステムもあります。しかし、標準的な取り決めはありません。 したがって、プログラムは変数の初期値に関して仮定を行うべきではありません。移 植性を最大限保証するために、プログラムはすべての変数を初期化すべきです。

### <span id="page-113-0"></span>7.6.2 別名参照と -xalias オプション

別名参照は、同じ記憶領域アドレスが複数の名前で参照されるときに発生します。通 常、これは、ポインタを使用している場合や、副プログラムへの実引数が、それら実 引数間で、あるいは副プログラム内の COMMON 変数間でオーバーラップしている 場合に起こります。たとえば、引数 X と Z は同じ記憶領域の位置を参照します。B と H も同様です。

 COMMON /INS/B(100) REAL S(100), T(100) CALL SUB(S,T,S,B,100) ... SUBROUTINE SUB(X,Y,Z,H,N) REAL  $X(N)$ ,  $Y(N)$ ,  $Z(N)$ ,  $H(N)$  COMMON /INS/B(100) ...

古い Fortran プログラムの多くは、このような別名での参照を、当時の Fortran 言語 では利用できなかった、ある種の動的なメモリー管理の手段として利用していまし た。

別名での参照は、すべての移植可能なコードの中で避けるべきです。一部のプラット フォーム上では、-O2 よりも高い最適化レベルを使用してコンパイルすると、予測で きない結果になることがあります。

f95 コンパイラでは、規格に準拠したプログラムのコンパイルを前提としています。 Fortran の規格に厳密に準拠していないプログラムをコンパイルすると、コンパイラ による解析や最適化に支障を来す状況が生じることがあります。その状況によって は、誤った結果が得られる可能性があります。

たとえば、配列の境界を越えて添字を付ける、ポインタを使用する、または、大域的 変数を直接使用しているときに副プログラムの引数としても渡すといったことが行わ れると、コンパイラの機能が制限されて、すべての状況で正しい最適なコードを生成 できなくなる可能性があります。

プログラム内に別名参照が存在することが明らかな場合は、-xalias オプションを 使用して、コンパイラが考慮すべきレベルを指定してください。場合によっては、適 切な -xalias を指定しないで、-O2 よりも高い最適化レベルでコンパイルすると、 プログラムが正しく実行されなくなることがあります。

このオプションのフラグには、別名で参照する状況の種類を示すキーワードをコンマ で区切って並べたリストを指定します。各キーワードには、別名参照が存在しないこ とを示す no% という接頭辞を付けることができます。

表 7-2 -xalias のキーワードとその意味

| -xalias のキーワード | 別名で参照する状況                                                                                               |
|----------------|----------------------------------------------------------------------------------------------------|
| dummy          | 副プログラムの仮引数が互いに別名で参照し合ったり、大域的な変<br>数を別名で参照することができます。                                                     |
| no%dummy       | Fortran 規格に準拠しています。実際の呼び出しで、仮引数が互いを<br>別名で参照し合ったり、大域的な変数を別名で参照することはあり<br>ません。これがデフォルトです。                |
| craypointer    | プログラムは、任意の場所を指すことのできる Cray ポインタを使用<br>します。これがデフォルトです。                                                   |
| no%craypointer | Cray ポインタは、常に特定のメモリー領域を指しているか、使用さ<br>れていません。                                                            |
| ftnpointer     | どの Fortran 95 ポインタも、型、種類、ランクに関係なく任意の<br>ターゲット変数を指すことができます。                                              |
| no%ftnpointer  | Fortran 95 ポインタは規格の規則に従っています。これがデフォル<br>トです。                                                            |
| overindex      | 配列の参照時に添字の境界を越えることによって発生する、配列の<br>境界を越えた添字付けには、4つの状況があります。プログラムの中<br>でこれらが発生することを許可します。                 |
|                | • COMMON ブロック内の配列の要素を参照したときに、COMMON ブ<br>ロックまたは等価なグループ内の要素が参照されることがありま<br>す。                            |
|                | • COMMON ブロックまたは等価なグループの要素を実引数として副<br>プログラムに渡すと、その COMMON ブロックまたは等価なグルー<br>プの任意の要素にアクセスできようになります。       |
|                | ● 連続構造型の変数が COMMON ブロックとして扱われます。そのよ<br>うな変数の要素は、同じ変数の他の要素を別名で参照することが<br>できます。                           |
|                | ● 配列の参照がその配列内にあっても、配列の添字の各境界が越え<br>られることがあります。                                                          |
|                | overindex は、配列構文、WHERE 文、FORALL 文には適用されませ<br>ん。これらの構文で配列の境界を越えた添字付けが発生する場合<br>は、DOループとして構文を書き直す必要があります。 |
| no%overindex   | 配列の境界を越えることはありません。配列の参照が他の変数を参<br>照することもありません。これがデフォルトです。                                               |
| actual         | コンパイラは、副プログラムの実引数を大域的な変数として扱いま<br>す。副プログラムに引数を渡すと、Cray ポインタを使用した別名参<br>照が行われる可能性があります。                  |
| no%actual      | 副プログラムに引数を渡しても、そこから別名参照が行われること<br>はありません。これがデフォルトです。                                                    |

次に、別名参照が行われる一般的な状況の例を示します。f95 コンパイラで高い最適 化レベル (-O3 以上) でコンパイルする場合は、以下に示す別名参照の状況がプログ ラムに含まれないようにし、-xalias=no%*keyword* を使用してコンパイルした方 が、より良いコードを生成できます。

場合によっては、生成したコードによって正しい結果が得られるようにするために、 -xalias=*keyword* を使用してコンパイルしなければならないことがあります。

#### 7.6.2.1 仮引数や大域的な変数による別名参照

次の例の場合は、-xalias=dummy を使用してコンパイルする必要があります。

```
parameter (n=100)
integer a(n)
common /qq/z(n)
call sub(a,a,z,n)
...
subroutine sub(a,b,c,n)
integer a(n), b(n)common /qq/z(n)
a(2:n) = b(1:n-1)c(2:n) = z(1:n-1)コンパイラは、仮変数や共通の変数がオーバーラップする可能性があることを前提と
する必要があります。
```
### 7.6.2.2 Cray ポインタによる別名参照

この例が有効なのは、-xalias=craypointer (これはデフォルトです) を使用して コンパイルした場合だけです。

```
parameter (n=20)
integer a(n)
integer v1(*), v2(*)pointer (p1,v1)
pointer (p2,v2)
p1 = \text{loc}(a)p2 = \text{loc}(a)a = \frac{1}{\sin(1 - i)} (i, i=1, n) /
...
v1(2:n) = v2(1:n-1)コンパイラは、これらの場所がオーバーラップしている可能性があることを前提とす
る必要があります。
```
次に、オーバーラップしない Cray ポインタの例を示します。この場合は、 -xalias=no%craypointer を使用してコンパイルします。この方が、より良い性 能を期待できます。

```
parameter (n=10)
integer a(n+n)
integer v1(n), v2(n)pointer (p1,v1)
pointer (p2,v2)
p1 = \text{loc}(a(1))p2 = \text{loc}(a(n+1))...
v1(:) = v2(:)Cray ポインタは、オーバーラップしたメモリー領域を指していません。
```
### 7.6.2.3 Fortran 95 ポインタによる別名参照

次の例を、-xalias=ftnpointer を使用してコンパイルします。

```
parameter (n=20)
integer, pointer :: a(:)
integer, target :: t(n)
interface 
  subroutine sub(a,b,n)
    integer, pointer :: a(:)
    integer, pointer :: b(:)
  end subroutine
end interface
a \Rightarrow ta = \frac{1}{\pi} \left( \frac{1}{\pi}, \frac{1}{\pi}, \frac{1}{\pi}, \frac{1}{\pi} \right)call sub(a,a,n)
....
end
subroutine sub(a,b,n)
integer, pointer :: a(:)
real, pointer :: b(:)
integer i, mold
forall (i=2:n)
  a(i) = transfer(b(i-1), mold)コンパイラは、a と b がオーバーラップする可能性があることを前提とする必要があり
ます。
```
この例では、コンパイラは、a と b が別のデータ型のデータを指していてもオーバー ラップする可能性があることを前提とする必要があります。これは、Fortran 規格に 反しています。コンパイラは、このような状況を検出すると警告を出力します。

### 7.6.2.4 配列の境界を越えた添字付けによる別名参照

次の例を、-xalias=overindex を使用してコンパイルします。

```
integer a,z
common // a(100),z
z = 1call sub(a)
print*, z
subroutine sub(x)
 integer x(10)
 x(101) = 2コンパイラは、副プログラムの呼び出しが z への書き込みを引き起こす可能性がある
と想定する可能性があります。
-xalias=overindex を使用してコンパイルすると、プログラムは 1 ではなく 2 を
出力します。
```
配列の境界を越えた添字付けは古い FORTRAN 77 のプログラムの多くに含まれてい ますが、これらは避けるべきものです。多くの場合は、結果を予測することができま せん。正しい結果が得られることを確かめるには、プログラムをコンパイルし、-C (境界を越えている添字の検査) オプションを使用してテストします。これによって、 配列の添字に問題があるかどうかを調べることができます。

一般に、overindex は古い FORTRAN 77 のプログラムにだけ使用することをお勧 めします。-xalias=overindex は、配列、構文式、部分配列、WHERE 文、 FORALL 文には適用されません。

正しいコードが生成されるように、Fortran 95 のプログラムを常に Fortran 規格の添 字の規則に準拠させるようにしてください。たとえば、次の例では、配列構文式の中 で不明確な添字付けが行われているため、常に、配列の境界を越えた添字付けによる 誤った結果が得られます。

```
配列の境界を越えて添字が付けられるこの配列構文の例では、正しい結果が得られま
せん。
  parameter (n=10)
  integer a(n), b(n)common /qq/a,b
  integer c(n)
  integer m, k
  a = \frac{1}{\sin(1 - i)} (i, i=1, n) /
  b = ac(1) = 1c(2:n) = (/ (i, i=1, n-1) / )m = nk = n + n\mathcal{C}C a への参照は、実際には b を参照しています。
C これは本来は b(2:n) = b(1:n-1) であるべきです。
\capa(m+2:k) = b(1:n-1)C またはこれを逆に行います。
  a(k:m+2:-1) = b(n-1:1:-1)ユーザーは直感的に、配列 b が今度は配列 c のようになることを期待しますが、実際
の結果は予測できません。
```
overindex フラグは配列構文式には適用されないため、xalias=overindex フラ グを使用してもこの状況は修正されません。この例をコンパイルすることはできます が、生成されたコードからは正しい結果を得られません。この例を書き換えて、配列 構文を等価な DO ループに置き換えると、-xalias=overindex を使用してコンパ イルしたときにこのフラグが働くようになります。しかし、このようなプログラミン グはそもそも避けるべきです。

### 7.6.2.5 実引数による別名参照

コンパイラは、局所変数がどのように使用されるかを予測して、副プログラムの呼び 出しによって変更されない変数について仮説を立てます。次の例では、副プログラム で使用されているポインタが原因で、コンパイラによる最適化処理が正しく行われ ず、結果が予測できないものになっています。正しい結果が得られるようにするに は、-xalias=actual フラグを使用してコンパイルする必要があります。

```
 program foo
     integer i
      call take_loc(i)
     i = 1 print * , i
      call use_loc()
      print * , i
   end
   subroutine take_loc(i)
      integer i
      common /loc_comm/ loc_i
     loc i = loc(i) end subroutine take_loc
   subroutine use_loc()
      integer vi1
      pointer (pi,vi)
      common /loc_comm/ loc_i
      pi = loc_i
     vii = 3 end subroutine use_loc
```
take\_loc が i のアドレスを取得して保存し、use\_loc がそれを使用しています。 これは、Fortran 規格に反しています。

-xalias=actual を使用してコンパイルすると、副プログラムへのすべての引数が そのコンパイル単位内の大域的な変数として見なされるべきであるとコンパイラに伝 えられます。このため、コンパイラは、実引数のように見える変数について仮説を立 てるときに、より慎重になります。

Fortran 規格に反するこのようなプログラミングは避けるべきです。

### 7.6.2.6 -xalias のデフォルト

リストを付けないで -xalias を指定した場合は、そのプログラムが Fortran の別名 参照の規則に反していないものと仮定されます。これは、別名参照の全キーワードに no% が付いていると仮定するのと同じことです。

-xalias を指定しないでコンパイルする場合のコンパイラのデフォルトは次のとお りです。

-xalias=no%dummy,craypointer,no%actual,no%overindex,no%ftnpointer

Cray ポインタを使用していても、Fortran の別名参照の規則に準拠している場合、つ まり、不明確な状況でもポインタの参照によって別名参照が行われない場合は、 -xalias を使用してコンパイルすることによって、より良い性能のコードが生成さ れる可能性があります。

### 7.6.3 あいまいな最適化

古いコードには、古いベクトル化コンパイラに特定のアーキテクチャに最適なコード を生成させるための、通常の計算の DO ループを再構成しているソースコードが含ま れていることがあります。ほとんどの場合、この再構成は必要がないもので、しかも プログラムの移植性を下げます。よく使用される再構成は、Strip-mining (ストリッ プマイニング) とループの展開の 2 つです。

### 7.6.3.1 ループセクショニング (strip-mining)

いくつかのアーキテクチャ上では、固定長のベクトルレジスタのために、プログラマ は手作業でループ内の配列計算について、セグメントの中にループセクショニングを しなければなりませんでした。

```
 REAL TX(0:63)
 ...
DO IOUTER = 1, NX, 64DO IINNER = 0,63 TX(IINNER) = AX(IOUTER+IINNER) * BX(IOUTER+IINNER)/2.
      QX(IOUTER+IINNER) = TX(IINNER) **2 END DO
 END DO
```
ループセクショニングは最近のコンパイラには適切でありません。このループは、次 のようにより明瞭に書くことができます。

```
DO IX = 1.NTX = AX(I) * BX(I)/2.
  QX(T) = TX^*2 END DO
```
### 7.6.3.2 ループの展開

以前、手作業によるループの展開はソースコード最適化のための典型的なテクニック でした。しかし、現在はコンパイラがこの再構成を自動的に行います。次にループの 例を示します。

```
 DO K = 1, N-5, 6
  DO J = 1, NDO I = 1, NA(I,J) = A(I,J) + B(I,K) * C(K,J)* + B(I, K+1) * C(K+1, J)* + B(I, K+2) * C(K+2, J)* + B(I, K+3) * C(K+3, J)* + B(I, K+4) * C(K+4, J)* + B(I, K+5) * C(K+5, J) END DO
   END DO
 END DO
DO KK = K, NDO J = 1, N
    DO I = 1, NA(I,J) = A(I,J) + B(I,KK) * C(KK,J) END DO
   END DO
 END DO
```
上記ループは、本来意図していたとおり、次のように書き換えるべきです。

```
 DO     K = 1,N
  DO J = 1, N
     DO I = 1, NA(I,J) = A(I,J) + B(I,K) * C(K,J) END DO
   END DO
 END DO
```
## 7.7 時間と日付関数

時刻や CPU の経過時間を戻すライブラリ関数は、システムによって異なります。

次の表に、Fortran ライブラリでサポートされる時間関数を示します。

| 名前            | 機能                                                                  | マニュアルページ          |
|---------------|---------------------------------------------------------------------|-------------------|
| time          | 1970年1月1日からの経過秒数を返す                                                 | time(3F)          |
| date          | 日付を文字列で返す                                                           | date(3F)          |
| fdate         | 現在の時刻と日付を文字列で返す                                                     | fdate(3F)         |
| idate         | 現在の月、日、年を整数配列で返す                                                    | idate(3F)         |
| itime         | 現在の時、分、秒を整数配列で返す                                                    | $i$ time $(3F)$   |
| ctime         | time 関数の返した時間を文字列に変換する                                              | ctime(3F)         |
| ltime         | time 関数の返した時間を現地時刻に変換す<br>ろ                                         | ltime(3F)         |
| gmtime        | time 関数の返した時間をグリニッジ標準時<br>に変換する                                     | $q$ mtime $(3F)$  |
| etime         | シングルプロセッサ: プログラムの実行で経<br>過したユーザー時間とシステム時間を返す。<br>複数のプロセッサ: 実測時間を返す。 | etime(3F)         |
| dtime         | 最後に dtime を呼び出した時点から経過し<br>たユーザー時間とシステム時間を返す                        | dtime(3F)         |
| date_and_time | 日付と時刻を文字と数値で返す                                                      | date_and_time(3F) |

表 7-3 Sun Fortran 時間関数

詳細は、『Fortran ライブラリ・リファレンス』、またはそれぞれの関数のマニュア ルページを参照してください。次に、これら時間関数を使用した簡単な例を示します (TestTim.f)。

```
 subroutine startclock
      common / myclock / mytime
      integer mytime, time
     mytime = time() return
      end
      function wallclock()
      integer wallclock
      common / myclock / mytime
      integer mytime, time, newtime
     newtime = time() wallclock = newtime – mytime
      mytime = newtime
      return
      end
      integer wallclock, elapsed
      character*24 greeting
      real dtime, timediff, timearray(2)
c 見出しを出力
      call fdate( greeting )
      print*, " こんにちは。現在の時刻は: , 挨拶
     print*, " 'sleep 4' に何秒かかるか見てみよう"
      call startclock
      call system( 'sleep 4' )
      elapsed = wallclock()
      print*, "sleep 4 の実行で経過した時間: ", elapsed," 秒"
c ここで簡単な計算に必要な CPU 時間をテスト
      timediff = dtime( timearray )
     q = 0.01 do 30 i = 1, 100000
           q = \text{atan}(q)30 continue
      timediff = dtime( timearray )
     print*, "atan(q) 10 万回にかかった時間: ", timediff , " 秒"
      end
```
このプログラムを実行すると、次のような結果になります。

demo% **TimeTest** こんにちは。現在の時刻は: Thu Feb 8 15:33:36 2001 'sleep 4' に何秒かかるか見てみよう sleep 4 の実行で経過した時間: 4 秒 atan(q) 10 万回にかかった時間: 0.01 秒 demo%

次の表に示すルーチンは、VMS Fortran のシステムルーチン idate と time との互 換機能を提供します。これらのルーチンを使用するときは、f95 のコマンド行で -lV77 オプションを指定しなければなりません。この場合、標準の f95 バージョン の代わりに VMS バージョンの方が使用されることになります。

表 7-4 非標準 VMS Fortran システムルーチンの要約

| 名前    | 定義                       | 呼び出し手順                                         | 引数の型        |
|-------|--------------------------|------------------------------------------------|-------------|
| idate | の日付                      | 日、月、年 (d,m,y) 形式 call idate( d, m, y ) integer |             |
| time  | 時分秒 (hhmmss) 形式の<br>現在時刻 | call time( $t$ )                               | character*8 |

注 – date(3F) ルーチンおよび idate(3F) ルーチンの VMS バージョンは年を示す場 合に 2 桁の値しか返さないので、2000 年問題に対応していません。これらのルーチ ンから返される日付を差し引いて継続時間を計算するプログラムは、1999 年 12 月 31 日以降は正しく機能しなくなります。代わりに、Fortran 95 のルーチン date\_and\_time(3F) を使用してください。詳細は、『Fortran ライブラリ・リファ レンス』を参照してください。

7.8 トラブルシューティング

ここでは、Fortran 95 に移植したプログラムが予想どおりに動かないときに何をすれ ばいいのかを提案します。

### 7.8.1 結果が近いけれども十分ではない場合

次の内容を試みてください。

■ サイズと工学上の単位に注意してください。ゼロに非常に近い数が異なる場合が ありますが、この差異はあまり問題ではありません。特にこの数が 2 つの巨大数 の差である場合などは問題ではありません。たとえば、1.9999999e-30 と -9.9992112e-33 は異なりますが、差異はほとんどありません。

VAX の数学演算は IEEE の数学演算ほど正確ではありません。IEEE プロセッサ間 でも結果が異なる場合があります。特に、これは三角関数を多く含んでいる場合 に顕著です。複雑な要因がからんでおり、また、標準仕様が厳密に定義するのは 基本的な算術関数だけです。このため、IEEE マシンの間にさえ微妙に差異があり ます。このマニュアルの第 [6](#page-86-0) 章を確認してください。

- call nonstandard arithmetic を使用して実行してみてください。これもパ フォーマンスをかなり向上させ、Sun のワークステーションをより VAX システム に似せて動作させます。VAX または他のシステムが手近にある場合、その上でも 実行してみてください。多くの数値アプリケーションが、浮動小数点の実装によ り多少異なる結果を生成するのは、ごく一般的なことです。
- NaN、+Inf やその他の考えられるエラーがないか検査してください。さまざまな 例外をトラップする命令については、このマニュアルの第 [6](#page-86-0) 章か、 ieee\_handler(3m) のマニュアルページを参照してください。ほとんどのマシン では、これらの例外は単に実行を中止させるだけです。
- 2つの数が 6 x 10<sup>29</sup> だけ異なっていても、浮動小数点の表現は同じになることもあ ります。次に、違う数であるのに同じ表現の例を示します。

```
 real*4 x,y
      x=99999990e+29
      y=99999996e+29
      write (*,10) x, x
 10 format('99,999,990 x 10^29 = ', e14.8, ' = ', z8)
      write(*,20) y, y
 20 format('99,999,996 x 10^29 = ', e14.8, ' = ', z8)
      end
```
出力結果は次のようになります。

```
99,999,990 x 10^29 = 0.99999993E+37 = 7CF0BDC1
99,999,996 x 10^29 = 0.99999993E+37 = 7CF0BDC1
```
この例では、差は 6 x 10<sup>29</sup> です。このような大きな差異が生じる理由は、IEEE の 単精度で保証されているのは 10 進 - 2 進変換に対して 10 進の 6 桁だけだからで す。7 桁や 8 桁を正しく変換できる場合もありますが、これは値によって異なりま す。

## 7.8.2 警告なしにプログラムが異常終了する

警告なしにプログラムが異常終了する場合で、実行のたびに異常が発生するまでの時 間が異なる場合は、次のように対処してください。

- 最低の最適化 (-O1) でコンパイルしてください。プログラムが動作するようであ れば、いくつかのルーチンを選んで、最適化レベルを上げてコンパイルしてくだ さい。
- オプティマイザは、プログラムに関して前提条件を付けなければならないことを 理解しておいてください。ユーザーが標準以外の処理を行なった場合は、問題を 引き起こす可能性があります。すべてのオプティマイザが、プログラムに対して あらゆるレベルの最適化を行うわけではありません。7-6 [ページの](#page-113-0) 7.6.2 節「別名 参照と -xalias [オプション」を](#page-113-0)参照してください。

第 8 章

## パフォーマンスプロファイリング

この章では、プログラムのパフォーマンスの測定と表示方法を説明します。プログラ ムがどこでその計算サイクルをもっとも費やしているか、またどのような効率でシス テム資源を使用しているかを知ることが、パフォーマンスのチューニングの前提条件 となります。

## 8.1 Sun Studio パフォーマンスアナライザ

ハイパフォーマンスのアプリケーションを開発するには、コンパイラ機能を組み合わ せたり、最適化されたルーチンのライブラリ、パフォーマンス解析のためのツールが 必要です。

Sun Studio ソフトウェアでは、プログラムのパフォーマンスデータを収集し、分析 するための高度なツールが提供されています。

- コレクタは、プロファイリングとよばれる統計ベースでパフォーマンスデータを 収集します。そのデータには、呼び出しスタックの統計プロファイル、スレッド 同期遅延イベント、ハードウェアカウンタのオーバーフロープロファイル、アド レス空間データ、およびオぺレーティングシステムの要約情報を含めることがで きます。
- パフォーマンスアナライザは、ユーザーが情報を調査できるように、標本コレク タにより記録されたデータを表示します。アナライザはデータを処理し、関数、 呼び出し元 - 呼び出し先、ソース行、分解指示、プログラムのレベルでさまざまな パフォーマンスメトリックを表示します。これらのメトリックは 3 つのグループ に分類されます。時間ベースの測定基準、同期遅延測定基準、およびハードウェ アカウンタ測定基準です。

また、パフォーマンスアナライザを使用すれば、アプリケーションのアドレス空 間での関数のロード順序を改善するためのマップファイルを作成することで、ア プリケーションのパフォーマンスを細かく調整できます。

これら 2 つのツールは、以下のような質問に答えるのに役立ちます。

- プログラムが使用するリソースはどれくらいですか?
- リソースの大部分を使用するのはどの関数またはロードオブジェクトですか?
- リソースの大部分を使用するのはどのソース行や逆アセンブリ命令ですか?
- プログラムはどのようにして実行時の現在のポイントに達しますか?
- 関数やロードオブジェクトによってどのリソースが使用されていますか?

パフォーマンスアナライザのメインウィンドウは、各関数の排他的および組み込みメ トリック (計測データ) を持つプログラムの関数リストを表示します。リストは、 ロードオブジェクト、スレッド、軽量プロセス (LWP) およびタイムスライスにより フィルタ処理できます。選択された関数に対し、subsidiary ウィンドウは関数の呼び 出し先と呼び出し元を表示します。このウィンドウは呼び出しツリーを操作するのに 使用できます。たとえば、高いメトリック値の検索などです。さらに 2 つのウィンド ウが、行ごとにパフォーマンスメトリックの注釈付きのソースコードや、コンパイラ コメントでインタリーブされたソースコード、各命令にメトリックの注釈付きの逆ア センブリコードを表示します。ソースコードやコンパイラコメントは、可能な場合 に、命令によりインタリーブされます。

ソフトウェア開発者にとってパフォーマンスのチューニングが主な仕事でないとして も、コレクタとアナライザはソフトウェア開発者向けに設計されています。これら は、一般的に使用されているプロファイルツール prof と gprof より柔軟性のあ る、詳細で正確な解析を提供し、gprof の属性エラーに依存しません。

使用可能なコレクタとアナライザのコマンド行等価ユーティリティは、次のとおりで す。

- collect(1) コマンドを使用して、データ収集が行えます。
- collector サブコマンドを使用して、データ収集を dbx から実行できます。
- コマンド行ユーティリティの er\_print(1) は、さまざまなアナライザ表示の ASCII バージョンを出力します。
- コマンド行ユーティリティ er\_src(1) はソースおよび逆アセンブリコードリスト をコンパイラのコメント付きで、パフォーマンスデータなしで表示します。

詳細については、Sun Studio のマニュアル『プログラムのパフォーマンス解析』を 参照してください。

## 8.2 time コマンド

プログラムのパフォーマンスと資源の利用状況に関する基本的なデータを収集するに は、time(1) コマンドを使用するか、または、csh で set time コマンドを発行す るのがもっとも簡単な方法です。

time コマンドでプログラムを実行すると、プログラム終了時に時間情報行が出力さ れます。

```
demo% time myprog
   答えは: 543.01
6.5u 17.1s 1:16 31% 11+21k 354+210io 135pf+0w
demo%
```
各欄の意味は次のとおりです。

ユーザー *-* システム *-* 時計時間 *-* 資源 *-* メモリー *-* 入出力 *-* ページング

■ ユーザー - ユーザーコード中で約 6.5 秒

6.5u 17.1s 1:16 31% 11+21k 354+210io 135pf+0w

- システム このタスクのシステムコード中で約 17.1 秒
- 時計時間 実行完了までに 1 分 16 秒
- 資源 このプログラムのために使用されたシステム資源は 31 %
- メモリー 共有プログラムメモリーは 11K バイト、プライベートデータメモリー は 21K バイト
- 入出力 読み取りは 354回、書き込みは 210回
- ページング ページフォルトは 135 回、スワップアウトは0回

### 8.2.1 time 出力のマルチプロセッサ解釈

プログラムがマルチプロセッサ環境で並列に実行されたとき、結果の時間の解釈方法 は異なります。/bin/time はユーザー時間を異なるスレッドで累積するので、実測 時間だけが使用されます。

表示されるユーザー時間にはすべてのプロセッサ上で費やされた時間が含まれるの で、かなり大きくなり、パフォーマンスの測定方法としては適していません。より適 している測定は実時間、つまり、実測時間です。これは、並列化されたプログラムの 正確な時間を得るには、ユーザーのプログラムだけに専念するシステム上で実行しな ければならないということも意味します。

# 8.3 tcov プロファイリングコマンド

tcov(1) コマンドは、-xprofile=tcov オプションを付けてコンパイルしたプログ ラムとともに使用すると、どの文がどれくらい実行されたかを示す、ソースコードの 文ごとのプロファイルを生成します。また、プログラムの基本ブロック構造に関する 情報の要約も提供します。

拡張された文レベルのカバレージは、-xprofile=tcov コンパイラオプションと tcov -x オプションによって呼び出されます。出力はソースファイルのコピーであ り、各文のマージンに実行回数が注釈されています。

注 – tcov により生成されたコード適用範囲レポートは、コンパイラがルーチン呼び 出しをインライン化した場合は信頼性が低くなります。コンパイラは、最適化レベル が -0.3 以上で -inline オプションが指定されている場合は呼び出しをインライン 化します。それにより、コンパイラはルーチンへの呼び出しを呼び出し先ルーチンの 実コードに置き換えます。このとき、呼び出しがないので、これらのインライン化さ れたルーチンへの参照は tcov により報告されません。そのため正しい適用範囲レ ポートを取得するには、コンパイラのインライン化機能を有効にしてはなりません。

### 8.3.1 拡張 tcov 解析

tcov を使用するには、-xprofile=tcov を付けてコンパイルします。プログラム を実行するとき、カバレージデータは *program*.profile/tcovd に格納されます。 *program* は実行可能ファイルの名前です。実行可能ファイルが a.out の場合、 a.out.profile/tcovd が作成されます。

tcov -x *dirname source\_files* を実行して、ソースファイルごとにマージされたカバ レージ解析を作成します。レポートは、現在のディレクトリにある *file*.tcov に書き 込まれます。

簡単な例を実行します。

```
demo% f95 -o onetwo -xprofile=tcov one.f two.f
demo% onetwo
     ... プログラムからの出力が表示される
demo% tcov -x onetwo.profile one.f two.f
demo% cat one.f.tcov two.f.tcov
                     program one
      1 -> do i=1,10
    10 \rightarrow call two(i)
                     end do
      1 -> end
       .....etc
demo%
```
環境変数 \$SUN\_PROFDATA と \$SUN\_PROFDATA\_DIR を使用すると、中間データ収集 ファイルが格納される場所を指定できます。中間データ収集ファイルは \*.d と tcovd ファイルで、それぞれ古いスタイルの tcov と新しいスタイルの tcov によっ て作成されます。

これらの環境変数を使用して、異なる実行から収集されたデータを分けることができ ます。これらの環境変数を設定すると、実行プログラムは実行データを \$SUN\_PROFDATA\_DIR/\$SUN\_PROFDATA/ 中のファイルに書き込みます。

同様に、tcov が読み出すディレクトリは、tcov -x \$SUN\_PROFDATA で指定され ます。\$SUN\_PROFDATA\_DIR が設定された場合、tcov はそれを前に付けて、作業中 のディレクトリではなく、\$SUN\_PROFDATA\_DIR/\$SUN\_PROFDATA/ 中でファイル を探します。

それぞれ、この後の実行のたびに tcovd ファイルに、さらにデータが追加されま す。各オブジェクトファイルのデータは、ソースファイルが再コンパイルされた後に プログラムがはじめて実行されるときにクリアーされます。プログラム全体のデータ は、tcovd ファイルを削除したときにクリアーされます。

詳細は、tcov(1) のマニュアルページを参照してください。

第 9 章

## パフォーマンスと最適化

この章では、数値処理が多い Fortran プログラムのパフォーマンスを上げる可能性の ある最適化のテクニックについて考えます。アルゴリズム、コンパイラオプション、 ライブラリルーチン、コーディング技術を適切に使用することで、パフォーマンスを 大幅に上げることができます。この章では、キャッシュ、入出力、システム環境の チューニングについては述べません。並列化の話題は、次の章で扱います。

この章では、次の話題を取り上げます。

- パフォーマンスを上げる可能性のあるコンパイラオプション
- 実行時パフォーマンスプロファイルからのフィードバックを使用したコンパイル
- 共通手続きの最適化されたライブラリルーチンの使用
- 重要なループのパフォーマンスを上げるためのコーディング技術

最適化とパフォーマンスチューニングという問題は複雑すぎて、ここでそのすべてを 扱うことはできません。しかし、この章を読んで、読者が少しでも上記の話題を知っ てもらえればかまいません。この章の終わりに、この問題をより深く掘り下げて説明 している書籍のリストを掲載しています。

最適化とパフォーマンスチューニングは、何を最適化するか、あるいは何をチューニ ングするかを決定できるかどうかに大きく依存する技法です。

## 9.1 コンパイラオプションの選択

適切なコンパイラオプションを選択することは、パフォーマンスを上げるための第一 歩です。Sun コンパイラは、オブジェクトコードに影響する幅広いオプションを提供 します。デフォルトの (コンパイルコマンド行にオプションを何も明示的に指定しな い) 場合、ほとんどのオプションはオフです。パフォーマンスを上げるには、これら のオプションを明示的に選択しなければなりません。

パフォーマンスオプションは通常デフォルトではオフです。なぜなら、ほとんどの最 適化によって、コンパイラは、ユーザーのソースコードについて仮定を行うからで す。標準のコーディング技術に準拠し、潜在的な副作用を発生させないプログラム

は、正しく最適化できるはずです。しかし、標準の技術を恣意的に扱うプログラム は、コンパイラの仮定のいくつかと衝突する可能性があります。この結果作成される コードは高速に実行するかもしれませんが、計算の結果は間違っている可能性があり ます。

推奨できる方法は、まず、すべてのオプションをオフにしてコンパイルし、計算の結 果が正確であることを検証し、これらの最初の結果とパフォーマンスプロファイルを ベースラインとして使用する方法です。それから、実行結果とパフォーマンスをベー スラインと比較しながら、段階的に、オプションを追加してコンパイルし直します。 数値結果が変わるようであれば、そのプログラムには疑わしいコードがあるといえま す。その問題がどこにあるのかを注意深く解析して、プログラムし直す必要がありま す。

最適化オプションを追加した結果、パフォーマンスがあまり上がらない (あるいは下 がってしまった) 場合、そのコーディングにはコンパイラがパフォーマンスを上げる 余地がないのかもしれません。次の段階は、プログラムをソースコードレベルで解析 し、構造を変更することによって、パフォーマンスを上げることです。

### 9.1.1 パフォーマンスオプション

次の表にリストしたコンパイラオプションによって、デフォルトのコンパイルで作成 されるプログラムのパフォーマンスを上げるための方法のレパートリーは広がりま す。このリストには、コンパイラの中でもよりパフォーマンスに影響を与えるオプ ションだけを紹介しました。完全なリストについては、『Fortran ユーザーズガイ ド』を参照してください。

| 動作                                 | オプション              |
|------------------------------------|--------------------|
| さまざまな最適化オプションをいっしょに使用する            | -fast              |
| コンパイラの最適化レベルを n に設定する              | $-On (-0 = -03)$   |
| ターゲットハードウェアを指定する                   | $-x$ target= $sys$ |
| 特定の命令セットアーキテクチャを指定する               | $-xarch=isa$       |
| パフォーマンスプロファイルデータを使用して最適化する (-05 で) | -xprofile=use      |
| ループを η まで展開する                      | $-$ unroll= $n$    |
| 浮動小数点の簡約化と最適化を許可する                 | $-fsimple=1/2$     |
| 依存関係の解析を行い、ループを最適化する               | -depend            |
| 内部手続きの最適化を実行する                     | -xipo              |

表 9-1 パフォーマンスに影響を与えるオプション

このようなオプションはコンパイル時間を増やすものもあります。なぜなら、プログ ラムをより深く解析するからです。オプションの中には、呼び出すルーチンと呼び出 されるルーチンを同じファイルに集めておくと (それぞれを別々なファイルに入れて おくよりも) うまく動作するものもあります。これによって、解析が大域的に行われ るからです。

#### $9.1.1.1 -$ Fast

このオプション 1 つで、いくつものパフォーマンスオプションを選択したことになり ます。

注 – このオプションは、リリースやコンパイラにより異なるその他のオプションか ら特別に選択されるものです。-fast により選択されるいくつかのオプションはす べてのプラットフォームで使用できない可能性があります。-fast の展開内容を表 示するには、- dryrun フラグを指定してコンパイルしてください。

-fast オプションを指定すると、特定のベンチマークアプリケーションのパフォー マンスが向上します。しかし、オプションによっては、アプリケーションで使用でき ない場合があります。-fast を使用して、最大のパフォーマンスを得るためにアプ リケーションをコンパイルしてください。しかし、さらに調整が必要な場合がありま す。-fast を指定してコンパイルしたプログラムが正しく動作しない場合、-fast を形成している個々のオプションを調査して、プログラムを正しく動作させるオプ ションだけを呼び出してください。

-fast でコンパイルされたプログラムのパフォーマンスは最適で、結果が正確な データセットもあれば、そうでないものもあります。浮動小数点演算の特定のプロパ ティに依存しているプログラムは、-fast を指定してコンパイルしないでくださ い。

-fast により選択されたオプションの中には、リンクを含んでいるものがあるの で、別々のステップでコンパイルとリンクを行う場合は、-fast とリンクすること に注意してください。

-fast では以下のオプションが選択されます。

- –dalign
- $-depend$  (SPARC のみ)
- –fns
- –fsimple=2
- -ftrap=common
- –libmil
- -xtarget=native
- $-05$
- -xlibmopt
- -pad=local (SPARC のみ)
- -xvector=yes (SPARC のみ)
- -xprefetch=auto,explicit (SPARCのみ)
- -xprefetch=auto  $(x86 \text{ O} \lambda)$
- -xprefetch level=2
- $-nofstore (x86 \text{ } \textcircled{7})$

-fast は、コンパイラの最適化能力のほとんどを簡単に引き出すための方法です。 複合オプションは個別にも指定できます。また、それぞれに注意すべき副作用があり ます (『Fortran ユーザーズガイド』を参照)。-fast の実際の展開内容は、コンパイ ラのリリースが変わるたびに変更される可能性があることに注意してください。 dryrun を付けてコンパイルすると、すべてのコマンド行フラグの展開内容を見るこ とができます。

-fast の後に別のオプションを追加して、さらに最適化を指定できます。たとえ ば、次のようにします。

f95 -fast -xarch=v9a ...

64 ビット可能な UltraSPARC Solaris プラットフォーム向けにコンパイルします。

-fast には、-dalign、-fns、-fsimple=2 が含まれます。このため、-fast を 指定してプログラムをコンパイルすると、結果として、非標準の浮動小数点演算、非 標準のデータ配列、式評価の非標準の順序になる可能性があります。ほとんどのプロ グラムでは、この選択は適切ではありません。

#### $9.1.1.2 - \circ n$

-O オプションを明示的に (あるいは、-fast などのマクロオプションで暗黙的に) 指 定しない限り、コンパイラは最適化を行いません。ほとんどすべての場合、コンパイ ル時に最適化レベルを指定すると、プログラムの実行パフォーマンスは上がります。 一方、最適化レベルを上げるほど、コンパイル時間が増え、コードのサイズも大きく なる可能性があります。

ほとんどの場合、パフォーマンス、コードのサイズ、コンパイル時間をもっともバラ ンスよくコンパイルするのはレベル -O3 です。レベル -O4 は、呼び出し側と同じ ソースファイルに入っているルーチンの呼び出しの自動インライン化を追加します。 副プログラム呼び出しのインライン化の詳細については、『Fortran ユーザーズガイ ド』を参照してください。

レベル -O5 は、低いレベルには適用できない、さらに積極的な最適化テクニックを 追加します。一般的に、-O3 より上のレベルは、プログラム中でもっとも計算が多 い、つまりパフォーマンスが上がる見込みが大きい部分のルーチンだけに指定するも のです。ちなみに、異なる最適化レベルでコンパイルしたプログラムをいっしょにリ ンクしても何の問題もありません。

#### 9.1.1.3 PRAGMA OPT=*n*

C\$ PRAGMA SUN OPT=*n* 指令を使用して、ソースファイルのルーチンごとに異なる 最適化レベルを設定します。この指令はコンパイラのコマンド行の -O*n* フラグに優 先しますが、-xmaxopt=*n* フラグで最大最適化レベルを設定して使用しなければな りません。詳細は、f95(1) のマニュアルページを参照してください。

### 9.1.1.4 実行時プロファイルのフィードバックを使用した最適化

-xprofile=use と組み合わせた場合、コンパイラはレベル -O3 以上の最適化をよ り効率的に適用します。このオプションを使用すると、オプティマイザは、 -xprofile=collect でコンパイルしたプログラムが典型的な入力データを使用し て生成した実行時実行プロファイルから指示を受けます。フィードバックプロファイ ルは、どこで最適化が最大の効果を発揮するかをコンパイラに示します。これは特に -O5 で重要になります。次に示す例は、より高い最適化レベルでプロファイルを収集 する典型的な例です。

```
demo% f95 -o prg -fast -xprofile=collect prg.f ...
demo% prg 
demo% f95 -o prgx -fast -O5 -xprofile=use:prg.profile prg.f ...
demo% prgx
```
上記の例の最初のコンパイルで、実行時に文カバレージ統計を生成する実行可能ファ イルが生成されます。2 回目のコンパイルで、このパフォーマンスデータを使用し て、プログラムを最適化しています。

-xprofile オプションに関する詳細は、『Fortran ユーザーズガイド』を参照して ください。

#### $9.1.1.5$   $-dalign$

-dalign を使用すると、コンパイラはダブルワードのロード命令またはストア命令 を (可能であれば) 生成できます。データの移動量が多いプログラムは、このオプ ションを付けてコンパイルすれば、その恩恵を十分に受けることができます。 -dalign は、-fast によって選択されるオプションの 1 つです。ダブルワード命令 の速度は、同等のシングルワード命令と比べると、ほとんど倍になります。

しかし、-dalign を使用するときは (したがって、-fast を使用するときも) 十分注 意しなければなりません。なぜなら、COMMON ブロック中のデータの特定の境界合わ せを予想してコーディングされたプログラムのうち、問題を起こすものがあるからで す。-dalign を使用すると、コンパイラはパディングを追加して、倍精度と 4 倍精 度のデータをすべて (REAL も COMPLEX も) ダブルワード境界にそろえようとしま す。その結果、次のようなことが起こります。

- パディングを追加したために、COMMON ブロックが予想よりも大きくなることがあ ります。
- COMMON を共有するプログラム単位のいずれか 1 つでも -dalign を付けてコンパ イルした場合、すべての単位を -dalign を付けてコンパイルしなければなりませ  $h_{\circ}$

たとえば、複数のデータ型が混在する COMMON ブロック全体を 1 つの配列として別 名付けを行うことによって、データを書き込むプログラムは -dalign を付けるとう まく動作しません。なぜなら、倍精度変数や 4 倍精度変数のパディングのために、プ ログラムが予想するよりもブロックが大きくなるからです。

#### 9.1.1.6 -depend

最適化レベル -O3 以上に -depend を追加すると、DO ループとループの入れ子に関 するコンパイラの最適化能力が拡張されます。このオプションを使用すると、オプ ティマイザは反復間のデータの依存関係を解析し、そのループ構造を変形できるかど うか決定します。データの依存関係のないループだけがその構造を変形できます。し かし、この解析を追加すると、コンパイル時間が増えます。

#### $9.1.1.7$   $-fsimole=2$

指示しない限り、コンパイラは浮動小数点計算を簡易化しようとしません (デフォル トは -fsimple=0)。-fsimple=2 を追加すると、オプティマイザはさらに簡易化を 行うことができます。しかし、簡易化を行うと、丸めの影響によって、結果がわずか に違うという問題が発生する可能性があります。-fsimple レベル 1 か 2 を使用する 場合は、すべてのプログラム単位を同じようにコンパイルし、数値精度の整合性が失 われないようにしなければなりません。このオプションについての重要な情報は、 『Fortran ユーザーズガイド』を参照してください。

#### 9.1.1.8 -unroll=*n*

長い繰り返しを持つ短いループを展開すると、いくつかのルーチンはその恩恵を受け ることがあります。しかし、展開はプログラムのサイズを増やすことにもなり、他の ループのパフォーマンスを下げることにもなります。*n*=1 を使用すると (デフォル ト)、オプティマイザは自動的にループを展開しません。*n* が 1 より大きいときは、 オプティマイザは、深さが *n* までループを展開しようとします。

コンパイラのコードジェネレータはループの展開をさまざまな要因に応じて決定しま す。コンパイラは、オプションが *n*>1 で指定されている場合でもループを展開しな いことがあります。

繰り返しが可変の DO ループを展開する場合、展開したループとオリジナルのループ の両方がコンパイルされます。繰り返し数を実行時にテストして、展開したループを 実行するのが適切かどうかを決定します。ループを展開すると、特に文が 1 つか 2 つ しかないループの場合は、反復ごとに行われる計算量が増えるので、オプティマイザ がレジスタをスケジュールし演算を単純化する機会が増えます。繰り返しの数、ルー プの複雑さ、展開の深さの選択のかね合いは簡単に決定できず、ある程度の経験が必 要となるでしょう。

次に示す例は、-unroll=4 を指定して、簡単なループを深さが 4 まで展開する様子 を示しています (このオプションを使用しても、ソースコードは変更されません)。

```
元のループ:
    DO I=1,20000
      X(I) = X(I) + Y(I) * A(I) END DO
深さ 4 まで展開すると以下のコーディングと同じようになります:
    DO I=1, 19997,4
      TEMP1 = X(I) + Y(I) * A(I)TEMP2 = X(I+1) + Y(I+1) * A(I+1)TEMP3 = X(I+2) + Y(I+2)*A(I+2)X(I+3) = X(I+3) + Y(I+3)*A(I+3)X(I) = TEMP1X(I+1) = TEMP2X(I+2) = TEMP3 END DO
```
この例は、固定した繰り返しの簡単なループを示しています。可変の繰り返し数を持 つループに対しては、構造の変更はもっと複雑になります。

### 9.1.1.9 -xtarget=*platform*

コンパイラにターゲットのコンピュータハードウェアの正確な情報を伝えると、パ フォーマンスが上がるプログラムもあります。プログラムパフォーマンスが重要なと き、ターゲットハードウェアを適切に指定することは非常に重要な問題となります。 特に、新しい SPARC プロセッサ上で実行する場合です。しかし、ほとんどのプログ ラムと古い SPARC プロセッサの場合、パフォーマンスはそれほど上がらず、汎用指 定だけで十分です。

『Fortran ユーザーズガイド』には、-xtarget= が認識するすべてのシステム名が リストされています。特定のシステム名に対して (たとえば、UltraSPARC-II なら ultra2)、-xtarget は、システムに適切に一致するように、-xarch、-xcache、 -xchip の組み合わせに展開されます。オプティマイザはこれらの指定を使用して、 従うべき方法と生成する命令を決定します。

-xtarget=native は特別な設定で、これを指定すると、オプティマイザはホスト システム (コンパイルを行うシステム) をターゲットとしてコードをコンパイルしま す。コンパイルと実行を同じシステム上で行うときは、このオプションが断然便利で す。実行システムが不明であるときは、汎用のアーキテクチャ用にコンパイルするの が望ましい方法です。そのため、最適のパフォーマンスを得ることはできませんが、 -xtarget=generic がデフォルトになります。

### UltraSPARC-III および UltraSPRC-IV サポート

-xtarget フラグと -xchip フラグは、どちらも ultra3 と ultra3 バリアントを 受け入れ、UltraSPARC-III プロセッサおよび UltraSPARC-IV プロセッサ用に最適化 されたコードを生成します。最新の UltraSPARC プラットフォーム上でアプリケー ションのコンパイルと実行を行うときは、-fast フラグを指定すると、そのプラッ トフォームに適したコンパイラ最適化オプションを自動的に選択できます。

クロスコンパイル (最新の UltraSPARC プラットフォーム以外のプラットフォームで コンパイルしますが、UltraSPARC-III プロセッサで実行するためのバイナリを生成 します) には、以下のフラグを使用してください。

-fast -xtarget=ultra3 -xarch=v8plusb (または -xarch=v9b)

64 ビットコード生成用にコンパイルするには -xarch=v9b を使用してください。

最新の UltraSPARC プロセッサ用の -xtarget フラグのリストについては、 『Fortran ユーザーズガイド』を参照してください。

-xarch=v8plusb または v9b を使用して特に UltraSPARC-III プラットフォームお よび UltraSPARC-IV プラットフォーム用にコンパイルされたプログラムは、 UltraSPARC 以前のプラットフォームでは動作しないことに注意してください。 UltraSPARC-I、UltraSPARC-II、および UltraSPARC-III の互換で実行できるように プログラムをコンパイルするには、-xarch=v8plusa (または 64 ビットコードを生 成する場合は v9a) を使用してください。

-xprofile=collect: および -xprofile=use: を使用したパフォーマンスプロ ファイルは、特に UltraSPARC-III プラットフォームおよび UltraSPARC-IV プラット フォームで有効です。これは、コンパイラがもっとも頻繁に実行されるプログラムの セクションを特定し、局所的な最適化を実行して、最高の性能を引き出すことができ るからです。

### 64 ビット x86 プラットフォームのサポート

Sun Studio Fortran コンパイラは、Solaris x86 プラットフォーム向けに 32 ビットお よび 64 ビット両方のコードのコンパイルをサポートしています。

-xtarget=pentium3 フラグは、次のように展開されます。 -xarch=sse -xchip=pentium3 -xcache=16/32/4:256/32/4。

Pentium 4 システムの場合、-xtarget=pentium4 は次のように展開されます。 -xarch=sse2 -xchip=pentium4 -xcache=8/64/4:256/128/8。

新しい -xarch オプションの -xarch=amd64 は、64 ビット AMD 命令セット用のコ ンパイルを指示します。

新しい -xtarget オプションの -xtarget=opteron は、32 ビット AMD コンパイ ル用の -xarch、-xchip、-xcache の設定を指示します。

64 ビットコードを生成するには、コマンド行で -fast および -xtarget の後に -xarch=amd64 を指定する必要があります。新しい -xtarget=opteron オプショ ンは、自動的には 64 ビットコードを生成しません。このオプションは、-xarch= sse2、-xchip=opteron 、-xcache=64/64/2:1024/64/16 に展開されて、32 ビットコードになります。-xtarget 値の定義もしているマクロのため、-fast オ プションもまた 32 ビットコードになります。-xtarget=native64 および -xtarget=generic64 を除く、現在の -xtarget 値はすべて 32 ビットコードにな るため、64 ビットコードを生成するには、次に示すように、コマンド行で -fast ま たは -xtarget の後に -xarch=amd64 を指定する必要があります。

% f95 -fast -xarch=amd64 または

% f95 -xtarget=opteron -xarch=amd64

また、既存の -xarch=generic64 オプションが、SPARC プラットフォームに加え て x86 プラットフォームをサポートするようになりました。

-xarch=amd64 が指定されると、コンパイラが \_\_amd64 および \_\_x86\_64 を事前 定義するようになりました。

32 ビットおよび 64 ビット x86 プラットフォームでのコンパイルとパフォーマンスに ついての詳細は、『Fortran ユーザーズガイド』を参照してください。

#### 9.1.1.10 -xipo を使用した内部手続きの最適化

この新しい f95 コンパイラフラグは、Forte Developer 6 update 2 リリースで導入さ れたもので、内部手続き解析パスを呼び出して、プログラム全体の最適化を実行しま す。-xcrossfile と異なり、-xipo はリンクステップですべてのオブジェクトファ イルを最適化し、コンパイルコマンドのソースファイルだけに限定されません。

-xipo は大規模な複数ファイルにわたるアプリケーションをコンパイルおよびリン クする際に特に有効です。-xipo でコンパイルされたオブジェクトファイルは、そ の中に保存された解析情報を持っています。これにより、ソースおよびコンパイル済 みプログラムファイルの内部手続き解析ができるようになります。

内部手続き解析を効果的に使用する方法について詳細は、『Fortran ユーザーズガイ ド』を参照してください。

#### 9.1.1.11 PRAGMA ASSUME による表明の追加

ソースコード内の重要なポイントに ASSUME 指令を追加すると、検出しにくいプログ ラムの重要情報が明らかになり、コンパイラへの最適化のための支持として役立ちま す。たとえば、DO ループのトリップカウントが常にある値より大きいことや、IF 分 岐が行われない可能性が高いことを、コンパイラに知らせることができます。コンパ イラはこの情報を利用して、これらの表明に基づくより最適化されたコードを生成で きます。

そのうえ、プログラマは、表明が誤りであったことが実行時にわかった場合に警告 メッセージが発行されるようにすることによって、ASSUME プラグマを使用してプロ グラムの実行を検証できます。

詳細は、『Fortran ユーザーズガイド』の第 2 章の ASSUME プラグマの説明と、第 3 章の -xassume\_control コンパイラコマンド行オプションの説明を参照してくださ い。

### 9.1.2 パフォーマンスに関するその他の方針

さまざまな最適化オプションを使用し、プログラムをコンパイルし、実際の実行時パ フォーマンスを測定したと仮定します。次の段階は、Fortran ソースプログラムを調 べて、さらにチューニングできるかどうかを決定します。

計算時間のほとんどを消費するプログラムの部分だけに注目し、次の方針を考えま す。

- 手作業で作成した手続きを、最適化された同等のライブラリへの呼び出しに置き 換える。
- 重要なループから入出力、呼び出し、不必要な条件操作を削除する。
- 最適化を抑制する可能性がある別名を削除する。
- ブロック IF を使用して、複雑なコードを整理する。

上記は、パフォーマンスを上げる可能性を持つプログラミング技術の一例です。さら に、特定のハードウェア構成にあわせて手作業でソースコードを調整することもでき ます。しかし、このような作業はコードをわかりにくくするだけでなく、コンパイラ のオプティマイザもパフォーマンスを上げにくくなります。手作業でソースコードを チューニングしすぎると、その手続きの本来の意図が隠され、異なるアーキテクチャ 上ではパフォーマンスに重大な悪影響を与えかねません。

### 9.1.3 最適化されたライブラリの使用

ほとんどの場合、商業用 (あるいはシェアウェア) の最適化されたライブラリは、 ユーザーが手作業でコーディングしたものよりも、はるかに効率的に標準の計算手続 きを実行します。
たとえば、Sun Performance Library™ は、標準の LAPACK、BLAS、FFTPACK、 VFFTPACK、LINPACK ライブラリをベースとした数学サブルーチンで、高度に最適 化されています。このライブラリのルーチンを使用すると、パフォーマンスは手作業 でコーディングしたときよりも大幅に上がります。詳細は、『Sun Performance Library User's Guide』を参照してください。

### 9.1.4 パフォーマンスの抑制要因を除去する

Sun Studio パフォーマンスアナライザを使用して、プログラムの重要な計算部分を 調べます。そして、注意深くループまたはループの入れ子を解析し、オプティマイザ が最適なコードを生成するのを抑制している、つまりパフォーマンスを下げている コーディングを除去します。標準以外のコーディングが多いと、移植が困難になり、 さらにはコンパイラによる最適化を抑制する可能性があります。

パフォーマンスを上げるためのプログラムの書き直しテクニックに関しては、この章 の最後に紹介する、さまざまな参考文献で取り上げられています。ここでは 3 つの代 表的なアプローチを説明します。

### 9.1.4.1 キーとなるループから入出力をなくす

プログラムの重要な計算作業を囲んでいるループ、あるいはループの入れ子内の入出 力は、パフォーマンスを大幅に下げる原因となります。入出力ライブラリで消費され る CPU 時間は、そのループで消費される時間のほとんどを占めます。また、入出力 はプロセス割り込みの原因ともなるので、プログラムスループットを下げます。可能 な限り、入出力を計算ループの外に出すことで、入出力ライブラリへの呼び出し回数 が大幅に減ります。

### 9.1.4.2 副プログラムの呼び出しを削減する

副プログラムがループの深い入れ子から呼び出されると、何千回と呼び出される可能 性もあります。呼び出しごとの各ルーチン内で消費される時間は少なくても、その合 計の影響はかなりのものです。また、副プログラムの呼び出しは、その呼び出しを含 むループの最適化を抑制します。なぜなら、コンパイラは、その呼び出しのレジスタ の状態に関して仮定を行うことができないからです。

副プログラム呼び出しの自動インライン化 (-inline=*x,y,..z*、または -O4 を使用す る) は、コンパイラが実際の呼び出しを副プログラム自身で置き換える (副プログラ ムをループの中に入れる) ための 1 つの方法です。インライン化されるべきルーチン の副プログラムのソースコードは、呼び出し側のルーチンと同じファイルに存在しな ければなりません。

副プログラム呼び出しを削減する方法はほかにもあります。

- 文関数を使用する。呼び出される外部関数が単純な数学関数である場合、その関 数を文関数 (あるいは文関数の集合) として書き直すことができます。文関数はコ ンパイル時にインライン化され、最適化できます。
- ループを副プログラムに入れる。つまり、副プログラムを書き換えて、(ループの 外で) 呼び出される回数を減らし、呼び出しごとに値のベクトルあるいは配列を操 作するようにします。

#### 9.1.4.3 複雑なコードを整理する

計算が多いループ内の操作が複雑であると、コンパイラの最適化は抑制される可能性 があります。一般的に、算術的な IF と論理的な IF をすべてブロック IF に置き換え るのがよい方法であるとされています。

```
元のコード:
    IF(A(I)-DELTA) 10,10,11
10 XA(I) = XB(I)*B(I,I)XY(I) = XA(I) - A(I) GOTO 13
11 XA(I) = Z(I)XY(I) = Z(I) IF(QZDATA.LT.0.) GOTO 12
   ICNT = ICNT + 1ROX(ICNT) = XA(I) - DELTA/2.12 SUM = SUM + X(I)13 SUM = SUM + XA(I)整理されたコード:
    IF(A(I).LE.DELTA) THEN
     XA(I) = XB(I)*B(I,I)XY(I) = XA(I) - A(I) ELSE
     XA(I) = Z(I)XY(I) = Z(I) IF(QZDATA.GE.0.) THEN
       ICNT = ICNT + 1ROX (ICNT) = XA(I) - DELTA/2. ENDIF
     SUM = SUM + X(I) ENDIF
   SUM = SUM + XA(I)
```
ブロック IF を使用すると、コンパイラが最適なコードを生成する機会が多くなるだ けでなく、読みやすくなるので、移植性も確保されます。

## 9.1.5 コンパイラのコメントを表示する

-g デバッグオプションを使用してコンパイルする場合、Sun Studio パフォーマンス 解析ツールの一部である er\_src(1) ユーティリティを使用して、コンパイラにより 生成されたソースコードの注釈を表示することができます。生成されたアセンブリ言 語の注釈付きソースコードを表示することもできます。次に、er\_src によって生成 された、単純な do ループに関するコメントの例を示します。

```
demo% f95 -c -g -O4 do.f
demo% er_src do.o
Source file: /home/user21/do.f
Object file: do.o
Load Object: do.o
    1. program do
    2. common aa(100),bb(100)
   関数 x は、ソースファイル do.f から次の行のコードにインライン化される
   以下のループは定常サイクル数 = 3 でスケジュールされました
   以下のループは 5 回、展開されました
  以下のループは繰り返しにつき 2 のロード、1 のストア、0 の先読み、1 の Fpadds、1 の
Fpmuls、0 の Fpdivs を行います
    3. call x(aa,bb,100)
    4. end
    5. subroutine x(a,b,n)
   6. real a(n), b(n)7. v = 5.
   8. \t\t w = 10. 以下のループは定常サイクル数 = 3 でスケジュールされました
   以下のループは 5 回、展開されました
  以下のループは繰り返しにつき 2 のロード、1 のストア、0 の先読み、1 の Fpadds、1 の
Fpmuls、0 の Fpdivs を行います
    9. do 1 i=1,n
  10. 1 a(i) = a(i) + v * b(i) 11. return
   12. end
```
コメントのメッセージにより、コンパイラにより実行された最適化処理の詳細が分か ります。この例では、サブルーチンの呼び出しをインライン化し、ループを 5 回展開 しています。この情報を検証することで、将来の最適化戦略に役立てることができる でしょう。

コンパイラのコメントおよび逆アセンブルコードの詳細については、Sun Studio の マニュアル『プログラムのパフォーマンス解析』を参照してください。

# 9.2 参考文献

次の参考文献には、さらに詳細な説明があります。

- 『High Performance Computing』、Kevin Dowd および Charles Severance 著、 O'Reilly & Associates、第 2 版、1998
- 『Techniques for Optimizing Applications:High Performance Computing』、 Rajat Garg および Ilya Sharapov 著、サン・マイクロシステムズ Press Blueprint、 2001

# 第 10 章

# 並列化

この章では、マルチプロセッサの並列化の概要を示し、Solaris SPARC および x86 マ ルチプロセッサプラットフォーム上の Fortran 95 コンパイラの機能について説明し ます。

Rajat Garg および Ilya Sharapov 著、Sun Microsystems Blueprints『Techniques for Optimizing Applications:High Performance Computing』も参照してください (http://www.sun.com/blueprints/pubs.html)。

# 10.1 基本概念

アプリケーションの並列化 (またはマルチスレッド化) とは、マルチプロセッサシス テム上で実行できるよう、またはマルチスレッド環境、コンパイルされたプログラム を分散することです。並列化によって、1 つのタスク (DO ループなど) を複数のプロ セッサ (またはスレッド) を使って実行できるので、実行速度が上がる可能性があり ます。

Ultra™ 60、Enterprise™ Server 6500、または Sun Enterprise Server 10000 のようなマ ルチプロセッサシステム上でアプリケーションプログラムを効率的に実行できるよう にするためには、そのアプリケーションプログラムをマルチスレッド化する必要があ ります。つまり、並列実行できるタスクを識別し、複数のプロセッサまたはスレッド を横にしてその計算を分配するようにプログラムを変更する必要があります。

アプリケーションのマルチスレッド化は、libthread プリミティブを適切に呼び出 すことによって、手作業で行うことができます。しかし、膨大な量の解析とプログラ ムの変更が必要となります。詳細は、Solaris の『マルチスレッドのプログラミン グ』を参照してください。

Sun コンパイラは、マルチプロセッサシステム上で動作できるようにマルチスレッド 化されたオブジェクトコードを自動的に生成できます。Fortran コンパイラは、並列 性をサポートする主要な言語要素としての DO ループに焦点をあわせます。並列化 は、Fortran ソースプログラムに一切手を加えることなく、ループの計算作業を複数 のプロセッサに分配します。

どのループを並列化するか、またそのループをどのように分配するかは、完全にコン パイラに任せることも (-autopar)、ソースコード指令を使用してプログラマが明示 的に決定することも (-explicitpar)、その両方を組み合わせることも (-parallel) できます。

注 – 独自の (明示的な) スレッド管理を行うプログラムをコンパイルするときは、コ ンパイラのどのような並列化オプションも付けてはなりません。明示的なマルチス レッド化 (libthread プリミティブへの呼び出し) は、並列化オプションを付けてコ ンパイルしたルーチンと組み合わせることはできません。

プログラム中のすべてのループが有効に並列化されるわけではありません。計算作業 量の少ないループを並列化すると、(並列タスクの起動と同期に費やされるオーバー ヘッドと比べると) 実際には実行が遅くなることもあります。また、安全に並列化で きないループもあります。このようなループは、文間あるいは反復間の依存関係のた め、並列化すると異なる結果を生成します。

明示的な DO ループとともに暗示的なループ (IF ループと Fortran 95 配列構文など) が、Fortran コンパイラでの自動並列化の対象となります。

f95 は、安全にそして有効に並列化できる可能性のあるループを自動的に検出できま す。しかし、ほとんどの場合、隠れた副作用のおそれがあるので、この解析はどうし ても控え目になります (どのループが並列化され、どのループが並列化されていない かは、-loopinfo オプションで表示できます)。ループの前にソースコード指令を挿 入することによって、特定のループを並列化するかどうかを明示的に制御できます。 しかし、このように明示的に並列化を指定したループによって結果が間違ったとして も、それはユーザーの責任になります。

Fortran 95 コンパイラは、OpenMP 2.0 Fortran API 指令を実装することによって明 示的に並列化を行います。古いプログラムに対応するために、f95 は古い Sun 形式 および Cray 形式の指令も受け入れますが、それらの指令の使用は、現在では推奨さ れません。OpenMP は、Fortran 95、C、C++ での明示的な並列化の非公式の標準と なっています。古い指令形式には OpenMP をお勧めします。

Open MP については、『OpenMP API ユーザーズガイド』か、OpenMP の Web サ イト (http://www.openmp.org/) を参照してください。

古い並列化指令については、10-21 ページの 10.3.3 節「Sun [形式の並列化指令」](#page-168-0)およ び 10-33 ページの 10.3.4 節「Cray [形式の並列化指令」を](#page-180-0)参照してください。

### 10.1.1 速度向上 - 何を期待するか

4 つのプロセッサ上で動作するようにプログラムを並列化した場合、そのプログラム は、1 つのプロセッサ上で動作させるときの約 1/4 の時間で処理できる (4 倍の速度 向上になる) と期待できるでしょうか。

おそらく、答えは「ノー」です。プログラムの全体的な速度向上は、並列実行してい るコード中で消費される実行時間の割り合いによって厳密に制限されると証明できま す (アムダールの法則)。適用されるプロセッサがいくつになろうとも、これは常に真 です。事実、並列実行した実行プログラムの合計時間のパーセンテージを *p* とする と、理論的な速度向上の制限は 100/(100-c) となります。したがって、プログラムの 60% だけが並列実行した場合、プロセッサの数にかかわらず、速度向上は最大 2.5 倍 です。そして、プロセッサが 4 つの場合、このプログラムの理論的な速度向上は (最 大限の効率が発揮されたと仮定しても) 1.8 倍です。4 倍にはなりません。オーバー ヘッドがあれば、実際の速度向上はさらに小さくなります。

最適化のことを考えると、ループの選択は重要です。プログラムの合計実行時間のほ んの一部としか関わらないループを並列化しても、最小の効果しか得られません。効 果を得るためには、実行時間の大部分を消費するループを並列化しなければなりませ ん。したがって、どのループが重要であるかを決定し、そこから始めるのが第一歩で す。

問題のサイズも、並列実行するプログラムの割合を決定するのに重要な役割を果た し、その結果、速度向上にもつながります。問題のサイズを増やすと、ループの中で 行われる作業量も増えます。3 重に入れ子にされたループは、作業量が 3 乗になる可 能性があります。入れ子の外側のループを並列化する場合、問題のサイズを少し増や すと、(並列化していないときのパフォーマンスと比べて) パフォーマンスが大幅に向 上します。

### 10.1.2 プログラムの並列化のための手順

次に、アプリケーションの並列化に必要な手順について、極めて一般的な概要を示し ます。

- 1. 最適化。適切なコンパイラオプションのセットを使用して、1 つのプロセッサ上で 最高のパフォーマンスを得ます。
- 2. プロファイル。典型的なテストデータを使用して、プログラムのパフォーマンス プロファイルを決定します。もっとも重要なループを見つけます。
- 3. ベンチマーク。逐次処理でのテストの結果が正確かどうかを決定します。これら の結果とパフォーマンスプロファイルをベンチマークとして使用します。
- 4. 並列化。オプションと指令の組み合わせを使用して、並列化した実行可能ファイ ルをコンパイルし、構築します。
- 5. 検証。並列化したプログラムを 1 つのプロセッサや 1 つのスレッド上で実行し、 結果を検査して、その中の不安定さやプログラミングエラーを見つけます (\$PARALLEL または \$OMB\_NUM\_THREADS に 1 を設定します。10-7 [ページの](#page-154-0) 10.1.5 [節「スレッドの数」](#page-154-0)を参照してください)。
- 6. テスト。複数のプロセッサ上でさまざまな実行を試し、結果を検査します。
- 7. ベンチマーク。専用のシステムで、プロセッサの数を変えながらパフォーマンス を測定します。問題のサイズを変化させて、性能の変化を測定します (スケーラビ リティ)。
- 8. ステップ 4 ~ 7 を繰り返します。パフォーマンスに基づいて、並列化スキームを 改良します。

## 10.1.3 データ依存性の問題

すべてのループが並列化できるわけではありません。複数のプロセッサ上でループを 並列実行すると、実行している反復の順序が変わる可能性があります。さらに、ルー プを並列実行する複数のプロセッサがお互いに干渉する可能性もあります。このよう な状況が発生するのは、ループ中にデータ依存性がある場合です。

データ依存性の問題が発生する場合は、再帰、縮約、間接アドレス指定、データに依 存するループが繰り返されています。

### 10.1.3.1 データに依存したループ

ループを書き直して、並列化することで、データへの依存をなくすことができます。 しかし、拡張再構成が必要な場合があります。

以下は、いくつかの一般的な規則です。

- すべての繰り返しが個々のメモリー位置に書き込む場合のみ、ループはデータか ら独立しています。
- いずれの繰り返しも同じ位置に書き込まない限り、繰り返しはその位置から読み 取る場合があります。

これらは並列化の一般的な条件です。ループを並列化するかどうか決める際に、コン パイラの自動並列化解析により、追加の条件が検討されます。しかし、抑制により 誤った結果を出すループも含め、ループを明示的に並列化する指令を使用することが できます。

### 10.1.3.2 再帰

ループのある反復で設定され、後続の反復で使用される変数は、反復間依存性、つま り再帰の原因となります。ループ中で再帰を行う場合は、反復が適切な順序で実行さ れなければなりません。たとえば、次のようにします。

```
DO I=2,NA(I) = A(I-1)*B(I)+C(I) END DO
```
たとえば、上記コードでは、以前の反復中で A(I) 用に計算された値が、現在の反復 中で (A(I-1) として) 使用されなければなりません。各反復を並列実行して、1 つのプ ロセッサで実行したときと同じ結果を生成するためには、反復 I は、反復 I+1 が実行 できる前に完了していなければなりません。

#### 10.1.3.3 縮約

縮約操作は、配列の要素を 1 つの値に縮約します。たとえば、配列の要素の合計を 1 つの変数にまとめる場合、その変数は反復ごとに更新されます。

```
DO K = 1, NSUM = SUM + A(I)*B(I) END DO
```
このループを並列実行する各プロセッサが反復のサブセットを取る場合、SUM の値 を上書きしようとして、各プロセッサはお互いに干渉します。うまく処理するために は、各プロセッサが 1 度に 1 回ずつ合計を実行しなければなりません。しかし、順序 は問題になりません。

ある共通の縮約操作は、コンパイラによって、特別なケースであると認識され、処理 されます。

#### 10.1.3.4 間接アドレス指定

ループ依存性は、値が未知である添字によってループの中の添字付けられた配列への 格納から発生する可能性があります。たとえば、添字付の配列中に繰り返される値が ある場合、間接アドレス指定は順序に依存することがあります。

```
DO L = 1, NWA(ID(L)) = A(L) + B(L) END DO
```
上記例中、ID 中で繰り返される値は、A の要素を上書きする原因となります。逐次 処理の場合、最後の格納が最終値です。並列処理の場合、順序は決定されていませ ん。使用される A(L) の値 (古い値か更新された値) は、順序に依存します。

## 10.1.4 並列オプションと指令についての要約

 Sun Studio コンパイラは、OpenMP 並列化モデルを基本並列化モデルとしてネイ ティブにサポートするようになりました。OpenMP 並列化についての詳細は、 『OpenMP API ユーザーズガイド』を参照してください。Sun および Cray 形式の並 列化とは、古いアプリケーションを意味します。

表 10-1 Fortran 95 の並列化オプション

.

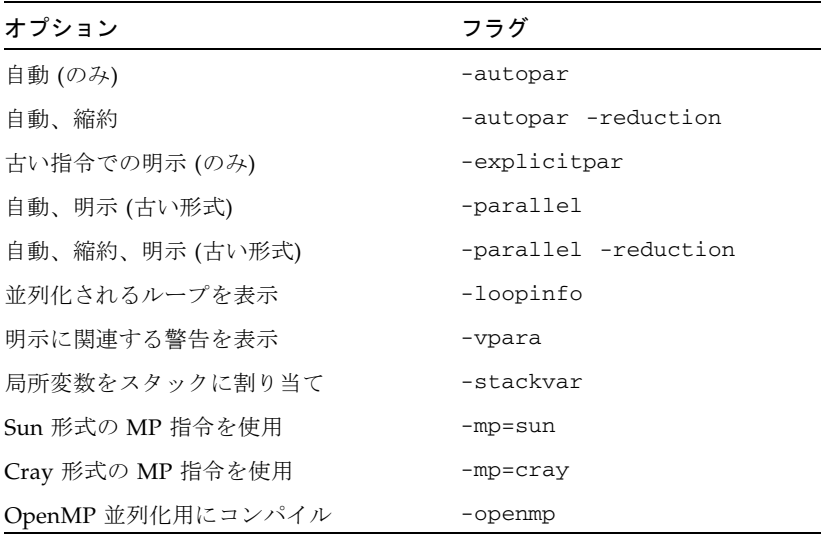

オプションについての注意

- これらのオプションの多くには、-autopar や -xautopar などの同等の同義語 があります。どちらも使用することができます。
- コンパイラの prof/gprof プロファイルオプションの -p、-xpg、および -pg は、 並列化オプションの -xopenmp、-xautopar、-xparallel、-xexplicitpar のどれとも組み合わせないでください。これらプロファイルオプションの実行時 サポートは、スレッドに対して安全ではありません。実行時に、不正な結果やセ グメント例外が発生する可能性があります。
- -reduction を指定するときは -autopar も必要です。
- -autopar には -depend とループ構造の最適化が含まれます。
- -parallel は -autopar -explicitpar と同義です。
- 打ち消しのオプションには、-noautopar、-noexplicitpar、-noreduction があります。
- 並列化オプションはどのような順序で指定してもかまいません。ただし、必ずす べてを小文字にしなければなりません。
- 明示的に並列化されたループでは、縮約操作は解析されません。
- -openmp は -stackvar を自動的に起動します。
- オプション -loopinfo、-vpara、-mp は、並列化オプション -autopar、 -explicitpar、-parallel のいずれかとともに使用しなければなりません。

### <span id="page-154-0"></span>10.1.5 スレッドの数

PARALLEL (または OMP\_NUM\_THREADS) 環境変数は、プログラムで使用可能なスレッ ドの最大数を制御します。環境変数を設定することにより、実行時システムに、プロ グラムで使用可能なスレッドの最大数が知らされます。デフォルトは 1 です。一般 に、PARALLEL または OMP\_NUM\_THREADS 環境変数には、ターゲットプラット フォームで使用可能なプロセッサ数を設定します。

次の例で、その設定方法を示します。

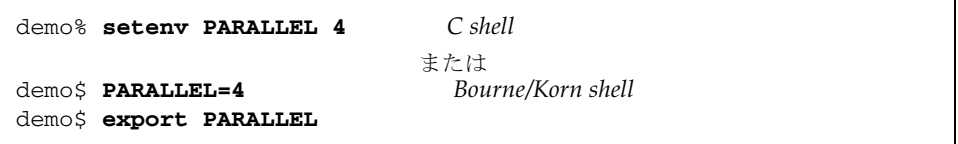

上記例では、PARALLEL を 4 に設定することで、プログラムの実行は最大 4 つのス レッドを使用できます。ターゲットマシンが 4 つのプロセッサを利用できる場合、各 スレッドはプロセッサ 1 つずつにマップされます。利用可能なプロセッサが 4 つより 少ない場合、スレッドのいくつかは他のスレッドと同じプロセッサ上で実行されるの で、パフォーマンスは下がります。

SunOS™ コマンド psrinfo(1M) は、システムで利用可能なプロセッサのリストを表 示します。

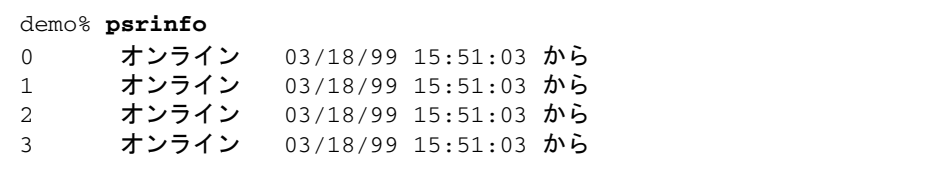

## <span id="page-155-0"></span>10.1.6 スタック、スタックサイズ、並列化

プログラムの実行は、プログラムを最初に実行したスレッドのためにメインメモリー のスタックを保持し、各ヘルパースレッドのために個々のスタックを保持します。ス タックとは、副プログラムの呼び出し時に引数と AUTOMATIC 変数を保持するために 使用される一時的なメモリーアドレス空間です。

メインスタックのデフォルトのサイズは、約 8M バイトです。Fortran コンパイラ は、通常、局所変数と配列を (スタックにではなく) STATIC として割り当てます。し かし、-stackvar オプションを使用すると、すべての局所変数と配列をスタックに 割り当てます (あたかもそれが AUTOMATIC 変数であるかのように)。-stackvar は並列化とともに使用することを推奨します。なぜなら、ループ中の CALL を並列 化するオプティマイザの能力を向上させるからです。-stackvar は、副プログラム 呼び出しを持つ明示的に並列化されたループには必須です。-stackvar について は、『Fortran ユーザーズガイド』を参照してください。

C シェル (csh) を使用し、limit コマンドにより現在のメインスタックのサイズを 表示し、設定します。

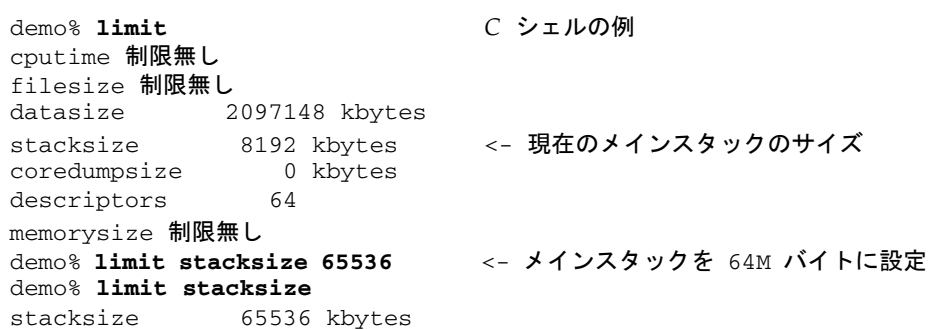

Bourne シェルまたは Korn シェルの場合、対応するコマンドは ulimit です。

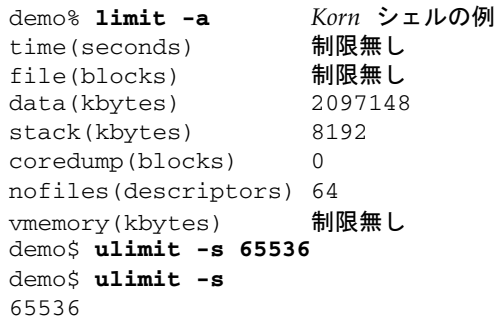

マルチスレッド化されたプログラムの各スレッドは、独自のスレッドスタックを持っ ています。このスタックは、初期スレッドのスタックと似ています。しかし、スレッ ド固有のものです。スレッドの PRIVATE 配列と変数 (スレッドに局所的な) は、ス レッドスタックに割り当てられます。SPARC V9 (UltraSPARC) および 64 ビット x86 プラットフォームでのデフォルトのサイズは 8M バイトです。その他のプラット フォームでは 4M バイトです。このサイズは、STACKSIZE 環境変数で設定されま す。

demo% **setenv STACKSIZE 8192**<- スレッドスタックサイズを 8M バイトに設定 C シェル または<br>Bourne/Korn Shell demo\$ **STACKSIZE=8192** *Bourne/Korn Shell* demo\$ **export STACKSIZE**

いくつかの並列化された Fortran コードに対しては、スレッドスタックのサイズをデ フォルトより大きく設定することが必要になります。しかし、どれくらいの大きさに 設定すればいいのかを知る方法はなく、試行錯誤してみるしかありません。特に、専 用配列または局所配列が関連する場合はわかりません。スタックのサイズが小さすぎ てスレッドが実行できない場合、プログラムはセグメンテーションフォルトで異常終 了します。

# 10.2 自動並列化

-autopar オプション と -parallel オプションを使用すると、f95 コンパイラ は、効率的に並列化できる DO ループを自動的に見つけます。このようなループは変 形され、利用可能なプロセッサに対してその反復が均等に分配されます。コンパイラ は、このために必要なスレッド呼び出しを生成します。

### 10.2.1 ループの並列化

コンパイラによる依存性の解析は、DO ループを並列化可能なタスクに変形します。 コンパイラは、ループの構造を変形して、逐次実行する、並列化できないセクション を切り離します。次に、利用可能なプロセッサに対して作業を均等に分配します。各 プロセッサが反復の異なったブロックを実行します。

たとえば、4 つの CPU と 1,000 回の反復を持つ並列化ループの例で、各スレッドは 250 回の反復をまとめて実行します。

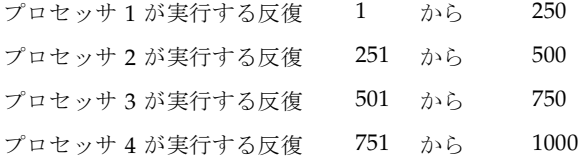

並列化できるのは、計算の実行順序に依存しないループだけです。コンパイラによる 依存性の解析は、本質的にデータ依存性を持つループを拒否します。ループ中のデー タフローを完全に決定できない場合、コンパイラは保守的に動作し、並列化を行いま せん。また、パフォーマンスの向上よりもオーバーヘッドが勝る場合、ループを並列 化しないことを選択する可能性もあります。

コンパイラは常に、静的ループスケジューリング (つまり、ループ中の作業を単純に 均等な反復ブロックに分割する方法) を使用して、ループを並列化することを選択す ることに注意してください。明示的な並列化指令を使用すれば、他の分配スキームも 指定できます。この指令については、この章の後半で説明します。

# 10.2.2 配列、スカラー、純スカラー

自動並列化という観点から、2、3 の定義が必要です。

- 配列とは、最低でも1次元で宣言された変数のことです。
- スカラーとは、配列でない変数のことです。
- 純スカラーとは、別名付けされていない (EQUIVALENCE 文や POINTER 文で参照 されていない) スカラー変数のことです。

例: 配列とスカラー

```
 dimension a(10)
 real m(100,10), s, u, x, z
 equivalence ( u, z )
 pointer ( px, x )
s = 0.0 ...
```
m と a は両方とも配列変数です。s は純スカラーです。変数 u、x、z、px はスカ ラー変数ですが、純スカラーではありません。

## 10.2.3 自動並列化の基準

反復間データ依存性をもたない DO ループは、-autopar か -parallel によって自 動的に並列化されます。自動並列化のための一般的な基準は次のとおりです。

- 明示的な DO ループと、IF ループや Fortran 95 配列構文などの暗黙的なループの みが、並列化されます。
- ループの各反復に対する配列変数の値は、そのループの他の反復に対する配列変 数の値に依存してはなりません。
- ループ内の計算は、ループの終了後に参照される純スカラー変数を条件によって 変更してはなりません。
- ループ内の計算は、反復にまたがるスカラー変数を変更してはなりません。これ は「ループ伝達の依存性」と呼ばれます。
- ループの本文内の処理量は、並列化のオーバーヘッドよりも多くなければなりま せん。

#### 10.2.3.1 見かけの依存性

コンパイラは、コンパイルされたコードを変形するときに、ループ中のデータ依存 の原因になりそうな (見かけの) 参照を自動的に取り除きます。このような多数の変 換の 1 つは、一部の配列の専用バージョンを使用します。コンパイラがこの処理を行 うことができるのは、一般的には、そのような配列が本来のループで一時領域として のみ使用されていることが判断できる場合です。

例: -autopar を使用しています。専用配列によって依存が取り除かれます。

```
 parameter (n=1000)
real a(n), b(n), c(n,n) do i = 1, 1000 <-- 並列化される
  do k = 1, n
   a(k) = b(k) + 2.0 end do
  do j = 1, n-1
  c(i, j) = a(j+1) + 2.3 end do
 end do
 end
```
上記の例では、外側のループが並列化され、別々のプロセッサ上で実行されます。配 列 a を参照する内側のループはデータ依存性の原因になるように見えますが、コンパ イラはその配列の一時的な専用コピーを作成して、外側のループの反復を依存しない ようにしています。

#### 10.2.3.2 自動並列化の抑制要因

自動並列化では、次のいずれかが発生すると、コンパイラはループを並列化しませ  $h_{\alpha}$ 

- DO ループが、並列化される別のループ内の入れ子になっているとき
- フロー制御で、DO ループの外に飛び出す可能性があるとき
- ループ内で、ユーザーレベルの副プログラムが起動されているとき
- ループ内に入出力文があるとき
- ループ内の計算が別名付きスカラー変数を変更するとき

#### 10.2.3.3 入れ子にされたループ

マルチプロセッサシステムでは、もっとも内側のループではなく、ループの入れ子の もっとも外側のループを並列化するのがもっとも効果的です。並列処理は一般にルー プのオーバーヘッドがかなり大きいため、もっとも外側のループを並列化することで ループのオーバーヘッドが最小になり、各プロセッサの処理量が最大になります。自 動並列化では、コンパイラは入れ子のもっとも外側のループからループの解析を始 め、並列化可能なループが見つかるまで、内側に進んでいきます。入れ子の中でルー プが 1 つでも並列化されたら、並列ループの中に含まれるループは無視されます。

### 10.2.4 縮約操作を使用した自動並列化

配列をスカラーに変形する計算のことを「縮約操作」と呼びます。典型的な縮約操作 は、ベクトルの要素の合計や積です。縮約操作は、ループ内の計算が反復にまたがっ て累積的に変数を変更しないという基準には反するものです。

例: ベクトルの要素の合計を縮訳する

```
s = 0.0 do i = 1, 1000
 s = s + v(i) end do
t(k) = s
```
しかし、一部の操作では、並列化を妨げるのが縮約だけの場合は、この基準にかかわ らず並列化できます。共通の縮約操作が頻繁に発生するので、コンパイラはこれらの 操作を特別なケースであると認識し、並列化します。

-reduction コンパイラオプションが -autopar か -parallel とともに指定され ていなければ、縮約操作の認識は、自動並列化解析の中には含まれません。

並列化可能なループが表 [10-2](#page-160-0) にリストされた縮約操作のいずれか 1 つを持つ場合、 -reduction が指定されていれば、コンパイラはそのループを並列化します。

#### <span id="page-160-0"></span>10.2.4.1 認識される縮約操作

次の表に、f77 および f95 が認識する縮約操作をリストします。

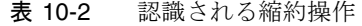

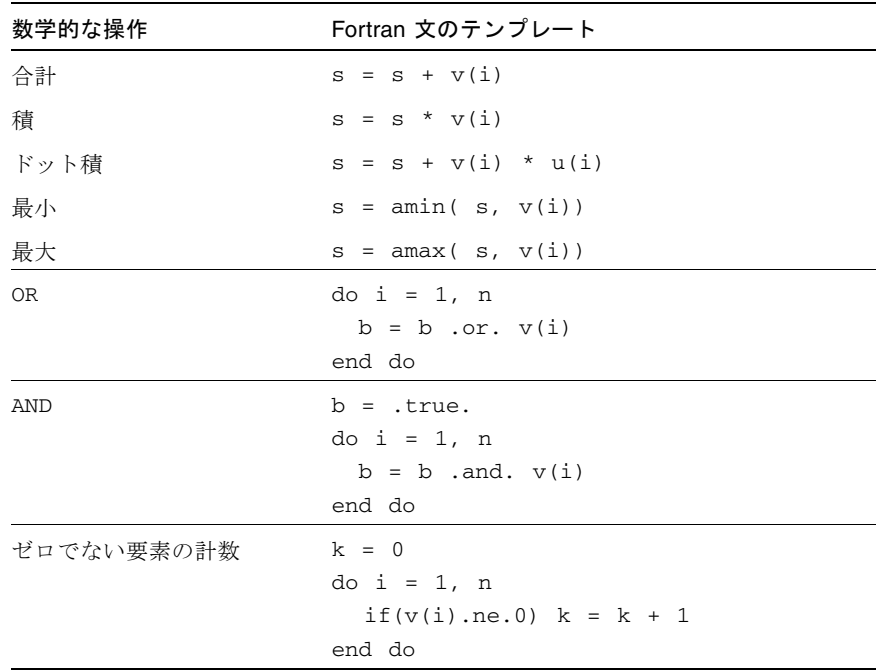

MIN 関数と MAX 関数はすべての形式で認識されます。

#### 10.2.4.2 数値的な正確性と縮約操作

次の条件のため、浮動小数点の合計や積の縮約操作が不正確になることがあります。

- 計算が並列実行されるときの順序が、1 つのプロセッサ上で逐次実行されるときの 順序と違う場合
- 計算の順序が、浮動小数点数の合計や積に影響を与えた場合。ハードウェア浮動 小数点の加算や乗算は結合則を満たしません。どのように演算対象が関連付られ ているかによって、丸め、オーバーフロー、アンダーフローが発生する可能性が あります。たとえば、(X\*Y)\*Z と X\*(Y\*Z) は、数値的には意味が違う可能性が あります。

状況によって、エラーが受け付けられない場合があります。

例: 丸めの例です。-1 と +1 の間の 100,000 個の乱数を合計します。

```
demo% cat t4.f
      parameter ( n = 100000 )
     double precision d_lcrans, 1b / -1.0 /, s, ub / +1.0 /, v(n) s = d_lcrans ( v, n, lb, ub ) ! n 個の -1 と +1 の間の乱数を求める。
     s = 0.0 do i = 1, n
        s = s + v(i) end do
     write(*, '(" s = ", e21.15)') s
      end
demo% f95 -O4 -autopar -reduction t4.f
```
結果は、プロセッサの数によって異なります。次の表に、-1 と +1 の間の 100,000 個 の乱数の合計を示します。

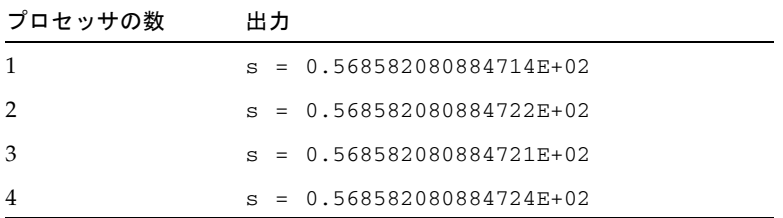

この状況では、丸めの誤差はおよそ 10-14 なので、この乱数のデータは容認できま す。詳細は、『数値計算ガイド』を参照してください。

# 10.3 明示的な並列化

この節では、どのループを並列化するか、どの方針を使用するかを明示的に指示する ための、f95 によって認識されるソースコード指令について説明します。

Fortran 95 コンパイラは、OpenMP Fortran API を基本並列化モデルとしてサポート するようになりました。詳細は、『OpenMP API ユーザーズガイド』を参照してく ださい。

f95 コンパイラは、従来の Sun 形式と Cray 形式の並列化指令も受け付けるため、明 示的に並列化されたプログラムを他のプラットフォームから移植しやすくなっていま す。

プログラムを明示的に並列化するためには、アプリケーションコードの事前解析と深 い理解、そして、共有メモリー並列化の概念が必要です。

DO ループに並列化のためのマークを付けるには、ループの直前に指令を置きます。 OpenMP Fortran 95 指令が認識されて DO ループが並列化されるようにするには、 -openmp を使用してコンパイルします。古い Sun 形式または Cray 形式の指令の場 合は、-parallel または -explicitpar を使用してコンパイルします。並列化指 令は、その指令後の DO ループを並列化する (または並列化しない) ようにコンパイラ に伝えるコメント行です。指令は、プラグマともいいます。

どのループに並列化のマークを付けるかを選択するときは注意してください。並列を 実行するときに間違った結果を計算してしまうデータ依存性がループにある場合で も、コンパイラは、DOALL 指令でマークを付けられたすべてのループに対して、ス レッド化された並列コードを生成します。

libthread プリミティブを使用して独自のマルチスレッド化コーディングを行う場 合は、コンパイラのいかなる並列化オプションも付けてはなりません。コンパイラ は、スレッドライブラリへのユーザーの呼び出しを使用してすでに並列化されている コードを並列化することはできません。

### 10.3.1 並列可能なループ

次のような場合、ループは明示的な並列化に適しています。

- DO ループであって、DO WHILE または Fortran 95 の配列構文ではない場合
- ループの各反復に対する配列変数の値が、そのループの他の反復に対する配列変 数の値に依存しない場合
- ループがスカラーを変更する場合、そのスカラーがループ終了後に参照されない 場合。このようなスカラー変数は、ループ終了後定義された値を持つとは保証さ れません。なぜなら、コンパイラはこのような変数に対しては適切な書き戻しを 自動的に行わないからです。
- 各反復において、ループの内側から呼び出される副プログラムが、他の反復に対 する配列変数の値を参照しない、または変更しない場合
- DO ループの添字が必ず整数である場合

#### <span id="page-162-0"></span>10.3.1.1 スコープ規則: 非公開と共有

非公開変数または専用配列は、ループの 1 回の反復だけで使用されます。ある反復で 非公開変数または非公開配列に代入された値は、そのループの別の反復には伝達され ません。

共有変数または共有配列は、他のすべての反復で共有されます。ある反復で共有変数 または共有配列に代入された値は、そのループの別の反復からも参照されます。

明示的に並列化されたループで共有の値を参照する場合、共有によって正確性の問題 が発生しないように注意してください。共有変数が更新またはアクセスされたとき、 コンパイラは同期処理を行いません。

あるループの中で変数が非公開であると指定した場合、さらに、その変数の唯一の初 期化が他のループの中にある場合、その変数の値はループの中で未定義のままとなる 可能性があります。

### 10.3.1.2 ループでの副プログラム呼び出し

ループで (または呼び出し元ルーチン内から呼び出された副プログラムで) 副プログ ラムを呼び出すと、データ依存性が生じる可能性があり、これは呼び出しのチェーン をたどってデータや制御フローを深く分析しなければ気づかないでしょう。作業量の 多い一番外側のループを並列化すればよいのですが、これらは副プログラムをいくつ も呼び出してループがとても深くなっている傾向があります。

このような手続き間の分析は難しく、またコンパイル時間がかなり長くなってしまう ので、自動並列化モードでは行われません。明示的な並列化では、コンパイラは、 PARALLEL DO または DOALL 指令によりマークしたループ内にサブプログラムへの 呼び出しが含まれていても、そのループの並列化コードを生成します。この場合も、 ループ内に、また呼び出し先サブプログラムを含めてループ内のすべてにおいてデー タ依存が存在しないようにすることはプログラマの仕事です。

さまざまなスレッドから 1 つのルーチンを何度も起動すると、局所静的変数への参照 でお互いに干渉し合うような問題が発生することがあります。ルーチン内のすべての 局所変数を静的変数ではなく自動変数にすることで、この問題は防ぐことができま す。このようにしてサブプログラムを起動すると、そのたびに局所変数が固有の領域 に保存され、それらがスタック上で保守されるので、何度起動してもお互いに干渉す ることはなくなります。

局所サブプログラム変数は、自動変数にすることが可能で、AUTOMATIC 文で指定す るか、または -stackvar オプションを指定してサブプログラムをコンパイルするこ とでスタック上に常駐させることができます。ただし、DATA 文で初期化された局所 変数については、実際の割り当てで初期化されるように書きかえる必要があります。

注 – 局所変数をスタックに割り当てると、スタックがオーバーフローしてしまう可 能性があります。スタックのサイズを大きくする方法については、10-8 [ページの](#page-155-0) 10.1.6 [節「スタック、スタックサイズ、並列化」](#page-155-0)を参照してください。

#### 10.3.1.3 明示的並列化の抑制

一般に、ユーザーがコンパイラにループを並列化するように明示的に指示している場 合、コンパイラはそのようにします。ただし、例外もあり、ループによってはコンパ イラが並列化を行わないものがあります。

次に、DO ループの明示的な並列化を妨げる抑制の中で、検出可能なものを示しま す。

■ DO ループが、並列化された別の DO ループ内に入れ子にされている場合

この例外は、間接の入れ子についても当てはまります。ユーザーがサブルーチン を呼び出しているループを明示的に並列化すると、コンパイラにそのサブルーチ ン内のループを並列化するように要求しても、これらのループは実行時に並列で 実行されません。

- フロー制御文により、DO ループから外部へのジャンプが許可されている場合
- ループの添字変数が、等価になるなどの影響を受ける場合

-vpara および -loopinfo を指定してコンパイルすると、コンパイラが明示的に ループを並列化している最中に問題を検出すると診断メッセージが発せられます。

次に、一般にコンパイラにより検出される並列化の問題を示します。

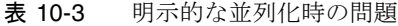

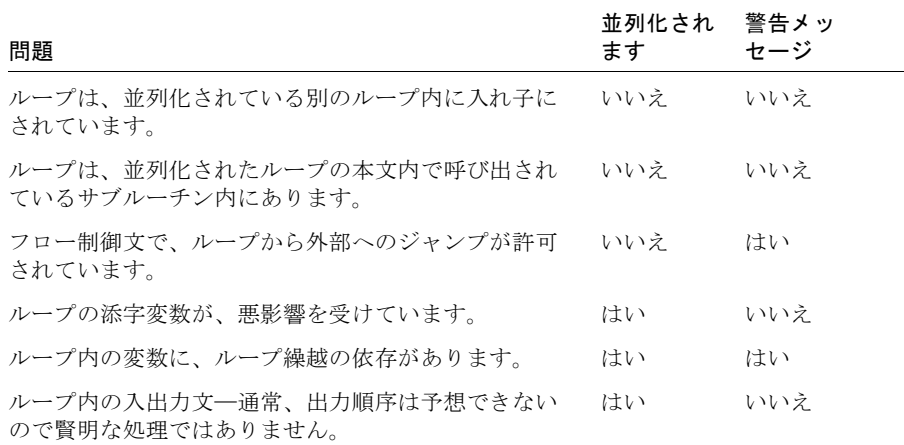

例: 入れ子にされたループ

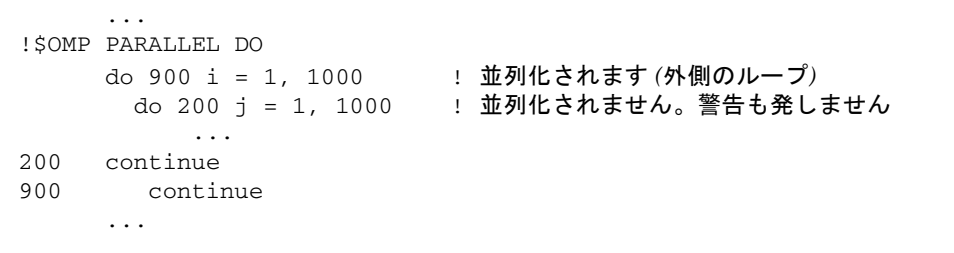

例: サブルーチン内で並列化されたループ

```
 program main
      ...
!$OMP PARALLEL DO
      do 100 i = 1, 200 <- 並列化されます
        ...
        call calc (a, x)
        ...
100 continue
      ...
subroutine calc ( b, y )
      ...
!$OMP PARALLEL DO
     do 1 m = 1, 1000 <- 並列化されません
        ...
1 continue
      return
      end
```
この例では、サブルーチン自体が並列で実行されているので、その中のループは並列 化されません。

例: ループから外部へのジャンプ

```
!$omp parallel do
      do i = 1, 1000 ! ← 並列化されず、エラーとなります
        ...
        if (a(i) .gt. min_threshold ) go to 20
        ...
     end do
20 continue
      ...
```
並列化のマークが付いたループの外にジャンプがあると、コンパイラはエラーと診断 します。

例: ループ依存性を持つループの変数

```
demo% cat vpfn.f
     real function fn (n, x, y, z)real y(*),x(*),z(*)s = 0.0!$omp parallel do private(i,s) shared(x,y,z)
     do i = 1, n
          x(i) = ss = y(i) * z(i) enddo
      fn=x(10) return
       end
demo% f95 -c -vpara -loopinfo -openmp -O4 vpfn.f
"vpfn.f", line 5: Warning: the loop may have parallelization 
inhibiting reference
"vpfn.f", line 5: PARALLELIZED, user pragma used
```
ループは並列化されますが、可能なループ依存性は警告中で診断されます。しかし、 ループ依存性のすべてがコンパイラによって診断できないことに注意してください。

#### 10.3.1.4 明示的並列化での入出力

並列に実行するループで入出力を実行できます。ただし、次の条件があります。

- さまざまなスレッドからの出力がインタリーブされても問題とならないこと(プロ グラム出力は確定的ではありません)。
- ループの並列実行の安全性が確実であること。

例: ループ内の入出力文

```
!$OMP PARALLEL DO PRIVATE(k)
     do i = 1, 10 ! 並列化されます
       k = i call show ( k )
      end do
      end
      subroutine show( j )
     write(6,1) j
1 format('Line number ', i3, '.')
      end
demo% f95 -openmp t13.f
demo% setenv PARALLEL 4
demo% a.out
Line number 9.
Line number 10.
Line number 4.
Line number 5.
Line number 6.
Line number 1.
Line number 2.
Line number 3.
Line number 7.
Line number 8.
```
ただし、入出力が再帰的な場合、つまり、入出力文に、入出力を行う関数への呼び出 しが含まれている場合は、実行時エラーが発生します。

## 10.3.2 OpenMP 並列化指令

OpenMP は、マルチプロセッサプラットフォーム用の並列プログラミングモデル で、Fortran 95、C、C++ のアプリケーションの標準的なプログラミング方法となっ てきているものです。Forte Developer コンパイラでは、この並列プログラミングモ デルを推奨しています。

OpenMP 指令を有効にするには、-openmp オプションフラグを使用してコンパイル します。Fortran 95 OpenMP 指令は、指令名と従属句の前に付く、コメントのよう な !\$OMP という符号によって識別されます。

!\$OMP PARALLEL は、プログラム内の並列領域を識別します。! \$OMP DO は、並列領 域内で並列化すべき DO ループを識別します。この 2 つの指令を組み合せて 1 つの !\$OMP PARALLEL DO 指令とすることができます。この指令は、DO ループの直前に 配置します。

OpenMP の仕様には、プログラムの 1 つの並列領域内で作業を共有および同期化す るための多数の指令と、データのスコープ指定および制御のための従属句が含まれて います。

OpenMP 指令と古い Sun 形式の指令のもっとも大きな違いは、OpenMP では、非公 **開**または共有のいずれかとして明示的にデータのスコープを指定する必要があること です。ただし、自動スコープ指定機能が提供されています。

Sun や Cray の並列化指令を使用して古いプログラムを変換するためのガイドライン も含めて、詳細は、Forte Developer の『OpenMP API ユーザーズガイド』を参照し てください。

### <span id="page-168-0"></span>10.3.3 Sun 形式の並列化指令

Sun 形式の指令は、-explicitpar オプションや -parallel オプションを指定し てコンパイルした場合に、デフォルトで (または -mp=sun オプションを指定して) 使 用できます。

### 10.3.3.1 Sun 並列化指令の構文

並列化指令は、1 つまたは複数の指令行から構成されます。Sun 形式の指令行は次の ように定義されます。

C\$PAR *Directive [ Qualifiers ]* <- 最初の指令行 C\$PAR& *[More\_Qualifiers]* <- オプションの継続行

- 指令行は、大文字と小文字の区別がありません。
- 指令行の最初の5文字は、C\$PAR、\*\$PAR、!\$PAR のいずれかです。
- ソースが固定形式の場合
	- 最初の指令行の6桁目は空白です。
	- 継続指令行の6桁目は空白以外の文字です。
	- -e オプションが指定されていない限り、72 桁目以降は無視されます。
- ソースが Fortran 95 の自由形式の場合
	- 先行する空白は、後に符合があれば使用できます。
	- 認識される符号は、!\$PAR だけです。
- 修飾子がある場合、指令と同じ行または継続行の指令の後に指定します。
- 1 行に複数の修飾子を指定する場合、コンマで区切ります。
- 指令や修飾子の前後、またはその間にある空白は無視されます。

Sun 形式の並列化指令は、次のとおりです。

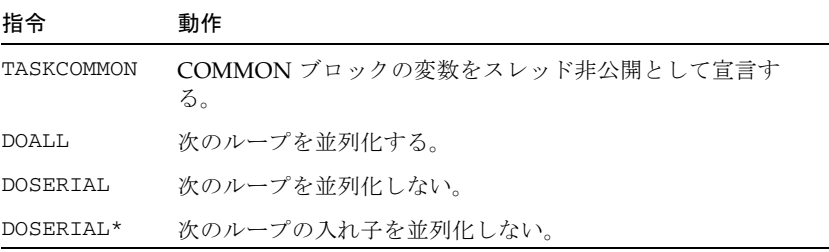

Sun 形式の並列化指令の例

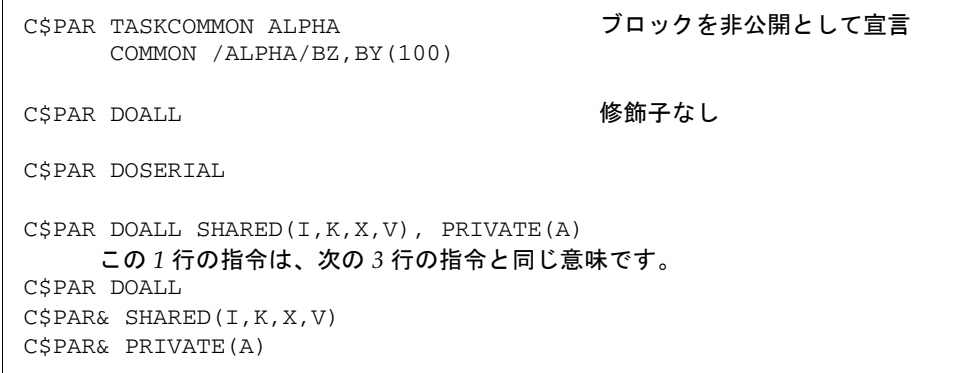

#### 10.3.3.2 TASKCOMMON 指令

TASKCOMMON 指令は、グローバルな COMMON ブロックの変数をスレッド非公開と して宣言します。共通ブロックで宣言した変数はすべてスレッドに対して非公開変数 になりますが、スレッド内ではグローバルなままです。指定した COMMON ブロッ クだけが TASKCOMMON として宣言できます。

指令の構文は次のとおりです。

C\$PAR TASKCOMMON *comon\_block\_name*

指令は、その指定されたブロックの COMMON 宣言の直後に指定しなければなりま せん。

この指令が有効になるのは、-explicitpar または -parallel オプションを付け てコンパイルしたときだけです。それ以外の場合では、この指令は無視され、ブロッ クは通常の共通ブロックとして扱われます。

TASKCOMMON ブロックで宣言した変数は、すべての DOALL ループや、DOALL ループ 内から呼び出されているルーチンでスレッド非公開変数として処理されます。各ス レッドはそれぞれ COMMON ブロックのコピーを取得するので、あるスレッドによ り書き込まれたデータはその他のスレッドから直接参照することはできません。プロ グラムの連続部分では、最初のスレッドの COMMON ブロックコピーがアクセスさ れます。

TASKCOMMON ブロックの変数は、PRIVATE、SHARED、READONLY などの DOALL 修 飾子では使用されません。

同じ共通ブロックが定義されているコンパイル単位のうち、すべてではなく一部だけ でそのブロックをタスク共通として宣言するとエラーになります。-commonchk= yes フラグを付けてプログラムをコンパイルすることで、タスク共通の整合性の実行 時検査を行うことができます。実行時検査は、パフォーマンスを下げることのできる プログラム開発の段階だけで行ってください。

#### 10.3.3.3 DOALL 指令

DOALL 指令は、コンパイラにその直後に続く DO ループを並列化するコードを生成 するように要求します (-parallel オプションまたは -explicitpar オプションを 指定してコンパイルした場合)。

注 – ループが明示的に並列化されている場合、そのループ内の縮約操作の解析と変 形は行われません。

例: ループの明示的な並列化

```
demo% cat t4.f
       ...
C$PAR DOALL
       do i = 1, n
         a(i) = b(i) * c(i) end do
      do k = 1, m
        x(k) = x(k) * z(k, k) end do
        ...
demo% f95 -explicitpar t4.f
```
#### 10.3.3.4 DOALL 修飾子

Sun 形式の DOALL 指令のすべての修飾子はオプションです。次の表にそれらをまと めます。

表 10-4 DOALL の修飾子

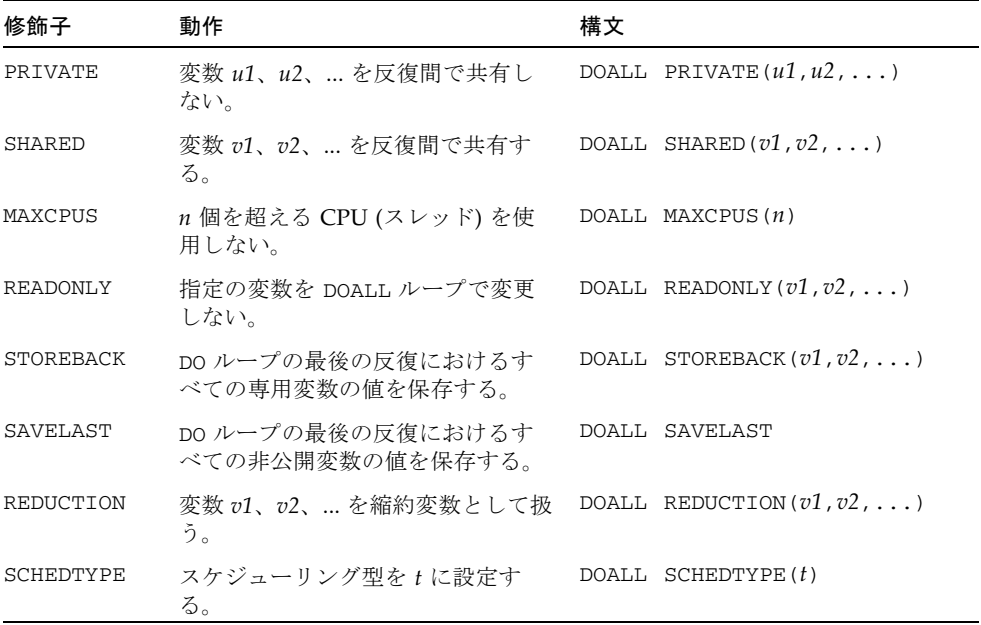

#### PRIVATE(*varlist*)

PRIVATE(*varlist*) 修飾子は、変数リスト *varlist* 中のすべてのスカラーと配列が DOALL ループの非公開であることを指定します。配列とスカラーは両方とも非公開 として指定できます。配列の場合、DOALL ループのスレッドごとに配列全体のコ ピーが作成されます。DOALL ループで参照されるスカラーや配列のうち、変数リス トに含まれないものはすべて、デフォルトのスコープ規則に従います。10-15 [ページ](#page-162-0) の 10.3.1.1 [節「スコープ規則](#page-162-0): 非公開と共有」を参照してください。

例: ループ i で配列 a を非公開として指定します。

```
C$PAR DOALL PRIVATE(a)
      do i = 1, n
       a(1) = b(i) do j = 2, n
          a(j) = a(j-1) + b(j) * c(j) end do
        x(i) = f(a) end do
```
SHARED(*varlist*)

SHARED(*varlist*) 修飾子は、変数リスト *varlist* 中のすべてのスカラーと配列が DOALL ループにおいて共有されることを指定します。配列とスカラーは両方とも共有として 指定できます。共有スカラーと共有配列は、DOALL ループのすべての反復で共通で す。DOALL ループで参照されるスカラーや配列のうち、変数リストに含まれないも のはすべて、デフォルトのスコープ規則に従います。

例: 共有変数を指定します。

```
C$PAR DOALL SHARED(y)
       do i = 1, n
       a(i) = y end do
```
上記の例では、変数 y は、その値が i ループの反復間で共有される変数であると指 定されています。

#### READONLY(*varlist*)

READONLY(*varlist*) 修飾子は、変数リスト *varlist* 中のすべてのスカラーと配列が DOALL ループにおいて読み取り専用であることを指定します。読み取り専用のスカ ラーと配列は、DOALL ループ中のどの反復においても変更されないという、共有ス カラーと共有配列の特別なクラスです。スカラーや配列を READONLY として指定す ると、コンパイラは、DOALL ループの各スレッドごとに、その変数または配列の 別々のコピーを使用する必要がないと判断します。

例: 読み取り専用変数を指定します。

```
x = 3C$PAR DOALL SHARED(x), READONLY(x)
       do i = 1, n
       b(i) = x + 1 end do
```
上記の例では、x は共有変数です。しかし、READONLY が指定されているので、コン パイラは、x の値が i ループの反復においても変更されないことを信頼できます。

#### STOREBACK(*varlist*)

STOREBACK 変数または STOREBACK 配列とは、その値が DOALL ループで計算される 変数または配列のことです。計算された値は、そのループの終了後に使用できます。 言い換えると、ループの最後の反復における STOREBACK スカラーと STOREBACK 配 列の値は、DOALL ループの外から参照できます。

例: ループインデックス変数を STOREBACK として指定します。

```
C$PAR DOALL PRIVATE(x), STOREBACK(x,i)
       do i = 1, n
        x = \ldots end do
        ... = i
       \ldots = x
```
上記の例では、変数 x と i は両方とも i ループの非公開変数であり、STOREBACK 変 数でもあります。x 値が最後の反復が終わった時点の値であるのに対し、ループの後 の i 値は n+1 となります。

STOREBACK には、留意すべきいくつかの潜在的な問題があります。

最後の反復が、STOREBACK 変数または STOREBACK 配列の値を最後に更新する反復 と同じ場合でも、STOREBACK 操作は明示的に並列化されたループの最後の反復時に 発生します。

例: STOREBACK 変数は、逐次バージョンとは異なる可能性があります。

```
C$PAR DOALL PRIVATE(x), STOREBACK(x)
       do i = 1, n
         if (...) then
            x = \ldots end if
       end do
       print *,x
```
上記の例では、出力される STOREBACK 変数 x の値は、i ループの逐次バージョンで 出力された結果と異なる可能性があります。明示的に並列化された場合、i ループの 最後の反復 (i = n) を処理し、x の STOREBACK 操作を行うプロセッサは、現在 x の 最後に更新された値をもっているプロセッサとは異なる可能性があります。コンパイ ラはこのような潜在的な問題に関する警告メッセージを出します。

#### SAVELAST

SAVELAST 修飾子は、非公開スカラーと非公開配列のすべてが DOALL ループにおい て STOREBACK であることを指定します。

例: SAVELAST を指定します。

```
C$PAR DOALL PRIVATE(x,y), SAVELAST
       do i = 1, n
        x = \ldotsy = \ldots end do
        ... = i
        ... = x
       \ldots = y
```
この例では、変数 x、y、i が STOREBACK 変数です。

#### REDUCTION(*varlist*)

REDUCTION (*varlist*) 修飾子は、変数リスト *varlist* 中のすべての変数が DOALL ループ において縮約変数であることを指定します。縮約変数 (または配列) とは、その部分 的な値を別々のプロセッサ上で個々に計算し、その部分的な値をもとにして最後の値 を計算できる変数のことです。

縮約変数のリストを指定すると、コンパイラが、DOALL ループが縮約ループである かどうかを識別し、そのループの並列縮約コードを生成するのを助けます。

例: 縮約変数を指定します。

```
C$PAR DOALL REDUCTION(x)
      do i = 1, n
       x = x + a(i) end do
```
上記の例では、変数 x は (合計の) 縮約変数です。i ループは (合計の) 縮約ループで す。

#### SCHEDTYPE(*t*)

SCHEDTYPE(*t*) 修飾子は、特定のスケジューリング型 *t* を指定して DOALL ループを スケジュールすることを指定します。

表 10-5 DOALL SCHEDTYPE の修飾子

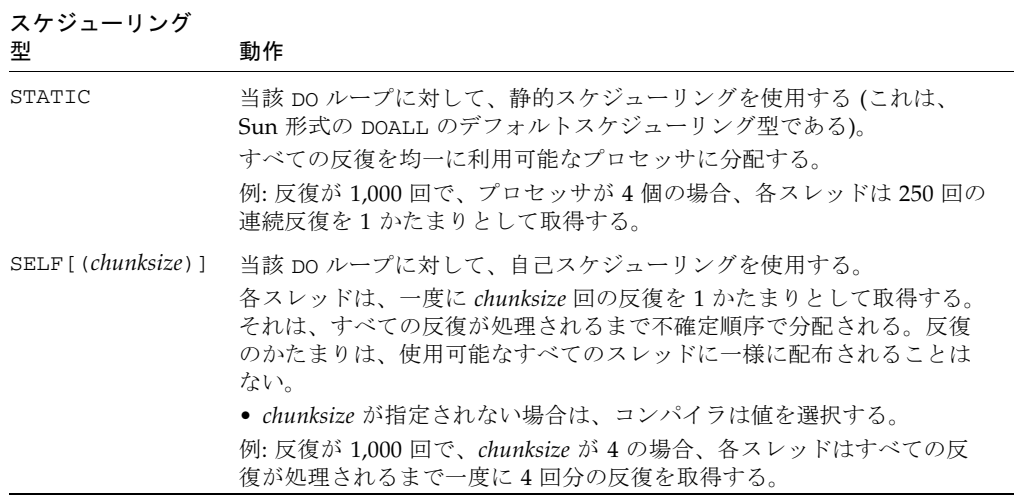

表 10-5 DOALL SCHEDTYPE の修飾子 (続き)

| スケジューリング<br>型               | 動作                                                                                                    |
|-----------------------------|----------------------------------------------------------------------------------------------------|
| $FACTORING[$ ( <i>m</i> ) ] | この DO ループに対して、因子化 スケジューリングを使用する。<br>初期の反復が n 回で、スレッド数が k 個の場合、すべての反復はいくつ<br>かの反復かたまりのグループに分けられる。最初のグループには、それ<br>ぞれが n/(2k)回の反復が k かたまりだけある。そして、2番目のグルー<br>プには n/(4k) 回の反復が k かたまりだけある。以降同様である。各グ<br>ループのかたまりのサイズは、2k で除算した残りの反復となる。<br>FACTORINGは動的なので、各スレッドが各グループから正確に1つず<br>つかたまりを取得するとは限らない。<br>● 各スレッドに m 回以上の反復を割り当てなければならない。<br>● 最後の1回は、余った小さな値でもかまわない。<br>● mを指定しない場合、コンパイラにより値が選択される。<br>例: 反復が 1,000 回で、FACTORING(3) を指定し、スレッドが 4 個の場<br>合、最初のグループに125回の反復を、2番目のグループに4チャンク<br>の 62回の反復を、そして3番目のグループに4チャンクの31回の反復<br>を、というように割り当てる。 |
| $GSS[$ $(m)$ ]              | この DO ループに対して、ガイド付き自己スケジューリングを使用す<br>る。<br>初期の反復が n 回で、CPU が k 個の場合、次のようになる。<br>● 1番目のプロセッサに n/k 回の反復を割り当てる。<br>● すべての反復が処理されるまで、k で除算した残りの反復を2番目の<br>スレッドに、というように割り当てる。<br>GSS は動的なので、反復かたまりが使用可能なすべてのスレッドに一様<br>に配布されることはない。<br>● 各スレッドに m 回以上の反復を割り当てなければならない。<br>● 最後の1回は、余った小さな値でもかまわない。<br>● mを指定しない場合、コンパイラにより値が選択される。<br>例: 反復が 1,000回で、GSS(10)と指定され、スレッドが4個の場合、最<br>初のスレッドに 250回の反復が、2番目のスレッドに 187回の反復が、<br>そして3番目のスレッドに 140 回の反復が、というように割り当てられ<br>る。                                                                               |

### 複数の修飾子

修飾子は複数回指定でき、この場合は効果が累積されます。修飾子が衝突する場合 は、警告メッセージが出力され、最後に出現する修飾子が優先されます。

例: 3 行の Sun 形式の指令です (MAXCPUS、SHARED、および PRIVATE 修飾子の競合 に注意)。

C\$PAR DOALL MAXCPUS(4), READONLY(S), PRIVATE(A,B,X), MAXCPUS(2) C\$PAR DOALL SHARED(B,X,Y), PRIVATE(Y,Z) C\$PAR DOALL READONLY(T)

例: 上記 3 行と同じ内容を 1 行で指定します。

C\$PAR DOALL MAXCPUS(2), PRIVATE(A,Y,Z), SHARED(B,X), READONLY(S,T)

#### 10.3.3.5 DOSERIAL 指令

DOSERIAL 指令は、指定したループの並列化を無効にします。この指令は、指令の直 後にあるループ 1 つだけに適用されます。

例: 1 つのループを並列化から除外します。

```
 do i = 1, n
C$PAR DOSERIAL
         do j = 1, n
           do k = 1, n
                ...
            end do
         end do
       end do
```
この例では、-parallel を指定してコンパイルすると、j ループは並列化されませ んが、i または k ループは並列化されます。

#### 10.3.3.6 DOSERIAL\* 指令

DOSERIAL\* 指令は、ループの指定した入れ子の並列化を無効にします。この指令 は、指令の直後にあるループの入れ子全体に適用されます。

例: ループの入れ子全体を並列化から除外します。

```
 do i = 1, n
C$PAR DOSERIAL*
          do j = 1, n
            do k = 1, n
                ...
            end do
          end do
       end do
```
上記のループで -parallel を用いてコンパイルすると、j および k のループは並列 化されず、i のループが並列化されます。

#### 10.3.3.7 DOSERIAL\* と DOALL の相互作用

DOSERIAL\* と DOALL の両方が同じループに指定されている場合、最後の指令が使用 されます。

例: DOSERIAL\* と DOALL を両方とも指定します。

```
C$PAR DOSERIAL*
       do i = 1, 1000
C$PAR DOALL
        do j = 1, 1000 ...
         end do
       end do
```
上記の例では、i ループは並列化されず、j ループは並列化されます。

また、DOSERIAL\* 指令のスコープは、テキスト上で DOSERIAL\* 指令の直後にある ループの入れ子を超えることはありません。DOSERIAL\* 指令は、DOSERIAL\* 指令 がある関数またはサブルーチンに限定されます。

例: DOSERIAL\* は、呼び出されたサブルーチンのループまで拡張されません。

```
 program caller
       common /block/ a(10,10)
C$PAR DOSERIAL*
       do i = 1, 10
         call callee(i)
       end do
       end
       subroutine callee(k)
       common /block/ a(10,10)
      do j = 1, 10a(j,k) = j + k end do
       return
       end
```
上記の例では、サブルーチン callee への呼び出しがインライン化されているかどう かにかかわらず、DOSERIAL\* は i ループにしか適用されず、j ループには適用され ません。

### 10.3.3.8 Sun 形式のデフォルトのスコープ規則

Sun 形式 (C\$PAR) の明示的な指令では、コンパイラはデフォルトの規則を適用し て、スカラーや配列が共有か非公開かを判別します。デフォルトの規則を変更するに は、ループの中で参照されるスカラーや配列の属性を指定します。Cray 形式の !MIC\$ 指令では、ループ内に現れるすべての変数は、DOALL 指令を使用して、共有 か非公開用かを明示的に宣言しなければなりません。

コンパイラは、次のデフォルトの規則を適用します。

- スカラーはすべて非公開として扱われます。スレッドがループを実行するたびに 局所的なスカラーのコピーが作成され、その局所的なコピーはスレッドでのみ使 用されます。
- 配列参照はすべて共有参照として扱われます。あるスレッドが配列要素へ書き込 んだ内容は、どのスレッドからも参照できます。ただし、共有変数へのアクセス 時に、同期処理は行われません。

ループに反復間依存性が存在する場合、実行すると間違った結果になる可能性があり ます。ユーザーは、このような事態が発生しないように注意しなければなりません。 コンパイラは、このような状況をコンパイル時に検出し、警告を発することもありま す。しかし、コンパイラは、このようなループの並列化を無効にするわけではありま せん。
例: 問題が発生する可能性がある equivalence 文

```
 equivalence (a(1),y)
C$PAR DOALL
      do i = 1, n
        y = ia(i) = v end do
```
この例では、スカラー変数 y は a(1) と等価であるため、デフォルトでこのスカラー 変数 y を非公開変数として、また a(:) を共有変数として扱ってしまいます。つま り、並列化された I ループを実行したときに、間違った結果を引き起こす可能性があ ります。この場合、診断は発行されません。

この例は、C\$PAR DOALLPRIVATE(y) で修正できます。

## 10.3.4 Cray 形式の並列化指令

Cray 形式の指令を使用する場合は、-mp=cray を付けてコンパイルする必要があり ます。

Sun 形式の指令を付けてコンパイルしたプログラム単位と Cray 形式の指令を付けて コンパイルしたプログラム単位を混在させると、異なる結果を生成する可能性があり ます。

Sun 形式の指令と Cray 形式の指令の主な違いは、AUTOSCOPE が指定されていない 限り、Cray 形式では、ループ中のすべてのスカラーと配列に対して、SHARED か PRIVATE のどちらかによる明示的なスコープの指定が必要であることです。

次の表に、Cray 形式の指令の構文を示します。

```
!MIC$ DOALL
!MIC$& SHARED( v1, v2, ... )
!MIC$& PRIVATE( u1, u2, ... )
     ...オプションの修飾子
```
#### 10.3.4.1 Cray 形式の指令の構文

並列化指令は、1 つまたは複数の指令行から構成されます。指令行は、次の点を除い て、Sun 形式 (10-21 ページの 10.3.3 節「Sun [形式の並列化指令」](#page-168-0)) と同じ構文で定義 されます。

■ 符号は CMIC\$、\*MIC\$、!MIC\$ のいずれかでありますが、f95 の自由形式で認識 されるのは !MIC\$ だけです。

■ ループ内で参照されているすべての変数や配列は、SHARED 修飾子または PRIVATE 修飾子に記述します。

Cray 指令は、Sun 形式と似ています。

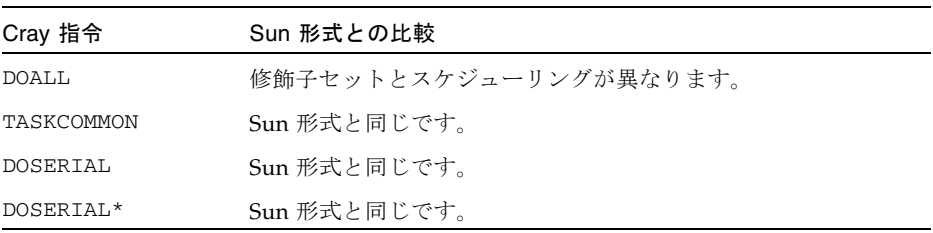

#### 10.3.4.2 DOALL 修飾子

Cray 形式の DOALL では、PRIVATE 修飾子が必要です。DO ループ内の各変数は、非 公開または共有として修飾されなければならず、DO ループの添字は常に非公開でな ければなりません。次の表に、利用可能な Cray 形式の修飾子を要約します。

表 10-6 DOALL 修飾子 (Cray 形式)

| 修飾子                  | 動作                                                                                        |
|----------------------|-------------------------------------------------------------------------------------------|
| SHARED $(v1, v2, )$  | 変数 v1、v2、 を反復間で共有する。                                                                      |
| PRIVATE $(x1, x2, )$ | 変数 x1、x2、 を反復間で共有しない。つまり、各タスクがこれら<br>の変数の独自のコピーを持つ。                                       |
| AUTOSCOPE            | PRIVATE 修飾子または SHARED 修飾子によって明示的にスコープ<br>を指定されていない変数や配列は、この後に示すスコープ規則に<br>従ってスコープが指定されます。 |
| SAVELAST             | DO ループの最後の反復における非公開変数の値を保存する。                                                             |
| MAXCPUS( n )         | n 個を超える CPU を使用しない。                                                                       |

#### AUTOSCOPE 自動スコープ規則

AUTOSCOPE を指定することにより、コンパイラが以下の規則を使用して、PRIVATE または SHARED として明示的にスコープされていない変数または配列のスコープを決 定することができます。

SHARED で指定されている変数や配列については、以下のいずれかが真となる必要が あります。

- 変数または配列が読み取り専用
- ループインデックスによる配列の添字付け
- 変数または配列の読み取り後、書き込み

PRIVATE への変数または配列については、以下が真となる必要があります。

■ 変数または配列の書き込み後、読み取り

コンパイル時に、AUTOSCOPE が常に変数や配列のスコープを決定するとは限りませ ん。中でもループへの条件付きパスが、コンパイラが決定できない方法のスコープを 変更することができます。明示的な PRIVATE および SHARED 修飾子で変数をスコー プするとより安全です。

### Cray 形式のスケジューリング修飾子

Cray 形式の指令では、DOALL 指令は、1 つのスケジューリング修飾子 (たとえば !MIC\$& CHUNKSIZE(100)) を指定できます。表 [10-7](#page-182-0) に、Cray 形式の DOALL 指令を 示します。

表 10-7 DOALL Cray スケジューリング

<span id="page-182-0"></span>

| 修飾子           | 動作                                                                                                    |
|---------------|----------------------------------------------------------------------------------------------------|
| <b>GUIDED</b> | ガイド付き自己スケジューリングを使用して、反復を分配する。<br>この分配は、動的な負荷バランスを行うことで同期のオーバー<br>ヘッドを最小にする。デフォルトのチャンクサイズは 64 です。<br>GUIDED は、Sun 形式の GSS(64) と同じです。                                                                                                    |
| SINGLE        | 使用可能なスレッドごとに 1 回の反復を配布する。SINGLE は動<br>的であり、Sun 形式の SELF(1) と等価である。                                                                                                    |
| CHUNKSIZE(n)  | 使用可能なスレッドごとに n 回の反復を分配する。<br>ηは、整数の式でなければならない。最高のパフォーマンスを得<br>るためには、n は整数の定数でなければならない。<br>CHUNKSIZE(n) は Sun 形式の SELF(n) と等価である。<br>例: 反復が 100 回で、CHUNKSIZE(4) の場合、各スレッドに一度<br>に4回の反復を分配する。                                                     |
| NUMCHUNKS (m) | η 回の反復がある場合、利用可能なプロセッサごとに n/m 回の反<br>復を分配する。最後の1回は、余った小さい値でもかまわない。<br>m は式である。最高のパフォーマンスを得るためには、m は整数<br>の定数でなければならない。NUMCHUNK(m) は、Sun 形式の<br>SELF(n/m) と等価である。ただし、n は反復の合計回数である。<br>例: 反復が 100 回で、NUMCHUNK(4) の場合、各スレッドは一度に<br>25 回分の反復を取得する。 |

デフォルトのスケジューリング型は Sun 形式の STATIC です (Cray 形式の DOALL 指 令でスケジューリング型が指定されていない場合)。これと等価の Cray 形式のスケ ジューリング型はありません。

# 10.4 環境変数

並列化で使用される環境変数がいくつかあります。

#### 表 10-8 並列処理関係の環境変数

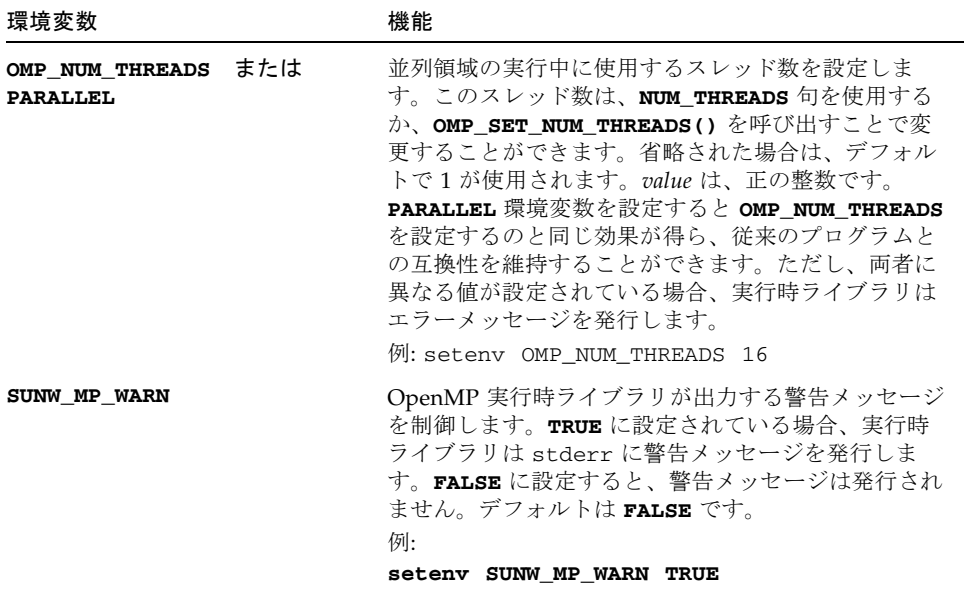

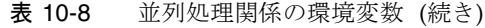

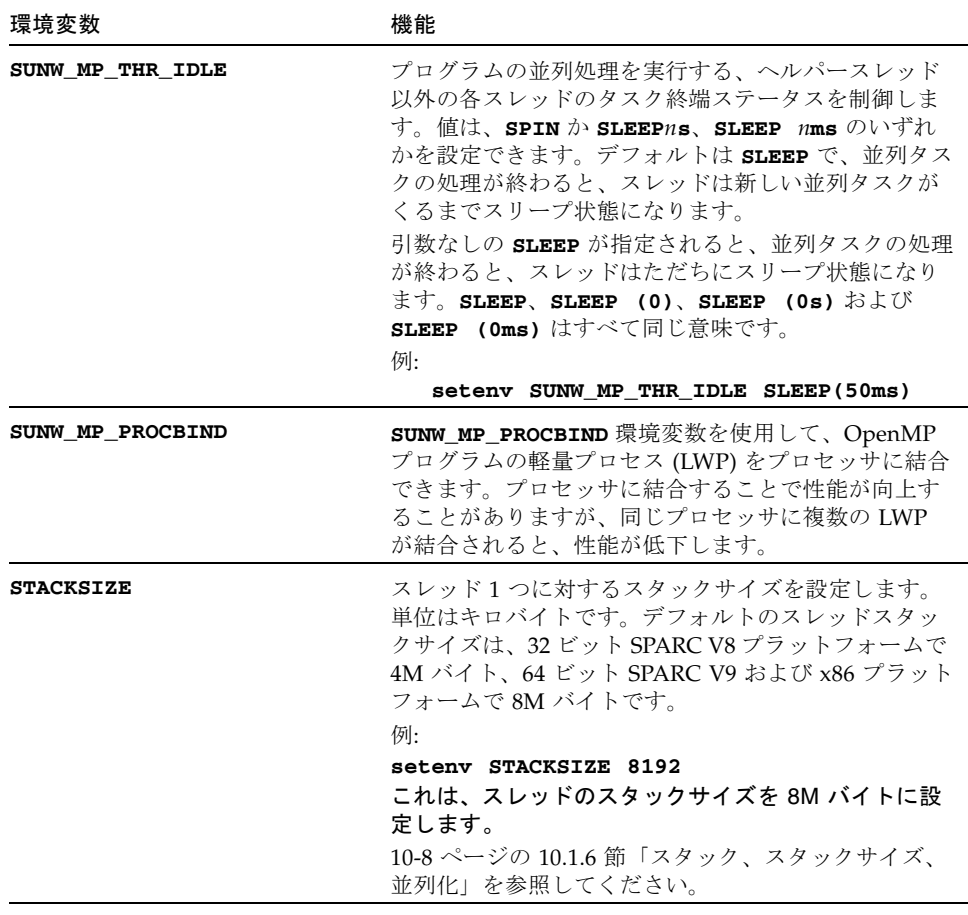

環境変数についての詳細は、『OpenMP API ユーザーズガイド』を参照してくださ  $V_{\circ}$ 

# 10.5 並列化されたプログラムをデバッグする

```
 Fortran ソースコード:
     real x / 1.0 /, y / 0.0 /
     print *, x/y
      end
      character string*5, out*20
      double precision value
      external exception_handler
      i = ieee_handler('set', 'all', exception_handler)
      string = '1e310'
     print *, '入力文字列', string, ' は: ', value
      print *, '1e300 * 1e10 の値は:', 1e300 * 1e10
      i = ieee flags('clear', 'exception', 'all', out)
      end
      integer function exception_handler(sig, code, sigcontext)
      integer sig, code, sigcontext(5)
      print *, '*** IEEE 例外が発生しました!'
     return
      end
実行時出力:
*** IEEE 例外が発生しました!
入力文字列 1e310 は: Infinity
 1e300 * 1e10 の値は: Inf
注意: 次の IEEE 浮動小数点トラップが有効になっています; 
 ieee_handler(3M) を参照: 
 Inexact; Underflow; Overflow; Division by Zero; Invalid 
 Operand;
サンの IEEE 演算の実装については、
 『数値計算ガイド』を参照してください。
```
並列化されたプログラムをデバッグするには、新たな作業が必要になります。次に、 その方法をいくつか示します。

## 10.5.1 デバッグの最初の手順

エラーの原因を特定するためにすぐに試してみることができる手順がいくつかありま す。

■ 並列化をオフにする。

次の2つの方法があります。

- 並列化オプションをオフにする。並列化を行わず、-03 か -04 を付けてコンパ イルし、プログラムが正しく動作するかを確認します。
- スレッド数を1に設定し、並列化オプションをオンにしてコンパイルします。 つまり、環境変数 PARALLEL に 1 を設定してプログラムを実行します。 問題が解決された場合は、問題の原因が複数のスレッドを使用していることに あることがわかります。
- また、-C を付けてコンパイルし、添字の上下限を超えた配列の参照がないかを 調べます。
- -autopar を使用している場合、コンパイラが並列化すべきでないものを並列 化していることもあります。
- -reduction をオフにする。

-reduction オプションを使用している場合、合計縮約が発生し、わずかに異な る答えを出している可能性があります。このオプションをはずして実行してみて ください。

- 個々のループの自動並列化オプションを選択しながらオフにするには、DOSERIAL 指令を使用します。
- fsplit または f90split を使用する。

ユーザーのプログラムに多数のサブルーチンがある場合は、fsplit(1) を使用し てサブルーチンを別個のファイルに分割します。次に、一部のサブルーチンに -parallel を付けて、一部には付けずにコンパイルし、f95 を使用して .o ファ イルをリンクします。このリンクステップでは -parallel を指定する必要があり ます

バイナリを実行し、結果を検証します。

この手順を繰り返して、問題を 1 つのサブルーチンにしぼり込みます。

■ -loopinfo を使用する。

並列化されているループと、並列化されていないループを調べます。

■ ダミーのサブルーチンを使用する。

何もしないダミーのサブルーチンや関数を作成します。並列化されているいくつ かのループにこのサブルーチンへの呼び出しを挿入します。そして、コンパイル し直して、実行します。-loopinfo を使用して、どのループが並列化されている かを調べます。

正しい結果が得られるようになるまで、この処理を続けます。

■ 明示的な並列化を使用する。

```
並列化されている 2 つのループに C$PAR DOALL 指令を追加しま
す。-explicitpar を付けてコンパイルして実行し、その結果を検証します。
-loopinfo を使用して、どのループが並列化されているかを調べます。この方法
で、並列化されたループに入出力文も追加できます。
```
この手順を繰り返して、間違った結果の原因となるループを突き止めます。

```
注: -explicitpar だけが必要な場合 (-autopar は必要でない場合) 
は、-explicitpar と -depend を付けてコンパイルしないでください。この方
法は、-parallel を付けてコンパイルするのと同じことであり、この結
果、-autopar が含まれてしまいます。
```
■ ループを逆方向に逐次実行する。

DO I=1,N を DO I=N,1,-1 で置き換えます。結果が異なるときは、データ依存 性があることを示しています。

■ ループインデックスを使用しない。

```
これを
   DO I=1,N ...
       CALL SNUBBER(I)
       ...
     ENDDO
これに置き換える
      DO I1=1,N
     I=I1 ...
       CALL SNUBBER(I)
       ...
     ENDDO
```
## 10.5.2 dbx による並列コードのデバッグ

並列化されたループに dbx を使用するためには、一時的にプログラムを次のように 書き直します。

- ループ本体を入れるファイルと、サブルーチンを入れるファイルを別々に分けま す。
- オリジナルのルーチンでは、ループ本体を新しいサブルーチンの呼び出しで置き 換えます。
- 新しいサブルーチンは、-g を付けて、並列化オプションを付けずにコンパイルし ます。

■ 変更されたオリジナルのルーチンは、並列化オプションを付けて、-g を付けずに コンパイルします。

例: 並列化されたプログラムで dbx が使用できるように、ループを手作業で変形しま す。

```
オリジナルコード
demo% cat loop.f
C$PAR DOALL
     DO i = 1,10WRITE(0,*) '繰り返し ', i
      END DO
      END
呼び出し元ループとサブルーチンとしてのループ本体の 2 つの部分に分割。
demo% cat loop1.f
C$PAR DOALL
     DO i = 1,10k = i CALL loop_body ( k )
      END DO
      END
demo% cat loop2.f
      SUBROUTINE loop_body ( k )
     WRITE (0, *) '繰り返し ', k
      RETURN
           END
デバッグ用オプションはつけない。
demo% f95 -O3 -c -explicitpar loop1.f
デバッグ用オプションを指定し、並列化せずにサブルーチンをコンパイル
demo% f95 -c -g loop2.f
両方を a.out にリンク
demo% f95 loop1.o loop2.o -explicitpar
dbx 制御下で a.out を実行し、ループ本体のサブルーチンにブレークポイントを設定
demo% dbx a.out >- さまざまな dbx のメッセージはここでは省略。
(dbx) stop in loop_body
(2) stop in loop_body
(dbx) run
実行中: a.out
(プロセス id 28163)
dbx はブレークポイントで停止
t@1 (l@1) stopped in loop_body at line 2 in file
    "loop2.f"
   2 write(0,*) '繰り返し ', k
ここで k の値を表示
(dbx) print k
k = 1 b + 1 以外のさまざまな値が考えられる。
(dbx)
```
# 10.6 関連文書

次の参考文献には、さらに詳細な説明があります。

- 『Techniques for Optimizing Applications:High Performance Computing』、 Rajat Garg および Ilya Sharapov 著、Sun Microsystems Blueprint、2001
- 『High Performance Computing』、Kevin Dowd、Charles Severance 著、 O'Reilly & Associates、第 2 版、1998
- 『Parallel Programming in OpenMP』、by Rohit Chandra 他著、Morgan Kaufmann Publishers、2001
- 『Parallel Programming』、by Barry Wilkinson 著、Prentice Hall、1999
- 『OpenMP API ユーザーズガイド』

## 第 11 章

## C と Fortran のインタフェース

この章では、Fortran と C の相互運用性に関する問題を取り上げます。ここで説明す る内容は、Sun Studio Fortran 95 と C コンパイラの仕様のみに該当します。

11-27 ページの 11.9 節「Fortran 2000 と C [の相互運用性」で](#page-218-0)は、Fortran 2000 規格草 案の第 15 節で提案されている C とのリンク機能について簡単に説明します。この規 格草案は、Web サイト http://www.j3-fortran.org で入手できます。95 コンパ イラは、規格に記述されているとおりに、これらの機能を実装しています。

特に注記がある場合を除き、32 ビット x86 プロセッサは 32 ビット SPARC プロセッ サと同様に取り扱います。64 ビット x86 と 64 ビット SPARC も同じです (ただし例 外として、REAL\*16 および COMPLEX\*32 データ型は x86 システム用に定義されて おらず、SPARC のみで利用可能です)。

## 11.1 互換性について

ほとんどの C と Fortran のインタフェースでは、次に示すことを正しく理解しておく 必要があります。

- 関数とサブルーチンの定義と呼び出し
- データ型の互換性
- 引数の参照渡しと値渡し
- 引数の順番
- 手続き名 大文字、小文字、または末尾に下線()付き
- 正しいライブラリ参照をリンカーに渡す

また、一部の C と Fortran のインタフェースでは、次に示すことを正しく理解してお く必要があります。

- 配列の添字付けと順序
- ファイル記述子と stdio
- ファイルのアクセス権

## 11.1.1 関数とサブルーチン

「関数」という言葉の意味は、C と Fortran では異なります。状況によって、どちら の意味で解釈するかが重要です。

- C では、すべての副プログラムが関数です。それらの中には、NULL (void) 値を 返すものも含めます。
- Fortran では、関数とは値を返すものであり、値を返さないものはサブルーチンと いいます。

Fortran ルーチンから C 関数を呼び出す場合

- 値を返す C の関数は、Fortran から関数として呼び出します。
- 値を返さない C の関数は、Fortran からサブルーチンとして呼び出します。

C 関数から Fortran 副プログラムを呼び出す場合

- Fortran 副プログラムが関数の場合は、C から、対応するデータ型を返す関数とし て呼び出します。
- Fortran 副プログラムがサブルーチンの場合は、C から int (これは Fortran の INTEGER\*4 に対応します) または void を返す関数として呼び出します。Fortran のサブルーチンが選択戻りをする場合は 1 つの値が戻されます。この場合、 RETURN 文にある式の値です。RETURN 文に式がない場合、または SUBROUTINE 文で選択戻りが 宣言されている場合、ゼロが戻されます。

### 11.1.2 データ型の互換性

表 [11-2](#page-199-0) では、Fortran 95 のデータ型と C のデータ型のデータサイズとデフォルトの 境界整列を比較しています。ここでは、境界に影響したり、適用されるデフォルトの データサイズを昇格させたりするコンパイルオプションを指定しないものとします。 以下の点に注意してください。

- C のデータ型 int、long int、long は、32 ビット環境では等価です (4 バイ ト)。しかし、64 ビット環境で -xarch=v9 または -xarch=amd64 および、これ に相当するオプションを使用してコンパイルすると、long とポインタは 8 バイト になります。これは LP64 データモデルと呼ばれます。
- 64 ビット環境で -xarch=v9 および、これに相当するオプションを使用してコン パイルすると、REAL\*16 と COMPLEX\*32 は 16 バイト境界に整列されます。
- 4/8 と示されている境界整列は、デフォルトでは8バイト境界を意味しますが、 共通ブロックでは 4 バイト境界を意味しています。共通ブロックでのデフォルト の最大境界整列は 4 バイトです。4/8/16 は、-xarch=v9 および、これに相当す るオプションを使用してコンパイルしたとき 16 バイト境界に整列されることを意 味します。
- REAL(KIND=16)、REAL\*16、 COMPLEX(KIND=16)、および COMPLEX\*32 は SPARC プラットフォームでのみ使用できます。
- 配列と構造体の要素および欄はそれぞれ互換性がなければいけません。
- 配列、文字列、構造体を値で渡すことはできません。
- 呼び出し側で %VAL(*arg*) を使用すると、Fortran 95 ルーチンから C ルーチンに値 で引数を渡すことができます。C から Fortran 95 に値で引数を渡すことはできま すが、Fortran ルーチンに、VALUE 属性とともに仮引数を宣言している明示的なイ ンタフェースブロックがあることが条件となります。
- 数値シーケンス型の要素は共通ブロックと同様に整列され、-aligncommon オプ ションによっても制御されます。数値シーケンス型は、すべての要素がデフォル トの整数型かデフォルトの実数型、倍精度実数型、デフォルトの複素数型、デ フォルトの論理型のいずれかで、ポインタではない連続型です。
- QUAD 変数を除き、数値シーケンス型ではないデータ型の要素は、たいていの場 合、自然整列になります。4 倍精度の変数の場合、境界整列は SPARC V8 と V9 プ ラットフォームで異なります。
- VAX 構造体の要素、および BIND(C) 属性で定義されたデータ型は、どのプラット フォームでも C の構造体と同じ境界整列になります。

<span id="page-195-0"></span>表 11-1 データサイズと境界 - (バイト数での) 参照渡し (f95 と cc)

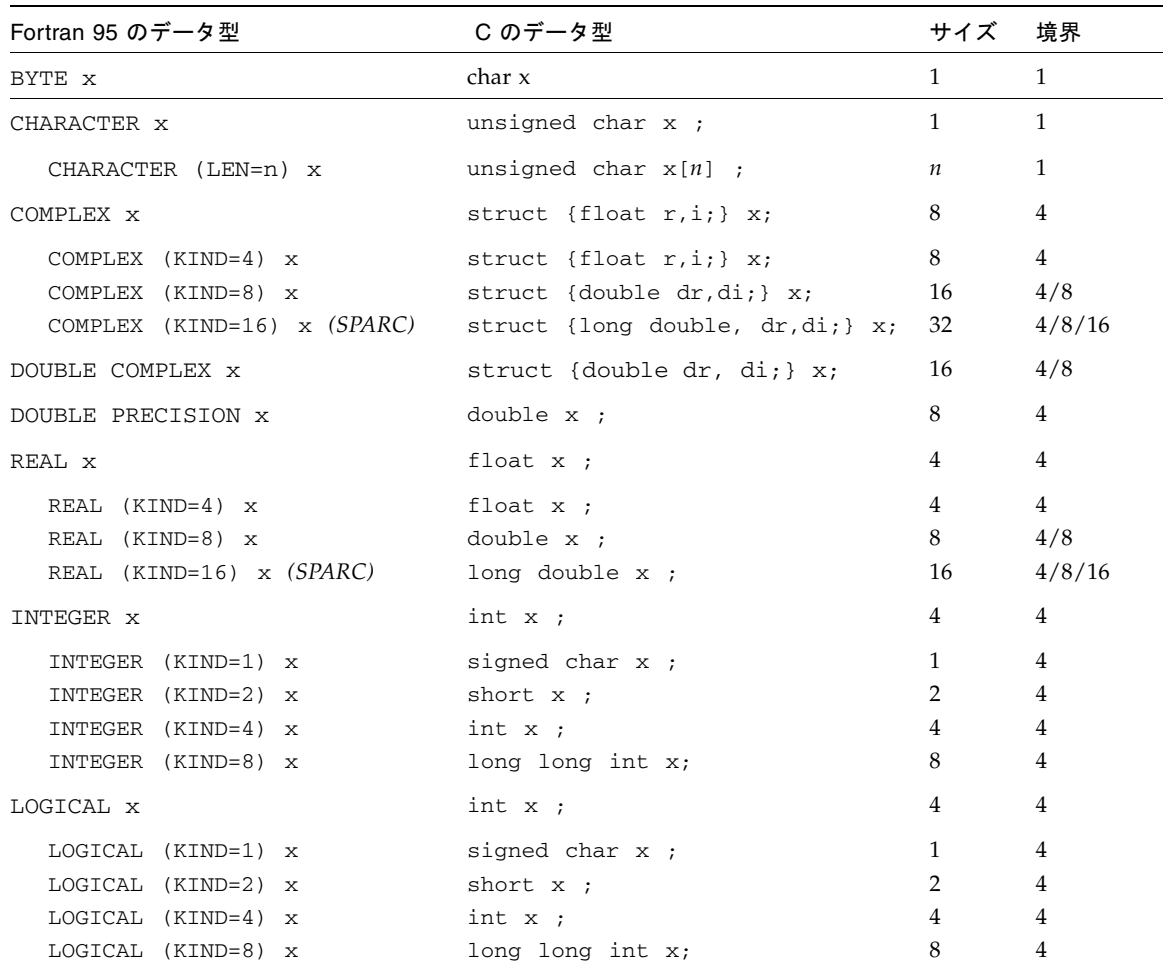

## 11.1.3 大文字と小文字

C と Fortran では、字種 (大文字/小文字) に関する扱いが異なります。

- C では字種に意味があり、大文字と小文字を別のものとして扱います。
- Fortran では、デフォルトでは字種に意味がありません。

f95 のデフォルトでは、副プログラム名を小文字に変換して、字種を無視します。つ まり、文字列定数の中を除き、すべての大文字を小文字に変換します。

大文字と小文字に関する問題には、一般に次のような 2 つの解決策があります。

- C の副プログラムで、C の関数名をすべて小文字にします。
- -U オプションを付けて Fortran プログラムをコンパイルします。これは、コンパ イラに、関数名と副プログラム名における既存の字種の区別をそのまま保持させ るオプションです。

上記 2 つの解決策のどちらか 1 つを使用してください。両方を使用してはなりませ  $h_n$ 

この章の例のほとんどは、C の関数名に小文字だけを使用しています。f95 の -U コ ンパイラオプションは使用していません。

## 11.1.4 ルーチン名の下線

Fortran コンパイラは、通常、入口定義と呼び出しの両方に現れる副プログラムの名 前に下線()を追加します。これによって、ユーザー割り当て名が同じである C の手 続きや外部変数と区別します。Fortran ライブラリのほとんどすべての手続き名に は、ユーザーが割り当てるサブルーチンとの競合を減らすため、先頭に 2 つの下線が 付けられています。

下線に関する問題には、一般に次の 3 つの解決策があります。

- C の関数で、下線を追加して関数名を変更する。
- BIND(C) 属性宣言を使用して、外部関数が C 言語の関数であることを示す。
- f95 の -ext\_names オプションを使用してと、下線を使用しないで外部名への参 照をコンパイルする。

これらの中のいずれか 1 つを使用してください。

この章の例は、BIND(C) 属性宣言を使用して、下線をなくしています。BIND(C) は、C の外部関数が Fortran から呼び出し可能なこと、また Fortran ルーチンが引数 として C から呼び出し可能なことを宣言します。Fortran は、通常、外部名に対して 行うようには下線を付加しません。BIND(C) は、そうした参照を含むそれぞれの副 プログラム内で使用する必要があります。使用規則は次のとおりです。

> FUNCTION ABC EXTERNAL XYZ BIND(C) ABC, XYZ

この例では、XYZ が外部 C 関数であることばかりでなく、Fortran の呼び出し側の ABC を C 関数から呼び出し可能であると宣言しています。BIND(C) を使用すると、 C の関数の方で名前に下線を追加する必要はありません。

## 11.1.5 引数の参照渡しと値渡し

一般的には、Fortran ルーチンは引数を参照で渡します。呼び出し時に、非標準関数 の %VAL() に引数を入れると、呼び出し元のルーチンはその引数を値で渡します。

Fortran 95 で引数を値で渡す場合の標準的な方法は、VALUE 属性と INTERFACE ブ ロックを使用する方法です。11-19 [ページの「データ引数の値渡し」](#page-210-0)を参照してくだ さい。

一般的には、C は引数を値で渡します。引数の前にアンパサンド記号 (&) を付けた場 合は、C はその引数を、ポインタを使用して参照で渡します。配列と文字列に関して は、C でも常に参照で渡します。

### 11.1.6 引数の順序

文字列の引数の場合を除くと、Fortran と C は引数を同じ順序で渡します。ただし、 各文字列引数については、Fortran ではさらに文字列の長さを示す引数も渡します。 文字列長は、値で渡される C の long int の量と同じです。

引数の順序は次のとおりです。

- 各引数 (データであっても関数であっても) のアドレス
- 各文字引数に対する long int(文字列長の並び全体は、他の引数の並び全体の後 にきます)

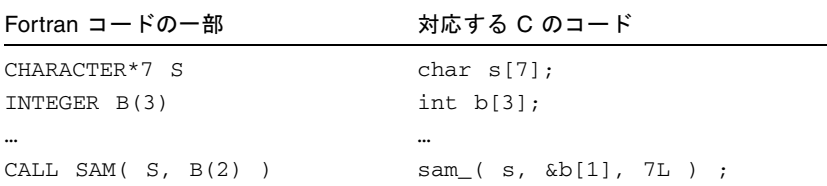

## 11.1.7 配列の添字付けと順番

配列の添字付けと順番については Fortran と C とでは異なります。

### 11.1.7.1 配列の添字付け

C の配列は常にゼロから始まりますが、Fortran の配列はデフォルトでは 1 から始ま ります。この問題には、次のような 2 つの解決策があります。

- 前述の例のように、Fortran のデフォルトを使用します。このときは、Fortran の B(2) 要素は C の b[1] 要素と同義になります。
- Fortran の配列 B を B(0) で始まるように指定します。

INTEGER B(0:2)

このときは、Fortran の要素 B(1) が C の b[1] 要素と同義になります。

### 11.1.7.2 配列の順番

Fortran の配列は列主導の順番で、A(3,2) のように格納されます。

 $A(1,1)$   $A(2,1)$   $A(3,1)$   $A(1,2)$   $A(2,2)$   $A(3,2)$ 

C の配列は行主導の順番で、A[3][2] のように格納されます。

A[0][0] A[0][1] A[1][0] A[1][1] A[2][0] A[2][1]

1 次元の配列では、これによって問題は生じません。しかし、多次元の配列では、す べての参照と宣言における添字の順番と使用法に気をつけてください。なんらかの調 整が必要になります。

たとえば、行列操作の一部を C で行い、残りを Fortran で行うのは混乱が生じる可能 性があります。一方の言語で全体の配列をルーチンに渡し、そのルーチン内ですべて の行列操作を実行すれば、混乱を避けることができます。

## 11.1.8 ファイル記述子と stdio

Fortran の入出力チャネルは、装置番号で表されます。プラットフォームとして使用 している SunOS オペレーティングシステムは、装置番号ではなく、ファイル記述子 を扱います。Fortran の実行時のシステムが装置番号からファイル記述子に変換する ので、ほとんどの Fortran プログラムはファイル記述子を認識する必要はありませ  $h_{\rm o}$ 

C プログラムの多くは、標準入出力 (stdio) と呼ばれるサブルーチンセットを使用 しています。Fortran の入出力関数の多くは標準入出力を使用しており、これはオペ レーティングシステムの入出力呼び出しを使用しています。このような入出力システ ムの特性の一部を次の表に示します。

|        | Fortran 装置                             | 標準入出力のファイルポイ<br>ンタ                                 | ファイル記述子                                            |
|--------|----------------------------------------|----------------------------------------------------|----------------------------------------------------|
| ファイルを開 | 読み書き用に開                                | 読み取り用、書き込み用、<br>読み書き両用、または追加<br>用に開く。open(2) 参照    | 読み取り用、書き込み用、<br>または読み書き両用に開<br>く。                  |
| 属性     | 書式付き、書式<br>なし                          | 常に書式なし、ただし、書<br>式解釈ルーチンによる読み<br>書きは可能。             | 常に書式なし                                             |
| 探査     | 直接、順番                                  | 物理ファイルの表現が直接<br>探杳の場合は直接探査、た<br>だし、常に順番に読み取り<br>可。 | 物理ファイルの表現が直接<br>探杳の場合は直接探査、た<br>だし、常に順番に読み取り<br>可。 |
| 構造     | 記録                                     | バイトストリーム                                           | バイトストリーム                                           |
| 形式     | 任意の負でない<br>0から<br>2147483647 ま<br>での整数 | ユーザーのアドレス空間に<br>おける構造体へのポインタ                       | 0 から 1023 までの整数                                    |

<span id="page-199-0"></span>表 11-2 Fortran と C の入出力の比較

## 11.1.9 ライブラリと f95 コマンドでのリンク

適切な Fortran および C ライブラリをリンクするためには、f95 コマンドを使用し て、リンカーを起動します。

例 1: コンパイラを使用してリンクします。

```
demo% cc -c someCroutine.c
demo% f95 theF95routine.f someCroutine.o ← このコマンド行でリンク
を実行
demo% a.out
 4.0 4.5 
 8.0 9.0 
demo%
```
## 11.2 Fortran 初期化ルーチン

f95 によりコンパイルされた主プログラムでは、プログラム起動時にライブラリのダ ミー初期化ルーチン f90\_init を呼び出します。ライブラリのルーチンは、ダミー であり、何も処理しません。コンパイラにより生成される呼び出しでは、プログラム の引数と環境へのポインタが渡されます。これらの呼び出しにより、各自の C 言語 ルーチンでプログラムの起動前に独自の方法でプログラムを初期化するときに使用で きるソフトウェアのフックが提供されます。

このような初期化ルーチンの使用法の一つに、国際化された Fortran プログラムに対 して setlocale を呼び出す方法があります。setlocale は、libc が静的にリンク されている場合機能しないので、libc に動的にリンクされる Fortran プログラムだ けが国際化できます。

ライブラリの init ルーチンのソースコードは、次のとおりです。

void f90\_init(int \*argc\_ptr, char \*\*\*argv\_ptr, Char \*\*\*envp\_ptr) {}

f90\_init は、f95 主プログラムにより呼び出されます。各引数には、argc のアド レス、argv のアドレス、envp のアドレスが設定されます。

## 11.3 データ引数の参照渡し

Fortran ルーチンと C 手続きとの間でデータを渡す標準的な方法は、参照渡しです。 C の手続きから見ると、Fortran の副プログラムまたは関数呼び出しは、すべての引 数をポインタで表す手続き呼び出しのようになります。唯一異なる点は、Fortran が 文字列と関数を引数として扱う方法と、CHARACTER\**n* 関数の戻り値として扱う方法 です。

## 11.3.1 単純なデータ型

単純なデータ型の場合 (COMPLEX または CHARACTER 文字列以外)、次に示すよう に、C ルーチンにおいてそれぞれ関連する引数をポインタにより定義するか、または 渡します。

表 11-3 単純型データを渡す

| Fortran が C を呼び出す            | C が Fortran を呼び出す                          |
|------------------------------|--------------------------------------------|
| integer i                    | int $i=100$ ;                              |
| real r                       | float $r$ ;                                |
| external CSim                | extern void fsim (int $*$ i, float $*$ r); |
| $i = 100$                    | $fsim_{\alpha}(x_i, x_i)$ ;                |
| call CSim(i,r)               |                                            |
| $\cdots$                     |                                            |
|                              | subroutine $FSim(i,r)$                     |
| void csim_(int *i, float *r) | integer i                                  |
|                              | real r                                     |
| $*_{r}$<br>$= *i$            | $r = i$                                    |
|                              | return                                     |
|                              | end                                        |

## 11.3.2 複素数データ

Fortran の複素数データ項については、2 つの float または 2 つの double からなる 1つの C の構造体へのポインタとして渡します。

表 11-4 複素数データを渡す

| Fortran が C を呼び出す             | C が Fortran を呼び出す              |
|-------------------------------|--------------------------------|
| complex w                     | struct cpx {float $r$ , i; };  |
| double complex z              | struct cpx d1;                 |
| external CCmplx               | struct $cpx *w = \&d1$         |
| call $CCmp1x(w, z)$           | struct dpx {double $r$ , i; }; |
|                               | struct dpx d2;                 |
|                               | struct $dpx *z = \&d2$         |
| struct cpx {float $r$ , i;};  | $fcmplx$ ( w, z );             |
| struct dpx {double $r, i;$ }; | $\cdots$                       |
| void ccmplx_(                 |                                |
| struct cpx *w,                | subroutine FCmplx( w, z)       |
| struct $dpx * z$ )            | complex w                      |
| $\left\{ \right.$             | double complex z               |
| $w \rightarrow r = 32.$       | $w = (32., .007)$              |
| $w \rightarrow i = .007$ ;    | $z = (66.67, 94.1)$            |
| $z \rightarrow r = 66.67$ .   | return                         |
| $z \rightarrow r = 94.1$ .    | end                            |
|                               |                                |

64 ビット環境で、-xarch=v9 でコンパイルすると、COMPLEX 値がレジスタに戻さ れます。

### 11.3.3 文字列

C と Fortran ルーチンとの間で文字列を渡すことは推奨できません。これは、標準的 なインタフェースがないからです。ただし、次を考慮してください。

- すべての C 文字列は参照で渡される。
- Fortran の呼び出しは、引数リストにある character 型のすべての引数について それぞれもう 1 つの引数を渡します。この追加引数は、文字列の長さを渡すもの で、値で渡される C の long int と同じです。ただし、これは実装方式に依存しま す。この文字列の長さを渡す追加引数は、呼び出しの明示的に指定した引数の後 に現れます。

次の例で、文字列を引数とする Fortran 呼び出しを、対応する C のコードとともに示 します。

#### 表 11-5 CHARACTER 文字列を渡す

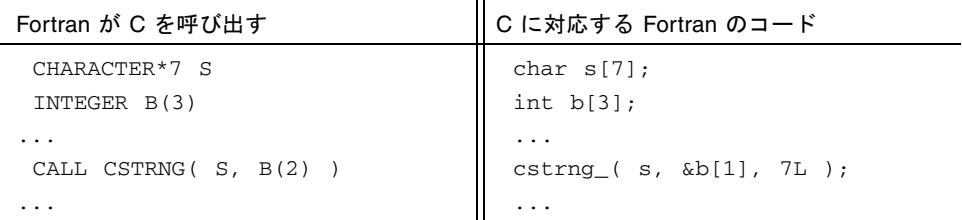

文字列の長さが呼び出されたルーチンで必要なければ、追加の引数は無視されます。 ただし、Fortran では C のように明示的なヌル文字で文字列を自動的に終了させませ ん。これは、呼び出し側のプログラムで追加する必要があります。

文字配列への呼び出しは、単一文字変数への呼び出しと似ています。配列の開始アド レスが渡され、それが使用する長さが配列の単一要素の長さになります。

## 11.3.4 1 次元配列

C では配列の添字が 0 で始まります。

#### 表 11-6 1 次元配列を渡す

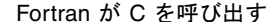

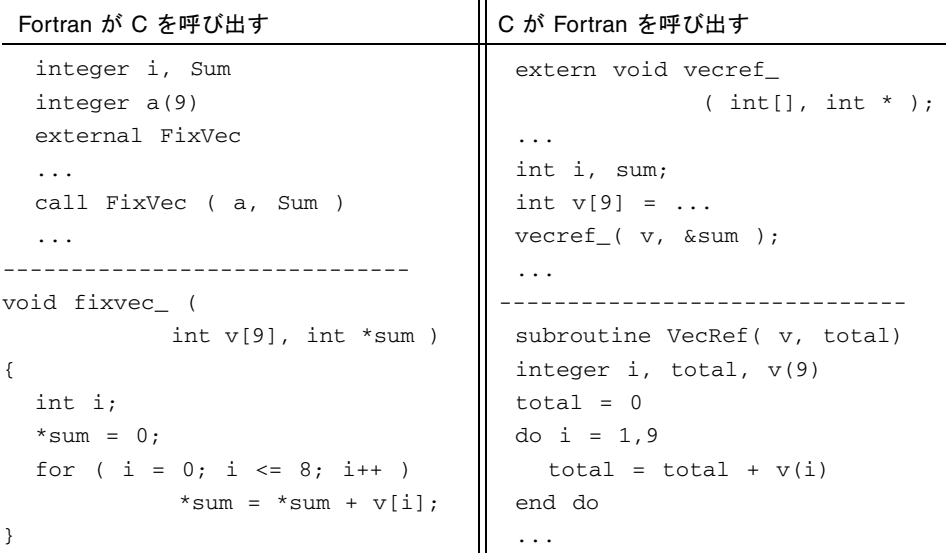

## 11.3.5 2 次元配列

C と Fortran とでは行と列が入れ替わります。

表 11-7 2 次元配列を渡す

| Fortran が C を呼び出す             | C が Fortran を呼び出す                       |
|-------------------------------|-----------------------------------------|
| REAL $Q(10, 20)$              | extern void                             |
| .                             | qref $(\text{int}[10], \text{int}^*)$ ; |
| $Q(3,5) = 1.0$                | $\cdots$                                |
| CALL FIXQ(Q)                  | int $m[20][10] = $                      |
| $\cdot$ $\cdot$ $\cdot$       | int sum;                                |
|                               | .                                       |
| void $fixq($ float a[20][10]) | qref_( m, ∑ );                          |
| €                             | .                                       |
| .                             |                                         |
| $a[5][3] = a[5][3] + 1.$      | SUBROUTINE QREF (A, TOTAL)              |
| .                             | INTEGER A(10,20), TOTAL                 |
|                               | DO $I = 1,10$                           |
|                               | DO $J = 1,20$                           |
|                               | $TOTAL = TOTAL + A(I,J)$                |
|                               | END DO                                  |
|                               | END DO                                  |
|                               |                                         |

## 11.3.6 構造体

C と Fortran 95 の構造型は、対応する成分間に互換性があれば、それぞれのルーチン 間で相互に受け渡しすることができます (f95 は、古い STRUCTURE 文を受け付けま す)。

表 11-8 古い FORTRAN 77 の STRUCTURE 記録を渡す

| Fortran が C を呼び出す                           | C が Fortran を呼び出す               |
|---------------------------------------------|---------------------------------|
| STRUCTURE / POINT/                          | struct point {                  |
| REAL X, Y, Z                                | float $x, y, z$ ;               |
| END STRUCTURE                               | $\}$ ;                          |
| RECORD / POINT/ BASE                        | void fflip (struct point $*)$ ; |
| EXTERNAL FLIP                               |                                 |
| $\ddotsc$                                   | struct point d;                 |
| CALL FLIP (BASE)                            | struct point *ptx = $\&d$       |
| $\cdots$                                    | .                               |
|                                             | $fflip_{}$ (ptx);               |
| struct point {                              |                                 |
| float $x, y, z$ ;                           |                                 |
| $\}$ ;                                      | SUBROUTINE FFLIP(P)             |
| void flip (struct point *v)                 | STRUCTURE / POINT/              |
| $\{$                                        | REAL X, Y, Z                    |
| float $t$ ;                                 | END STRUCTURE                   |
| $t = v \rightarrow x;$                      | RECORD / POINT/ P               |
| $V \rightarrow X = V \rightarrow V;$        | REAL T                          |
| $v \rightarrow v = t$ ;                     | $T = P.X$                       |
| $V \rightarrow Z = -2.* (V \rightarrow Z);$ | $P.X = P.Y$                     |
| }                                           | $P.Y = T$                       |
|                                             | $P.Z = -2.^{\star}P.Z$          |
|                                             | .                               |

Fortran (VAX) 77 構造体は、どのプラットフォームでもつねに C の構造体と同じ境 界整列になります。ただし、この境界整列はプラットフォーム間で異なります。

| Fortran 95 が C を呼び出す                              | C が Fortran 95 を呼び出す      |
|---------------------------------------------------|---------------------------|
| TYPE point                                        | struct point {            |
| SEQUENCE                                          | float $x, y, z$ ;         |
| REAL $:: x, y, z$                                 | $};$                      |
| END TYPE point                                    | extern void fflip_(       |
| TYPE (point) base                                 | struct point $*)$ ;       |
| EXTERNAL flip                                     |                           |
| $\ddots$ .                                        | struct point d;           |
| CALL flip(base)                                   | struct point *ptx = $\&d$ |
| $\cdots$                                          | .                         |
| -------------------                               | $fflip_{}$ (ptx);         |
| struct point {                                    |                           |
| float $x, y, z;$                                  |                           |
| $\}$ ;                                            | SUBROUTINE FFLIP(P)       |
| void flip (struct point *v)                       | TYPE POINT                |
| €                                                 | SEQUENCE                  |
| float $t$ ;                                       | REAL $:: X, Y, Z$         |
| $t = v \rightarrow x;$                            | END TYPE POINT            |
| $v \rightarrow x = v \rightarrow y;$              | TYPE (POINT) P            |
| $v \rightarrow v = t$ ;                           | REAL :: T                 |
| $V \rightarrow Z = -2 \cdot * (V \rightarrow Z);$ | $T = P$ %X                |
| }                                                 | $P$ % $X = P$ % $Y$       |
|                                                   | $P^8Y = T$                |
|                                                   | $P&Z = -2. *P&Z$          |
|                                                   | .                         |

表 11-9 Fortran 95 構造体を渡す

Fortran 95 規格では、記憶領域の並び順がコンパイルによって保持されるように、構 造型の定義に SEQUENCE 文を含めなければならないことになっています。

どのプラットフォームでも、デフォルトでは、数値シーケンス型の要素はワード (4 バイト) 境界に整列されます。これは、x86 プラットフォームでも C の構造体の境界 整列と同じですが、SPARC V8 および V9 プラットフォームでの C 境界整列と異なり ます。数値シーケンス型の境界整列を C の構造体の整列に一致させるには、 -aligncommon オプションを使用します。SPARC V8 の C 構造体と一致させるには -aligncommon=8、SPARC V9 の C 構造体と一致させるには -aligncommon=16 を 使用してください。

SEQUENCE を使って明示的に宣言されていない構造型は、SPARC V8 および V9 プ ラットフォームでは C の構造体と同じ境界整列になりますが、x86 プラットフォーム では異なります。コンパイラオプションを使って、この整列を変更することはできま せん。

## 11.3.7 ポインタ

FORTRAN 77 (Cray) のポインタは、ポインタへのポインタとして C ルーチンに渡す ことができます。これは、Fortran ルーチンが引数を参照で渡すからです。

表 11-10 FORTRAN 77 (Cray) の POINTER を渡す

| Fortran が C を呼び出す | C が Fortran を呼び出す            |
|-------------------|------------------------------|
| REAL X            | extern void fpass (float**); |
| POINTER (P2X, X)  | $\ddots$                     |
| EXTERNAL PASS     | float $*p2x;$                |
| $P2X = MALLOC(4)$ | $\ddots$                     |
| $X = 0$ .         | fpass $(\&p2x)$ ;            |
| CALL PASS (P2X)   | $\ddots$                     |
| .                 |                              |
|                   | SUBROUTINE FPASS (P2X)       |
| void pass_(p)     | REAL X                       |
| float $*$ $p$ ;   | POINTER (P2X, X)             |
| ſ                 | $X = 0$ .                    |
| **p = $100.1$ ;   |                              |
|                   |                              |

C ポインタは Fortran 95 のスカラーポインタとは互換性がありますが、配列ポインタ とは互換性がありません。

#### Fortran 95 がスカラーポインタで C を呼び出す

```
Fortran 95 ルーチン: 
 INTERFACE
    SUBROUTINE PASS(P)
     REAL, POINTER :: P
    END SUBROUTINE 
 END INTERFACE
REAL, POINTER :: P2X
ALLOCATE (P2X)
P2X = 0CALL PASS(P2X)
PRINT*, P2X
END
C ルーチン
void pass_(p);
 float **p;
  {
   **p = 100.1;
  }
```
Cray ポインタと Fortran 95 ポインタの主な違いは、Cray ポインタには常にターゲッ トが指定されることです。多くの場合、Fortran 95 ポインタを宣言すると、ターゲッ トは自動的に特定されます。また、呼び出された側の C ルーチンにも明示的な INTERFACE ブロックが必要です。

配列または部分配列への Fortran 95 ポインタを渡すには、次の例のように特定の INTERFACE ブロックが必要です。

```
Fortran 95 ルーチン: 
INTERFACE
 SUBROUTINE S(P)
   integer P(*)
 END SUBROUTINE S
END INTERFACE
integer, target:: A(0:9)
integer, pointer :: P(:)
P => A(0:9:2) !! ポインタは A の要素を 1 つおきに選択
call S(P)
...
C ルーチン
void s_(int p[])
{
  /* 中央の要素を変更する */
  p[2] = 444;}
```
C ルーチン S は Fortran 95 ルーチンでありません。このため、INTERFACE ブロック では、想定された形 (integer P(:)) でルーチン S を定義することはできません。C ルーチンが配列の実際のサイズを知る必要がある場合は、配列を引数として C ルー チンに渡す必要があります。

C と Fortran では添字付けの方法が異なり、C 配列の添字は 0 から始まることに注意 してください。

# <span id="page-210-0"></span>11.4 データ引数の値渡し

Fortran 95 のプログラムでは、C から呼び出されるときに仮引数の VALUE 属性を使 用し、Fortran 95 から呼び出す C ルーチンのために INTERFACE ブロックを追加する 必要があります。

表 11-11 C と Fortran 95 の間で単純なデータ要素を渡す

| Fortran 95 が C を呼び出す                                                                                                    | C が Fortran 95 を呼び出す                                                                                                 |
|----------------------------------------------------------------------------------------------------|----------------------------------------------------------------------------------------------------|
| PROGRAM callc<br><b>INTERFACE</b><br>INTEGER FUNCTION crtn(I)<br>BIND(C) crtn<br>INTEGER, VALUE, INTENT(IN) :: I<br>END FUNCTION crtn<br>END INTERFACE                                                    | #include <stdlib.h><br/>int main(int ac, char <math>*av[]</math>)<br/>to fortran <math>(12)</math>;<br/>ł</stdlib.h> |
| $M = 20$<br>$MM = crtn(M)$<br>WRITE $(*, *)$ M, MM<br>END PROGRAM<br>$int$ crtn( $int$ x)<br>€<br>int y;<br>printf("%d input \n", x);<br>$y = x + 1;$<br>printf("%d returning $\n\cdot y$ ;<br>return(y); | SUBROUTINE to_fortran(i)<br>INTEGER, VALUE :: i<br>PRINT *, i<br><b>END</b>                                          |
| ł<br>----------------<br>Results :<br>20 input<br>21 returning<br>2021                                                                                                    |                                                                                                    |

C ルーチンを実引数として別のデータ型で呼び出す場合は、INTERFACE ブロックに !\$PRAGMA IGNORE\_TKR I を含めることによって、実引数と仮引数の型、種類、ラン クの一致をコンパイラから要求されないようにします。

古い FORTRAN 77 での値による呼び出しは、単純型のデータでだけ、FORTRAN 77 ルーチンが C のルーチンを呼び出す場合に限り使用できました。C のルーチンから FORTRAN 77 ルーチンを呼び出して、値で引数を渡す方法はありません。配列、文 字列、構造体は、参照で渡すようにしてください。

FORTRAN 77 ルーチンから C ルーチンに値を渡すには、非標準の Fortran 関数 %VAL(*arg*) を呼び出しの中で引数として使用してください。

次の例では、FORTRAN 77 ルーチンが値により x を渡し、参照により y を渡してい ます。C のルーチンは x と y を増分しましたが、y だけが変更されます。

Fortran が C を呼び出す

```
Fortran ルーチン: 
  REAL x, y
  x = 1y = 0 PRINT *, x,y
   CALL value(\frac{\partial V}{\partial L}(x), y)
    PRINT *, x,y
    END
```

```
C ルーチン
```

```
void value_( float x, float *y)
{
 printf("%f, % f\in X, xy;
```

```
x = x + 1.;
  *_{y} = *_{y} + 1.;
  printf("%f, %f\in X, xy;
}
```
コンパイルと実行による出力:

 1.00000 0. *Fortran* から *x* と *y* を入力 1.000000, 0.000000 *C* から *x* と *y* を入力 2.000000, 1.000000 Cから新しい x と y を入力 1.00000 1.00000 *Fortran* から新しい *x* と *y* を入力

## 11.5 値を戻す関数

BYTE、INTEGER、REAL、LOGICAL、DOUBLE PRECISION、または REAL\*16 型の 値を戻す Fortran 関数は、互換性のある型を戻す C の関数と等価です (表 [11-1](#page-195-0) を参 照)。文字関数の戻り値には引数が2つ追加され、複素数関数の戻り値には引数が1 つ追加されます。

## 11.5.1 単純型データを戻す

次の例は REAL または float 値を戻します。BYTE、INTEGER、LOGICAL、DOUBLE PRECISION、および REAL\*16 も同じような方法で扱われます。

表 11-12 REAL または float の値を戻す関数

| Fortran が C を呼び出す | C が Fortran を呼び出す       |
|-------------------|-------------------------|
| real ADD1, R, S   | float $r$ , s;          |
| external ADD1     | extern float fadd1 ();  |
| $R = 8.0$         | $r = 8.0$ ;             |
| $S = ADD1(R)$     | $s = fadd1( \& r);$     |
| $\cdots$          | $\ddots$ .              |
|                   |                         |
| float $add1($ pf) | real function fadd1 (p) |
| float $*pf;$      | real p                  |
| €                 | $fadd1 = p + 1.0$       |
| float $f$ ;       | return                  |
| $f = *pf;$        | end                     |
| $f++;$            |                         |
| return $(f)$ ;    |                         |
|                   |                         |

## 11.5.2 複素数データを戻す

複素数データの相互運用性に関する状況は、32 ビットの実装と 64 ビットの SPARC V9 の実装では異なります。

### 11.5.2.1 32 ビットプラットフォーム

32 ビットプラットフォームで、COMPLEX または DOUBLE COMPLEX を戻す Fortran 関数は、メモリーにある戻り値を指す追加の引数を最初の引数として持つ C の関数と同じです。Fortran 関数と対応する C 関数の一般的な形式は次のとおりで す。

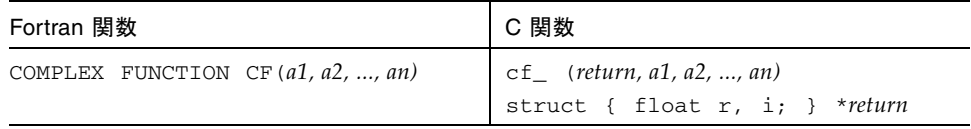

表 11-13 複素数データを戻す関数 (SPARC V8)

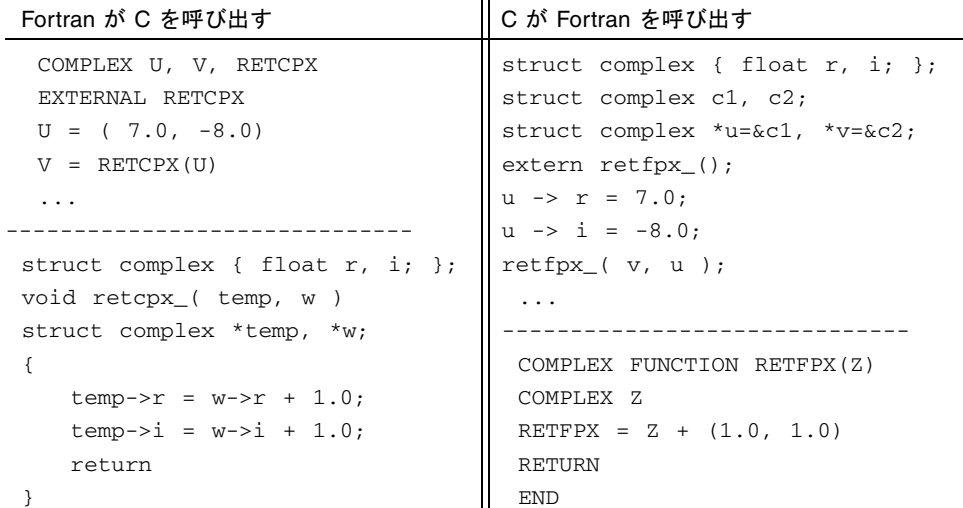

### 11.5.2.2 SPARC V9 プラットフォーム

64 ビット環境で、-xarch=v9 でコンパイルすると、COMPLEX 値が浮動小数点レジ スタに戻されます。COMPLEX と DOUBLE COMPLEX はそれぞれ %f0 と %f1 に戻さ れ、COMPLEX\*32 は %f0、%f1、%f2、および %f3 に戻されます。v9 では、要素が すべて浮動小数点型の構造体を返す C 関数は、浮動小数点レジスタで構造体を返し

ます。ただし、そのために必要なレジスタの数が 4 個以下の場合に限られます。 Fortran 関数と、V9 プラットフォームでそれに対応する C 関数の一般的な形式は次 のとおりです。

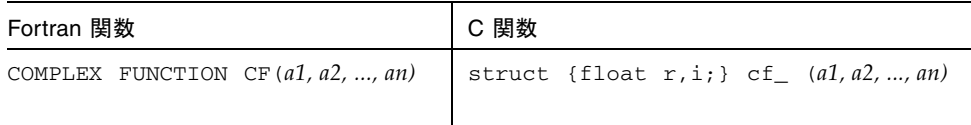

表 11-14 複素数データを戻す関数 (SPARC V9)

#### Fortran が C を呼び出す

```
 COMPLEX U, V, RETCPX
  EXTERNAL RETCPX
 U = (7.0, -8.0)V = RETCPX(U) ...
---------------------------------------------------------
struct complex { float r, i; };
struct complex retcpx (struct complex *w )
{
    struct complex temp;
    temp.r = w->r + 1.0;temp.ii = w->i + 1.0; return (temp);
}
```
#### C が Fortran を呼び出す

```
struct complex { float r, i; };
 struct complex c1, c2;
 struct complex *u=&c1;
 extern struct complex retfpx_(struct complex *);
u \rightarrow r = 7.0;
u \rightarrow i = -8.0; retfpx_( u );
  ...
---------------------------------------------------------
   COMPLEX FUNCTION RETFPX(Z)
   COMPLEX Z
  RETFPX = Z + (1.0, 1.0) RETURN
   END
```
## 11.5.3 CHARACTER 文字列を戻す

C と Fortran ルーチンの間で文字列を渡すことは推奨できません。ただし、Fortran の文字列の値を持つ関数は、データアドレスとデータ長の 2 つの引数がはじめに追加 された C の関数と同じです。Fortran 関数と対応する C 関数の一般的な形式は次のと おりです。

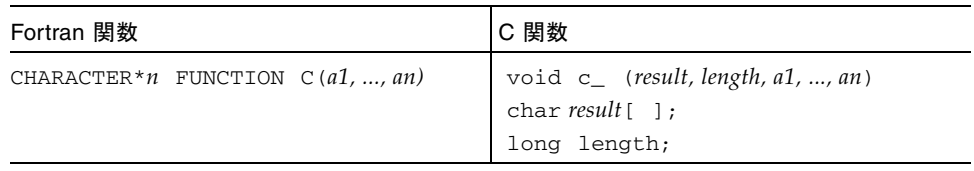

次に例を示します。

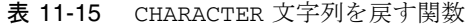

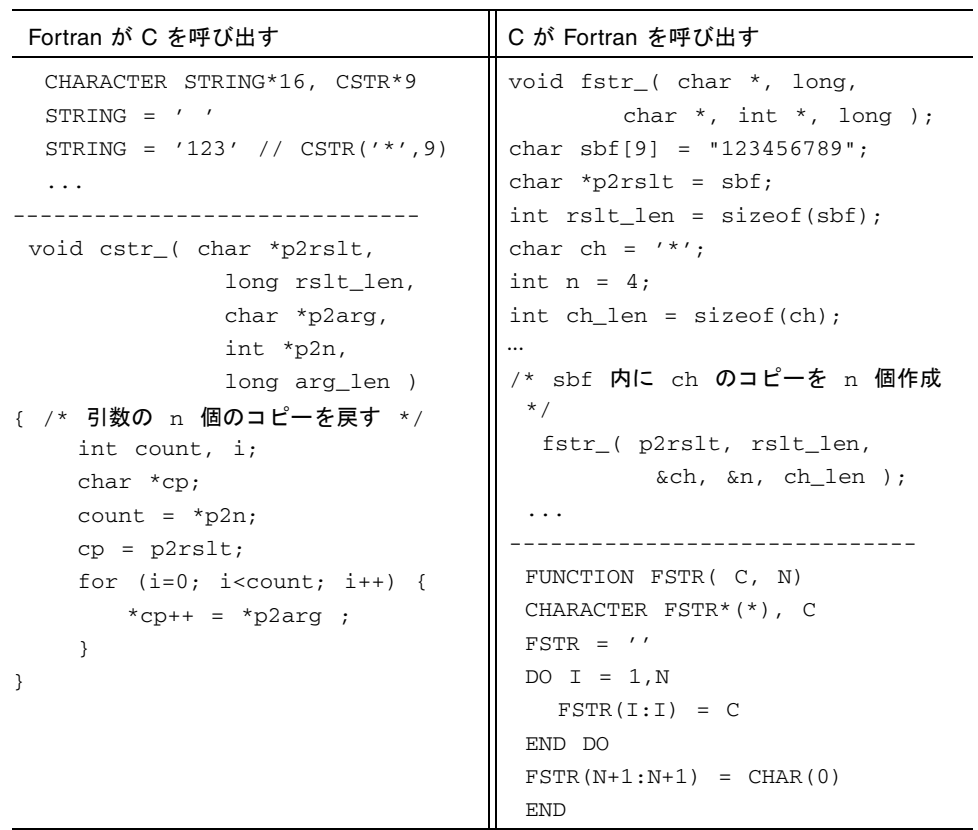
この例では、C 関数と呼び出し側の C ルーチンは、リストの最初に 2 つの引数 (結果 として戻される文字列へのポインタと文字列長) が、そして、リストの最後に 1 つの 追加引数 (文字列引数の長さ) が追加されています。C から呼び出された Fortran ルー チンでは最後のヌル文字を明示的に追加する必要があることに注意してください。 Fortran の文字列は、デフォルトでは NULL 終端されません。

# 11.6 名前付き COMMON

<span id="page-216-0"></span>Fortran の名前付き COMMON は、大域的構造体を使用して C の中で代替できます。

表 11-16 Fortran の名前付き COMMON 定義

| Fortran の COMMON 定義                    | C "COMMON" 定義                                                                              |
|----------------------------------------|--------------------------------------------------------------------------------------------|
| COMMON / BLOCK/ ALPHA, NUM<br>$\cdots$ | extern struct block {<br>float alpha;<br>int num;<br>$\}$ ;<br>extern struct block block_; |
|                                        | main ()<br>$\ddotsc$<br>block_.alpha = $32.$ ;<br>block_.num $+= 1;$<br>.                  |

C ルーチンにより確立された外部名は、Fortran プログラムにより作成されたブロッ クとリンクさせるために下線で終了しなければなりません。C 指令 #pragma pack は Fortran のときと同じ埋め込みが必要な場合があります。

f95 は、デフォルトで、共通ブロックのデータを最大で 4 バイトの境界に配列しま す。共通ブロック内のすべてのデータ要素の自然配列取得し、デフォルトの構造配列 と一致させるには、Fortran ルーチンをコンパイルする際にオプション -aligncommon=16 を使用します。

# 11.7 Fortran と C との入出力の共有

<span id="page-217-1"></span><span id="page-217-0"></span>Fortran の入出力と C の入出力を混合すること (C ルーチンと Fortran ルーチンの両 方から入出力呼び出しを発行すること) は推奨できません。すべて Fortran の入出力 で行うか、すべて C の入出力で行うかのどちらかに統一するのが安全です。

Fortran の入出力ライブラリは、大部分が C の標準入出力ライブラリに追加する形で 実装されています。Fortran プログラムで開いた装置はすべて、標準入出力のファイ ル構造と対応付けられています。stdin、stdout、stderr のストリームに関して は、ファイル構造を明示的に参照する必要がなく、共有できます。

Fortran の主プログラムが入出力を行うために C を呼び出す場合は、プログラム起動 時に Fortran の入出力ライブラリを初期化して、装置 0、5、6 をそれぞれ stderr、 stdin、stdout に接続します。ファイル記述子を開いて入出力を実行する場合、C の関数は Fortran の入出力環境を考慮しなければなりません。

たとえ主プログラムが C で書かれていても、f95 でリンクしなければならないこと に注意してください。

# 11.8 選択戻り (あまり使用されません)

FORTRAN 77 の選択戻り機能はすでに廃止されているので、移植上の問題がなけれ ば使用しないでください。選択戻りに対応する機能は C にはありません。したがっ て、問題は C のルーチンが選択戻りを持つ Fortran のルーチンを呼び出す場合だけで す。Fortran 95 は FORTRAN 77 の選択戻りを受け付けますが、これを利用すること はお勧めしません。

選択戻りは、RETURN 文の式の int 値を戻します。これは実装方式にかなり依存す るため、使用しないでください。

表 11-17 選択戻り (あまり使用されません)

| C が Fortran を呼び出す               | 例の実行                                                  |
|---------------------------------|-------------------------------------------------------|
| int altret $($ int $*$ $);$     | demo% cc -c tst.c                                     |
| main ()                         | demo% f95 -o alt alt.f tst.o                          |
| ſ                               | alt.f:                                                |
| int $k, m;$                     | altret:                                               |
| $k = 0$                         | demo% alt                                             |
| $m =$ altret_( &k ) ;           | $1\quad 2$                                            |
| printf( "%d %d\n", $k$ , m);    |                                                       |
| }                               | C ルーチンは Fortran ルーチンから戻り値<br>2 を受け取る。これは、RETURN 2 文が実 |
| SUBROUTINE ALTRET $(I, * , * )$ | 行されたためである。                                            |
| INTEGER I                       |                                                       |
| $T = T + 1$                     |                                                       |
| $IF(I .EQ. 0)$ RETURN 1         |                                                       |
| IF(I . GT. 0) RETURN 2          |                                                       |
| <b>RETURN</b>                   |                                                       |
| <b>END</b>                      |                                                       |
|                                 |                                                       |

# 11.9 Fortran 2000 と C の相互運用性

<span id="page-218-0"></span>Fortran 2000 規格の草案 (http://www.j3-fortran.org から入手可能) では、C プログラミング言語で定義された手続きおよび大域的変数を Fortran 95 プログラム 内から参照する方法について規定しています。また逆に、C 手続きから参照できるよ うに Fortran 副プログラムや大域的変数を定義する方法も規定しています。

設計上は、Fortran 95 プログラムと C プログラムの相互運用性を実現するこれらの機 能を使用すると、規格を満たすプラットフォーム間での移植可能性が保証されます。

Fortran 2000 では、構造型用の BIND 属性と、ISO\_C\_BINDING 組み込みモジュール を提供しています。このモジュールを使用すると、Fortran プログラムから、相互運 用可能なオブジェクトの仕様をサポートしている特定の名前付き定数、構造型、およ び手続きにアクセスできます。詳細は、Fortran 2000 規格の草案の第 15 節を参照し てください。

# 索引

#### 記号

!\$OMP[, 10-20](#page-167-0) !\$OMP PARALLEL[, 10-20](#page-167-1) %VAL()[、値渡し](#page-197-0), 11-6

# A

ACCESS='STREAM'[, 2-9](#page-38-0) ar [による静的ライブラリの作成](#page-62-0), 4-9, [4-12](#page-65-0) asa、Fortran [印刷ユーティリティ](#page-26-0), 1-3 ASCII 文字 [データ型の最大文字数](#page-111-0), 7-4 [ASSUME](#page-143-0) プラグマ, 9-10

## B

-Bdynamic、-Bstatic [オプション](#page-68-0), 4-15 [BIND, 11-27](#page-218-0)

## C

catch FPE[, 6-17](#page-102-0) CHUNKSIZE[、指令修飾子](#page-182-0), 10-35 Cray 形式の CMIC\$ 指令[, 10-33](#page-180-0) -C [オプション](#page-83-0), 5-12 C と Fortran のインタフェース [大文字と小文字](#page-196-0), 11-5

[関数とサブルーチンの比較](#page-193-0), 11-2 関数名[, 11-5,](#page-196-1) [11-10](#page-201-0) [互換性の問題](#page-192-0), 11-1 [データ型の互換性](#page-193-1), 11-2 [データの値渡し](#page-210-0), 11-19, [11-21,](#page-212-0) [11-25](#page-216-0) [入出力の共有](#page-217-0), 11-26 [入出力の比較](#page-199-0), 11-8 [配列の添字付け](#page-198-0), 11-7 [呼び出しの引数と順序](#page-197-1), 11-6 C [の指令](#page-197-2), 11-6

## D

-dalign [オプション](#page-138-0), 9-5 date[, VMS, 7-17](#page-124-0) -depend [オプション](#page-139-0), 9-6 -dn、-dy [オプション](#page-68-1), 4-15 DOALL 指令[, 10-23](#page-170-0) 修飾子[, 10-24](#page-171-0) DOSERIAL 指令[, 10-30](#page-177-0) DOSERIAL\* 指令[, 10-30](#page-177-1)

## E

EQUIVALENCE ブロックのマップ、-Xlist[, 5-11](#page-82-0)

## F

f90\_init[, 11-9](#page-200-0) FACTORING[、指令修飾子](#page-175-0), 10-28 -fast [オプション](#page-136-0), 9-3 -fns[、無効にする](#page-90-0), 6-5 FORM='BINARY'[, 2-8](#page-37-0) Forte Developer [パフォーマンスアナライザ](#page-128-0), 8-1 Fortran [機能と拡張機能](#page-25-0), 1-2 [ユーティリティ](#page-25-1), 1-2 [ライブラリ](#page-71-0), 4-18 Fortran 2000 C [との相互運用性](#page-218-0), 11-27 [ストリーム入出力](#page-38-1), 2-9 FPE の捕獲、dbx 内[, 6-17](#page-102-0) -fsimple [オプション](#page-139-1), 9-6 fsplit、Fortran [ユーティリティ](#page-26-1), 1-3 -ftrap=*mode* [オプション](#page-88-0), 6-3

## G

GETARG [ライブラリルーチン](#page-31-0), 2-2, [2-5](#page-34-0) GETENV [ライブラリルーチン](#page-31-1), 2-2, [2-6](#page-35-0) GSS[、指令修飾子](#page-175-0), 10-28 GUIDED[、指令修飾子](#page-182-0), 10-35 -G [オプション](#page-69-0), 4-16

## I

ieee\_flags[, 6-4,](#page-89-0) [6-6,](#page-91-0) [6-7](#page-92-0) ieee functions[, 6-6](#page-91-1) ieee handler[, 6-6,](#page-91-2) [6-12](#page-97-0) IEEE (*Institute of Electronic and Electrical Engineers*[\), 6-2](#page-87-0) ieee\_retrospective[, 6-3,](#page-88-1) [6-4](#page-89-1) ieee\_values[, 6-6](#page-91-3) IEEE 演算 754 規格[, 6-2](#page-87-1) [アンダーフローの処理](#page-90-1), 6-5 [インタフェース](#page-91-4), 6-6 [オーバーフローの頻発](#page-105-0), 6-20

[シグナルハンドラ](#page-99-0), 6-14 [段階的なアンダーフロー](#page-90-2), 6-5, [6-18](#page-103-0) [間違った答えのまま継続する](#page-104-0), 6-19 例外[, 6-2](#page-87-2) [例外処理](#page-89-2), 6-4 INTERVAL 宣言[, 6-21](#page-106-0) [ISO\\_C\\_BINDING, 11-27](#page-218-0)

## L

-L*dir* [オプション](#page-60-0), 4-7 libF77[, 4-18](#page-71-0) libM77[, 4-18](#page-71-0) lint のようなルーチン間の検査、-Xlist[, 5-1](#page-72-0) -l*x* [オプション](#page-60-1), 4-7

#### M

make[, 3-1](#page-44-0) [makefile, 3-2](#page-45-0) [コマンド](#page-46-0), 3-3 [接尾辞規則](#page-48-0), 3-5 [マクロ](#page-46-1), 3-3 makefile[, 3-2](#page-45-1) MAXCPUS[、指令修飾子](#page-171-1), 10-24, [10-34](#page-181-0) -m [を使用してロードマップを生成する場合](#page-56-0), 4-3

#### N

nonstandard\_arithmetic()[, 6-5](#page-90-3) NUMCHUNKS[、指令修飾子](#page-182-0), 10-35

# O

-O4 [による呼び出しのインライン化](#page-137-0), 9-4 **OMP\_NUM\_THREADS**[, 10-36](#page-183-0) OMP\_NUM\_THREADS [環境変数](#page-154-0), 10-7 [OpenMP](#page-167-0) の並列化, 10-20 『OpenMP API [ユーザーズガイド』も参照](#page-161-0) -XlistMP [による指令の検査](#page-81-0), 5-10

## P

PARALLEL [環境変数](#page-154-1), 10-7 PRIVATE[、指令修飾子](#page-171-2), 10-24, [10-34](#page-181-0) psrinfo SunOS [コマンド](#page-154-2), 10-7

## R

README [ファイル](#page-28-0), 1-5 READONLY[、指令修飾子](#page-172-0), 10-25 REDUCTION[、指令修飾子](#page-174-0), 10-27

# S

SAVELAST[、指令修飾子](#page-174-1), 10-27, [10-34](#page-181-0) SCCS SCCS [ディレクトリの作成](#page-49-0), 3-6 [キーワードの挿入](#page-50-0), 3-7 [ファイルの作成](#page-51-0), 3-8 [ファイルのチェックアウト](#page-52-0), 3-9 [ファイルのチェックイン](#page-52-1), 3-9 ファイルを SCCS [管理下に置く](#page-49-1), 3-6 SCHEDTYPE[、指令修飾子](#page-175-1), 10-28 SELF[、指令修飾子](#page-175-0), 10-28 SHARED[、指令修飾子](#page-172-1), 10-25, [10-34](#page-181-0) SIGFPE シグナル [生成時の](#page-99-1), 6-14 定義[, 6-4,](#page-89-3) [6-12](#page-97-1) SINGLE[、指令修飾子](#page-182-0), 10-35 **SLEEP**[, 10-37](#page-184-0) SPARC V9、64 [ビット環境](#page-68-2), 4-15 **SPIN**[, 10-37](#page-184-0) **STACKSIZE**[, 10-37](#page-184-1) STACKSIZE [環境変数](#page-156-0), 10-9 -stackvar [オプション](#page-155-0), 10-8 standard\_arithmetic()[, 6-5](#page-90-4) STATIC[、指令修飾子](#page-175-0), 10-28 stdio、C と Fortran [のインタフェース](#page-199-0), 11-8 STOREBACK[、指令修飾子](#page-173-0), 10-26 [Sun Performance Library, 9-11](#page-144-0) **SUNW\_MP\_PROCBIND**[, 10-37](#page-184-2) **SUNW\_MP\_THR\_IDLE**[, 10-37](#page-184-0)

**SUNW\_MP\_WARN**[, 10-36](#page-183-1) Sun 形式の C\$PAR 指令[, 10-21](#page-168-0)

# T

```
TASKCOMMON 指令, 10-22
tcov, 8-4
  新しいスタイル、-xprofile=tcov オプション
   , 8-4
 インライン化, 8-4
time コマンド, 8-2
  マルチプロセッサ解釈, 8-3
```
# $\mathbf{U}$

[UltraSPARC-III, 9-8](#page-141-0) -unroll [オプション](#page-139-2), 9-6 -U [オプション、大文字と小文字](#page-196-2), 11-5

## $\mathbf{V}$

VMS Fortran [時間関数](#page-124-1), 7-17 -V [オプション](#page-84-0), 5-13

# X

-xalias [オプション](#page-113-0), 7-6 -xcode [オプション](#page-67-0), 4-14 -xipo [オプション](#page-142-0), 9-9 -Xlist [オプション、大域的なプログラムの検査](#page-72-1) [, 5-1 ~](#page-72-1) [5-11](#page-82-1) [サブオプション](#page-79-0), 5-8 ~ [5-11](#page-82-1) 相互参照表、-XlistX[, 5-9](#page-80-0) [デフォルト](#page-74-0), 5-3 呼出しグラフ、-Xlistc[, 5-9](#page-80-1) 例[, 5-4](#page-75-0) -xmaxopt [オプション](#page-138-1), 9-5 -xprofile [オプション](#page-138-2), 9-5 -xtarget [オプション](#page-140-0), 9-7

Y

Y2K (2000 年) [問題に関する考慮事項](#page-124-0), 7-17

## Z

-ztext [オプション](#page-69-1), 4-16

## あ

[アイドルスレッド](#page-184-0), 10-37 [あらかじめ接続されているユニット](#page-33-0), 2-4 アンダーフロー [縮約操作による](#page-160-0), 10-13 段階的な [\(IEEE\), 6-5,](#page-90-2) [6-18](#page-103-0) [単純な](#page-104-1), 6-19 [不意の](#page-90-5), 6-5 [浮動小数点演算](#page-87-3), 6-2

### い

移植[, 7-1 ~](#page-108-0) [7-19](#page-126-0) [あいまいな最適化](#page-120-0), 7-13 [キャリッジ制御](#page-108-1), 7-1 [時間関数](#page-121-0), 7-14 [初期化されない変数](#page-112-0), 7-5 [精度に関する考慮事項](#page-109-0), 7-2 [データ表現の問題](#page-110-0), 7-3 [展開されたループ](#page-121-1), 7-14 [トラブルシューティングのガイドライン](#page-124-2), 7-17 [非標準のコーディング](#page-112-1), 7-5 [ファイルを探査する](#page-109-1), 7-2 [別名参照](#page-113-1), 7-6 [ホレリスデータ](#page-110-1), 7-3 [ホレリスによる初期化](#page-111-0), 7-4 [ループセクショニング](#page-120-1), 7-13 位置独立コード -xcode[, 4-14](#page-67-1) イベント管理、dbx[, 5-13](#page-84-1) インクルードファイル -XlistI [によるリストとクロスチェック](#page-81-1), 5-10 印刷 asa[, 1-3](#page-26-0)

インターフェース 問題、検査、-Xlist[, 5-2](#page-73-0)

# う

ウォッチポイント、dbx[, 5-13](#page-84-2)

# え

```
エラー
 標準エラー
   発生した例外, 6-4
 メッセージ
   -Xlist による抑制, 5-9
エラーメッセージ
 -XlistE によるリスト, 5-9
```
## お

オーバーフロー [縮約操作による](#page-160-1), 10-13 [突き止める、例](#page-102-1), 6-17 頻発[, 6-20](#page-105-0) [浮動小数点演算](#page-87-3), 6-2 [大文字、外部名](#page-196-2), 11-5 [大文字と小文字](#page-196-2), 11-5 オプション [最適化のための](#page-135-0), 9-2 ~ [9-9](#page-142-1) [デバッグ、便利な](#page-83-1), 5-12

#### か

回数 [スワップアウト](#page-130-1), 8-3 [読み取りと書き込み](#page-130-1), 8-3 外部 C [の関数](#page-197-2), 11-6 名前[, 11-5](#page-196-3) [書き込みの回数](#page-130-1), 8-3 [拡張機能と機能](#page-25-0), 1-2 [下線、外部名の](#page-197-3), 11-6 環境変数

LD\_LIBRARY\_PATH[, 4-6](#page-59-0) OMP\_NUM\_THREADS[, 10-7](#page-154-3) PARALLEL[, 10-7](#page-154-4) STACKSIZE[, 10-9](#page-156-0) [プログラムに渡される](#page-35-0), 2-6 [並列化のための](#page-183-2), 10-36 環境変数 \$SUN\_PROFDATA[, 8-5](#page-132-0) 関数 サブルーチンとして使用された、検査、 -Xlist[, 5-2](#page-73-1) [サブルーチンとの比較](#page-193-2), 11-2 使用されていない、検査、-Xlist[, 5-2](#page-73-2) データ型、検査、-Xlist[, 5-2](#page-73-3) 名前、[Fortran](#page-196-4) と C, 11-5 間接アドレス指定 [データ依存性](#page-152-0), 10-5

# き

規格 準拠[, 1-1](#page-24-0) [機能と拡張機能](#page-25-0), 1-2 [キャリッジ制御](#page-108-1), 7-1 共通ブロック [タスク共通](#page-169-1), 10-22 マップ、-Xlist[, 5-11](#page-82-2) 行番号付きリスト、-Xlist[, 5-3](#page-74-1) 共有ライブラリ [「ライブラリ」、「動的」を参照](#page-66-0)

# く

[区間演算](#page-106-0), 6-21

## け

[警告メッセージ](#page-183-1), 10-36 結果不正確 [浮動小数点演算](#page-88-2), 6-3

# こ

コマンド行

[実行時引数を渡す](#page-34-0), 2-5 [ヘルプ](#page-29-0), 1-6 [リダイレクトとパイプ](#page-35-1), 2-6 コレクタ 定義[, 8-1](#page-128-1) [コンパイラコメント](#page-146-0), 9-13

# さ

再帰 [データ依存性](#page-152-1), 10-5 最適化 -fast [による](#page-136-1), 9-3 [パフォーマンスも参照](#page-134-0) [再配布可能なライブラリ](#page-71-1), 4-18 サブルーチン 関数として使用された、検査、-Xlist[, 5-2](#page-73-4) [関数との比較](#page-193-3), 11-2 使用されていない、検査、-Xlist[, 5-2](#page-73-5) 名前[, 11-5](#page-196-5) 参照されたが宣言されていない、検査、 -Xlist[, 5-2](#page-73-6)

# し

[時間関数](#page-121-0), 7-14 VMS [ルーチン](#page-124-3), 7-17 要約[, 7-15](#page-122-0) シグナル [明示的な並列化によるの](#page-185-0), 10-38 [シグナルハンドラの設定](#page-99-2), 6-14 [字種の区別を保持](#page-196-2), 11-5 [システム時間](#page-130-1), 8-3 実行時 [引数をプログラムに](#page-34-0), 2-5 修正して継続、dbx[, 5-13](#page-84-3) 縮約操作 [コンパイラが認識する](#page-160-2), 10-13 [数値的な正確性](#page-160-3), 10-13 [データ依存性](#page-152-2), 10-5 [出荷可能なライブラリ](#page-71-2), 4-18 出力

-Xlist [のレポートファイル](#page-81-2), 5-10 端末に、-Xlist[, 5-2](#page-73-7) 順序 -lx、-Ldir [オプション](#page-60-2), 4-7 [リンカーによる検索](#page-58-0), 4-5 [リンカーによるライブラリ検索](#page-58-1), 4-5 純スカラー変数 定義[, 10-10](#page-157-0) 使用されていない関数、サブルーチン、変数、文 番号、-Xlist[, 5-2](#page-73-8) [初期化](#page-200-0), 11-9 [初期化されない変数](#page-112-0), 7-5 指令 C の C() [インタフェース](#page-196-6), 11-5 [OpenMP](#page-161-0) の並列化 OPT=*n* [最適化レベル](#page-138-3), 9-5 Sun/Cray [形式の並列化](#page-162-0), 10-15

## す

[数値シーケンス型](#page-194-0), 11-3 スカラー 定義[, 10-10](#page-157-1) [スケジューリング、並列ループ](#page-175-0), 10-28, [10-35](#page-182-1) [スタックサイズ](#page-184-1), 10-37 [スタックサイズと並列化](#page-155-1), 10-8 [ストリーム入出力](#page-38-1), 2-9 [スレッド数](#page-154-1), 10-7 **OMP\_NUM\_THREADS**[, 10-36](#page-183-0) [スレッドのスタックサイズ](#page-155-1), 10-8, [10-37](#page-184-1) [スワップアウトの回数](#page-130-1), 8-3

#### せ

[静的ライブラリ「ライブラリ」、「静的」を参照](#page-54-0) [精度の保持](#page-109-0), 7-2 整列 [数値シーケンス型](#page-194-1), 11-3 データ型、[Fortran 95](#page-195-0) と C, 11-4 ルーチン間のエラー、-Xlist[, 5-1](#page-72-2) セグメンテーションフォルト [境界を越えた添字による](#page-83-2), 5-12

[ゼロ除算](#page-87-3), 6-2 宣言されたが使用されていない、検査、 -Xlist[, 5-2](#page-73-9)

### そ

[ソースコード管理](#page-49-2) 「SCCS」を参照

### た

ターゲット [ハードウェアの指定](#page-140-0), 9-7 [大域的なプログラムの検査](#page-72-3) 「-Xlist オプショ ン」を参照 [タスク共通](#page-169-1), 10-22 端末に表示、-Xlist[, 5-2](#page-73-10)

## ち

[直接探査入出力](#page-36-0), 2-7 [内部ファイルへ](#page-40-0), 2-11

## て

データ 検査、dbx[, 5-13](#page-84-4) [データ型の最大文字数](#page-111-0), 7-4 表現[, 7-3](#page-110-0) [ホレリス](#page-110-1), 7-3 データ依存性 [並列化](#page-151-0), 10-4 [見かけの](#page-158-0), 10-11 [をなくすための再構成](#page-151-1), 10-4 [デバッグ](#page-72-4), 5-1 ~ [5-14](#page-85-0) dbx[, 5-13](#page-84-5) -Xlist[, 1-3](#page-26-2) [共通ブロック、サイズや型の対応](#page-72-5), 5-1 [コンパイラオプション](#page-83-3), 5-12 [セグメンテーションフォルト](#page-83-4), 5-12 [配列の添字の境界の検査](#page-83-5), 5-12 [配列の添字の検査](#page-83-6), 5-12 [パラメータ、大域的な対応](#page-72-6), 5-1

[引数、数や型の対応](#page-72-7), 5-1 [ユーティリティ](#page-26-3), 1-3 [リンカーのデバッグ支援](#page-56-1), 4-3 例外[, 6-16](#page-101-0)

# と

動的ライブラリ [「ライブラリ」、「動的」を参照](#page-54-0) トラップ -ftrap=*mode* [オプションによる例外](#page-88-3), 6-3 トラブルシューティング [結果が十分に近くない](#page-124-4), 7-17 [プログラムの異常終了](#page-126-1), 7-19

# な

[内部ファイル](#page-40-1), 2-11

# に

入出力[, 2-1 ~](#page-30-0) [2-13](#page-42-0) [Fortran 95](#page-42-1) について, 2-13 Fortran と C [の入出力の比較](#page-199-0), 11-8 [あらかじめ接続されているユニット](#page-33-0), 2-4 [一時ファイル](#page-32-0), 2-3 拡張機能 [ストリーム入出力](#page-38-1), 2-9 [バイナリ入出力](#page-37-0), 2-8 [最適化の抑制](#page-144-1), 9-11 [直接探査入出力](#page-36-0), 2-7, [2-11](#page-40-0) [内部の入出力](#page-40-2), 2-11 [ファイルを探査する](#page-30-1), 2-1 [ファイルを開く](#page-32-1), 2-3 [並列化されたループ内の](#page-166-0), 10-19 [並列化の抑制](#page-164-0), 10-17 [ランダム入出力](#page-36-1), 2-7 [リダイレクトとパイプ](#page-35-1), 2-6 [論理ユニット](#page-30-2), 2-1 入出力の共有、C と Fortran [のインタフェース](#page-217-1) , 11-26

## は

[バージョンの検査](#page-84-6), 5-13 [バイナリ入出力](#page-37-0), 2-8 配列 C と [Fortran](#page-198-1) の違い, 11-7 [発生した例外の通知](#page-89-5), 6-4 パフォーマンス [Sun Performance Library, 1-3](#page-26-4) 最適化[, 9-1 ~](#page-134-0) [9-14](#page-147-0) -O*n* [オプション](#page-137-1), 9-4 OPT=*n* 指令[, 9-5](#page-138-4) [オプションの選択](#page-134-1), 9-1 [参考文献](#page-147-1), 9-14 [実行時プロファイルによる](#page-138-5), 9-5 [ターゲットハードウェアの指定](#page-140-0), 9-7 [手作業による再構成と移植性](#page-120-0), 7-13 [内部手続きの](#page-142-0), 9-9 抑制[, 9-11](#page-144-2) [呼び出しのインライン化](#page-137-0), 9-4 [ライブラリ](#page-143-1), 9-10 [ループの展開](#page-139-2), 9-6 プロファイリング tcov[, 8-4](#page-131-3) time[, 8-2](#page-129-1) [パフォーマンスアナライザ](#page-128-0), 8-1 [コンパイラコメント](#page-146-0), 9-13 [パフォーマンスの解析](#page-128-0), 8-1 [パフォーマンスライブラリ](#page-144-0), 9-11

# ひ

引数 参照と値、C と Fortran [のインタフェース](#page-197-4), 11-6 [非正規化数](#page-103-1), 6-18 標準ファイル [エラー](#page-33-1), 2-4 出力[, 2-4](#page-33-2) 入力[, 2-4](#page-33-3) [リダイレクトとパイプ](#page-35-2), 2-6 [標本コレクタ](#page-128-2), 8-1 表明[, 9-10](#page-143-0)

#### ふ

ファイル [あらかじめ接続されている](#page-33-0), 2-4 [一時ファイルを開く](#page-32-0), 2-3 内部[, 2-11](#page-40-3) [標準エラー](#page-33-4), 2-4 [標準出力](#page-33-5), 2-4 [標準入力](#page-33-6), 2-4 [ファイル名をプログラムに渡す](#page-34-1), 2-5, [7-2](#page-109-1) ファイル名 [プログラムに渡す](#page-34-1), 2-5 [フィードバック、パフォーマンスプロファイリン](#page-138-5) グ, 9-5 [不意のアンダーフロー](#page-90-5), 6-5 不整合 名前付き共通ブロック、検査、-Xlist[, 5-2](#page-73-11) 引数、検査、-Xlist[, 5-2](#page-73-12) [浮動小数点演算](#page-86-0), 6-1 ~ [6-21](#page-106-1) [IEEE, 6-2](#page-87-0) IEEE [演算も参照](#page-87-0) [アンダーフロー](#page-103-2), 6-18 [考慮事項](#page-103-3), 6-18 [非正規化数](#page-103-1), 6-18 例外[, 6-2](#page-87-3) [プログラム開発ツール](#page-44-1), 3-1 ~ [3-9](#page-52-2) make[, 3-1](#page-44-2) [SCCS, 3-6](#page-49-2) [プログラム実行の時間](#page-130-2), 8-3 [プログラムの解析](#page-72-4), 5-1 ~ [5-14](#page-85-0) プログラムのパフォーマンスの測定 「パフォーマ [ンス」、「プロファイリング」を参照](#page-130-2) [プログラムパフォーマンス解析ツール](#page-128-0), 8-1 プロセス制御、dbx[, 5-13](#page-84-7) 文の検査、-Xlist[, 5-2](#page-73-13) 文番号、使用されていない、-Xlist[, 5-2](#page-73-14)

#### へ

並列化[, 10-1 ~](#page-148-0) [10-43](#page-190-0) CALL [によるループ](#page-163-0), 10-16 -stackvar [オプション](#page-155-0), 10-8 [入れ子のループ](#page-159-0), 10-12

[かたまりでの分配](#page-157-2), 10-10 [環境変数](#page-183-2), 10-36 自動[, 10-9,](#page-156-1) [10-11](#page-158-1) [縮約操作](#page-159-1), 10-12 指令[, 10-14,](#page-161-1) [10-15](#page-162-1) [スタックサイズの指定](#page-155-1), 10-8 [スレッド数の指定](#page-154-5), 10-7 [スレッドのデフォルトのスタックサイズ](#page-156-2), 10-9 定義[, 10-10](#page-157-3) [データ依存性](#page-151-0), 10-4 [デバッグ](#page-185-0), 10-38 [何を期待するか](#page-150-0), 10-3 [のための手順](#page-150-1), 10-3 [非公開変数と共有変数](#page-162-2), 10-15 明示的な Cray [指令による変数のスコープの指定](#page-180-1) , 10-33 [OpenMP](#page-161-0) 基準[, 10-15](#page-162-3) [スコープ規則](#page-162-2), 10-15 [ループのスケジューリング](#page-175-2), 10-28 [ループのスケジューリング](#page-182-2) (Cray), 10-35 抑制 [自動並列化の](#page-159-2), 10-12 [明示的な並列化の](#page-163-1), 10-16 [別名参照](#page-113-1), 7-6 ヘルプ [コマンド行](#page-29-0), 1-6 変数 使用されていない、検査、-Xlist[, 5-2](#page-73-15) 使用されているが不定、検査、-Xlist[, 5-2](#page-73-16) [初期化されない](#page-112-0), 7-5 [非公開と共有](#page-162-2), 10-15, [10-33](#page-180-1) [別名参照される](#page-113-1), 7-6 未宣言、-u [による検査](#page-83-7), 5-12

#### ほま

[ホレリスデータ](#page-110-2), 7-3

#### ま

マクロ

make [による](#page-46-2), 3-3 マップ EQUIVALENCE ブロック、-Xlist[, 5-11](#page-82-3) 共通ブロック、-Xlist[, 5-11](#page-82-4) [まとめと縮約、自動並列化](#page-159-3), 10-12 [マニュアルページ](#page-27-0), 1-4 [マルチスレッド化](#page-148-1) 「並列化」を参照 丸め [縮約操作による](#page-160-0), 10-13

み

未宣言の変数、-u [オプション](#page-83-8), 5-12

#### め

メモリー [使用状況](#page-130-1), 8-3

### ゆ

[ユーザー時間](#page-130-1), 8-3 [ユーティリティ](#page-25-1), 1-2 ユニット [あらかじめ接続されているユニット](#page-33-0), 2-4

# よ

呼び出し [最適化の抑制](#page-144-3), 9-11 [引数の参照渡しと値渡し](#page-197-5), 11-6 [並列化されたループ内の](#page-163-0), 10-16 呼出しグラフ、-Xlistc[オプションを使用](#page-80-4), 5-9 [読み取りの回数](#page-130-1), 8-3

# ら

[ライブラリ](#page-54-1), 4-1 ~ [4-18](#page-71-3) [Sun Performance Library, 1-3,](#page-26-5) [9-11](#page-144-0) Sun WorkShop の Fortran [と共に提供される](#page-71-0) , 4-18

[一般的な](#page-54-2), 4-1 共有 [「動的」を参照](#page-66-1) 検索順序 LD\_LIBRARY\_PATH[, 4-6](#page-59-0) [コマンド行オプション](#page-60-0), 4-7 パス[, 4-5](#page-58-2) [最適化された](#page-143-1), 9-10 [再配布可能](#page-71-4), 4-18 静的 [SPARC V9](#page-68-3) 上の, 4-15 作成[, 4-9](#page-62-1) [長所と短所](#page-62-2), 4-9 [モジュールの再コンパイルと置換](#page-65-0), 4-12 [ルーチンの整列](#page-66-2), 4-13 動的 [位置独立コード](#page-67-1), 4-14 作成[, 4-13](#page-66-1) 指定[, 4-8](#page-61-0) [長所と短所](#page-66-3), 4-13 命名[, 4-16](#page-69-2) [リンク](#page-55-0), 4-2 [ロードマップ](#page-55-0), 4-2 [ランダム入出力](#page-36-1), 2-7

# り

リスト -Xlist [による相互参照表](#page-82-5), 5-11 -XlistL[, 5-10](#page-81-3) 診断と行番号付き、-Xlist[, 5-1](#page-72-8) リンク C と [Fortran](#page-200-1) の混在, 11-9 [エラーの修正](#page-61-1), 4-8 [検索順序](#page-58-3), 4-5  $-Lx$ ,  $-Ldir$ , 4-7 [整合性のあるコンパイルとリンク](#page-57-0), 4-4 静的または動的 (-B、-d[\), 4-15](#page-68-4) [ライブラリ](#page-55-1), 4-2 [静的または動的の指定](#page-68-5), 4-15 リンクオプション (-B、-d[\), 4-15](#page-68-5)

# る

ルーチン間の型検査、-Xlist[, 5-1](#page-72-9) ルーチン間の対応、-Xlist[, 5-1](#page-72-10) ループセクショニング [移植性を下げる](#page-120-1), 7-13 ループの展開 -unroll [による](#page-139-2), 9-6 [移植性](#page-121-1), 7-14

# れ

例外 [IEEE, 6-2](#page-87-2) ieee\_flags [による警告の抑制](#page-89-6), 6-4, [6-9](#page-94-0) ieee\_handler[, 6-12](#page-97-2) 検出[, 6-14](#page-99-3) [デバッグ](#page-101-1), 6-16 ~ [6-18](#page-103-4) トラップ -ftrap=*mode* [オプションによる](#page-88-0), 6-3 [発生した](#page-95-0), 6-10

## ろ

[論理ユニット](#page-30-2), 2-1